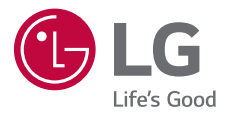

# USER GUIDE **LG-M320**

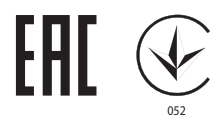

Copyright ©2017 LG Electronics, Inc. All rights reserved.

MFL70220501 (1.0) www.lg.com

[РУССКИЙ](#page-1-0) УКРАЇНСЬКА

[УКРАЇНСЬКА](#page-125-0)

[ҚАЗАҚША](#page-248-0)

[ENGLISH](#page-373-0)

## <span id="page-1-0"></span>Об этом руководстве

Благодарим вас за выбор продукта LG. Прежде чем включать устройство в первый раз, внимательно прочтите это руководство пользователя, в котором содержатся рекомендации по использованию устройства и обеспечению безопасности.

- Всегда используйте только оригинальные аксессуары LG. Входящие в комплект аксессуары предназначены только для настоящего устройства и могут быть несовместимы с другими устройствами.
- В связи с наличием сенсорной клавиатуры это устройство не предназначено для людей с нарушениями зрения.
- Описания основаны на настройках устройства по умолчанию.
- Приложения, установленные на устройстве по умолчанию, могут обновляться. Поддержка приложений может быть прекращена без предварительного уведомления. Если у вас возникли вопросы о приложении, предустановленном на устройстве, свяжитесь с сервисным центром LG. По вопросам, касающимся приложений, устанавливаемых пользователями, обращайтесь к соответствующему поставщику.
- Изменение операционной системы или установка программного обеспечения из неофициальных источников может повредить устройство или привести к потере или повреждению данных. Такие действия будут считаться нарушением лицензионного соглашения с LG и приведут к аннулированию гарантии.
- Некоторое содержимое и изображения могут отличаться от вашего устройства в зависимости от региона, поставщика услуг, версии ПО или ОС. Они могут быть изменены без предварительного уведомления.
- Лицензии на ПО, аудиозаписи, фоновые рисунки, изображения и прочие поставляемые с устройством мультимедийные материалы предусматривают ограниченное использование. Извлечение и использование этих материалов для коммерческих и иных целей будет рассматриваться как нарушение авторских прав. Как пользователь, вы несете полную ответственность за незаконное использование медиафайлов.

• За услуги передачи данных, такие как SMS/MMS, выгрузка и загрузка данных, автоматическая синхронизация и определение местоположения, может взиматься дополнительная плата. Чтобы избежать лишних расходов, выберите тарифный план, который наиболее подходит для ваших потребностей. Для получения более подробных сведений обратитесь к своему поставщику услуг.

#### **Важные примечания**

**ПРЕДУПРЕЖДЕНИЕ**: Ситуации, которые могут привести к травмированию пользователя и других лиц.

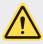

**ВНИМАНИЕ**: Ситуации, которые могут стать причиной незначительного вреда здоровью или повреждения устройства.

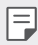

**ПРИМЕЧАНИЕ**: Примечания или дополнительная информация.

## **Содержание**

[5 Рекомендации по безопасной и эффективной эксплуатации](#page-5-0)

# [01](#page-14-0)

#### **[Настраиваемые функции](#page-14-0)**

- [15 Широкоугольная камера](#page-15-0)
- [16 quick share](#page-16-0)
- [17 QuickMemo+](#page-17-0)
- [20 Функция многозадачности](#page-20-0)
- 21 OSlide

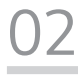

#### **[Основные функции](#page-22-0)**

- [23 Компоненты телефона и](#page-23-0)  [аксессуары](#page-23-0)
- [24 Обзор компонентов](#page-24-0)
- [26 Включение и выключение](#page-26-0)  [питания](#page-26-0)
- [27 Установка SIM-карты](#page-27-0)
- [29 Установка карты памяти](#page-29-0)
- [30 Извлечение карты памяти](#page-30-0)
- [31 Зарядка аккумулятора](#page-31-0)
- [33 Сенсорный экран](#page-33-0)
- [37 Главный экран](#page-37-0)
- [44 Блокировка экрана](#page-44-0)
- [47 Шифрование карты памяти](#page-47-0)
- [48 Создание снимков экрана](#page-48-0)
- [49 Ввод текста](#page-49-0)
- [55 Не беспокоить](#page-55-0)

# [03](#page-56-0)

#### **[Полезные приложения](#page-56-0)**

- [57 Установка и удаление](#page-57-0)  [приложений](#page-57-0)
- [58 Удаленные приложения](#page-58-0)
- [59 Телефон](#page-59-0)
- [63 SMS/MMS](#page-63-0)
- [64 Камера](#page-64-0)
- [72 Галерея](#page-72-0)
- [74 Музыка](#page-74-0)
- [76 Эл. почта](#page-76-0)
- [78 Календарь](#page-78-0)
- [79 Калькулятор](#page-79-0)
- [79 Часы](#page-79-0)
- [80 Загрузки](#page-80-0)
- [81 Управление файлами](#page-81-0)
- [81 Диктофон](#page-81-0)
- [82 Радио](#page-82-0)
- [82 Сотовое вещание](#page-82-0)
- [82 Контакты](#page-82-0)
- [84 SmartWorld](#page-84-0)
- [85 Задачи](#page-85-0)
- [85 LG Backup](#page-85-0)
- [86 RemoteCall Service](#page-86-0)
- [87 Chrome](#page-87-0)
- [87 Приложения Google](#page-87-0)

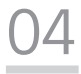

#### **[Настройки](#page-89-0)**

- [90 Настройки](#page-90-0)
- [90 Сети](#page-90-0)
- [100 Звук и уведомления](#page-100-0)
- [101 Дисплей](#page-101-0)
- [102 Общие](#page-102-0)

## [05](#page-111-0)

#### **[Приложение](#page-111-0)**

- [112 Настройки языка LG](#page-112-0)
- [112 LG Bridge](#page-112-0)
- [113 Обновление программного](#page-113-0)  [обеспечения телефона](#page-113-0)
- [115 Часто задаваемые вопросы](#page-115-0)
- [118 Руководство по защите от](#page-118-0)  [краж](#page-118-0)
- [119 Дополнительная информация](#page-119-0) [Нормативная информация](#page-119-0)  [\(идентификационный номер](#page-119-0)  [регулирующего органа,](#page-119-0)  [электронная маркировка](#page-119-0)  [и т. д.\)](#page-119-0)

## <span id="page-5-0"></span>**Рекомендации по безопасной и эффективной эксплуатации**

Ознакомьтесь с данными несложными инструкциями. Несоблюдение данных инструкций может быть опасно для здоровья или противоречить законодательству.

На случай возникновения ошибки устройство имеет встроенный программный инструмент, который ведет журнал регистрации ошибок. Данный инструмент осуществляет сбор только тех данных, которые имеют отношение к ошибке, таких как: уровень сигнала, местоположение идентификатора соты в момент внезапного разъединения вызова, информация о загруженных приложениях. Журнал регистрации используется только для определения причины возникновения ошибки. Данные в журнале регистрации зашифрованы, доступ к ним можно получить только в авторизованном сервисном центре LG при обращении туда с целью ремонта устройства.

#### **Воздействие радиочастотного излучения**

Информация о воздействии радиочастотного излучения и удельном коэффициенте поглощения (SAR).

Данное устройство соответствует действующим требованиям безопасности по воздействию радиоволн. Данные требования включают в себя пределы безопасности, разработанные для обеспечения безопасности всех лиц независимо от возраста и состояния здоровья.

- В рекомендациях по ограничению воздействия радиоволн используется единица измерения, известная как удельный коэффициент поглощения (Specific Absorption Rate) или SAR. Испытания на SAR проводятся на основе стандартизованного способа, заключающегося в работе устройства на самой высокой сертифицированной мощности во всех используемых частотных диапазонах.
- Несмотря на то, что возможны разные уровни SAR для различных устройств LG, все они соответствуют применимым рекомендациям по ограничению воздействия радиоволн.
- Предел SAR, рекомендованный международной комиссией по вопросам защиты от неионизирующего излучения (ICNIRP), составляет 2 Вт/кг, усредненные на десять (10) грамм ткани.
- Наибольшее значение SAR для данной модели при использовании вблизи уха составляет 0,519 Вт/кг (10 г), а при ношении на теле — 1,360 Вт/кг (10 г).
- Данное устройство соответствует нормам излучения при эксплуатации в обычном положении рядом с ухом или при расположении на расстоянии не менее 5 мм от тела. При переноске телефона в чехле или на поясном креплении, убедитесь, что в них нет металлических компонентов, и они располагаются на расстоянии не менее 5 мм от тела. Для передачи данных и сообщений телефону требуется устойчивое соединение с сетью. В некоторых случаях передача сообщений или данных может быть приостановлена до установки такого соединения. До окончания передачи данных следует обеспечить выполнение приведенных выше рекомендаций по территориальному разносу.

#### **Уход и техническое обслуживание**

- Следует использовать аксессуары, входящие в комплект поставки и одобренные компанией LG. Гарантия, предоставляемая компанией LG, не распространяется на повреждения или отказы, вызванные использованием аксессуаров сторонних производителей.
- Некоторые материалы и рисунки могут отличаться от тех, что вы видите в устройстве, без предварительного уведомления.
- Не разбирайте телефон. При необходимости ремонта обратитесь к квалифицированному специалисту сервисного центра.
- Гарантийный ремонт LG может включать в себя замену деталей и плат, как новых, так и отремонтированных, по функциональности равных замененным деталям.
- Держите устройство вдали от электрических приборов, таких как телевизоры, радиоприемники и компьютеры.
- Телефон следует держать вдали от источников тепла, таких как радиаторы и плиты.
- Не допускайте падения телефона.
- Не подвергайте телефон механической вибрации и ударам.
- Выключайте устройство в зонах, где действуют специальные ограничения. Например, не используйте телефон в больницах, поскольку он может повлиять на чувствительное медицинское оборудование.
- Во время зарядки устройства не касайтесь его мокрыми руками. Это может вызвать поражение электрическим током и серьезное повреждение телефона.
- Не заряжайте телефон рядом с легковоспламеняющимися материалами, так как телефон при зарядке нагревается, что может привести к возгоранию.
- Для чистки поверхности используйте сухую ткань. (Не используйте растворители, бензин или спирт).
- Во время зарядки устройства не кладите его на предметы мягкой мебели.
- Устройство необходимо заряжать в хорошо проветриваемом месте.
- Не подвергайте телефон воздействию густого дыма или пыли.
- Не храните устройство рядом с кредитными картами или проездными билетами; это может привести к порче информации на магнитных полосах.
- Не касайтесь экрана острыми предметами, это может привести к повреждению устройства.
- Не подвергайте устройство воздействию жидкости или влаги.
- Осторожно обращайтесь с аксессуарами, например с наушниками. Не касайтесь антенны без необходимости.
- Не используйте, не трогайте и не пытайтесь удалить разбитое, отколотое или треснувшее стекло. Данная гарантия не распространяется на повреждение стекла, произошедшее по причине неправильного или неосторожного обращения.
- Ваш мобильный телефон это электронное устройство, которое выделяет тепло в ходе нормальной работы. Продолжительный прямой контакт с кожей при отсутствии соответствующего проветривания может привести к появлению дискомфорта или незначительного ожога. Поэтому следует соблюдать осторожность при обращении с устройством во время или сразу после его использования.
- В случае попадания влаги незамедлительно отключите телефон от источника питания и дайте полностью высохнуть. Не пытайтесь ускорить процесс сушки при помощи внешних источников тепла, таких как духовка, микроволновая печь или фен для волос.

• Оберегайте изделие от воздействия жидкостей. Не используйте и не заряжайте изделие, если оно намокло. Жидкость в промокшем устройстве меняет цвет индикатора влажности. Обратите внимание, что на устройство, поврежденное воздействием жидкости, гарантия не распространяется.

#### **Эффективное использование устройства**

#### **Электронные устройства**

Все мобильные телефоны могут вызывать помехи, влияющие на работу других приборов.

- Не следует пользоваться устройством рядом с медицинским оборудованием без соответствующего разрешения. Проконсультируйтесь с врачом, чтобы узнать, может ли устройство повлиять на работу медицинского оборудования.
- Изготовители кардиостимуляторов рекомендуют соблюдать расстояние не менее 15 см между кардиостимулятором и другими устройствами во избежание возможных помех.
- Это устройство может быть источником яркого или мигающего света.
- Устройство может вызывать помехи в работе некоторых слуховых аппаратов.
- Незначительные помехи могут возникать в работе телевизора, радиоприемника, компьютера и других устройств.
- По возможности используйте ваше устройство при температуре в пределах от 0 ºC до 40 ºC. Воздействие особо высоких или низких температур может привести к повреждению устройства, его некорректной работе и даже к взрыву.

#### **Безопасность на дороге**

Ознакомьтесь с местными законами и правилами, регламентирующими использование устройств в автомобиле.

- Не держите устройство в руке во время управления автомобилем.
- Внимательно следите за ситуацией на дороге.
- Перед использованием сверните с дороги и припаркуйтесь.
- Радиоизлучение может влиять на некоторые электронные системы автомобиля, например, на стереосистему и устройства безопасности.
- Если ваш автомобиль оснащен подушкой безопасности, не заслоняйте ее монтируемым или переносным оборудованием беспроводной связи. Это может препятствовать раскрытию подушки или привести к серьезным травмам.
- При прослушивании музыки на улице убедитесь, что уровень громкости позволяет вам оставаться в курсе происходящего вокруг. Это особенно важно при нахождении возле автомобильных дорог.

#### **Берегите слух**

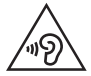

Для предотвращения повреждения слуха не используйте наушники на большой громкости в течение длительного времени.

Воздействие громкого звука в течение длительного времени может негативно отразиться на слухе. Поэтому не рекомендуется включать и выключать телефон рядом с ухом. Также рекомендуется установить громкость музыки и звонка на умеренный уровень.

- При использовании наушников необходимо уменьшить громкость, если вы не слышите людей вокруг вас или если человек, сидящий рядом с вами, слышит то, что звучит в ваших наушниках.
- Прослушивание аудио с помощью наушников на слишком большой 冃 громкости может привести к потере слуха.

#### **Стеклянные детали**

Некоторые элементы вашего мобильного устройства изготовлены из стекла. Стекло может разбиться, если вы уроните ваше мобильное устройство на твердую поверхность или сильно ударите его. Если стекло разбилось, не трогайте его и не пытайтесь удалить. Не используйте устройство, пока стеклянные детали не будут заменены в официальном сервисном центре.

#### **Взрывные работы**

Не используйте устройство в местах проведения взрывных работ. Следите за ограничениями и всегда соблюдайте предписания и нормативы.

#### **Взрывоопасная среда**

- Не используйте устройство на АЗС.
- Не используйте телефон рядом с топливом или химическими веществами.
- Не перевозите и не храните горючие газы и жидкости в том же отделении автомобиля, что и телефон или аксессуары.

#### **В самолете**

Устройства беспроводной связи могут вызывать помехи во время полета.

- Перед посадкой на борт самолета устройство следует выключить.
- Не пользуйтесь им без разрешения экипажа.

#### **Меры предосторожности для защиты от детей**

Держите устройство в местах, недоступных для маленьких детей. В устройстве имеются мелкие детали, отсоединение и проглатывание которых может стать причиной удушья.

#### **Вызов экстренных служб**

Вызов экстренных служб может быть недоступен в некоторых мобильных сетях. Поэтому никогда не стоит полностью полагаться на телефон для вызова экстренных служб. За информацией обращайтесь к поставщику услуг.

#### **Сведения об аккумуляторе и уходе за ним**

- Перед подзарядкой не нужно полностью разряжать аккумулятор. В отличие от других аккумуляторных систем, в данном аккумуляторе отсутствует эффект памяти, способный сократить срок службы аккумулятора.
- Используйте только аккумуляторы и зарядные устройства LG. Зарядные устройства LG разработаны для максимального продления срока службы аккумулятора.
- Не разбирайте аккумулятор и не допускайте короткого замыкания его контактов.
- Замените аккумулятор в случае значительного уменьшения периода его работы без подзарядки. Аккумулятор можно зарядить несколько сотен раз, прежде чем потребуется его замена.
- Для продления срока службы перезаряжайте аккумулятор после продолжительного бездействия.
- Не подвергайте зарядное устройство воздействию прямых солнечных лучей, а также не пользуйтесь им в среде высокой влажности, например, в ванной комнате.
- Не оставляйте аккумулятор в местах с очень высокой или низкой температурой, поскольку это может сократить срок его службы.
- В случае установки элемента питания недопустимого типа возможен взрыв. Утилизируйте аккумулятор в соответствии с инструкцией.
- Всегда отсоединяйте зарядное устройство от розетки после полной зарядки устройства, чтобы избежать излишнего потребления электроэнергии.
- Фактическое время работы от аккумулятора зависит от конфигурации сети, установок устройства, условий эксплуатации, состояния батареи и окружающей среды.
- Берегите аккумулятор от контакта с острыми предметами, в частности, с зубами или когтями животных. Это может привести к возгоранию.

#### Защита личных данных

- Обеспечьте защиту своей личной информации для предотвращения утечки данных или ненадлежащего использования конфиденциальной информации.
- При использовании устройства всегда создавайте резервные копии важных данных. Компания LG не несет ответственности за потерю данных.
- При утилизации обязательно выполните резервное копирование всех данных и сброс устройства для предотвращения ненадлежащего использования конфиденциальной информации.
- При загрузке приложений внимательно ознакомьтесь с информацией о разрешениях.
- Соблюдайте осторожность при использовании приложений, имеющих доступ к нескольким функциям или к вашим личным данным.
- Регулярно проверяйте свои личные аккаунты. При обнаружении какихлибо признаков ненадлежащего использования ваших личных данных обратитесь к поставщику услуг с просьбой об удалении или изменении данных вашего аккаунта.
- В случае потери или кражи устройства измените пароль аккаунта для защиты своих личных данных.
- Не используйте приложения из неизвестных источников.

#### **Информация об адаптере быстрой зарядки**

- Адаптер зарядки, поддерживающий быструю зарядку, входит в комплект поставки устройства.
- Функция быстрой зарядки может не работать при использовании адаптера быстрой зарядки, отличного от оригинального адаптера из комплекта поставки устройства.

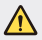

#### **Примечание к замене аккумулятора**

- Литий-ионный аккумулятор является опасным компонентом, который может привести к травме.
- Замена аккумулятора неквалифицированным специалистом может привести к повреждению устройства.
- Не производите замену аккумулятора самостоятельно. Это может вызвать повреждения аккумулятора, в результате чего возможны перегрев и травмы. Замена аккумулятора производится авторизованным поставщиком услуг. Переработка или утилизация аккумулятора осуществляется отдельно от твердых бытовых отходов.
- В случае если данный продукт имеет встроенный аккумулятор, который конечные пользователи не могут извлечь самостоятельно, компания LG рекомендует обратиться к квалифицированным сервисным представителям для его замены или утилизации по окончании срока службы данного продукта. Во избежание повреждения продукта и в целях обеспечения собственной безопасности пользователям следует избегать попыток извлечь аккумулятор и рекомендуется связаться со Службой поддержки LG или другими независимыми поставщиками услуг для получения совета.
- Извлечение аккумулятора включает в себя демонтаж корпуса продукта, отключение электрических кабелей/ контактов и осторожное извлечение элемента аккумулятора с использованием специальных инструментов. Для получения инструкций по безопасному извлечению аккумулятора для квалифицированных поставщиков услуг, пожалуйста, посетите [http://www.lge.com/global/sustainability/environment/](http://www.lge.com/global/sustainability/environment/take-back-recycling) [take-back-recycling](http://www.lge.com/global/sustainability/environment/take-back-recycling).

<span id="page-14-0"></span>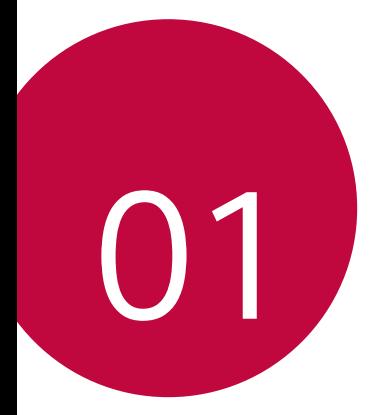

## **Настраиваемые** функции

### <span id="page-15-0"></span>**Широкоугольная камера**

Широкоугольный режим съемки фронтальной камеры позволяет делать снимки и записывать видео с охватом шире, чем поле зрения человеческого глаза.

Запустите приложение камеры, затем коснитесь  $\boxed{8}$  /  $\boxed{2}$  для переключения между стандартным и широким углом обзора.

#### **Фронтальная камера**

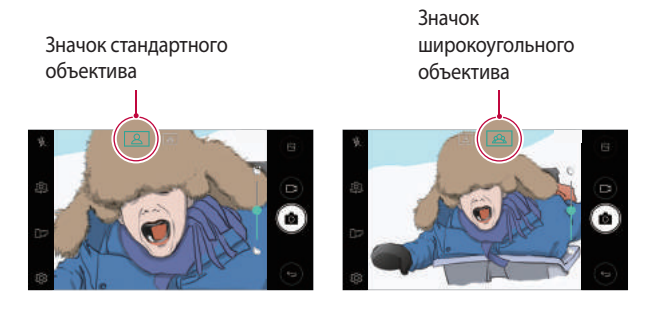

• Дополнительные сведения см. в разделе [Включение камеры](#page-64-1).

## <span id="page-16-0"></span>**quick share**

Вы можете отправить фото или видео в выбранное приложение сразу же после съемки.

- $K$ оснитесь  $\bigcirc$  >  $\bigcirc$ , затем сделайте фото или запишите видео.
- 2 Коснитесь значка приложения, которое отображается на экране, чтобы отправить фото или видео с помощью этого приложения. Вы также можете перетащить значок в противоположном направлении, чтобы просмотреть другие приложения, которые можно использовать для отправки фотографии и видео.

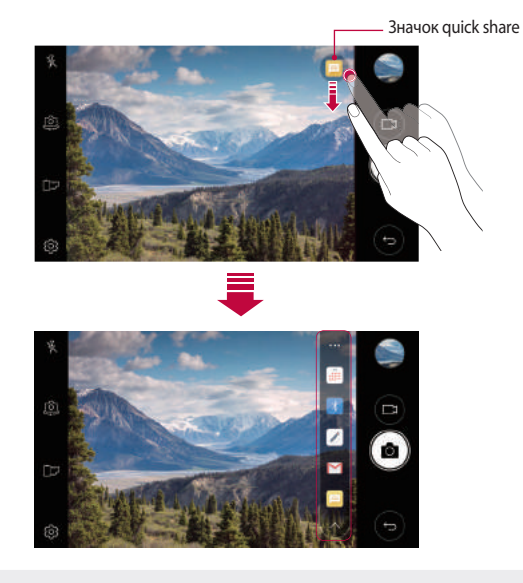

冃

• На значке quick share могут отображаться разные приложения в зависимости от типа и частоты обращения к приложениям, установленным на устройстве.

## <span id="page-17-0"></span>**QuickMemo+**

#### **Обзор QuickMemo+**

Вы можете создавать нестандартные заметки, используя широкий набор возможностей блокнота, включая функции управления изображениями и создания снимков экрана, которые не поддерживаются обычными приложениями этого типа.

#### **Создание заметки**

- $K$ оснитесь  **> QuickMemo**+.
- 2 Коснитесь , чтобы создать заметку.
	- $\cdot \cdot \cdot$ : сохранение заметки.
	- $\leftrightarrow$ : отмена последнего действия.
	- $\rightarrow$ : повтор последнего отмененного действия.
	- $\top$ : написание заметки с помощью клавиатуры.
	- $\cdot \nearrow$ : написание заметки от руки.
	- $\cdot \left\langle \right\rangle$ : стирание заметок, написанных от руки.
	- $\odot$ : приближение или отдаление, поворот или стирание частей написанной от руки заметки.
	- •  $\cdot$  : доступ к дополнительным параметрам.
- 3 Коснитесь , чтобы сохранить заметку.

#### **Написание заметок на фотографиях**

- 1 Коснитесь **QuickMemo+**.
- 2 Коснитесь <sub>[</sub> $\odot$ ], чтобы сделать фотографию, затем коснитесь ОК.
	- Фотография будет автоматически вложена в блокнот.
- $\beta$  Коснитесь  $\top$  или  $\mathcal{D}$ , чтобы написать заметку на фотографии.
	- Напишите заметку на фотографии от руки.
	- Введите текст под фотографией.
- 4 Коснитесь , чтобы сохранить заметку.

#### **Написание заметок на снимках экрана**

- 1 На экране, снимок которого вы хотите сделать, опустите строку состояния, а затем коснитесь .
	- Снимок экрана отобразится в блокноте как фоновый рисунок. В верхней части экрана отобразятся средства создания заметок.
- 2 Создавайте заметки по мере необходимости.
	- Напишите заметку на фотографии от руки.
- $3$  Коснитесь  $\swarrow$  и сохраните заметку в нужную папку.
	- Сохраненные заметки можно просматривать в **QuickMemo+** или в **Галерея**.
	- Чтобы все заметки сохранялись в одном и том же месте, выберите параметр **Использовать по умолчанию для этого действия** и выберите нужное приложение.

#### **Управление папками**

Можно просматривать заметки, сгруппированные по типу.

- 1 Коснитесь ()> QuickMemo+.
- 2 В верхней части экрана коснитесь и выберите пункт меню.
	- **Все заметки**: просмотр всех заметок, сохраненных в **QuickMemo+**.
	- **Мои заметки**: просмотр заметок, созданных в **QuickMemo+**.
	- Фотозаметки: просмотр заметок, созданных с помощью [6].
	- **Capture+**: просмотр заметок, созданных с помощью ...
	- **Корзина**: просмотр удаленных заметок.
	- **Новая категория**: добавление категорий.
	- : перестановка, добавление или удаление категорий. Коснитесь нужной категории, чтобы изменить ее название.
	- 冃 • При запуске QuickMemo+ в первый раз некоторые папки не отображаются. Неактивные папки активируются и отображаются, когда они содержат хотя бы одну заметку.

### <span id="page-20-0"></span>**Функция многозадачности**

#### **Многооконный режим**

Вы можете использовать два приложения одновременно, разделив экран на несколько окон.

Во время работы приложения коснитесь и удерживайте  $\Box$  и выберите приложения из списка недавно запущенных.

- Вы можете одновременно использовать два приложения, которые отображаются на главном экране.
- Для выхода из многооконного режима, коснитесь и удерживайте  $\boxminus$ .

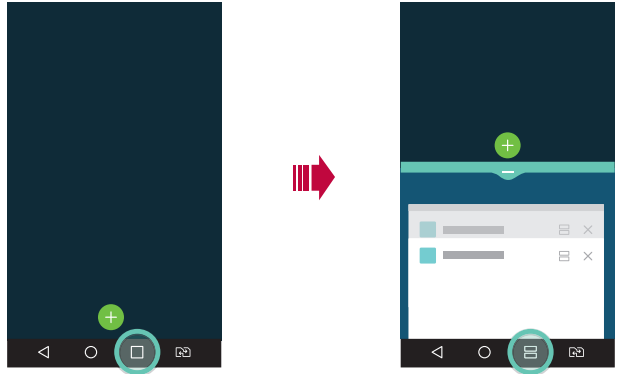

- Вы можете использовать эту функцию в приложении, которое 冃 поддерживает многооконный режим.
	- Многооконный режим не поддерживается некоторыми приложениями, в том числе загруженными.

#### <span id="page-21-0"></span>**Экран обзора**

Экран обзора обеспечивает предварительный просмотр недавно запущенных приложений.

Для просмотра списка недавно запущенных приложений коснитесь на главном экране и выберите отобразившееся приложение.

• Чтобы запустить приложение в многооконном режиме, коснитесь и удерживайте значок приложения, а затем переместите его в верхнюю часть экрана. Вы так же можете коснуться  $\bigoplus$ в верхней части значка каждого приложения.

## **QSlide**

Вы можете запускать приложения с помощью QSlide, чтобы использовать их во время работы других приложений. Например, можно использовать калькулятор или календарь во время воспроизведения видеозаписи. Во время работы приложения коснитесь **: > QSlide**.

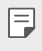

• Эта функция может не поддерживаться некоторыми приложениями.

- $\cdot$   $\cdot$   $\cdot$   $\cdot$   $\cdot$   $\cdot$   $\cdot$  отключение режима QSI de и возврат к полноэкранному режиму.
- $\cdot$   $\equiv$   $\cap$ : настройка прозрачности окна QSlide. Если окно QSlide прозрачное, то оно не будет реагировать на сенсорный ввод.
- $\times$ : закрытие окна OSlide.
- $\triangle$ : изменение размера окна QSlide.

<span id="page-22-0"></span>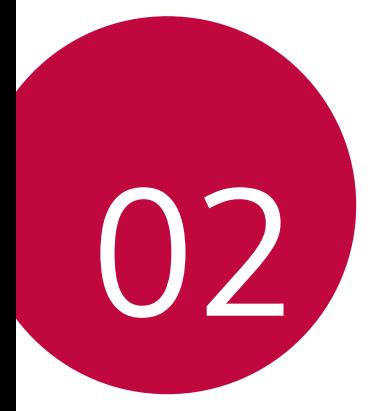

## **Основные** функции

## <span id="page-23-0"></span>**Компоненты телефона и аксессуары**

В комплект поставки устройства входят следующие принадлежности.

• Устройство

冃

- Зарядное устройство
- USB-кабель
- Краткое руководство
- Ключ для извлечения лотка SIM-карты
	- Описанные выше элементы не являются обязательными.
	- Комплект поставки устройства и доступные аксессуары могут варьироваться в зависимости от региона и поставщика услуг.
	- Всегда используйте только оригинальные аксессуары компании LG Electronics. Использование аксессуаров других производителей может ухудшить рабочие характеристики телефона или привести к неисправностям. Любые проблемы, возникшие в результате использования аксессуаров других производителей, не покрываются гарантией LG.
	- Если какой-либо из этих основных элементов отсутствует, обратитесь к дилеру, у которого вы приобрели устройство.
		- Чтобы дополнительно приобрести основные комплектующие, обратитесь в центр поддержки клиентов LG.
		- Для приобретения дополнительных аксессуаров обратитесь в центр поддержки клиентов LG за информацией о доступных поставщиках.
		- Некоторые элементы в комплекте могут быть изменены без предварительного уведомления.
		- Внешний вид и характеристики устройства могут быть изменены без предварительного уведомления.
		- Технические характеристики устройства могут изменяться в зависимости от региона или поставщика услуг.
		- Убедитесь, что используете только оригинальные аксессуары, предоставляемые компанией LG Electronics. Использование сторонних аксессуаров может привести к повреждению устройства или к возникновению неисправности.

## <span id="page-24-0"></span> **Обзор компонентов**

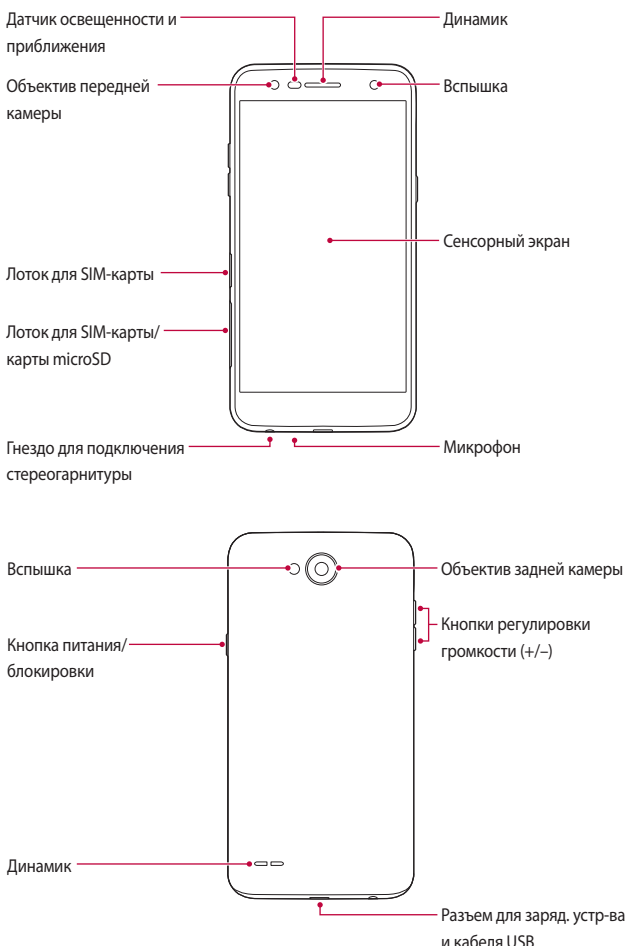

- Датчик освещенности и приближения
	- Датчик приближения: во время звонка выключает экран и отключает функцию сенсорного ввода, если устройство находится в непосредственной близости от человеческого тела. Экран и функция сенсорного ввода включаются, когда устройство отдаляется на некоторое расстояние.
	- Датчик освещенности: анализирует интенсивность окружающего освещения при включенном режиме автоматического управления яркостью экрана.
- Кнопки регулировки громкости
	- Регулировка громкости мелодий, звонков или уведомлений.
	- При работе с камерой аккуратно нажмите кнопку громкости, чтобы сделать снимок. Для того чтобы сделать серию фотоснимков, нажмите и удерживайте кнопку регулировки громкости.
	- Нажмите кнопку уменьшения громкости (–) дважды, чтобы запустить приложение **Камера**, когда экран заблокирован или отключен. Нажмите кнопку увеличения громкости (+) дважды, чтобы запустить приложение **Capture+**.
- Кнопка питания/блокировки
	- Однократно нажмите кнопку, если вы хотите включить или выключить экран.
	- Нажмите и удерживайте кнопку, чтобы выбрать параметры управления питанием.
- Данное устройство оснащено несъемным аккумулятором. Не 冃 пытайтесь снять заднюю крышку.
	- Доступ к некоторым функциям может быть ограничен (в зависимости от спецификаций устройств).
- <span id="page-26-0"></span>冃 • Не ставьте тяжелые предметы на устройство и не садитесь на него. В противном случае это может привести к повреждению сенсорного экрана.
	- Защитная пленка для экрана или дополнительные аксессуары могут мешать работе датчика приближения.
	- Если на устройство попала жидкость или оно используется во влажном месте, то сенсорный экран и кнопки могут функционировать неправильно.

#### **Включение и выключение питания**

#### **Включение питания**

Когда телефон выключен, нажмите и задержите кнопку питания/ блокировки.

- 冃
	- При первом включении устройства запускается процедура начальной установки. В первый раз загрузка телефона может занять больше времени, чем обычно.

#### **Выключение питания**

Нажмите и удерживайте кнопку питания/блокировки, затем выберите **Выключение**.

#### **Опции управления питанием**

Нажмите и удерживайте кнопку питания/блокировки, затем выберите нужную опцию.

- **Выключение**: выключение устройства.
- **Выключение и перезагрузка**: перезагрузка устройства.
- **Включить режим "В самолете"**: блокировка функций связи, включая выполнение вызовов, отправку сообщений и просмотр веб-страниц. Все другие функции будут доступны.

## <span id="page-27-0"></span>**Установка SIM-карты**

Чтобы начать работу с устройством, необходимо установить SIM-карту, предоставленную поставщиком услуг связи.

- Будьте осторожны во время использования ключа для извлечения, так как он имеет острые края.
	- Не вставляйте карту памяти в слот SIM-карты. Если вы случайно установите карту памяти в слот SIM-карты, передайте устройство в сервисный центр LG для ее извлечения.
- 1 Вставьте ключ для извлечения в отверстие лотка для карты.

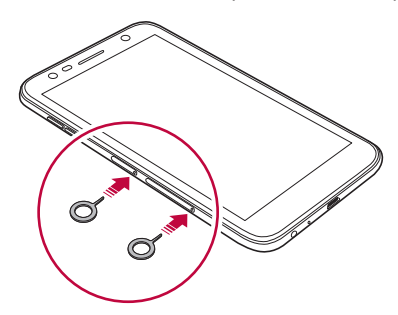

2 Извлеките лоток для карты.

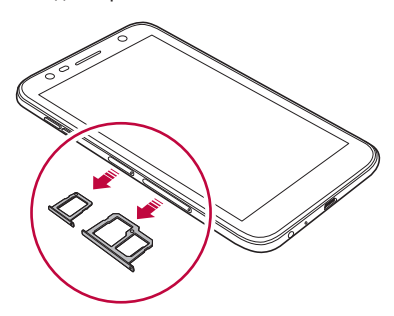

3 Вставьте SIM-карту в лоток позолоченными контактами вниз.

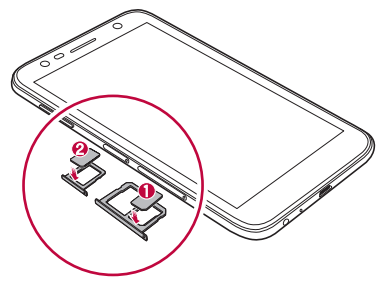

4 Вставьте лоток для карты обратно в слот.

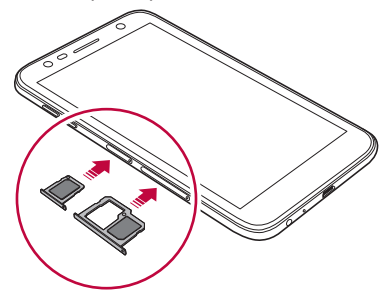

- Данное устройство поддерживает только карты Nano-SIM.
	- Во избежание неполадок рекомендуется использовать для телефона надлежащий тип SIM-карты. Следует использовать только фабричные SIM-карты, предоставляемые поставщиком услуг связи.
	- Если вставить мокрый лоток карты в устройство, оно может быть повреждено. Всегда следите за тем, чтобы лоток карты был сухим.

冃

#### <span id="page-29-0"></span>Меры предосторожности при использовании SIM-карты

- Не теряйте SIM-карту. Компания LG не несет ответственности за ущерб и иные проблемы, вызванные потерей SIM-карты или ее передачей другим лицам.
- Соблюдайте осторожность, чтобы не повредить SIM-карту во время ее установки или извлечения.

#### Установка карты памяти

Устройство поддерживает карты microSD емкостью до 2 ТБ. В зависимости от производителя и типа некоторые карты памяти могут быть несовместимы с вашим устройством.

- При использовании внешней памяти более 32 ГБ рекомендуется применять файловую систему ехFAT.
	- Некоторые карты памяти могут быть частично несовместимы с данным устройством. Использование несовместимой карты памяти может привести к повреждению устройства, самой карты или хранящихся на ней данных.
- 1 Вставьте ключ для извлечения в отверстие лотка для карты.
- 7 Извлеките лоток для карты.
- З Вставьте карту памяти в лоток позолоченными контактами вниз.

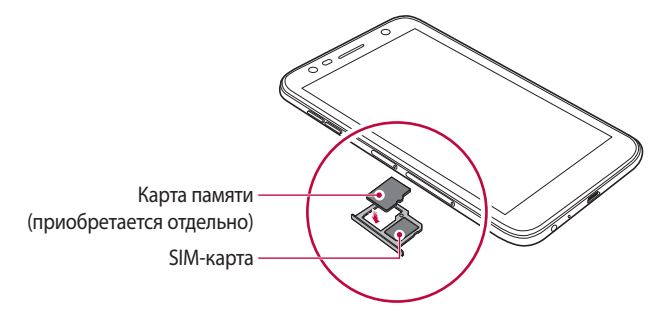

- <span id="page-30-0"></span>冃 Карта памяти является дополнительным аксессуаром и приобретается отдельно.
	- Частые запись и стирание данных могут сократить срок службы карты памяти.
- 4 Вставьте лоток для карты обратно в слот.
	- Устройство может не поддерживать некоторые возможности отдельных карт памяти. Использование несовместимой карты может привести к повреждению устройства, самой карты или данных, хранящихся на ней.

#### Извлечение карты памяти

Отключите карту памяти перед извлечением, чтобы защитить данные.

- Коснитесь ( ) > Настройки > Общие > Хранилище данных > △.
- Вставьте ключ для извлечения в отверстие лотка карты. 2
- 3 Вытащите лоток для карт и выньте карту памяти.
	- Не вынимайте карту памяти в процессе передачи или получения данных. Это может привести к потере или повреждению данных, а также к повреждению карты или устройства. Компания LG не несет ответственности за убытки, возникшие в результате неправильного использования карт памяти.

## <span id="page-31-0"></span>**Зарядка аккумулятора**

Перед использованием устройства полностью зарядите аккумулятор.

Подключите один конец кабеля для зарядки к зарядному устройству, вставьте другой конец кабеля в разъем для кабеля, затем подключите зарядное устройство к розетке.

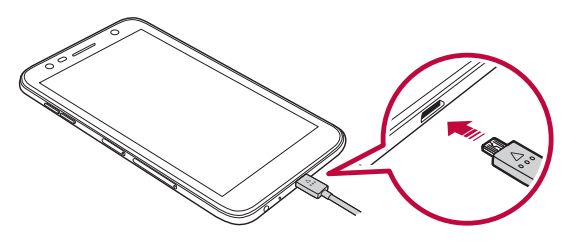

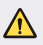

- Используйте только тот кабель USB, который входит в комплект поставки устройства.
- Убедитесь, что используются одобренные компанией LG зарядное устройство и зарядный кабель. Зарядка аккумулятора с помощью зарядного устройства стороннего производителя может привести к взрыву аккумулятора или к повреждению устройства.
- Использование устройства во время зарядки может привести к поражению электрическим током. Чтобы воспользоваться устройством, завершите процесс зарядки.
- Данное устройство оснащено несъемным аккумулятором. Не пытайтесь снять заднюю крышку.
- 冃 • После полной зарядки аккумулятора отключите зарядное устройство от розетки. Это предотвратит излишнее энергопотребление.
	- Адаптер для зарядки, поддерживающий функцию быстрой зарядки, входит в комплект поставки устройства.
	- Функция быстрой зарядки может не работать, если с устройством используется адаптер быстрой зарядки, отличающийся от подлинного адаптера.
	- Еще одним способом зарядки аккумулятора является подключение устройства к настольному или портативному компьютеру с помощью USB-кабеля. Это может занять больше времени, чем при подключении адаптера к настенной розетке.
	- Не заряжайте аккумулятор с помощью USB-концентратора, который не может поддерживать номинальное напряжение. Зарядка может завершиться с ошибкой или неожиданно остановиться.

#### **Меры предосторожности при использовании устройства**

- Убедитесь, что внутренние компоненты устройства не имеют контакта с металлическими предметами или водой.
- Используйте только кабель USB, входящий в комплект поставки, не используйте кабели USB или зарядные устройства стороннего производства. Ограниченная гарантия LG не распространяется на использование дополнительных аксессуаров других производителей.
- Несоблюдение инструкций, приведенных в настоящем руководстве, и ненадлежащее использование устройства может привести к его повреждению.

#### **Эффективное использование аккумулятора**

Время работы аккумулятора может уменьшиться, если запускать много приложений и функций, работающих одновременно и непрерывно.

Закрывайте фоновые процессы, чтобы увеличить время работы аккумулятора.

Чтобы снизить потребление энергии аккумулятора, придерживайтесь следующих рекомендаций.

- <span id="page-33-0"></span>• Выключайте функции Bluetooth® и Wi-Fi, когда вы ими не пользуетесь.
- Задайте минимально возможное время отключения экрана.
- Снизьте до минимума яркость экрана.
- Включайте блокировку экрана, когда устройство не используется.
- Проверьте расход заряда аккумулятора и закройте все загруженные приложения, которые потребляют энергию аккумулятора.

## **Сенсорный экран**

Ознакомьтесь с экранными жестами, с помощью которых можно управлять устройством.

#### **Касание**

Слегка коснитесь экрана кончиком пальца, чтобы выбрать или запустить приложение или активировать функцию.

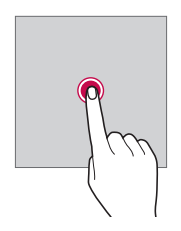

#### **Касание и удержание**

Коснитесь и удерживайте в течение нескольких секунд, чтобы отобразить меню с доступными параметрами.

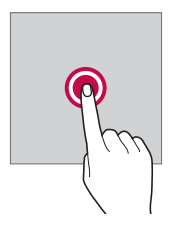

#### **Двойное касание**

Быстро коснитесь экрана дважды, чтобы увеличить или уменьшить масштаб веб-страницы или карты.

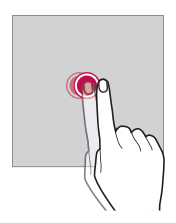

#### **Перемещение**

Нажмите и удерживайте элемент (например, приложение или виджет), а затем передвиньте его в другое место. Этот жест используется для перемещения элементов.

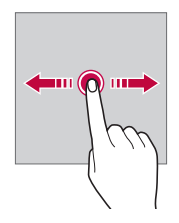

#### **Прокрутка**

Коснитесь экрана пальцем и сразу же проведите в нужном направлении. Этот жест используется для просмотра списков, веб-страниц, фотографий, переключения между экранами и т. д.

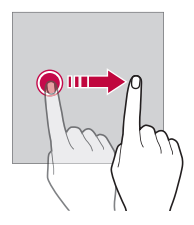

#### **Сведение и разведение**

Для уменьшения масштаба, например на фотографии или карте, коснитесь экрана двумя пальцами, а затем сведите их вместе. Для увеличения масштаба разведите пальцы.

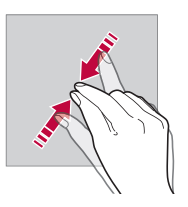

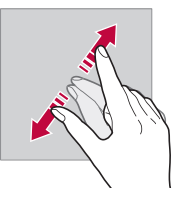

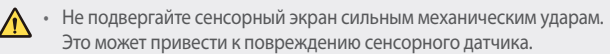
- В том случае, если устройство используется вблизи магнитных, металлических или проводящих электрический ток материалов, может произойти сбой в работе сенсорного экрана.
- Если устройство используется под яркими источниками света, такими как прямой солнечный свет, то видимость экрана может снизиться в зависимости от вашего положения. Используйте устройство в затененном месте или в нормальном освещении, не слишком ярком, но достаточном для чтения.
- Не нажимайте на экран с чрезмерной силой.
- Слегка касайтесь пальцем нужного элемента.
- Сенсорное управление может не работать должным образом при касании экрана рукой в перчатке или кончиком ногтя.
- Сенсорное управление может не работать должным образом, если экран влажный или на него попала жидкость.
- Сенсорный экран может не работать должным образом, если на экран наклеена защитная пленка или имеются дополнительные аксессуары, которые были приобретены в стороннем магазине.
- Отображение статического изображения в течение длительного времени может привести к появлению остаточного изображения или пятен на экране. Отключайте экран, когда вы не используете устройство в течение длительного времени.

冃

# **Главный экран**

# **Обзор главного экрана**

Главный экран является отправной точкой для доступа к различным функциям и приложениям на вашем устройстве. Коснитесь  $\bigcap$  на любом экране, чтобы перейти к главному экрану.

На главном экране можно управлять всеми приложениями и виджетами. Проведите пальцем по экрану влево или вправо, чтобы просмотреть все установленные приложения.

## **Элементы главного экрана**

Возможен просмотр всех приложений и расстановка виджетов и папок на главном экране.

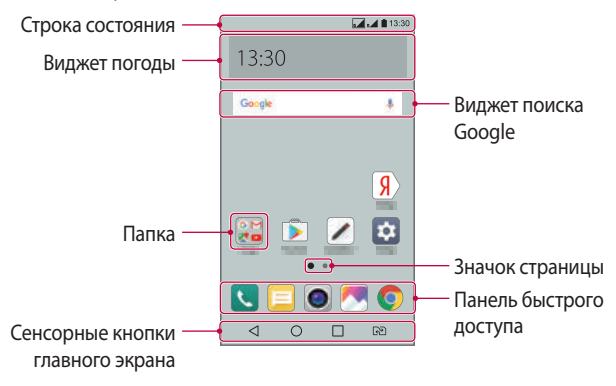

• Внешний вид главного экрана может различаться в зависимости от поставщика услуг или версии программного обеспечения.

冃

- **Строка состояния**: просмотр значков состояния, времени и уровня заряда аккумулятора.
- **Виджет погоды**: просмотр информации о погоде и времени в определенном регионе.
- **Виджет поиска Google**: поиск в Google посредством письменного или голосового ввода ключевых слов.
- **Папка**: создание папок для группировки приложений согласно вашим предпочтениям.
- **Значок страницы**: отображение общего количества панелей главного экрана. Коснитесь значка требуемой страницы, чтобы перейти к выбранной странице. Значок, соответствующий текущей странице, выделяется.
- **Панель быстрого доступа**: зафиксируйте основные приложения в нижней части экрана, чтобы иметь к ним доступ с любой панели главного экрана.
- **Сенсорные кнопки главного экрана**
	- $\sim$ : возврат к предыдущему экрану; закрытие клавиатуры или всплывающих окон.
	- $\cdot$   $\bigcirc$ : коснитесь, чтобы перейти к главному экрану; коснитесь и удерживайте, чтобы запустить поиск Google.
	- $\Box$ : просмотр списка недавно запущенных приложений или запуск приложения из списка. Для удаления всех последних запущенных приложений коснитесь **УДАЛИТЬ ВСЕ**. Чтобы использовать два приложения одновременно в многооконном режиме, коснитесь и удерживайте кнопку во время использования приложения.
	- $\sqrt{3}$ : выберите SIM-карту для использования. Коснитесь и удерживайте для настройки параметров двух SIM-карт.

#### **Изменение сенсорных кнопок главного экрана**

Можно изменить расположение сенсорных кнопок главного экрана или настроить выполнение с их помощью других часто используемых функций.

Коснитесь **Настройки Дисплей Сенсорные кнопки главного экрана Комбинация кнопок** и настройте параметры кнопок.

• Доступны различные функции, включая QSlide, панель уведомлений и Capture+. Можно добавить максимум пять элементов.

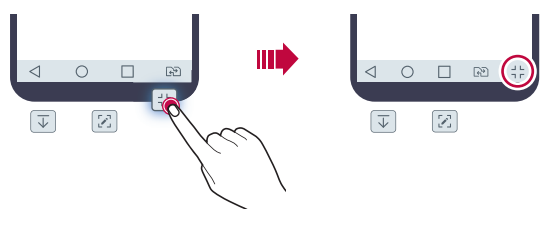

#### **Значки состояния**

При появлении уведомления о непрочитанном сообщении, событии из календаря или срабатывании будильника в строке состояния отображается соответствующий значок. Просмотрев значки уведомлений, отображаемые в строке состояния, можно узнать об изменениях на вашем устройстве.

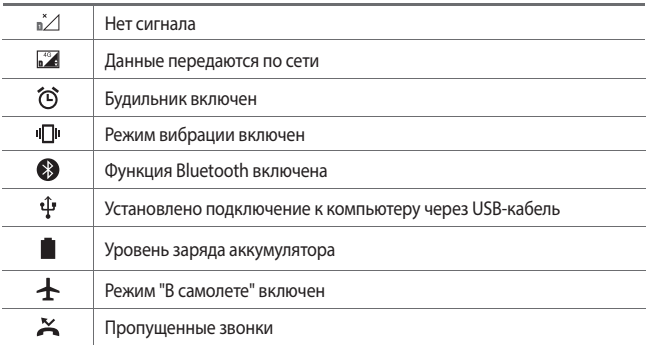

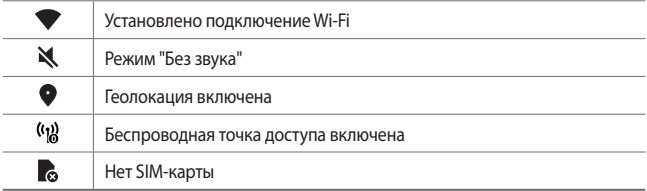

- Некоторые из этих значков могут выглядеть иначе или отсутствовать в зависимости от состояния устройства. Оценивайте значки с учетом среды, в которой используется устройство.
	- Отображаемые значки могут различаться в зависимости от региона или поставщика услуг.

# **Панель уведомлений**

冃

Чтобы открыть панель уведомлений, потяните строку состояния вниз.

- Чтобы открыть список значков быстрого доступа, перетащите панель уведомлений вниз или коснитесь  $\vee$ .
- Чтобы изменить расположение, добавить или удалить значки, коснитесь **ИЗМЕНИТЬ**.
- Если коснуться значка и удерживать его, откроется окно настройки данной функции.

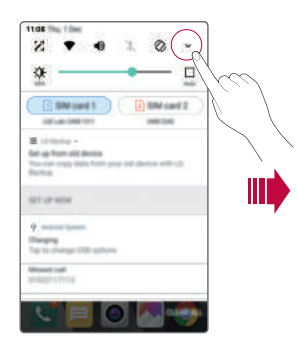

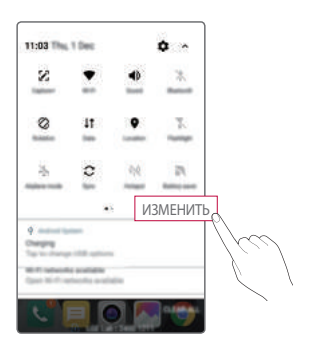

Основные функции  $40$ 

#### **Изменение ориентации экрана**

Вы можете настроить автоматическое изменение ориентации экрана в зависимости от положения устройства.

На панели уведомлений коснитесь **Поворот экрана** в списке значков быстрого доступа.

Или коснитесь **Настройки Дисплей** и активируйте **Автоповорот экрана**.

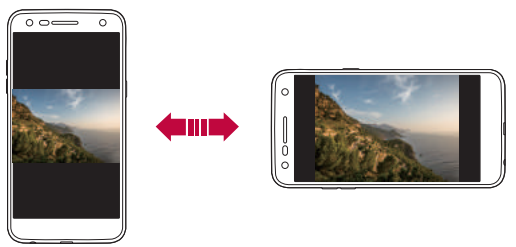

#### **Редактирование главного экрана**

Коснитесь и удерживайте свободное место главного экрана, затем выберите необходимое действие.

- Чтобы изменить расположение панелей главного экрана, коснитесь и удерживайте панель, затем перетащите ее в другое место.
- Чтобы добавить виджет на главный экран, коснитесь и удерживайте свободное место главного экрана, затем выберите **Виджеты**.
- Чтобы изменить тему, коснитесь и удерживайте свободное место главного экрана, затем выберите **Тема**. Или коснитесь **Настройки Дисплей Тема**, затем выберите тему, которую необходимо применить.
- Для настройки параметров главного экрана коснитесь и удерживайте свободное место главного экрана, затем выберите **Настройки главного экрана**. Дополнительные сведения см. в разделе Настройки главного экрана.

• Для просмотра или переустановки удаленных приложений коснитесь и удерживайте свободное место главного экрана, а затем выберите **Удаленные приложения**. Дополнительные сведения см. в разделе [Удаленные приложения](#page-58-0).

# **Просмотр фонового изображения**

На главном экране можно оставить только фоновое изображение, скрыв приложения и виджеты.

Для этого коснитесь главного экрана двумя пальцами и разведите их в стороны.

• Для возврата к исходному виду с приложениями и виджетами сведите два пальца на главном экране или коснитесь  $\triangleleft$ .

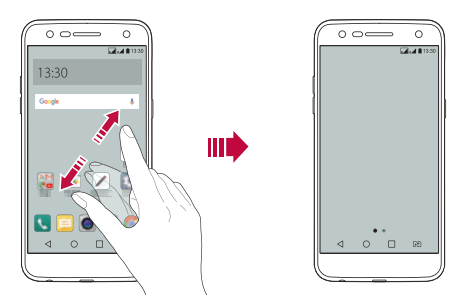

#### **Перемещение приложений на главном экране**

Коснитесь и удерживайте значок приложения на главном экране, затем перетащите его в другое место.

- Чтобы сохранить часто используемые приложения в нижней части главного экрана, коснитесь и удерживайте значок приложения, а затем переместите его в область значков быстрого доступа внизу экрана.
- Чтобы удалить значок из области быстрого доступа, переместите его на главный экран.

#### **Использование папок на главном экране**

#### **Создание папок**

Коснитесь и удерживайте значок приложения на главном экране, затем переместите его на значок другого приложения.

• Будет создана новая папка, в которую будут добавлены перемещенные приложения.

#### **Редактирование папок**

Коснитесь папки на главном экране и выполните одно из следующих действий.

- Чтобы изменить имя и цвет папки, коснитесь имени папки.
- Для добавления приложений коснитесь и удерживайте значок приложения, затем перетащите его в папку и отпустите.
- Чтобы удалить приложение из папки, коснитесь и удерживайте значок приложения и переместите его за пределы папки.
- Вы также можете добавить и удалить приложения касанием  $+$  в папке.

## **Настройки главного экрана**

Вы можете настраивать параметры главного экрана.

- 1 Коснитесь **Настройки Дисплей Главный экран**.
- 2 Настройте следующие параметры:
	- **Выберите вид экрана**: выбор режима главного экрана.
	- **Обои**: смена фонового изображения главного экрана.
	- **Эффекты на экране**: выбор эффекта, применяемого при переходе между панелями главного экрана.
	- **Сортировать приложения по**: установка порядка сортировки приложений на главном экране.
	- **Сетка**: изменение принципа расположения приложений на главном экране.
	- **Скрыть приложения**: выбор приложений, которые необходимо скрыть на главном экране.

# **Блокировка экрана**

# **Общие сведения о блокировке экрана**

Экран устройства выключается и блокируется при нажатии кнопки питания/блокировки. Блокировка включается автоматически, если устройство не используется в течение определенного периода времени. Если блокировка экрана не установлена, то при нажатии кнопки питания/ блокировки сразу же появится главный экран.

Для обеспечения безопасности и предотвращения несанкционированного доступа к устройству установите блокировку экрана.

- 冃
- При блокировке экрана отключается сенсорный ввод (за ненадобностью) и снижается расход заряда аккумулятора. Если устройство не используется, рекомендуется активировать блокировку экрана.

# **Настройка блокировки экрана**

Существует несколько вариантов настройки параметров блокировки экрана.

- 1 Коснитесь **Настройки Дисплей Экран блокировки Способ блокировки экрана** и выберите нужный способ.
- 2 Настройте следующие параметры:
	- **Нет**: отключение функции блокировки экрана.
	- **Провести пальцем**: проведите пальцем по экрану, чтобы разблокировать его.
	- **Knock Code**: коснитесь областей на экране в определенном порядке для его разблокирования.
	- **Графический ключ**: введите графический ключ для разблокировки экрана.
	- **PIN-код**: введите цифровой пароль для разблокировки экрана.
	- **Пароль**: введите буквенно-цифровой пароль для разблокировки экрана.

• После 5 неправильных попыток разблокировки устройства экран будет заблокирован на 30 секунд.

# **Параметры безопасного запуска**

冃

Если для блокировки экрана используется Knock Code, Графический ключ, PIN-код или Пароль, можно настроить блокировку устройства при каждом включении, чтобы обеспечить безопасность данных.

- Вы не сможете использовать все функции, кроме экстренных вызовов, пока устройство не будет разблокировано.
- Если вы забыли пароль для дешифровки, вы не сможете восстановить зашифрованные данные и личную информацию.

# **Параметры экрана блокировки**

Вы можете настроить следующие параметры экрана блокировки.

- 1 Коснитесь **Настройки Дисплей Экран блокировки**.
- 2 Настройте следующие параметры:
	- **Способ блокировки экрана**: выбор способа блокировки экрана.
	- **Smart Lock**: выбор доверенных элементов, при обнаружении которых выполняется автоматическая разблокировка устройства.
	- **Обои**: изменение фонового изображения экрана блокировки.
	- **Часы**: выбор типа отображения часов на экране блокировки.
	- **Ярлыки**: добавьте ярлык для быстрого запуска приложения с экрана блокировки, перетащив ярлык приложения на экране.
	- **Контактная информация**: отображение экстренной контактной информации на экране блокировки.
	- **Таймер блокировки**: установка периода времени, по истечении которого устройство автоматически блокируется.
	- **Мгновенная блокировка кнопкой питания**: мгновенная блокировка экрана при нажатии кнопки питания/блокировки.
	- 冃 • Доступные настройки могут различаться в зависимости от выбранного способа блокировки экрана.

## **Включить экран**

Вы можете включить и выключить экран двойным касанием.

- 冃 • Эта возможность доступна только для главного экрана LG. Она может работать неправильно, если установлено стороннее средство запуска или сторонний главный экран.
	- Касайтесь экрана кончиком пальца, не касайтесь ногтем.
	- Чтобы использовать функцию KnockON, убедитесь, что датчик освещенности и приближения не закрыт пленкой или чем-либо еще.

#### **Включение экрана**

Дважды коснитесь середины экрана.

• Касание в верхней или нижней части экрана может уменьшить скорость распознавания.

#### **Выключение экрана**

Дважды коснитесь пустого участка на главном экране или экране блокировки.

Или дважды коснитесь строки состояния.

# **Knock Code**

Вы можете создать собственную комбинацию касаний для разблокировки экрана. Если экран выключен, можно получить доступ к главному экрану, коснувшись его участков в заданной последовательности.

- 
- Вместе с функцией KnockON можно использовать свой собственный код Knock Code.
	- Удостоверьтесь, что вы касаетесь экрана кончиком пальца.

# **Создание Knock Code**

- 1 Коснитесь **Настройки Дисплей Экран блокировки Способ блокировки экрана Knock Code**.
- 2 Для создания Knock Code коснитесь областей экрана в любой последовательности и выберите **ДАЛЕЕ**.
- 3 Введите Knock Code еще раз для подтверждения, затем коснитесь **ПОДТВЕРДИТЬ**.

#### **Разблокировка экрана с помощью Knock Code**

Используйте созданный Knock Code для разблокировки экрана.

Введите Knock Code на выключенном сенсорном экране.

• Можно также ввести Knock Code на экране разблокировки.

# **Шифрование карты памяти**

Существует возможность шифрования данных, сохраненных на карте памяти, для их защиты. Шифрование данных на карте памяти предотвращает доступ к ним с другого устройства.

- 1 Коснитесь **Настройки Общие Безопасность Шифрование SD-карты**.
- 2 Ознакомьтесь с информацией о шифровании карты памяти, затем коснитесь **ДАЛЕЕ** для продолжения.
- 3 Выберите режим шифрования и коснитесь **ЗАШИФРОВАТЬ СЕЙЧАС**.
	- **Шифрование новых данных**: шифровать только новые данные, сохраненные на карте памяти.
	- **Полное шифрование**: шифровать все данные, размещенные на карте памяти.
	- **Исключить файлы мультимедиа**: шифровать все файлы, за исключением мультимедийных, таких как музыка, фотографии и видео.
- Чтобы зашифровать карту памяти, необходимо убедиться, что установлена блокировка экрана с помощью PIN-кода или пароля.
	- После запуска шифрования карты памяти некоторые функции будут недоступны.
	- Если во время процедуры шифрования выключить устройство, то процесс шифрования будет прерван и некоторые данные могут быть повреждены. Поэтому не забудьте проверить, достаточен ли уровень заряда аккумулятора перед началом шифрования.
	- Зашифрованные файлы доступны только на устройстве, на котором они были зашифрованы.
	- Зашифрованную карту памяти невозможно использовать на другом устройстве LG. Чтобы использовать зашифрованную карту памяти на другом мобильном устройстве, ее необходимо отформатировать.
	- Вы можете активировать шифрование карты памяти даже при отсутствии карты в устройстве. Любая карта памяти, установленная после включения шифрования, будет автоматически зашифрована.

# **Создание снимков экрана**

Вы можете делать снимки текущего экрана:

#### **С помощью комбинации кнопок**

Одновременно нажмите и удерживайте кнопку питания/блокировки и кнопку уменьшения громкости (–) не менее двух секунд.

• Снимки экрана сохраняются в папке **Screenshots**, которая находится в **Галерее**.

#### **С помощью функции Capture+**

Опустите строку состояния на экране, снимок которого необходимо сделать, и коснитесь .

冃

- 冃 • Когда экран выключен или заблокирован, то получить доступ к функции **Capture+** можно, нажав кнопку увеличения громкости (+) два раза. Чтобы активировать эту функцию, коснитесь **Настройки Общие** и включите функцию **Быстрая кнопка**.
	- Дополнительные сведения см. в разделе Написание заметок на снимках экрана.

# **Ввод текста**

#### **Использование смарт-клавиатуры**

Для ввода и редактирования текста можно использовать смартклавиатуру.

С помощью смарт-клавиатуры вы можете просматривать текст по мере ввода, не переключаясь между экраном и обычной клавиатурой. Это позволяет быстро найти и исправить ошибки, возникающие при вводе текста.

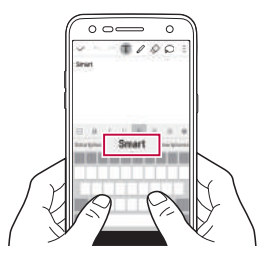

#### **Перемещение курсора**

С помощью смарт-клавиатуры можно перемещать курсор в нужное положение. Во время ввода текста коснитесь и удерживайте клавишу пробела, а затем перетащите ее влево или вправо.

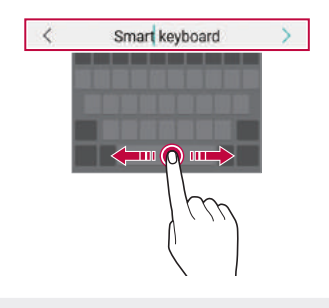

• Эта возможность доступна только для клавиатуры QWERTY.

#### **Предлагаемые слова при вводе текста**

F

Смарт-клавиатура автоматически анализирует вводимый вами текст и предлагает наиболее часто используемые слова. Чем дольше вы используете устройство, тем более точным становится набор предлагаемых слов.

Начните вводить текст, а затем коснитесь подходящего слова или проведите пальцем вверх по левой или правой стороне панели клавиатуры.

• Выбранное слово вводится автоматически - вам не нужно вводить его по буквам.

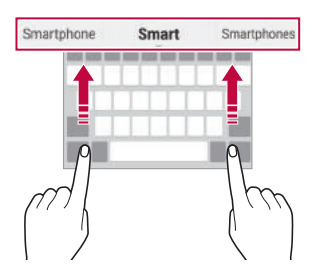

# **Изменение раскладки клавиатуры QWERTY**

Вы можете добавлять, удалять и перемещать клавиши в нижнем ряду клавиатуры.

1 Коснитесь **Настройки Общие Язык и клавиатура Клавиатура LG Высота и раскладка клавиатуры Раскладка QWERTY**.

Или коснитесь на клавиатуре **« и выберите Высота и раскладка клавиатуры Раскладка QWERTY**.

2 Выберите клавишу в нижнем ряду, затем переместите ее на другое место.

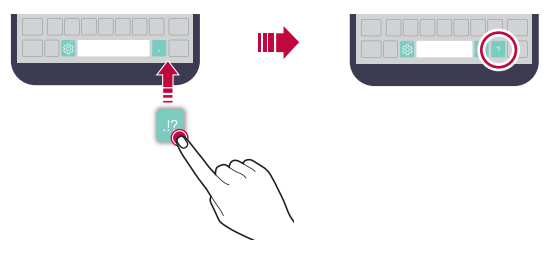

- Эта возможность доступна только для клавиатур с раскладками QWERTY, QWERTZ и AZERTY.
	- Эта функция может не поддерживаться для некоторых языков.

#### **Настройка высоты клавиатуры**

Для максимального комфорта при наборе текста можно настроить высоту клавиатуры.

1 Коснитесь **Настройки Общие Язык и клавиатура Клавиатура LG Высота и раскладка клавиатуры Высота клавиатуры**.

Или коснитесь на клавиатуре и выберите **Высота и раскладка клавиатуры Высота клавиатуры**.

2 Настройте высоту клавиатуры.

Æ

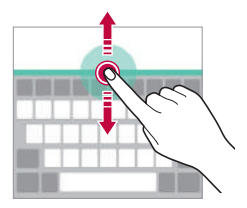

### **Переключение клавиатуры в альбомный режим**

Вы можете переключить клавиатуру в альбомный режим одним из следующих способов:

1 Коснитесь **Настройки Общие Язык и клавиатура Клавиатура LG Высота и раскладка клавиатуры Тип клавиатуры в альбомной ориентации**.

Или коснитесь на клавиатуре и выберите **Высота и раскладка клавиатуры Тип клавиатуры в альбомной ориентации**.

2 Выберите режим отображения клавиатуры.

## **Разделение клавиатуры**

В альбомном режиме клавиатуру можно разделить на две части, которые будут расположены по разные стороны экрана.

Коснитесь **Настройки Общие Язык и клавиатура Клавиатура LG Высота и раскладка клавиатуры Разделить клавиатуру**.

Или коснитесь на клавиатуре  $\ddot{\text{e}}$ й и выберите **Высота и раскладка клавиатуры Разделить клавиатуру**.

Æ

• Поверните устройство в альбомный режим, чтобы разделить клавиатуру с обеих сторон экрана. Сведите или разведите большой и указательный пальцы на клавиатуре для ее разделения или слияния.

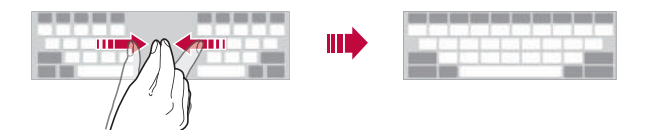

# **Режим ввода одной рукой**

Можно разместить клавиатуру сбоку, чтобы было удобнее пользоваться ей одной рукой.

1 Коснитесь **Настройки Общие Язык и клавиатура Клавиатура LG Высота и раскладка клавиатуры Управление одной рукой**.

Или коснитесь на клавиатуре и выберите **Высота и раскладка клавиатуры Управление одной рукой**.

2 Коснитесь стрелки рядом с клавиатурой, чтобы переместить ее в нужном направлении.

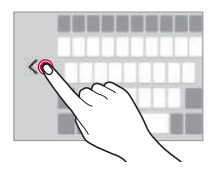

### **Голосовой ввод текста**

На клавиатуре коснитесь и удерживайте  $\ddot{\text{e}}$ и затем выберите  $\mathbb{J}$ .

- Для улучшения распознавания голосовых команд произносите слова четко.
	- Для ввода текста с помощью голоса убедитесь, что ваше устройство подключено к сети.
	- Для выбора языка для распознавания голоса, коснитесь  $\bigstar$ **Языки** на экране распознавания голоса.
	- Эта функция может не поддерживаться или поддерживаемые языки могут различаться в зависимости от региона обслуживания.

E

# **Добавление языков для клавиатуры**

Вы можете добавить дополнительные языки для ввода с клавиатуры.

- 1 Коснитесь **Настройки Общие Язык и клавиатура Клавиатура LG Выбрать языки**.
- 2 Выберите необходимые языки для ввода.

#### **Копирование и вставка**

Вы можете вырезать или скопировать текст из приложения, а затем вставить этот текст в то же приложение. Либо можно запускать другие приложения и вставлять в них текст.

- 1 Коснитесь и удерживайте фрагмент текста, который нужно скопировать или вырезать.
- 2 Перетащите / ∌ для изменения границ фрагмента.
- 3 Коснитесь **ВЫРЕЗ.** или **КОПИРОВАТЬ**.
	- Вырезанный или скопированный текст автоматически добавляется в буфер обмена.
- 4 Коснитесь и удерживайте область ввода текста, затем выберите **ВСТАВИТЬ**.
	- Если отсутствуют вырезанные или скопированные элементы, то пункт **ВСТАВИТЬ** не отобразится.

# **Буфер обмена**

Если вы копируете или вырезаете изображение или текст, оно автоматически сохраняется в буфере обмена и его можно вставить в любое место.

- 1 На клавиатуре коснитесь и удерживайте  $\ddot{\circ}$  и выберите Или коснитесь и удерживайте область ввода текста, затем выберите **БУФЕР ОБМЕНА**.
- 2 Выберите и вставьте элемент из буфера обмена.
	- В буфере обмена может быть сохранено до 20 элементов.
- Коснитесь  $\triangle$ , чтобы предотвратить удаление сохраненных элементов даже в случае превышения лимита. Можно защитить от удаления до 10 элементов. Чтобы удалить защищенные элементы, сначала разблокируйте их.
- Нажмите  $\overline{\mathfrak{m}}$ , чтобы удалить элементы, сохраненные в буфере обмена.

• Буфер обмена может не поддерживаться некоторыми загруженными приложениями.

# **Не беспокоить**

Чтобы не отвлекаться на уведомления, вы можете ограничить или приостановить их получение на определенный период времени.

- 1 Коснитесь **Настройки Звук и уведомления Не беспокоить**, а затем коснитесь , чтобы активировать функцию.
- 2 Коснитесь **Звуки и вибрация** и выберите нужный режим:
	- **Только важные**: получение звуковых уведомлений или уведомлений с помощью вибросигнала от выбранных приложений. Сигнал будильника все равно будет звучать, даже если включен режим **Только важные**.
	- **Полная тишина**: отключение звука и вибрации.

冃

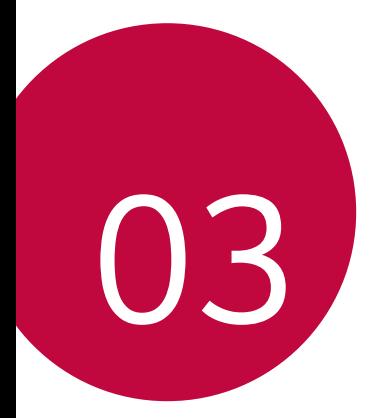

# **Полезные приложения**

# **Установка и удаление приложений**

# **Установка приложений**

Доступ к магазину приложений для поиска и загрузки приложений.

- Вы можете использовать **SmartWorld**, **Play Маркет**, а также магазин приложений, предоставленный оператором связи.
- 冃
	- В некоторых магазинах приложений может потребоваться создание аккаунта для входа на сайт.
		- За пользование некоторыми приложениями может взиматься плата.
		- В зависимости от тарифного плана с вас может взиматься дополнительная плата за мобильную передачу данных.
		- **SmartWorld** может не поддерживаться в зависимости от региона или поставщика услуг.

# **Удаление приложений**

Удаляйте с телефона приложения, которые вам больше не нужны.

#### **Удаление с помощью касания и удержания**

На главном экране коснитесь и удерживайте значок удаляемого приложения, а затем переместите его в область **Удалить** в верхней части экрана.

Вы также можете коснуться и удерживать значок приложения, затем выбрать приложение или виджет, рядом с которым есть значок  $\bullet$  для удаления.

• Если приложения были удалены в течение последних 24 часов, их можно восстановить. Дополнительные сведения см. в разделе [Удаленные приложения](#page-58-0).

#### **Удаление с помощью меню настроек**

Коснитесь **Настройки Общие Приложения**, выберите приложение, затем коснитесь **Удалить**.

#### **Удаление приложений из магазина приложений**

Чтобы удалить приложение, перейдите в магазин приложений, из которого вы загрузили приложение, и удалите приложение.

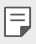

• Некоторые приложения не могут быть удалены пользователем.

# <span id="page-58-0"></span> **Удаленные приложения**

Вы можете просматривать ранее удаленные приложения на главном экране. Кроме того, можно переустановить приложения в течение 24 часов после их удаления.

- 1 Коснитесь **Удаленные приложения**.
- 2 Активируйте нужную функцию:
	- **Установить заново**: переустановка выбранного приложения.
	- $\|\cdot\|$ : окончательное удаление ранее установленных приложений с устройства.
	- 冃

• Ранее установленные приложения окончательно удаляются с устройства автоматически по истечении 24 часов с момента удаления. Если вы хотите переустановить удаленные ранее приложения, то их необходимо снова загрузить из магазина приложений.

• Эта функция активируется только на главном экране по умолчанию. При удалении приложений с использованием экрана EasyHome или другой оболочки они немедленно и окончательно удаляются с устройства.

# **Телефон**

#### **Выполнение вызова**

Вы можете выполнить вызов одним из доступных способов: ввести номер телефона вручную, позвонить абоненту из списка контактов или из списка последних вызовов.

#### **Выполнение вызова с клавиатуры**

- 1 Коснитесь **Набор номера**.
- 2 Вы можете выполнить вызов одним из следующих способов:
	- Введите номер телефона и коснитесь  $\bullet$ .
	- Коснитесь и удерживайте кнопку быстрого набора.
	- Найдите нужный контакт в списке контактов, введя первые буквы его имени, затем коснитесь  $\langle \cdot, \cdot \rangle$
	- Чтобы добавить знак "+" при вводе международного номера, коснитесь и удерживайте цифру 0.
		- Информацию о добавлении телефонных номеров в список быстрого набора см. в разделе [Добавление контактов](#page-82-0).

#### **Вызов абонента из списка контактов**

- 1 Коснитесь **Контакты**.
- 2 Выберите имя контакта из списка и коснитесь  $\&$ .

# **Ответ на вызов**

Чтобы ответить на вызов, переместите за пределы окружности на экране входящего вызова.

- Подключив стереогарнитуру, можно совершать вызовы с помощью кнопки начала/завершения вызова на гарнитуре.
- Для завершения разговора при помощи кнопки питания/блокировки нажмите **Настройки Сети Настройки вызовов Общие Прием и завершение вызовов**, затем выберите параметр **Завершать вызовы нажатием кнопки питания**.

#### **Отклонение вызова**

Чтобы отклонить входящий вызов, переместите • за пределы окружности на экране входящего вызова.

- Чтобы отправить сообщение об отклонении вызова, переместите значок сообщений  $\textcircled{\tiny{\textsf{F}}}$  по экрану.
- Чтобы создать или изменить сообщение об отклонении вызова, коснитесь **Настройки Сети Настройки вызовов Общие Блокировка и отклонение вызовов с отправкой сообщения Отклонить и отправить сообщение**.
- При входящем вызове нажмите кнопку увеличения громкости (+), уменьшения громкости (–) или кнопку питания/блокировки для отключения звука мелодии или вибрации, либо для удержания вызова.

#### **Просмотр пропущенных вызовов**

Если у вас есть пропущенный вызов, в строке состояния в верхней части экрана отображается значок  $\mathbf{x}$ .

Для просмотра информации о пропущенном вызове потяните строку состояния вниз. Или коснитесь ()> **Вызовы**.

#### **Функции, доступные во время разговора**

Во время разговора можно использовать различные функции с помощью кнопок на экране:

- **Контакты**: просмотр списка контактов во время звонка.
- **Завершить**: завершение вызова.

F.

- **Набор**: открытие или закрытие панели набора номера.
- **Динамик**: включение громкой связи.
- **Без звука**: отключение звука, чтобы собеседник вас не слышал.
- **Bluetooth**: перевод вызова на устройство Bluetooth, которое сопряжено и подключено.
- • : доступ к дополнительным параметрам вызова.
	- Доступные настройки могут различаться в зависимости от региона или поставщика услуг.

#### **Выполнение трехстороннего вызова**

Во время разговора вы можете позвонить еще одному абоненту.

- 1 Во время разговора коснитесь  $\div$  > Добавить вызов.
- 2 Введите номер телефона и коснитесь .
	- На экране одновременно будут отображаться оба вызова, при этом первый вызов будет поставлен на удержание.
- 3 Чтобы начать сеанс конференц-связи, коснитесь значка **Объединить**.
	- За каждый совершенный вызов может взиматься плата. Для F. получения дополнительной информации обратитесь к оператору связи.

### **Просмотр журнала вызовов**

Чтобы просмотреть последние вызовы, коснитесь **Вызовы**. В журнале доступны следующие функции:

- Чтобы просмотреть подробности вызовов, выберите контакт. Чтобы позвонить выбранному контакту, коснитесь  $\langle \cdot, \cdot \rangle$
- Чтобы удалить вызовы из журнала, коснитесь **Удалить.**
	- Длительность вызова, которая отображается на экране вызова, может не совпадать с длительностью, по которой оператор тарифицирует этот вызов. Для получения дополнительной информации обратитесь к оператору связи.

#### **Настройка параметров вызова**

Можно настроить различные параметры вызовов.

- 1 Коснитесь **Набор номера** или **Вызовы**.
- 2 Коснитесь  $\cdot$  > Настройки вызовов и настройте нужные параметры.

# **SMS/MMS**

# **Отправка сообщений**

С помощью приложения SMS/MMS вы можете создавать и отправлять сообщения своим контактам.

- При отправке сообщения за границей с вас может взиматься 冃 дополнительная плата. Для получения дополнительной информации обратитесь к оператору связи.
- 1 Коснитесь $\bigcap$   $\subseteq$ .
- 2 Коснитесь ...
- 3 Укажите получателя и создайте сообщение.
	- Чтобы добавить в сообщение файлы, коснитесь  $\equiv$ .
	- Чтобы открыть меню дополнительных параметров, коснитесь  $\cdot\cdot$ .
- 4 Коснитесь **Отпр.**, чтобы отправить сообщение.

#### **Просмотр сообщения**

Вы можете просматривать историю обмена сообщениями, сгруппированную по пользователям.

- 1 Коснитесь $\bigcap \sum$
- 2 Выберите цепочку сообщений из списка цепочек.

## **Настройка параметров обмена сообщениями**

Вы можете настроить параметры обмена сообщениями по своему усмотрению.

- Коснитесь  $\bigcap$  >  $\blacksquare$ .
- 2 Коснитесь **: > Настройки** в списке сообщений.

# **Камера**

#### **Включение камеры**

Вы можете делать снимки или записывать видео, чтобы сохранить памятные моменты.

Коснитесь  $\bigcirc$  >  $\bigcirc$ .

- 冃
- Перед началом съемки протрите объектив камеры мягкой тканью.
- Следите за тем, чтобы не оставлять на объективе камеры отпечатки пальцев или другие посторонние вещества.
- Если уровень заряда аккумулятора ниже 5%, зарядите его перед использованием камеры.
- Некоторые рисунки в данном руководстве пользователя могут не совпадать с видом устройства.

• Просматривать и редактировать фотографии и видео можно с помощью приложения **Галерея**. Дополнительные сведения см. в разделе [Обзор галереи](#page-72-0)  [изображений](#page-72-0).

# **Режим "Авто"**

Вы можете делать фотографии и записывать видеоролики, используя различные режимы и параметры съемки.

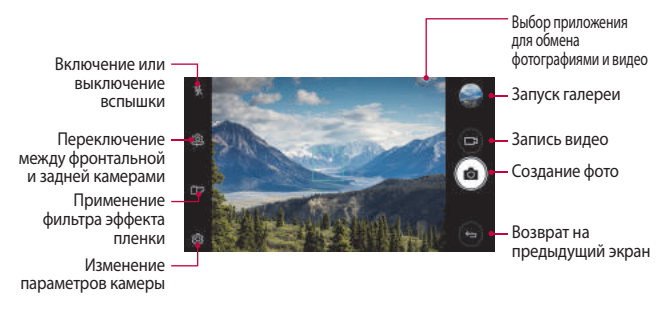

#### **Фотосъемка**

- Коснитесь объекта для фокусировки камеры.
- 2 Коснитесь [6], чтобы сделать снимок.
	- Или нажмите кнопку уменьшения громкости (-) или увеличения громкости (+), чтобы сделать снимок.
	- 冃 • Когда экран выключен или заблокирован, включите камеру, дважды нажав кнопку уменьшения громкости (–). Для включения этой функции коснитесь ( > Настройки > Общие > Быстрая **кнопка**.

#### **Запись видеоролика**

- 1 Коснитесь объекта для фокусировки камеры.
- 2 Коснитесь
	- Чтобы сделать снимок во время записи видео, коснитесь  $\lceil \bigcirc \rceil$ .
	- Чтобы сделать паузу во время записи видео, коснитесь | І. Чтобы продолжить запись, коснитесь .
- 3 Коснитесь , чтобы завершить запись видео.

#### <span id="page-65-0"></span> **Настройка параметров камеры**

Вы можете настроить различные параметры камеры по своему усмотрению.

Коснитесь  $\oslash$  на экране.

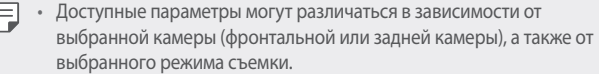

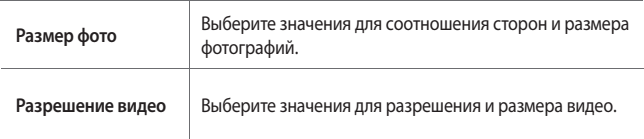

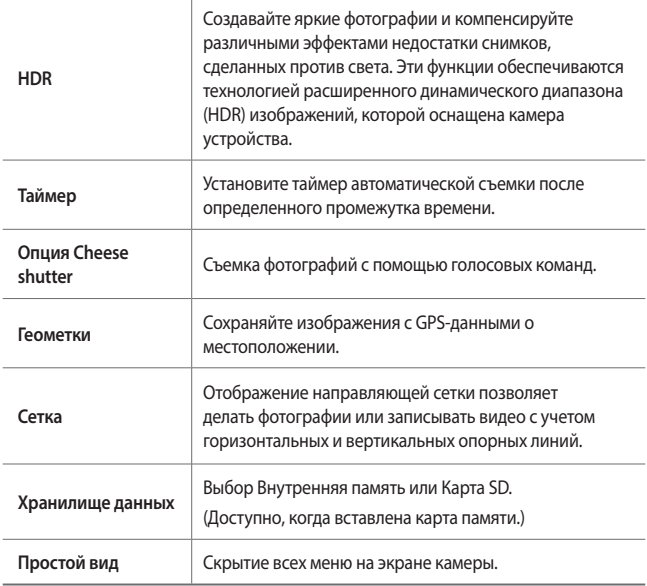

#### **Дополнительные параметры фронтальной камеры**

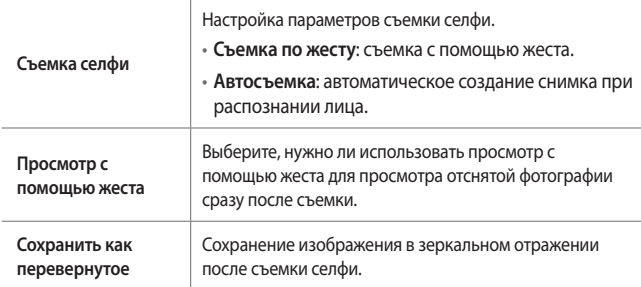

# **Другие полезные функции в приложении Камера**

#### **Серийная съемка**

Создание непрерывной последовательности кадров, которые объединяются в движущуюся картинку.

На экране камеры коснитесь и удерживайте [6].

• Пока вы удерживаете значок [6], происходит непрерывная съемка с высокой скоростью.

• Можно сделать серию до 30 последовательных фотографий.

### **Простой вид**

Коснитесь **Простой вид**, чтобы скрыть меню на экране камеры. Коснитесь , чтобы отобразить их.

### **AE/AF lock**

Вы можете исправить текущий уровень экспозиции и положение фокуса, коснувшись и удерживая экран на дисплее камеры. Чтобы отключить эту функцию, коснитесь пустой области экрана.

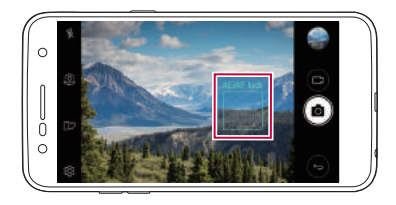

#### **Переключение между камерами**

Вы можете переключаться между фронтальной и задней камерами в зависимости от условий съемки.

На экране камеры коснитесь или проведите пальцем по экрану в любом направлении для переключения между фронтальной и задней камерами.

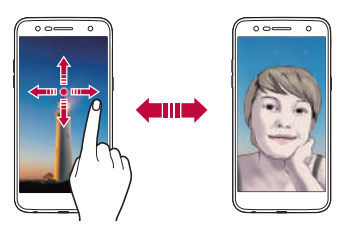

• Используйте фронтальную камеру для создания селфи. Дополнительные сведения см. в разделе [Съемка селфи](#page-69-0).

# **Переключение между стандартной и широкоугольной камерой**

Переключение между стандартным и широкоугольным режимом фронтальной камеры для съемки фотографии и записи видео в соответствии с вашими предпочтениями.

• Коснитесь  $\boxed{8}$   $\boxed{8}$  для переключения между стандартной и широкоугольной камерой.

#### **Увеличение или уменьшение масштаба**

Вы можете увеличить или уменьшить масштаб изображения экрана камеры во время фотосъемки или записи видео.

• Сведите или разведите два пальца на экране камеры, чтобы увеличить или уменьшить изображение, затем используйте отобразившийся ползунок "+/-".

• Функция изменения масштаба недоступна при использовании фронтальной камеры в режиме селфи.

# <span id="page-69-0"></span> **Съемка селфи**

冃

Вы можете использовать фронтальную камеру, чтобы увидеть на экране свое лицо и сделать селфи.

#### **Съемка по жесту**

Вы можете делать селфи с помощью жестов.

Поднесите раскрытую ладонь к фронтальной камере, а затем сожмите ее в кулак.

Вы также можете сжать кулак, а затем открыть его по направлению к фронтальной камере.

• Через три секунды будет сделан снимок.

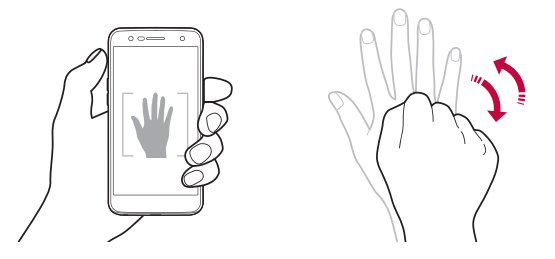

- 冃 • Чтобы использовать эту функцию, перейдите в режим фронтальной камеры, затем коснитесь **Съемка селфи Съемка по жесту**.
	- Убедитесь, что ладонь и кулак находятся в зоне видимости камеры, чтобы их можно было распознать.
	- Эта функция может быть недоступна при использовании некоторых функций камеры.

#### **Автосъемка**

Вы можете использовать функцию распознавания лиц для упрощения съемки селфи. Вы можете настроить автоматическую съемку при распознании лица фронтальной камерой устройства.

• Когда фронтальная камера обнаружит ваше лицо, отобразится белая направляющая рамка. Если объект внутри направлеющей рамки прекращает двигаться, цвет направляющей рамки становится синим, и камера делает снимок.

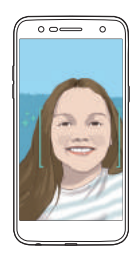

• Коснитесь **Съемка селфи Автосъемка**, чтобы включить функцию автосъемки.

## **Серийная съемка**

Можно создать непрерывную серию селфи.

В режиме фронтальной камеры коснитесь и удерживайте значок [6]. Или поднесите раскрытую ладонь к фронтальной камере, а затем быстро дважды сожмите ее в кулак.

• После трехсекундной задержки таймера будут сделаны четыре фотографии с двухсекундным интервалом.

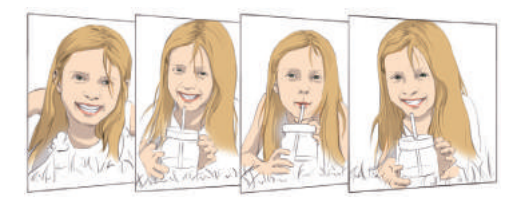

#### **Просмотр с помощью жеста**

После съемки селфи фронтальной камерой, вы можете сразу просмотреть фото, поднеся экран телефона к лицу.

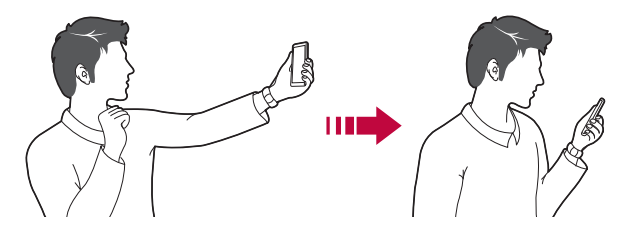

- 冃 • Коснитесь **Просмотр с помощью жеста**, чтобы активировать соответствующую функцию.
	- При съемке каждого кадра отображается только одно изображение.
	- Если повернуть устройство во время предварительного просмотра, экран переключается в режим камеры.

#### **Сохранить как перевернутое**

Перед съемкой фотографии с помощью фронтальной камеры коснитесь  $\textcircled{c}_3$ > Сохранить как перевернутое. Изображение будет отражено по горизонтали.

- 
- При использовании фронтальной камеры можно изменить способ съемки селфи с помощью параметров камеры. Дополнительные сведения см. в разделе [Настройка параметров камеры](#page-65-0).
# **Галерея**

#### **Обзор галереи изображений**

Вы можете просматривать фотографии и видеоролики, сохраненные на телефоне, и управлять ими.

- 1 Коснитесь $\bigcirc$  >
	- В папке отобразятся сохраненные фотографии и видеоролики.
- 2 Коснитесь папки и выберите файл.
	- Просматривайте выбранный файл в полноэкранном режиме.
	- Во время просмотра фотографий проведите пальцем влево или вправо для просмотра предыдущей или следующей фотографии.
	- При воспроизведении видео проведите пальцем влево или вправо для перемотки назад или вперед.
	- В зависимости от установленного программного обеспечения 冃 некоторые форматы файлов могут не поддерживаться.
		- Некоторые файлы могут не открываться из-за неправильной кодировки.
		- Открытие файлов, которые превышают предельно допустимый размер, может привести к ошибке.

### **Просмотр фотографий**

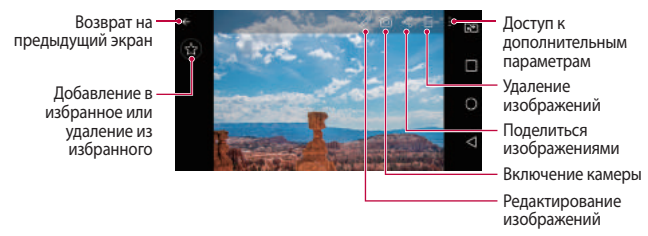

#### 冃 • Осторожно коснитесь экрана, чтобы отобразить пункты меню. Чтобы скрыть пункты меню, коснитесь экрана еще раз.

#### **Редактирование фото**

- При просмотре фото коснитесь  $\mathscr{P}$ .
- 2 Используйте разнообразные эффекты и инструменты для редактирования фотографий.
- 3 Коснитесь **СОХРАНИТЬ**, чтобы сохранить изменения.
	- Изменения будут перезаписаны в исходный файл.
	- Чтобы сохранить отредактированную фотографию как отдельный файл, коснитесь **Сохранить копию**.

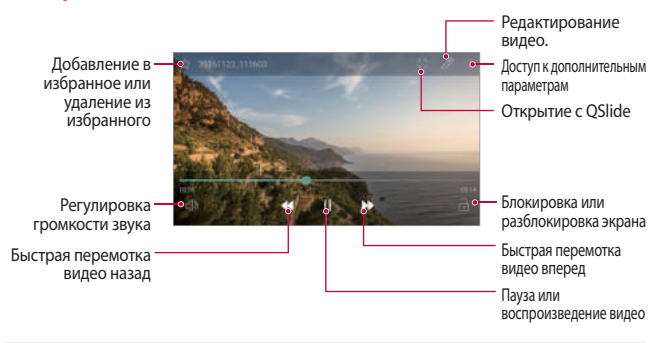

#### **Воспроизведение видео**

- Для регулировки громкости звука проведите пальцем по правой стороне экрана видео вверх или вниз.
	- Чтобы настроить яркость экрана, перетащите левую часть экрана видео вверх или вниз.

冃

# **Удаление файлов**

Вы можете удалить файлы одним из следующих способов:

- Коснитесь и удерживайте файл в списке, а затем коснитесь **Удалить**.
- Коснитесь  $\overline{111}$  в списке файлов и удалите необходимые файлы.
- Удаленные файлы автоматически перемещаются в **Корзину** и могут быть восстановлены в Галерее в течение 7 дней.
- $\cdot$  В Галерее коснитесь  $\Longrightarrow$  Корзина. Коснитесь  $\overline{x}$ , чтобы полностью удалить файлы. В этом случае восстановить файлы будет невозможно.

# **Предоставление общего доступа к файлам**

Вы можете предоставить общий доступ к файлам одним из следующих способов:

- При просмотре фотографии или видеозаписи коснитесь  $\ll^{\circ}_{\alpha}$  чтобы предоставить к файлу общий доступ удобным для вас способом.
- Коснитесь  $\ll^{\circ}$ в списке файлов, чтобы выбрать файлы и предоставить к ним общий доступ удобным для вас способом.

# **Музыка**

Вы можете воспроизводить и управлять песнями и музыкальными альбомами.

- 1 Коснитесь **LG Музыка**.
- 2 Выберите категорию.
- 3 Выберите музыкальный файл.

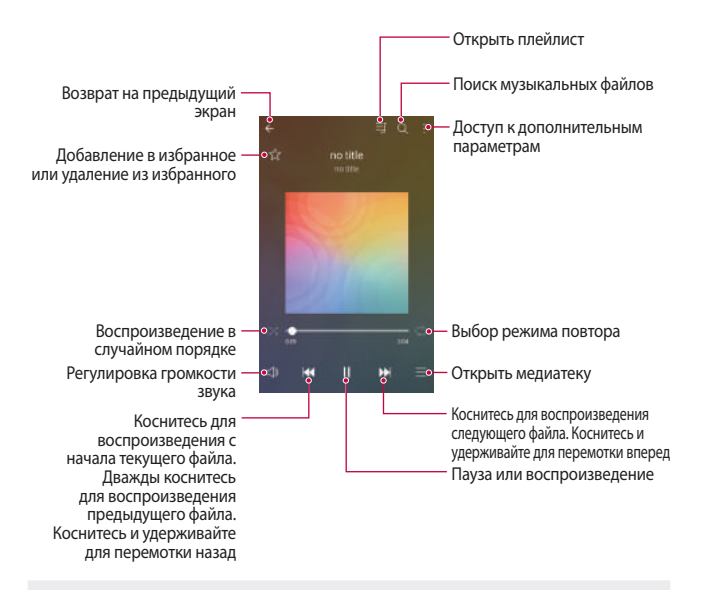

- В зависимости от установленного программного обеспечения некоторые форматы файлов могут не поддерживаться.
	- Открытие файлов, которые превышают предельно допустимый размер, может привести к ошибке.
	- На некоторые музыкальные файлы могут быть зарегистрированы авторские права, защищенные соответствующим международным законодательством. Возможно, вам необходимо получить официальное разрешение для того, чтобы скопировать музыкальный файл. Прежде чем загрузить или скопировать музыкальный файл, уточните законодательные положения об авторском праве, действующие в соответствующей стране.
	- Эта модель поддерживает режим высокого качества звучания. Файлы высокого качества звучания отмечены значком Hi-Fi.

冃

# **Эл. почта**

#### **Обзор электронной почты**

Вы можете добавить аккаунт электронной почты, чтобы проверять и отправлять электронные письма с телефона.

• В зависимости от тарифного плана с вас может взиматься 冃 дополнительная плата за мобильную передачу данных. Для получения дополнительной информации обратитесь к оператору связи.

#### **Регистрация аккаунта электронной почты**

При первом запуске приложения вы можете зарегистрировать имеющийся аккаунт электронной почты.

- 1 Коснитесь **Эл. почта**.
- 2 Выберите поставщика услуг электронной почты.
- 3 Введите электронный адрес и пароль, затем коснитесь **ДАЛЕЕ**, чтобы зарегистрировать аккаунт.
	- Чтобы зарегистрировать аккаунт электронной почты вручную, коснитесь **НАСТРОЙКА ВРУЧНУЮ**.

#### **Управление аккаунтами электронной почты**

Чтобы просмотреть или изменить настройки аккаунта электронной почты, коснитесь **Настройки**.

- Чтобы добавить аккаунт, коснитесь **Добавить аккаунт**.
- Чтобы удалить аккаунт, коснитесь **Удалить аккаунт**.

#### **Открытие другого аккаунта электронной почты**

Если зарегистрировано несколько аккаунтов и вы хотите просмотреть другой аккаунт, коснитесь = и выберите другой аккаунт из списка.

#### **Проверка почты**

- Коснитесь и выберите почтовый ящик.
- 2 Выберите сообщение из списка.
	- Откроется выбранное сообщение электронной почты.

#### **Отправка сообщений электронной почты**

- 1 Коснитесь .
- 2 Введите адрес электронной почты получателя.
- 3 Введите тему и текст сообщения.
	- Чтобы добавить в сообщение файлы, коснитесь  $\implies$
	- Чтобы открыть меню дополнительных параметров, коснитесь  $\cdot$ .
- $4$  Коснитесь  $\geq$ , чтобы отправить сообщение электронной почты.

# **Календарь**

#### **Обзор календаря**

С помощью календаря вы можете управлять событиями и задачами.

### **Добавление событий**

- 1 Коснитесь ()> Календарь.
- 2 Выберите дату и коснитесь ...
- 3 Введите информацию о событии и коснитесь **СОХРАНИТЬ**.
	- При касании даты с запланированными событиями в календаре появляется всплывающее окно со списком событий. Чтобы просмотреть подробную информацию о событии, коснитесь его названия во всплывающем окне.

### **Синхронизация событий**

Коснитесь **Календари для синхронизации** и выберите календарь для синхронизации.

• При сохранении мероприятий из устройства в аккаунте Google 冃 они также автоматически синхронизируются с календарем Google. Затем можно синхронизировать другие устройства с календарем Google, чтобы загрузить на эти устройства те же мероприятия, что и на вашем устройстве, и управлять событиями на этих устройствах.

### **Журнал событий**

Вы можете использовать журнал для создания события.

Коснитесь  $\heartsuit$ , чтобы открыть журнал событий, а затем переместите содержимое на нужную дату в календаре.

 $\cdot$   $\odot$ : управление изображениями, текстом, заметками и временно сохраненными событиями. Вы также можете сохранять текст, изображения и заметки из другого приложения в журнале событий. Если выбрать **ЖУРНАЛ** при создании события, оно временно сохранится в журнале событий.

 $\cdot$   $\circ$ : управление задачами без определенного срока выполнения в формате событий.

# **Калькулятор**

Можно использовать два вида калькуляторов: простой и научный.

- 1 Коснитесь **Инструменты Калькулятор**.
- 2 Выполните расчеты с помощью клавиатуры.
	- Чтобы использовать научный калькулятор, перетащите влево зеленый ползунок, расположенный в правой части экрана.
	- Чтобы перезапустить расчет, нажмите и удерживайте кнопку **DEL**.

# **Часы**

冃

#### **Будильник**

Вы можете установить будильник на определенное время.

- 1 Коснитесь **Часы Будильник**.
- 2 Коснитесь  $\bigoplus$ , чтобы добавить новый будильник.
- 3 Установите параметры будильника и коснитесь **СОХРАНИТЬ**.
	- Параметры ранее установленного будильника можно изменить.
	- Чтобы удалить будильник, коснитесь  $\overline{\mathsf{III}}$  в верхней части экрана. или нажмите и удерживайте будильник.

### **Мировое время**

Вы можете узнать текущее время в разных городах мира.

- 1 Коснитесь **Часы Мировое время**.
- 2 Коснитесь и добавьте город.

Полезные приложения 79

## **Таймер**

Вы можете установить таймер на определенный промежуток времени.

- 1 Коснитесь **Часы Таймер**.
- 2 Задайте время и коснитесь **Начало**.
	- Чтобы приостановить таймер, коснитесь **Пауза**. Чтобы возобновить работу таймера, коснитесь **Возобновить**.
	- Чтобы сбросить настройки таймера, коснитесь **Сброс**.
- 3 Чтобы отключить сигнал таймера, коснитесь **Стоп**.

# **Секундомер**

С помощью секундомера можно фиксировать время, прошедшее с момента его запуска.

- 1 Коснитесь **Часы Секундомер**.
- 2 Коснитесь **Начало**, чтобы запустить секундомер.
	- Чтобы записать полученный результат, коснитесь **Круг**.
- 3 Чтобы приостановить секундомер, коснитесь **Пауза**.
	- Чтобы возобновить работу секундомера, коснитесь **Возобновить**.
	- Чтобы удалить все записи и перезапустить секундомер, коснитесь **Сброс**.

# **Загрузки**

Вы можете просматривать, удалять и отправлять файлы, загруженные через Интернет или с помощью приложений.

Коснитесь **Инструменты Загрузки**.

# **Управление файлами**

Вы можете просматривать файлы, сохраненные в памяти устройства.

- 1 Коснитесь **Инструменты Управление файлами**.
- 2 Коснитесь значка = и выберите нужное место для хранения данных.

# **Диктофон**

 Вы можете записать и сохранить свой голос или речь других людей на важных мероприятиях. Записанные голосовые файлы можно воспроизвести или предоставить к ним общий доступ.

- 1 Коснитесь **Инструменты Диктофон**.
- 2 Коснитесь  $\odot$ .
	- Чтобы сделать паузу по время записи, коснитесь  $\binom{n}{k}$ .
	- Чтобы сохранить данные о местонахождении во время записи, коснитесь **Локация**.
	- Чтобы синхронизировать и сохранить данные о продолжительности мероприятия, добавленного в Календарь, коснитесь **Событие**.
- $3$  Коснитесь  $\binom{6}{5}$ , чтобы завершить запись.
	- Файл сохраняется автоматически, после чего появляется окно предварительного прослушивания.
- $4$  Коснитесь  $\odot$ , чтобы воспроизвести записанную речь.
	- Коснитесь  $\textcircled{\exists}$ , чтобы отобразить файлы с записанной речью. Вы можете воспроизвести записанный звуковой файл из списка.

# **Радио**

Вы можете слушать FM-радио. Коснитесь **Инструменты Радио**.

- 
- Чтобы использовать это приложение, сначала подключите гарнитуру к устройству. Гарнитура выполняет функцию радиоантенны.
	- Эта функция может не поддерживаться в некоторых регионах.

# **Сотовое вещание**

Вы можете в режиме реального времени просматривать текстовую информацию о чрезвычайных ситуациях, например тайфунах, наводнениях и землетрясениях.

Коснитесь **Инструменты Сотовое вещание**.

# **Контакты**

### **Обзор контактов**

Вы можете сохранять контакты и управлять ими.

Коснитесь **LG Контакты**.

### **Добавление контактов**

#### **Добавление новых контактов**

- На экране списка контактов коснитесь  $+$ .
- 2 Введите данные контакта и коснитесь **СОХРАНИТЬ**.

#### **Импорт контактов**

Вы можете перенести свои контакты с другого носителя информации.

- 1 На экране списка контактов коснитесь **Управление контактами Импорт**.
- 2 Выберите место исходного размещения и место назначения для контакта, который вы хотите импортировать, и коснитесь **OK**.
- 3 Выберите контакт и нажмите **ИМПОРТ**.

#### **Добавление контактов в список быстрого набора**

- 1 На экране списка контактов коснитесь **Быстрый набор**.
- 2 Коснитесь **Добавить контакт** в меню номера быстрого набора.
- 3 Выберите контакт.

#### **Поиск контактов**

Вы можете искать контакты одним из следующих способов:

- На экране списка контактов введите имя контакта в поле поиска.
- Проведите пальцем по списку контактов вверх или вниз.
- Коснитесь начальной буквы имени контакта в указателе на экране списка контактов.

#### **Список контактов**

#### **Редактирование контактов**

- 1 На экране списка контактов выберите контакт.
- $\partial$  На экране данных контакта коснитесь  $\partial$  и измените сведения.
- 3 Коснитесь **СОХРАНИТЬ**, чтобы сохранить изменения.

#### **Удаление контактов**

Вы можете удалить контакты одним из следующих способов:

- На экране списка контактов коснитесь и удерживайте контакт, который необходимо удалить, затем коснитесь **Удалить контакт**.
- Коснитесь **Удалить** на экране списка контактов.

### **Добавление в "Избранные"**

Вы можете добавить часто используемые контакты в категорию "Избранные".

- 1 На экране списка контактов выберите контакт.
- На экране данных контакта коснитесь  $\gamma$ .

#### **Создание групп**

- На экране списка контактов коснитесь **Группы** > : > Новая группа.
- 2 Введите название новой группы.
- 3 Коснитесь **Добавить участников**, выберите контакты и коснитесь **ДОБАВИТЬ**.
- 4 Коснитесь **СОХРАНИТЬ**, чтобы сохранить новую группу.

# **SmartWorld**

Вы можете скачать различные игры, аудиоматериалы, приложения и шрифты, предоставляемые LG Electronics. Настройте устройство согласно вашим предпочтениям с помощью тем главного экрана и шрифтов.

- В зависимости от тарифного плана с вас может взиматься дополнительная плата за мобильную передачу данных.
	- Данная функция может не поддерживаться в зависимости от региона или поставщика услуг.
- 1 Коснитесь ()>LG>SmartWorld.
- 2 Коснитесь **Аккаунт LG** и выполните вход.
- 3 Выбирайте и загружайте любое содержимое.

#### **Загрузка приложения SmartWorld**

Если на телефоне не установлено приложение **SmartWorld**, выполните следующие действия, чтобы загрузить его.

- 1 Коснитесь **Настройки Общие О телефоне Общие Центр обновлений Обновление приложений**.
- 2 Выберите в списке **SmartWorld** и коснитесь **Загрузка**.

# **Задачи**

Вы можете зарегистрировать задачи на устройстве для удобства управления расписаниями.

- 1 Коснитесь **LG Задачи**.
- 2 Коснитесь , чтобы добавить задачу.
- 3 Введите информацию о задаче, а затем коснитесь **СОХРАНИТЬ**.

# **LG Backup**

Вы можете перемещать данные, выполнять резервное копирование и восстановление данных, сохраненных на устройстве.

- 1 Коснитесь **Управление LG Backup**. Или коснитесь **Настройки Общие Резервная копия и сброс LG Backup**.
- 2 Следуйте инструкциям на экране, чтобы выбрать, следует ли выполнять резервное копирование данных в заданной папке резервного копирования на устройстве или копировать данные на другие устройства.

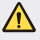

 $\bigwedge$  • При сбросе устройства файлы резервных копий, сохраненные во внутренней памяти, могут быть удалены. Чтобы свести к минимуму потери данных, копируйте важные файлы из папки для резервного копирования (LG Backup) во внутренней памяти телефона на компьютер или внешнее запоминающее устройство.

- 冃 Резервное копирование данных аккаунта Google не производится. При синхронизации аккаунта Google, приложений Google, контактов Google, календаря Google, данных приложения Google Memo и приложений, загруженных из магазина приложений "Play Маркет", они сохранятся в приложении "Диск" автоматически.
	- Резервные файлы сохраняются с расширением LBF в папке LG Backup на карте памяти или во внутренней памяти устройства.
	- Перед началом резервного копирования или восстановления данных полностью зарядите аккумулятор, чтобы избежать непреднамеренного выключения питания в ходе процесса.

# **RemoteCall Service**

Можно выполнить дистанционную диагностику проблем, возникших на вашем устройстве. Для этого позвоните в центр сервисного обслуживания клиентов LG следующим образом:

- Перед запуском этой функции необходимо дать свое согласие на 冃 ее использование.
	- В зависимости от тарифного плана с вас может взиматься дополнительная плата за мобильную передачу данных.
- 1 Коснитесь **Управление RemoteCall Service**.
- 2 Дозвонитесь до центра сервисного обслуживания клиентов LG.
- 3 После соединения следуйте указаниям и введите шестизначный код доступа.
	- Ваше устройство подключится удаленно, после чего начнет работу служба удаленной поддержки.

# **Chrome**

Вход в Chrome и импорт открытых вкладок, закладок и содержимого адресной строки с компьютера на устройство.

# **Приложения Google**

Вы можете использовать приложения Google, настроив аккаунт Google. При первом использовании приложения Google открывается окно создания аккаунта. Если у вас нет аккаунта Google, создайте его. Подробное описание использования приложения приведено в разделе справки.

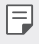

• Некоторые приложения могут не работать в зависимости от региона или поставщика услуг.

### **Документы**

Создание и редактирование документов, созданных с помощью веб-приложений или на других устройствах. Вы можете делиться документами и редактировать их вместе с другими пользователями.

### **Диск**

Загрузка, сохранение, открытие, пересылка и упорядочивание файлов на вашем устройстве. К файлам, используемым приложениями, можно получить доступ из любого места, в том числе в сети и в автономных средах.

#### **Duo**

Общение с членами своей семьи, друзьями и другими пользователями этого приложения с помощью видеовызовов.

#### **Gmail**

Регистрация аккаунта электронной почты Google на устройстве для проверки и отправки сообщений.

## **Google**

Использование Google для поиска веб-страниц, изображений, новостей и многого другого путем письменного или голосового ввода ключевых слов.

#### **Карты**

Поиск на карте своего местоположения или местоположения определенного объекта, просмотр сведений на карте.

#### **Фото**

Просмотр и отправка фотографий и альбомов, сохраненных на вашем устройстве.

#### **Play Фильмы**

Использование аккаунта Google для просмотра и покупки фильмов. Покупайте контент и воспроизводите его в любом месте.

#### **Play Музыка**

Покупка музыки в **Play Маркет**. воспроизведение музыкальных файлов, сохраненных на устройстве.

### **Таблицы**

Создание и редактирование электронных таблиц, созданных с помощью веб-приложений или на других устройствах, совместное использование и редактирование таблиц с другими пользователями.

#### **Презентации**

Создание и редактирование презентаций, созданных с помощью вебприложений или на других устройствах, совместное использование и редактирование содержимого с другими пользователями.

### **YouTube**

Поиск и воспроизведение видео. Загрузите видео на YouTube, чтобы поделиться ими со зрителями со всего мира.

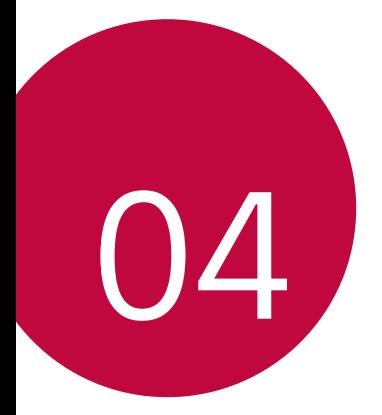

# **Настройки**

# **Настройки**

Вы можете настроить параметры устройства в соответствии с вашими предпочтениями.

#### Коснитесь **Настройки**.

- $\boxed{=}$  Коснитесь  $Q$  и введите ключевое слово в поле поиска, чтобы получить доступ к определенному параметру.
	- Коснитесь •, чтобы изменить режим просмотра. Инструкции в этом руководстве пользователя приводятся для режима **Вкладки**.

# **Сети**

### **Настройки SIM**

Настройка параметров двух SIM-карт.

- 1 На экране настроек коснитесь **Сети Настройки SIM**.
- 2 Настройте следующие функции:
	- **SIM 1**: изменение названия и иконки SIM-карты 1.
	- **SIM 2**: изменение названия и иконки SIM-карты 2.
	- **Цветовая тема SIM-карты**: изменение цветовых тем для SIM-карт.
	- **Режим экономии**: включение или отключение режима экономии. В режиме экономии средств при совершении звонка определенному контакту с использованием назначенной для него SIM-карты будет задействована именно эта SIM-карта, даже если в момент звонка она не является активной, а, например, используется для передачи мобильных данных.
	- **Мобильные данные**: выберите SIM-карту, которую хотите использовать для сервиса мобильных данных. Вы также можете выключить эту функцию.
	- **Роуминг данных**: выберите эту опцию, чтобы устройство использовало мобильные данные при нахождении в роуминге за пределами домашней сети.

# **Wi-Fi**

Вы можете подключаться к устройствам, находящимся поблизости, по сети Wi-Fi.

#### **Подключение к сети Wi-Fi**

- 1 На экране настроек коснитесь **Сети Wi-Fi**.
- 2 Нажмите для активации.
	- Отобразятся доступные сети Wi-Fi.
- 3 Выберите сеть.
	- Для подключения к сети Wi-Fi может потребоваться пароль.
	- Для сетей Wi-Fi, к которым вы уже подключались, этот этап пропускается. Если вы не хотите автоматически подключаться к определенной сети Wi-Fi, коснитесь и удерживайте ее название, а затем коснитесь **Удалить сеть**.

### **Настройки сети Wi-Fi**

На экране настроек коснитесь **Сети Wi-Fi**.

- **Переключиться на мобильные данные**: если функция передачи данных по сети мобильной связи активирована, но устройство не может подключиться к Интернету через соединение Wi-Fi, то устройство автоматически подключается к Интернету через соединение для мобильной передачи данных.
- • : изменение параметров сети Wi-Fi.

### **Wi-Fi Direct**

Вы можете подключиться к другим устройствам, которые поддерживают функцию Wi-Fi Direct для прямого обмена данными. Для этого не нужна точка доступа. С помощью Wi-Fi Direct можно связаться с более чем двумя устройствами.

- 1 На экране настроек коснитесь **Сети** > Wi-Fi > : > Дополнительно > **Wi-Fi Direct**.
	- Устройства с поддержкой Wi-Fi Direct, находящиеся поблизости, отображаются автоматически.
- 2 Выберите устройство.
	- Соединение устанавливается после того, как устройство принимает запрос на подключение.
	- 冃 • При использовании Wi-Fi Direct аккумулятор может разряжаться быстрее.

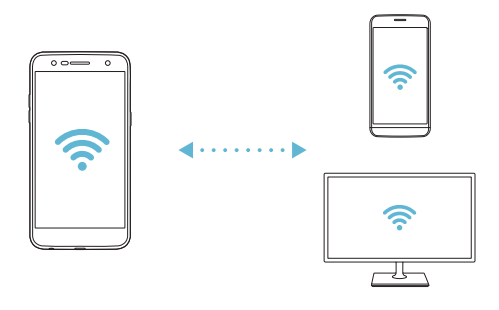

## **Bluetooth**

Вы можете подключиться к расположенным рядом устройствам, поддерживающим Bluetooth, для обмена данными. Подключите устройство к гарнитуре и клавиатуре Bluetooth. Это облегчит управление устройством.

#### **Соединение с другим устройством**

- 1 На экране настроек коснитесь **Сети Bluetooth**.
- 2 Коснитесь для активации.
	- Доступные устройства отображаются автоматически.
	- Чтобы обновить список устройств, коснитесь **ПОИСК**.

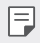

F

• В списке отображаются только видимые устройства.

- 3 Выберите устройство из списка.
- 4 Чтобы выполнить проверку подлинности, следуйте указаниям на экране.
	- Если вы раньше получали доступ к данному устройству, этот этап пропускается.

#### **Отправка данных с помощью Bluetooth**

- 1 Выберите файл.
	- Вы можете отправлять мультимедийные файлы или контакты.
- 2 Коснитесь  $\ll$ >Bluetooth.
- 3 Выберите устройство, на которое нужно отправить файл.
	- Файл будет отправлен, как только целевое устройство будет готово его принять.

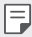

• Процесс передачи файла зависит от типа файла.

#### **Мобильные данные**

Можно включить или отключить передачу данных по мобильной сети. Кроме того, можно изменить параметры использования этой функции.

#### **Включение передачи данных по мобильной сети**

- 1 На экране настроек коснитесь **Сети Мобильные данные**.
- 2 Коснитесь для активации.

#### **Настройка параметров мобильной передачи данных**

- 1 На экране настроек коснитесь **Сети Мобильные данные**.
- 2 Настройте следующие параметры:
	- **Мобильные данные**: настройте для использования подключений к мобильным сетям.
	- **Ограничить объем передачи данных**: настройка предельного объема данных, по достижении которого передача данных по мобильной сети будет заблокирована.
	- • : настройка параметров передачи мобильных данных.

#### **Настройки вызовов**

Можно изменить параметры вызовов, например голосовых или международных вызовов.

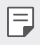

• Некоторые функции могут не поддерживаться в зависимости от региона или поставщика услуг.

- 1 На экране настроек коснитесь **Сети Настройки вызовов**.
- 2 Измените настройки.

## **Общий модем**

冃

#### **Общий USB-модем**

Данное устройство можно подключить к другому устройству для передачи данных с помощью USB.

- Соедините ваше устройство и другое устройство с помощью кабеля USB.
- 2 На экране настроек коснитесь **Сети Общий модем Общий USBмодем**, а затем переместите Для активации.
	- Эта функция использует передачу данных по мобильной сети. В зависимости от тарифного плана с вас может взиматься плата за мобильную передачу данных. Для получения дополнительной информации обратитесь к оператору связи.
		- При подключении к компьютеру, загрузите драйвер USB с сайта from www.lg.com и установите на компьютер.
		- Когда USB-модем включен, вы не можете отправлять или принимать файлы между устройством и компьютером. Для отправки и получения файлов выключите USB-модем.
		- Режим USB-модема поддерживается операционными системами Windows XP (и более поздними версиями) и Linux.

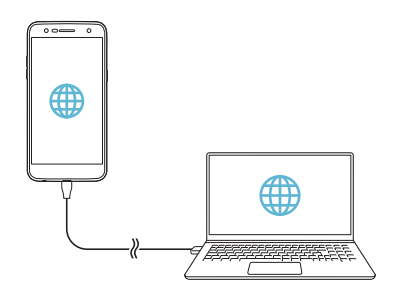

#### **Точка доступа Wi-Fi**

Вы можете использовать свой смартфон как беспроводной маршрутизатор, чтобы подключать другие устройства к мобильному Интернету.

- 1 На экране настроек коснитесь **Сети Общий модем Точка доступа Wi-Fi**, а затем переместите для активации.
- 2 Коснитесь **Создать точку доступа Wi-Fi** и введите Название Wi-Fi (SSID) и пароль.
- 3 Включите Wi-Fi на другом устройстве и выберите в списке сетей Wi-Fi имя сети вашего устройства.
- 4 Введите сетевой пароль.
	- Эта функция использует передачу данных по мобильной сети. В 冃 зависимости от тарифного плана с вас может взиматься плата за мобильную передачу данных. Для получения дополнительной информации обратитесь к оператору связи.
		- Дополнительная информация доступна на следующем веб-сайте: http://www.android.com/tether#wifi

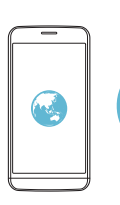

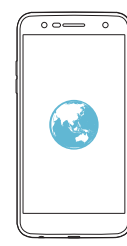

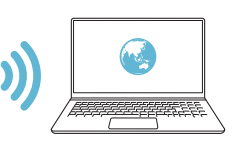

### **Общий Bluetooth-модем**

С помощью смартфона вы можете подключать другие устройства с поддержкой Bluetooth к мобильному Интернету.

- 1 На экране настроек коснитесь **Сети Общий модем Общий Bluetooth-модем**, а затем переместите для активации.
- 2 Включите Bluetooth на обоих устройствах и выполните сопряжение.
	- Эта функция использует передачу данных по мобильной сети. В 冃 зависимости от тарифного плана с вас может взиматься плата за мобильную передачу данных. Для получения дополнительной информации обратитесь к оператору связи.
		- Дополнительная информация доступна на следующем веб-сайте: http://www.android.com/tether#Bluetooth\_tethering

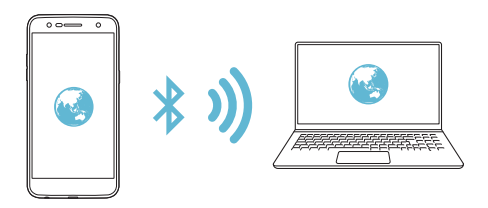

#### **Справка**

Вы можете просмотреть справку по использованию режима модема и точек доступа.

На экране настроек коснитесь **Сети Общий модем Справка**.

### **Дополнительно**

#### **Режим "В самолете"**

Можно отключить вызовы и передачу данных по мобильной сети. При переходе в этот режим остаются доступными функции, не связанные с передачей данных (например, игры и воспроизведение музыки).

1 На экране настроек коснитесь **Сети Дополнительно Режим "В самолете"**.

2 В окне подтверждения выберите **ВКЛЮЧИТЬ**.

#### **Мобильные сети**

Можно изменить параметры передачи данных по мобильной сети.

- 1 На экране настроек коснитесь **Сети Дополнительно Мобильные сети**.
- 2 Настройте следующие параметры:
	- **Режим сети**: выбор типа сети.
	- **Точки доступа (APN)**: просмотр или изменение точки доступа для передачи данных по мобильной сети. Чтобы изменить точку доступа, выберите новую точку из списка.
	- **Операторы связи**: поиск доступных сетевых операторов и автоматическое подключение к сети.

### **VPN**

Вы можете подключиться к безопасной виртуальной сети (например, интранет). Вы также можете управлять подключенными виртуальными частными сетями.

#### **Добавление VPN**

1 На экране настроек коснитесь **Сети Дополнительно VPN**.

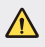

• Обратите внимание: при разблокировке экрана вся информация о VPN, сохраненная на устройстве, будет удалена.

#### 2 Коснитесь **Добавить VPN**.

- Данная функция доступна только при включенной блокировке 冃 экрана. Если блокировка экрана не включена, отобразится экран уведомлений. Коснитесь **НАСТР.** на экране уведомлений для включения блокировки экрана. Дополнительные сведения см. в разделе Настройка блокировки экрана.
- 3 Введите данные сети VPN и выберите **СОХРАНИТЬ**.

**Настройка параметров VPN**

- 1 Выберите сеть VPN из списка **СЕТИ VPN**.
- 2 Введите учетные данные пользователя VPN и коснитесь **ПОДКЛЮЧИТЬСЯ**.
	- Чтобы сохранить данные учетной записи, отметьте **Сохранить сведения об учетной записи**.

#### **Печать**

Устройство можно подключить к Bluetooth-принтеру, чтобы распечатать сохраненные на устройстве фотографии или документы.

1 На экране настроек коснитесь **Сети Дополнительно Печать**.

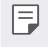

• Если нужный принтер отсутствует в списке, установите драйвер принтера из магазина приложений.

- 2 Переместите Для активации.
- 3 Выберите принтер из списка принтеров.
	- Чтобы добавить принтер, коснитесь **Добавить принтер**.
	- Коснитесь > Настройки на экране со списком принтеров.
- 4 Выберите файл и коснитесь  $\cdot$  > Печать.
	- Документ будет напечатан.

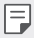

• Если у вас нет аккаунта Google, коснитесь **ДОБАВИТЬ АККАУНТ**, чтобы создать его.

# **Звук и уведомления**

Можно настроить параметры звука, вибрации и уведомлений.

На экране настроек выберите **Звук и уведомления**, после чего настройте следующие параметры:

- **Профили**: выбор режима звука **Звук**, **Только вибрация** или **Без звука**.
- **Громкость**: регулировка громкости звука для различных элементов.
- **Мелодия звонка SIM1/Мелодия звонка SIM2**: выбор мелодии звонка для входящих вызовов. Добавьте или удалите мелодии.
- **Мелодия контакта**: создание мелодии вызова входящего вызова от определенного контакта.
- **Звук с вибрацией**: воспроизведение мелодии вызова одновременно с вибрацией.
- **Тип вибрации SIM1**/**Тип вибрации SIM2**: выбор типа вибрации или создание собственного типа вибрации.
- **Не беспокоить**: установка времени, диапазона и типа приложений для получения сообщений с уведомлениями. Настройка получения уведомлений только в определенные дни недели.
- **Экран блокировки**: отображение или скрытие уведомления на экране блокировки.
- **Приложения**: выбор приложений, сообщения с уведомлениями которых могут отображаться на экране, а также установка приоритета отображения сообщений с уведомлениями для этих приложений.
- **Дополнительно Звук уведомления SIM1**/**Звук уведомления SIM2**: выбор мелодии для уведомлений; установка музыкальной композиции, сохраненной на устройстве, в качестве сигнала уведомлений.
- **Дополнительно Звуковые эффекты**: настройка звукового эффекта, который воспроизводится при касании кнопок на панели набора номера или клавиатуре, выборе элемента, блокировке или разблокировке экрана.
- **Дополнительно Голосовые уведомления о сообщениях/ вызовах**: настройка голосового уведомления о вызове и голосового воспроизведения текстовых сообщений.

# **Дисплей**

Можно выполнить подробную настройку параметров для каждого типа экрана.

На экране настроек выберите **Дисплей**, после чего настройте следующие параметры:

- **Главный экран**: настройка параметров главного экрана. Дополнительные сведения см. в разделе Настройки главного экрана.
- **Экран блокировки**: настройка параметров экрана блокировки. Дополнительные сведения см. в разделе Параметры экрана блокировки.
- **Тема**: выбор темы экрана устройства.
- **Сенсорные кнопки главного экрана**: изменение расположения сенсорных кнопок на главном экране или цветов фона этих кнопок.
- **Тип шрифта**: изменение типа шрифта.
- **Размер шрифта**: изменение размера шрифта.
- **Жирный шрифт**: отображение текста на экране жирным шрифтом.
- **Яркость**: изменение уровня яркости экрана устройства с помощью ползунка. Чтобы уровень яркости экрана изменялся автоматически в соответствии с окружающим освещением, коснитесь переключателя **Авто**.
- **Авто**: автоматическая настройка яркости экрана в соответствии с интенсивностью окружающего освещения.
- **Комфортный просмотр**: настройте устройство на уменьшение уровня синей подсветки экрана для снижения усталости и напряжения глаз.
- **Автоповорот экрана**: автоматическое вращение экрана в соответствии с ориентацией устройства.
- **Время до отключения экрана**: автоматическое выключение экрана, если устройство не используется в течение указанного периода времени.
- **Дополнительно Размер экрана**: настройка размера элементов на экране для удобства просмотра.
- **Дополнительно Включить экран**: включение и выключение экрана двойным касанием.
- **Дополнительно Заставка**: отображение экранной заставки при установке устройства на подставку или при подключении зарядного устройства; выбор экранной заставки.
- **Дополнительно Калибровка датчика движения**: коррекция угла наклона и скорости датчика движения для повышения точности наклона и скорости датчика.
- При калибровке датчика движения устройство необходимо 冃 положить на ровную поверхность. Если этого не сделать, функции датчика движения (например, автоматический поворот экрана) могут работать с ошибками.

# **Общие**

#### **Язык и клавиатура**

Можно изменить язык и параметры клавиатуры устройства.

- 1 На экране настроек коснитесь **Общие Язык и клавиатура**.
- 2 Настройте следующие параметры:
	- **Язык**: выбор языка, который будет установлен на устройстве.
	- **Текущая клавиатура**: просмотр типа клавиатуры, используемой в данный момент. Выберите клавиатуру для ввода текста
	- **Клавиатура LG**: изменение настроек клавиатуры LG.
	- **Голосовой ввод Google**: настройка параметров голосового набора текста с помощью средств Google.
	- **Преобразование текста в речь**: настройте параметры преобразования текста в речь.
	- **Скорость указателя**: отрегулируйте скорость указателя при использовании мыши или сенсорной панели.
	- **Поменять кнопки**: выбор правой кнопки мыши для выполнения основных операций управления.

### **Локация**

Вы можете настраивать использование информации о местоположении определенными приложениями.

- 1 На экране настроек коснитесь **Общие Локация**.
- 2 Настройте следующие параметры:
	- **Режим**: выбор способа предоставления информации о местоположении.
	- **ПОСЛЕДНИЙ ЗАПРОС ИНФОРМАЦИИ О МЕСТОПОЛОЖЕНИИ**: просмотр приложений, которые недавно запрашивали данные о местоположении.
	- **История местоположений**: настройка параметров истории местоположений Google.

#### **Аккаунты и синхронизация**

Вы можете добавлять на устройство аккаунты, в том числе аккаунт Google, и управлять ими. Кроме того, можно автоматически синхронизировать определенные приложения и данные пользователя.

- 1 На экране настроек коснитесь **Общие Аккаунты и синхронизация**.
- 2 Настройте следующие параметры:
	- **Автоматическая синхронизация данных**: автоматическая синхронизация всех зарегистрированных аккаунтов.
	- **АККАУНТЫ**: просмотр списка зарегистрированных аккаунтов. Чтобы просмотреть или изменить данные того или иного аккаунта, коснитесь его.
	- **ДОБАВИТЬ АККАУНТ**: добавление аккаунтов.

#### **Спец. возможности**

Вы можете управлять модулями доступности, установленными на устройстве.

- 1 На экране настроек коснитесь **Общие Спец. возможности**.
- 2 Настройте следующие параметры:
	- **Зрение TalkBack**: настройка голосовых уведомлений о состоянии экрана или выполняемых действиях.
	- **Зрение Голосовые уведомления о сообщениях/вызовах**: настройка чтения информации о вызове и голосового воспроизведения текстовых сообщений.
	- **Зрение Размер шрифта**: изменение размера шрифта.
	- **Зрение Жирный шрифт**: отображение текста на экране жирным шрифтом.
	- **Зрение Размер экрана**: настройка размера элементов на экране для удобства просмотра.
	- **Зрение Жесты для увеличения**: увеличение или уменьшение изображения троекратным касанием экрана.
	- **Зрение Масштабирование окна**: увеличение или уменьшение масштаба в окне и инвертирование цвета.
	- Зрение > Большой указатель мыши: увеличение указателя мыши.
	- **Зрение Высококонтрастный экран**: переключение на фон черного цвета для повышения контрастности экрана.
	- **Зрение Инверсия цветов экрана**: увеличение цветовой контрастности экрана для людей с плохим зрением.
	- **Зрение Настройки цвета экрана**: настройка цветов экрана.
	- **Зрение Оттенки серого**: переключение экрана в режим оттенков серого.
	- **Зрение Завершать вызовы нажатием кнопки питания**: завершение вызова нажатием кнопки питания/блокировки.
	- **Слух Добавить подписи**: выключение отображения субтитров при воспроизведении видео для людей с ослабленным слухом.
- **Слух Мигающие предупреждения**: Настройка оповещений о входящих вызовах, сообщениях и предупреждениях с помощью мигающего света.
- **Слух Выключить все звуки**: выключение всех звуков и уменьшение громкости приемника.
- **Слух Тип аудио**: выбор типа аудиоданных.
- **Слух Баланс звука**: регулировка баланса аудиовыхода. Для изменения баланса воспользуйтесь ползунком.
- **Движение и распознавание Touch assistant**: включение сенсорной панели для упрощения использования кнопок и жестов.
- **Движение и распознавание Сенсорный ввод**: ввод текста касанием и удерживанием экрана или редактирование текста простым касанием экрана.
- **Движение и распознавание Физическая клавиатура**: настройка параметров клавиатуры.
- **Движение и распознавание Автоматический щелчок мышью**: автоматический щелчок указателем мыши при отсутствии перемещения.
- **Движение и распознавание Коснитесь и удерживайте для вызова**: прием или отклонение вызовов касанием и удержанием кнопки вызова, а не перетаскиванием ее.
- **Движение и распознавание Время до отключения экрана**: автоматическое выключение экрана, если устройство не используется в течение указанного периода времени.
- **Движение и распознавание Зоны сенсорного управления**: ограничение сенсорной области, чтобы устройство воспринимало сенсорные жесты только в определенной области экрана.
- **Быстрый доступ к Спец. возможностям**: быстрый доступ к часто используемым функциям троекратным нажатием элемента  $\bigcap$ .
- **Автоповорот экрана**: автоматическое изменение ориентации экрана в соответствии с физическим положением устройства.
- **Switch Access**: создание комбинаций кнопок для управления устройством.

#### **Быстрая кнопка**

С помощью кнопок регулировки громкости можно запускать приложения при выключенном или заблокированном экране.

- 1 На экране параметров коснитесь **Общие > Быстрая кнопка**.
- 2 Переместите Для активации.
	- **Capture+**: дважды нажмите кнопку увеличения громкости.
	- **Камера**: дважды нажмите кнопку уменьшения громкости.

### **Сервисы Google**

Воспользуйтесь настройками Google для управления приложениями Google и настройками аккаунта.

На экране параметров коснитесь **Общие Сервисы Google**.

#### **Безопасность**

- 1 На экране параметров коснитесь **Общие Безопасность**.
- 2 Настройте следующие параметры:
	- **Блокировка контента**: настройка способа блокировки файлов в приложении **QuickMemo+**.
	- **Шифрование SD-карты**: шифрование карты памяти для того, чтобы ее нельзя было использовать на другом устройстве. Дополнительные сведения см. в разделе [Шифрование карты](#page-47-0)  [памяти](#page-47-0).
	- **Безопасный запуск**: защита устройства с помощью блокировки при включении. Дополнительные сведения см. в разделе [Параметры безопасного запуска](#page-45-0).
	- **Установить блокировку SIM-карты**: блокировка или разблокировка SIM-карты, а также изменение пароля (PIN-кода).
	- **Отображать пароль при наборе**: отображение пароля при вводе.
	- **Администраторы устройства**: определение полномочий для ограничения управления и использования устройства отдельными приложениями.
	- **Неизвестные источники**: разрешение установки приложений, загруженных не из магазина "Play Маркет".
- **Защита учетных данных**: просмотр типа хранилища, где будет храниться сертификат безопасности.
- **Управление сертификатами**: управление сертификатами безопасности, сохраненными на устройстве.
- **Trust agents**: просмотр и использование Trust agents, установленных на устройстве.
- **Блокировка в приложении**: закрепление экрана приложения, не позволяющее использовать другие приложения, за исключением активного в данный момент.
- **Доступ к данным**: просмотр сведений об использовании приложений на устройстве.

### **Дата и время**

Вы можете настроить параметры даты и времени на своем устройстве.

- 1 На экране настроек коснитесь **Общие Дата и время**.
- 2 Измените настройки.

### **Хранилище**

Вы можете просматривать сведения о внутренней памяти устройства и пространстве для хранения данных на карте памяти, а также управлять ими.

- 1 На экране настроек коснитесь **Общие Хранилище**.
- 2 Настройте следующие параметры:
	- **ПАМЯТЬ УСТРОЙСТВА**: просмотр общего объема памяти и свободного пространства внутренней памяти устройства. Просмотр списка используемых приложений и объема памяти, который использует каждое из них.
	- **ПОРТАТИВНЫЙ НОСИТЕЛЬ**: просмотр общего объема памяти и свободного пространства на карте памяти. Этот пункт появляется только при установленной карте памяти. Чтобы отключить карту памяти, коснитесь  $\triangle$ .
#### **Аккумулятор и энергосбережение**

Можно просмотреть текущие сведения об аккумуляторе и включить режим энергосбережения.

- 1 На экране настроек коснитесь **Общие Аккумулятор и энергосбережение**.
- 2 Настройте следующие параметры:
	- **Аккумулятор**: просмотр сведений об использовании аккумулятора. Для просмотра дополнительной информации выберите тот или иной элемент.
	- **Уровень заряда в процентах в строке состояния**: отображение заряда аккумулятора в процентах в строке состояния.
	- **Энергосбер-е**: уменьшение энергопотребления за счет снижения некоторых параметров устройства, таких как яркость экрана, скорость и интенсивность вибрации. В режиме энергосбережения в строке состояния отображается значок .

#### **Память**

Можно просматривать средние показатели использования памяти за определенный период времени, а также проверять объем памяти, занятой приложениями.

- 1 На экране настроек коснитесь **Общие Память**.
- 2 Коснитесь  $\blacktriangledown$ , чтобы настроить временной интервал получения данных.

### **Приложения**

Можно просмотреть список установленных приложений, а также при необходимости останавливать или удалять приложения.

- 1 На экране настроек коснитесь **Общие Приложения**.
- 2 Выберите приложение и выполните необходимые действия.

#### **Резервная копия и сброс**

Можно выполнить резервное копирование данных, сохраненных на устройстве, на другое устройство или в другой аккаунт. При необходимости сбросьте настройки устройства.

- 1 На экране настроек коснитесь **Общие Резервная копия и сброс**.
- 2 Настройте следующие параметры:
	- **LG Backup**: резервное копирование или восстановление списка заблокированных отправителей, сообщений, изображений, панелей главного экрана и других данных, сохраненных на устройстве. Дополнительные сведения см. в разделе [LG Backup](#page-85-0).
	- **Резервное копирование данных**: резервное копирование данных приложений, пароля Wi-Fi и других параметров на сервер Google.
	- **Аккаунт резервного копирования**: просмотр аккаунта, который в данный момент используется для резервного копирования.
	- **Автовосстановление**: автоматическое восстановление параметров и данных из резервной копии при переустановке приложения.
	- **Сброс сетевых настроек**: сброс параметров Wi-Fi, Bluetooth и других сетей.
	- **Сброс настроек**: сброс всех настроек устройства и удаление данных.
	- 冃

• При сбросе параметров с устройства удаляются все данные. Повторно введите имя устройства, данные аккаунта Google и другие начальные данные.

## **О телефоне**

Можно просмотреть данные об устройстве: имя, состояние, сведения о программном обеспечении и правовую информацию.

На экране настроек коснитесь **Общие О телефоне** и ознакомьтесь с данными.

## **Нормы и безопасность**

Вы можете просмотреть нормативную маркировку и связанную с ней информацию на вашем устройстве.

На экране параметров коснитесь **Общие Нормы и безопасность**.

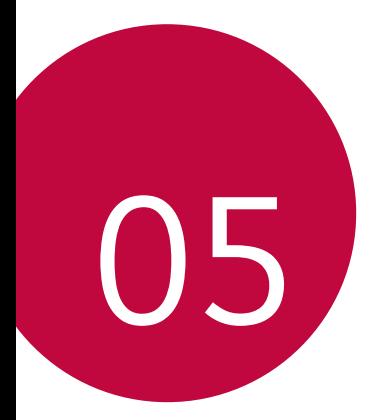

# **Приложение**

# **Настройки языка LG**

Выберите язык, который будет использоваться на устройстве.

- Коснитесь **Настройки Общие Язык и клавиатура Язык ДОБАВИТЬ ЯЗЫК** и выберите язык.
	- Коснитесь и удерживайте значок $\equiv$ и перетащите его в верхнюю часть списка языков, чтобы установить его в качестве языка по умолчанию.

# **LG Bridge**

#### **Общие сведения о виджете LG Health**

Вы можете создавать резервные копии контактов, фотографий и многое другое на компьютере или обновлять программное обеспечение устройства.

- 
- Дополнительные сведения см. в разделе LG Bridge.
	- Поддерживаемые функции могут различаться в зависимости от устройства.
	- Драйвер для кабеля USB необходим для подключения смартфона LG к компьютеру и устанавливается при установке ПО LG Bridge.

## **Функции LG Bridge**

- Резервное копирование данных с устройства на компьютер или восстановление данных с компьютера на устройство с помощью кабеля USB.
- Использование компьютера для обновления программного обеспечения устройства с помощью кабеля USB.

#### **Установка ПО LG Bridge на компьютере**

- 1 Откройте веб-сайт www.lg.com на своем компьютере.
- 2 Выберите регион.
- 3 Выберите **Поддержка Загрузка обновлений**.
- 4 Введите название устройства. ИЛИ Выберите категорию продукта.
- 5 Перейдите в раздел **PC Sync LG Bridge** для загрузки установочного файла.
	- Перейдите в раздел **Сведения**, чтобы просмотреть минимальные требования для установки ПО LG Bridge.

# **Обновление программного обеспечения телефона**

### **Обновление программного обеспечение мобильного телефона LG через Интернет**

Дополнительные сведения об использовании этой функции см. на вебсайте http://www.lg.com/common/index.jsp. Выберите свою страну и язык.

Эта функция позволяет обновить версию микропрограммного обеспечения телефона через Интернет без обращения в сервисный центр. Данная функция становится доступной только после того, как компания LG выпускает новую версию микропрограммного обеспечения для вашего устройства.

Чтобы правильно обновить микропрограммное обеспечение телефона, необходимо внимательно соблюдать все инструкции и примечания, предлагаемые на каждом этапе данной процедуры. Обратите внимание, что отключение USB-кабеля во время обновления может привести к серьезному повреждению мобильного телефона.

冃 • Компания LG оставляет за собой право выпускать обновления встроенного ПО только для отдельных моделей по своему усмотрению и не гарантирует наличие нового встроенного ПО для всех моделей мобильных телефонов.

#### **Обновление программного обеспечение мобильного телефона LG по технологии беспроводной связи OTA (Over-the-Air)**

Эта функция позволяет с легкостью обновить программное обеспечение телефона с помощью стандарта OTA без использования USB-кабеля. Данная функция становится доступной только после того, как компания LG выпускает новую версию микропрограммного обеспечения для вашего устройства.

Для выполнения обновления ПО телефона, коснитесь **O>Настройки> Общие О телефоне Общие Центр обновлений Обновление ПО Проверить наличие обновления**.

- В процессе обновления программного обеспечения телефона 冃 могут быть потеряны личные данные пользователя, сохраненные во встроенной памяти телефона, включая сведения об аккаунте Google и других аккаунтах, данные и параметры системы и приложений, а также любые загруженные приложения и лицензию DRM. По этой причине перед обновлением программного обеспечения телефона LG рекомендует сделать резервную копию личных данных. LG не несет ответственности за утрату каких бы то ни было личных данных.
	- Данная функция зависит от региона или поставщика услуг.

## **Часто задаваемые вопросы**

В этом разделе перечислены проблемы, которые могут возникнуть при использовании телефона. Чтобы решить некоторые из этих проблем, необходимо связаться с поставщиком услуг, но большинство из них можно с легкостью устранить самостоятельно.

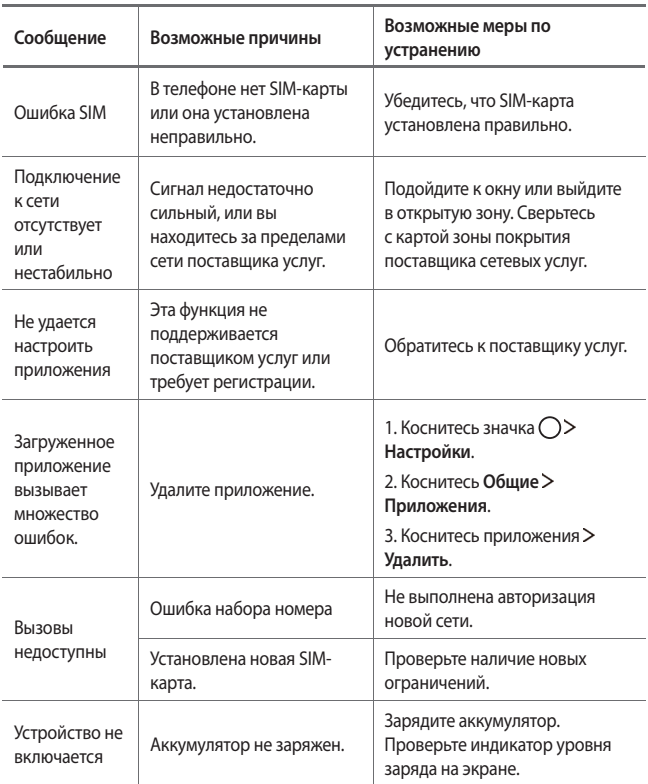

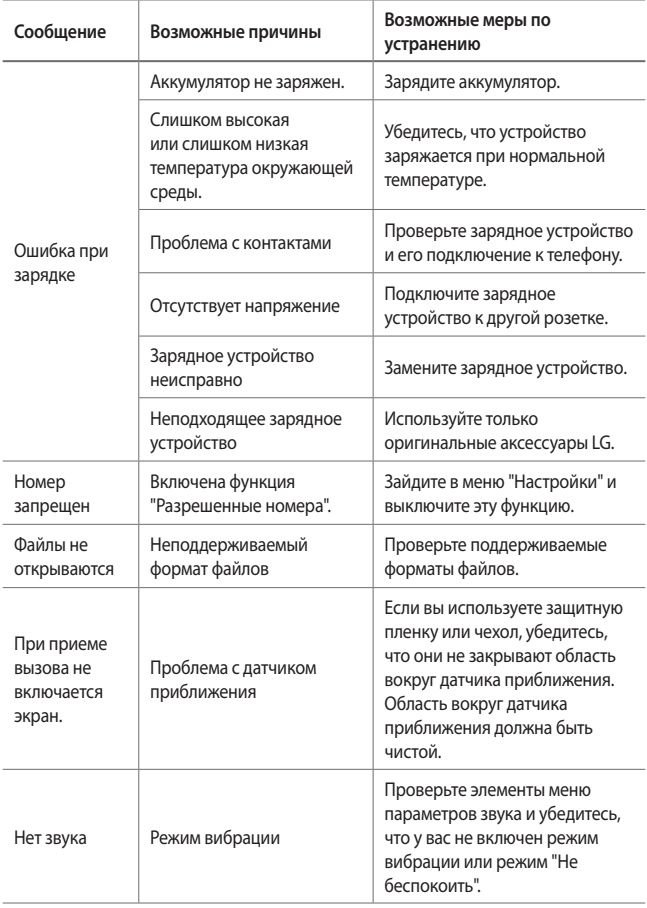

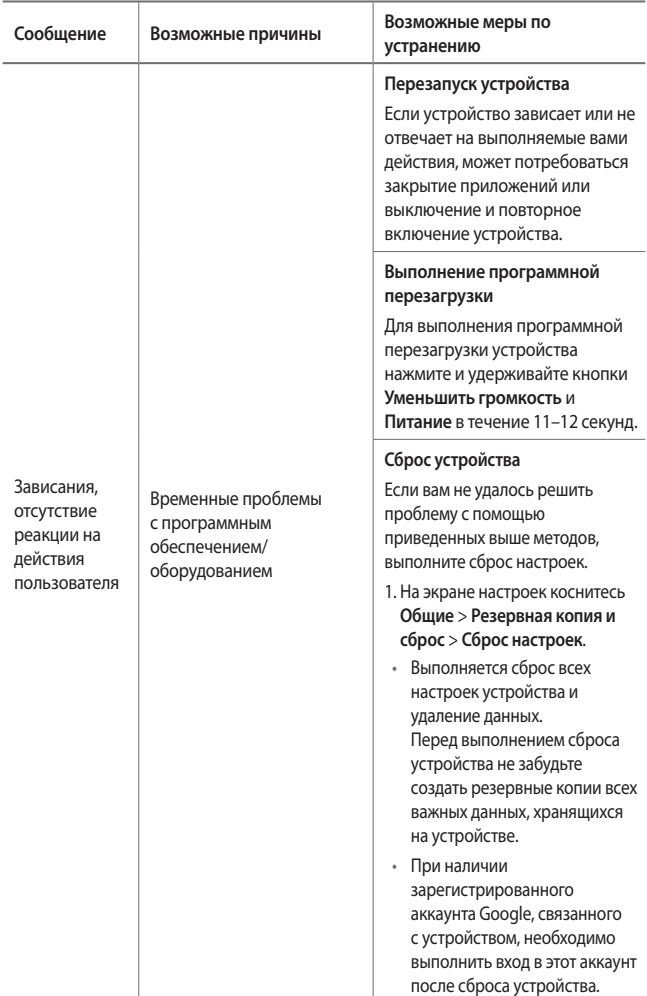

## **Руководство по защите от краж**

Настройте ваше устройство, чтобы посторонние не смогли воспользоваться им в случае восстановления заводских параметров без разрешения владельца. Например, если устройство потерялось, его украли или с него стерли данные, воспользоваться им сможет только тот пользователь, которому известны данные вашего аккаунта Google или параметры разблокировки экрана.

Чтобы защитить устройство, достаточно выполнить следующие действия:

- Установите блокировку экрана: если устройство утеряно или украдено и вы установили блокировку экрана, данные не могут быть стерты через меню настроек, пока экран не будет разблокирован.
- Добавьте аккаунт Google на вашем устройстве: если с вашего устройства удаляют данные, но у вас установлен аккаунт Google, устройство не завершит процесс без повторного ввода данных для входа в аккаунт Google.

Чтобы сбросить параметры защищенного устройства и восстановить заводские параметры по умолчанию, потребуется разблокировать экран или ввести пароль вашего аккаунта Google. Это служит гарантией того, что сброс параметров выполняется вами или пользователем, которому вы доверяете.

• Перед восстановлением заводских параметров по умолчанию 冃 проверьте, сохранились ли у вас имя пользователя и пароль аккаунта Google, добавленного на устройстве. Если вы не сможете ввести данные этого аккаунта в процессе настройки после сброса, дальнейшее использование устройства будет невозможно.

# **Дополнительная информация**

#### **Уведомление о программном обеспечении с открытым исходным кодом**

Для получения исходного кода по условиям лицензий GPL, LGPL, MPL и других лицензий с открытым исходным кодом, который содержится в данном продукте, посетите веб-сайт: <http://opensource.lge.com>.

Кроме исходного кода, для загрузки доступны все соответствующие условия лицензии, отказ от гарантий и уведомления об авторских правах.

LG Electronics также предоставляет исходный код на компакт-диске за плату, которая покрывает стоимость выполнения этой рассылки (в частности, стоимость медианосителя, пересылки и обработки), посредством запросов в LG Electronics по адресу: opensource@lge.com. Данное предложение действительно в течение трех (3) лет с даты приобретения изделия.

### **Нормативная информация (идентификационный номер регулирующего органа, электронная маркировка и т. д.)**

Для просмотра нормативной информации перейдите в раздел **Настройки** > **Общие** > **Нормы и безопасность**.

#### **Товарные знаки**

- ©2017 LG Electronics, Inc. Все права защищены. LG и логотип LG являются зарегистрированными товарными знаками LG Group и связанных с ней организаций.
- Google™, Google Maps™, Gmail™, YouTube™, Duo™ и Google Play™ являются товарными знаками Google, Inc.
- Bluetooth® является зарегистрированным товарным знаком Bluetooth SIG, Inc. во всем мире.
- Wi-Fi® и логотип Wi-Fi являются зарегистрированными товарными знаками Wi-Fi Alliance.

• Все остальные товарные знаки и авторские права являются собственностью соответствующих владельцев.

## **ЗАЯВЛЕНИЕ О СООТВЕТСТВИИ**

Настоящим **LG Electronics** заверяет, что устройство модели **LG-M320** соответствует базовым требованиям и другим положениям Директивы **2014/53/EU**. Копию Заявления о соответствии можно найти на сайте http://www.lg.com/global/declaration

## **Контактная информация офиса, отвечающего за соответствие данного изделия стандартам и нормам :**

LG Electronics European Shared Service Center B.V. Krijgsman 1, 1186 DM Amstelveen, The Netherlands

### **Информация об импортере**

- 1 Импортер в Россию: Общество с ограниченной ответственностью «ЛГ Электроникс РУС», 143160, Московская область, Рузский р-н, С.П. Дороховское, 86км. Минского шоссе, д.9
- 2 Импортер в Казахстан : LG Electronics in Almaty, Kazakhstan

#### **Информация о производителе**

"ЛГ Электроникс Инк" (LG Electronics Inc)

(Йоидо-донг) Йои-даэро, 128, Йонгдунгпо-гу, Сеул, Республика Корея

### **Техническое регулирование Таможенного Союза**

#### **1. Информация о производителе**

ЛГ Электроникс Инк (LG Electronics Inc)

(Йоидо-донг) Йои-даэро, 128, Йонгдунгпо-гу, Сеул, Республика Корея

#### **2. Заводы-производители**

- ЛГ Электроникс Инк (LG Electronics Inc) 19-1, Чеонгхо-ри, Джинви-Муеон, Пьянгтек-Си, Гуеонгги-до, 451-713, Корея
- ЛГ Электроникс Инк (LG Electronics Inc) Циндао ЛГ Инспур Диджитал Комюникейшн Ко., Лтд Промышленная зона Ксингченг, Ченгянг Циндао, Шаньдун, Китай
- Инспур ЛГ Диджитал Мобайл Комюникейшн Ко., Лтд 228, ул Чанцзянлу, Яньтайская зона экономического и технологического развития, провинция Шаньдун, Китай
- Арима Комьюникэйшн Ко., Лтд. (Arima Communications Co., Ltd.) №168, Джао Тонг Норт Роуд, город Уцзян, провинция Цзянсу, Китай
- ЛГ Электроникс Вьетнам Хайфон Ко., Лтд. Лот СН2&СН3, Транг Ду Индастриал Парк, Ан Дуонг, Дин Ву, Кат Хай Экономикс Зон, Хайфон, Вьетнам

#### **3. Дата производства**

Дата производства указана на упаковке.

#### **4. Дополнительная информация**

#### **(1) Хранение**

Не устанавливайте и не храните устройство на улице или в местах, подверженных влиянию погодных условий (прямых солнечных лучей, ветра, осадков и температуры ниже нуля)

#### **(2) Транспортировка**

Продукт перевозится любым видом транспорта в соответствии с правилами перевозки, принятыми для данного вида транспорта.

• Перевозка должна осуществляться в условиях, исключающих возможность повреждения товара.

• Не подвергайте товар ударным нагрузкам во время погрузки и разгрузки.

#### **(3) Реализация**

• Продажа товара осуществляется в соответствии с правилами, установленными законодательством страны продажи.

#### **(4) Утилизация**

- Старые электрические изделия могут содержать опасные вещества, поэтому правильная утилизация старого оборудования поможет предотвратить возможные негативные последствия для окружающей среды и здоровья человека. Старое оборудование может содержать детали, которые могут быть повторно использованы для ремонта других изделий, а также другие ценные материалы, которые можно переработать, чтобы сохранить ограниченные ресурсы.
- Для получения более подробных сведений об утилизации старого оборудования обратитесь в муниципалитет, городской департамент утилизации отходов или в магазин, где был приобретен продукт.

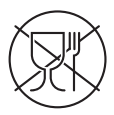

• Символ «не для пищевой продукции» применяется в соответствии с техническим регламентом Таможенного союза «О безопасности упаковки» 005/2011 и указывает на то, что упаковка данного продукта не предназначена для повторного использования и подлежит утилизации. Упаковку данного продукта запрещается использовать для хранения пищевой продукции.

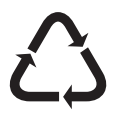

• Символ «петля Мебиуса» указывает на возможность утилизации упаковки. Символ может быть дополнен обозначением материала упаковки в виде цифрового и/ или буквенного обозначения.

### **Утилизация старого оборудования**

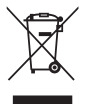

- 1. Этот перечеркнутый символ мусорной корзины указывает на то, что отработанные электрические и электронные изделия (WEEE) следует утилизировать отдельно от бытовых отходов.
- 2. Старые электрические изделия могут содержать опасные вещества, поэтому правильная утилизация старого оборудования поможет предотвратить возможные негативные последствия для окружающей среды и здоровья человека. Старое оборудование может содержать детали, которые могут быть повторно использованы для ремонта других изделий, а также другие ценные материалы, которые можно переработать, чтобы сохранить ограниченные ресурсы.
- 3. Вы можете отнести свой прибор в магазин, где он был приобретен, либо связаться с органами местного самоуправления для получения подробных сведений о ближайшем пункте приема отходов электрического и электронного оборудования (WEEE). Для получения самой свежей информации относительно вашей страны обращайтесь по адресу www.lg.com/global/recycling

#### **Утилизация отработанных батарей/аккумуляторов**

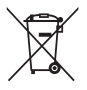

- 1. Этот символ может использоваться вместе с химическими символами, обозначающими ртуть (Hg), кадмий (Cd) или свинец (Pb), если батарея содержит более 0,0005 % ртути, 0,002 % кадмия или 0,004 % свинца.
- 2. Все батареи/аккумуляторы должны утилизироваться отдельно от бытового мусора через специализированные пункты сбора, установленные правительственными или местными органами власти.
- 3. Правильная утилизация отработанных батарей и аккумуляторов помогает предотвратить потенциально вредное воздействие на окружающую среду и здоровье человека.
- 4. Для получения более подробных сведений об утилизации отработанных батарей/аккумуляторов обратитесь в муниципалитет, городской департамент утилизации отходов или в магазин, где были приобретены элементы питания.

# **Про цей посібник користувача**

Дякуємо, що обрали пристрій компанії LG. Уважно прочитайте цей посібник, перш ніж користуватися пристроєм, для безпечного і належного його використання.

- Завжди використовуйте тільки оригінальні аксесуари LG. Елементи, які додаються, розроблені лише для цього пристрою і можуть бути несумісними з іншими пристроями.
- Цей пристрій не рекомендовано використовувати особам із вадами зору, враховуючи наявність у ньому сенсорної клавіатури.
- Описи в цьому посібнику ґрунтуються на стандартних налаштуваннях пристрою.
- Стандартні програми пристрою можуть оновлюватися, і підтримка таких програм може бути скасована без повідомлення. Якщо у вас виникли будь-які запитання щодо наданих із пристроєм програм, зверніться в центр обслуговування LG. Щоб отримати інформацію про встановлені користувачем програми, зверніться до відповідного постачальника послуг.
- Зміна операційної системи пристрою чи встановлення програм із неофіційних джерел може призвести до пошкодження пристрою, а також пошкодження чи втрати даних. Такі дії будуть порушенням Ліцензійної угоди LG і призведуть до втрати гарантії.
- Певний вміст і малюнки можуть бути дещо іншими залежно від регіону, постачальника послуг зв'язку, версії програмного забезпечення чи версії ОС, і їх може бути змінено без повідомлення.
- Програмне забезпечення, аудіофайли, шпалери, зображення та інші мультимедійні файли, що були надані разом із пристроєм, ліцензовані для обмеженого використання. У разі видобування і використання цих матеріалів для комерційних чи інших цілей ви можете порушувати авторські права. Як користувач ви повністю відповідаєте за незаконне використання мультимедійних даних.
- За послуги передачі даних, як-от обмін повідомленнями, завантаження, вивантаження, автоматична синхронізація і визначення місця перебування, може стягуватися додаткова плата. Щоб уникнути додаткових витрат, виберіть тарифний план, який максимально

відповідає вашим потребам. Для отримання додаткової інформації зверніться до постачальника послуг.

#### **Повідомлення із вказівками**

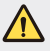

**ПОПЕРЕДЖЕННЯ**: ситуації, які можуть призвести до травмування користувача чи травмування інших.

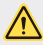

**УВАГА**: ситуації, які можуть призвести до легкого травмування користувача або пошкодження пристрою.

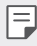

**ПРИМІТКА**: повідомлення чи додаткова інформація.

# **Зміст**

[5 Рекомендації щодо безпеки та ефективного використання](#page-129-0)

# [01](#page-137-0)

#### **[Налаштовувані функції](#page-137-0)**

- [14 Ширококутна камера](#page-138-0)
- [15 швидке надсилання](#page-139-0)
- [16 QuickMemo+](#page-140-0)
- [18 Багатозадачні можливості](#page-142-0)
- 19 OSlide

# [02](#page-144-0)

#### **[Основні функції](#page-144-0)**

- [21 Компоненти та аксесуари](#page-145-0)  [пристрою](#page-145-0)
- [22 Огляд складових елементів](#page-146-0)
- [24 Увімкнення і вимкнення](#page-148-0)  [живлення](#page-148-0)
- [25 Встановлення SIM-карти](#page-149-0)
- [27 Вставлення карти пам'яті](#page-151-0)
- [28 Виймання карти пам'яті](#page-152-0)
- [29 Заряджання акумулятора](#page-153-0)
- [31 Сенсорний екран](#page-155-0)
- [35 Домашній екран](#page-159-0)
- [42 Блокування екрана](#page-166-0)
- [45 Шифрування карти пам'яті](#page-169-0)
- [46 Як зробити знімок екрана](#page-170-0)
- [47 Введення тексту](#page-171-0)
- [53 Не турбувати](#page-177-0)

# [03](#page-178-0)

#### **[Корисні програми](#page-178-0)**

- [55 Встановлення та видалення](#page-179-0)  [програм](#page-179-0)
- [56 Видалені додатки](#page-180-0)
- [57 Телефон](#page-181-0)
- [61 SMS/MMS](#page-185-0)
- [62 Камера](#page-186-0)
- [70 Галерея](#page-194-0)
- [73 Музика](#page-197-0)
- [74 Ел. пошта](#page-198-0)
- [76 Календар](#page-200-0)
- [77 Калькулятор](#page-201-0)
- [77 Годинник](#page-201-0)
- [78 Завантаження](#page-202-0)
- [78 Файловий менеджер](#page-202-0)
- [79 Диктофон](#page-203-0)
- [79 FM радіо](#page-203-0)
- [80 Інформац. послуги](#page-204-0)
- [80 Контакти](#page-204-0)
- [82 SmartWorld](#page-206-0)
- [82 Завдання](#page-206-0)
- [83 LG Backup](#page-207-0)
- [84 RemoteCall Service](#page-208-0)
- [84 Facebook](#page-208-0)
- [84 Instagram](#page-208-0)
- [85 Evernote](#page-209-0)
- [85 Chrome](#page-209-0)
- [85 Програми Google](#page-209-0)

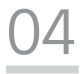

#### **[Налаштув.](#page-212-0)**

- [89 Налаштув.](#page-213-0)
- [89 Мережі](#page-213-0)
- [99 Звук і Сповіщення](#page-223-0)
- [100 Екран](#page-224-0)
- [101 Загальні](#page-225-0)

# [05](#page-234-0)

#### **[Додаток](#page-234-0)**

- [111 Мовні налаштування LG](#page-235-0)
- [111 LG Bridge](#page-235-0)
- [112 Оновлення програмного](#page-236-0)  [забезпечення телефону](#page-236-0)
- [114 Часті запитання](#page-238-0)
- [117 Поради щодо захисту від](#page-241-0)  [крадіжок](#page-241-0)
- [118 Додаткова інформація](#page-242-0) [Нормативна інформація](#page-242-0)  [\(Ідентифікаційний номер](#page-242-0)  [нормативних документів,](#page-242-0)  [електронне маркування тощо\)](#page-242-0)

# <span id="page-129-0"></span>**Рекомендації щодо безпеки та ефективного використання**

Прочитайте цю коротку інструкцію. Недотримання викладених у ній вказівок може бути небезпечним або протизаконним.

У пристрій вбудовано програмний інструмент, який збиратиме дані про несправність у випадку виникнення такої несправності. Цей інструмент збирає лише дані, пов'язані з несправностями, такі як рівень сигналу, інформацію про ідентифікацію соти у випадку раптового переривання виклику і дані про завантажені програми. Журнал призначено лише для визначення причини несправності. Такі журнали зашифровані і можуть надаватися лише авторизованим центрам обслуговування LG у випадку звернення в такий центр для ремонту пристрою.

## **Випромінювання радіочастотної енергії**

Інформація щодо впливу радіохвиль та Коефіцієнту Питомого Поглинання (SAR).

Цей пристрій розроблено згідно з вимогами безпеки щодо радіочастотного випромінювання. Ці вимоги базуються на наукових рекомендаціях, у яких наведено норми безпечного впливу радіохвиль на всіх осіб, незалежно від віку та стану здоров'я.

- У вказівках щодо рівня випромінювання використовується одиниця вимірювання, що називається коефіцієнтом питомого поглинання або SAR. Вимірювання коефіцієнта SAR проводяться з використанням стандартних методів, коли пристрій працює з максимально дозволеною потужністю в усіх використовуваних частотних діапазонах.
- У різних моделях пристроїв LG можуть бути різні рівні SAR, однак усі вони відповідають вказівкам щодо рівня випромінювання радіохвиль.
- Граничне значення коефіцієнта SAR, рекомендоване Міжнародною комісією із захисту від неіонізуючої радіації (ICNIRP), становить 2 Вт/кг, розподілених на 10 г тканини організму.
- Найвище значення SAR для цієї моделі у разі використання біля вуха становить 0,519 Вт/кг (10 г) і якщо пристрій знаходиться на тілі – 1,360 Вт/кг (10 г).

• Цей пристрій відповідає вимогам щодо радіочастотного випромінювання як за умови використання у звичний спосіб (біля вуха), так і в разі розташування на відстані більше 5 мм від тіла. Якщо ви носите телефон на тілі у футлярі, кріпленні для ременя чи в іншого роду тримачах, слід зважати, щоб вони не містили металевих компонентів і розташовували телефон на відстані щонайменше 5 мм від тіла. Для передачі файлів чи повідомлень пристрій вимагає наявності якісного зв'язку з мережею. Іноді передача файлів або повідомлень може затримуватися з огляду на відсутність відповідного рівня зв'язку. Дотримуйтесь зазначених вище норм щодо відстані розташування телефону, поки передачу не буде завершено.

## **Догляд та технічне обслуговування**

- Використовуйте тільки те приладдя, яке схвалене компанією LG. Гарантія LG не поширюється на будь-які пошкодження чи несправності, спричинені приладдям стороннього виробника.
- Деякий вміст і малюнки можуть відрізнятися від вашого пристрою без попереднього повідомлення.
- Не розбирайте цей пристрій. За потреби ремонту звертайтеся до кваліфікованого майстра.
- Гарантійний ремонт, на розсуд компанії LG, може передбачати заміну частин або плат новими чи відновленими, за умови, що їхня функціональність рівнозначна функціональності замінюваних частин.
- Не використовуйте телефон поблизу електропристроїв, таких як телевізори, радіоприймачі та персональні комп'ютери.
- Також пристрій не слід класти біля джерел тепла, наприклад обігрівачів або кухонних плит.
- Не кидайте телефон.
- Не піддавайте телефон механічній вібрації чи ударам.
- Вимикайте пристрій у місцях, де цього вимагають спеціальні норми. Наприклад, не використовуйте пристрій у лікарнях, оскільки він може негативно впливати на роботу медичного обладнання.
- Не беріть пристрій мокрими руками під час заряджання. Це може призвести до ураження струмом та сильного пошкодження пристрою.
- Не заряджайте телефон біля легкозаймистих матеріалів, оскільки під час зарядження він може нагрітися і спричинити пожежу.
- Для чищення зовнішньої поверхні пристрою використовуйте суху ганчірку (розчинники, зокрема бензол і спирт, використовувати заборонено).
- Не кладіть пристрій під час заряджання на м'яку поверхню.
- Заряджайте пристрій у добре провітрюваних місцях.
- Не піддавайте пристрій надмірному впливу диму чи пилу.
- Не тримайте пристрій поблизу кредитних карток або транспортних квитків, оскільки він може впливати на інформацію, що зберігається на магнітних стрічках.
- Не стукайте по екрану гострими предметами, оскільки це може пошкодити пристрій.
- Оберігайте пристрій від рідини і вологи.
- Слід обережно користуватися такими аксесуарами, як навушники. Не торкайтеся антени без потреби.
- Не використовуйте, не торкайтеся та не намагайтеся зняти або замінити розбите, надщерблене або тріснуте скло. Гарантія не поширюється на пошкодження скла дисплею через необережність або неналежне використання.
- Ваш пристрій це електронний пристрій, який під час звичайної роботи генерує тепло. Надзвичайно тривалий безпосередній контакт зі шкірою за відсутності відповідної вентиляції може стати причиною дискомфорту або незначних опіків. Тому будьте обережні під час і відразу після використання пристрою.
- Якщо ваш пристрій намокне, негайно від'єднайте його від мережі та ретельно висушіть. Не намагайтеся пришвидшити висушування за допомогою зовнішнього джерела тепла, наприклад духовки, мікрохвильової печі чи фену.
- Перевірте, чи виріб не контактує з рідинами. Не використовуйте і не заряджайте виріб, якщо він вологий. Якщо виріб намокне, індикатор пошкодження рідиною змінить колір. Зауважте, що в такому разі ви не зможете скористатися з безкоштовного ремонту за гарантією.

#### **Ефективне використання пристрою**

#### **Електронні пристрої**

Усі пристрої можуть створювати радіоперешкоди, які можуть негативно впливати на роботу інших пристроїв.

- Заборонено використовувати пристрій поблизу медичного обладнання без дозволу на це. Порадьтеся із лікарем щодо того, чи впливає цей пристрій на роботу вашого медичного пристрою.
- Пристрої можуть спричиняти перешкоди в роботі слухових апаратів.
- Мобільний телефон може бути причиною незначних перешкод у роботі телевізорів, радіопристроїв, комп'ютерів тощо.
- Якщо можливо, використовуйте пристрій за температури від 0 ºC до 40 ºC. Використання пристрою за надто низької чи високої температури може призвести до пошкодження, несправності чи навіть вибуху.

#### **Безпека на дорозі**

Ознайомтесь із законами та правилами щодо використання подібних пристроїв під час керування транспортним засобом у вашому регіоні.

- Не користуйтеся мобільним пристроєм, керуючи автомобілем.
- Вся увага має бути зосереджена на керуванні автомобілем.
- З'їдьте з проїзної частини та припаркуйтесь перед здійсненням дзвінка чи для відповіді на вхідний дзвінок, якщо цього вимагають умови управління автомобілем.
- Радіочастотна енергія може впливати на деякі електронні системи автотранспортного засобу, наприклад на стереосистему та обладнання безпеки.
- Якщо ваш автомобіль обладнаний подушкою безпеки, не затуляйте її вбудованим чи портативним радіообладнанням. Внаслідок цього подушка безпеки може спрацювати неефективно, що може спричинити серйозне травмування водія чи пасажирів.
- При прослуховуванні музики на вулиці, рекомендується налаштувати рівень гучності так, щоб чути звуки довкола. Це особливо важливо, якщо ви перебуваєте біля дороги.

#### **Запобігання ризикам пошкодження слуху**

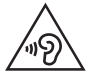

Для запобігання можливого пошкодження слуху уникайте високого рівня гучності протягом тривалого часу.

Можна пошкодити слух, якщо довгий час використовуєте телефон із високим рівнем гучності. Радимо не вмикати і не вимикати телефон біля вуха. Також рекомендовано налаштувати гучність музики та дзвінків на помірний рівень.

- Користуючись навушниками, зменшуйте гучність, якщо ви не чуєте розмову людей поруч, або якщо люди поруч із вами чують, що саме ви слухаєте.
- E
- Надмірний рівень гучності навушників та гарнітури може призвести до втрати слуху.

## **Скляні деталі**

Деякі деталі вашого пристрою зроблені зі скла. У разі падіння на тверду поверхню або сильного удару пристрою це скло може тріснути. Якщо скло тріснуло, не доторкайтесь до нього та не намагайтесь його зняти. Припиніть використання пристрою до заміни скла в авторизованому сервісному центрі.

#### **Район проведення вибухових робіт**

Не використовуйте пристрій у районі, де проводяться вибухові роботи. Дотримуйтесь відповідних обмежень, правил і законів.

## **Потенційно вибухонебезпечне середовище**

- Не користуйтеся пристроєм на автозаправних станціях.
- Не використовуйте телефон поблизу пального або хімічних речовин.
- Заборонено перевозити чи зберігати займисті гази, рідини чи вибухові речовини у відділенні автомобіля, в якому знаходиться пристрій і аксесуари до нього.

## **У літаку**

Бездротові пристрої можуть спричинити перешкоди в роботі обладнання літака.

- Перед входом на борт літака завжди вимикайте пристрій.
- Не використовуйте телефон на борту літака без дозволу екіпажа.

#### **Діти**

Зберігайте пристрій у недоступному для маленьких дітей місці. Його дрібні деталі в разі від'єднання та потрапляння в дихальні шляхи можуть спричинити задушення.

#### **Екстрені виклики**

У деяких мережах мобільного зв'язку екстрені виклики можуть бути недоступними. Тому для здійснення екстрених викликів не слід покладатися тільки на пристрій. Для отримання детальнішої інформації зверніться до свого місцевого постачальника послуг.

#### **Використання та догляд за акумулятором**

- Немає потреби повністю розряджати акумулятор перед його зарядженням. На відміну від інших типів акумуляторів цей не має ефекту пам'яті, який може негативно впливати на роботу акумулятора.
- Використовуйте тільки акумулятори та зарядні пристрої компанії LG. Зарядні пристрої LG розроблено для забезпечення максимального терміну роботи акумулятора.
- Не розбирайте акумулятор і не закорочуйте його контакти.
- Замініть акумулятор, якщо він більше не забезпечує належну роботу телефону. Ресурс цього акумулятора розрахований на сотні перезаряджень.
- Якщо акумулятор не використовувався протягом тривалого часу, його необхідно зарядити, щоб подовжити термін експлуатації.
- Не піддавайте зарядний пристрій впливу прямих сонячних променів і не використовуйте його в умовах підвищеної вологості, наприклад у ванній кімнаті.
- Не залишайте акумулятор у надто гарячому чи холодному середовищі, адже це може призвести до погіршення робочих характеристик акумулятора.
- У разі використання неправильного типу акумулятора існує ризик вибуху. Утилізуйте використані акумулятори згідно з інструкціями.
- Завжди витягуйте зарядний пристрій із розетки після повного зарядження пристрою, щоб уникнути зайвого споживання енергії зарядним пристроєм.
- Дійсний ресурс акумулятора залежить від конфігурації мережі, налаштувань телефону, типу використання, акумулятора та стану навколишнього середовища.
- Оберігайте акумулятор від контактів із гострими предметами, зокрема стежте, щоб він не потрапив до зубів чи кігтів тварин. Це може спричинити пожежу.

### **Захист особистої інформації**

- Захистіть особисту інформацію, щоб уникнути витоку даних або неналежного використання конфіденційної інформації.
- Завжди створюйте резервні копії важливих даних, користуючись пристроєм. Компанія LG не несе відповідальності за будь-яку втрату даних.
- Створюйте резервні копії усіх важливих даних і скидайте налаштування пристрою, коли викидаєте чи віддаєте його іншим, щоб уникнути неналежного використання конфіденційної інформації.
- Завантажуючи програми, уважно читайте інформацію про дозвіл.
- Будьте уважні, користуючись програмами, які мають доступ до різноманітних функцій або вашої особистої інформації.
- Регулярно перевіряйте особисті облікові записи. Якщо ви помітите якісь ознаки неналежного використання вашої особистої інформації, попросіть постачальника послуг видалити або змінити інформацію вашого облікового запису.
- Якщо ваш пристрій втрачено чи вкрадено, змініть пароль вашого облікового запису, щоб захистити особисту інформацію.
- Не використовуйте програми з невідомих джерел.

#### **Відомості про адаптер для швидкого заряджання**

- У комплект виробу додається адаптер, який підтримує можливість швидкого заряджання.
- Функція швидкого заряджання може не працювати, якщо із виробом використовується неоригінальний адаптер для швидкого заряджання.

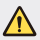

#### **Про заміну акумулятора**

- Літій-іонний акумулятор є небезпечним елементом та може призвести до травм.
- Заміна акумулятора некваліфікованою особою може стати причиною пошкодження пристрою.
- Не замінюйте акумулятор самостійно. Можна пошкодити акумулятор, що може призвести до перегрівання виробу чи травмування користувача. Акумулятор слід заміняти в авторизованому сервісному центрі. Акумулятор потрібно здати на переробку чи утилізувати окремо від побутового сміття.
- Якщо виріб містить вбудований акумулятор, який кінцевий користувач не може вийняти самостійно, з питань заміни чи утилізації виробу наприкінці строку його служби компанія LG рекомендує звертатися до кваліфікованого персоналу. З метою уникнення пошкодження виробу та задля власної безпеки, користувачам не рекомендується робити спроб вийняти акумулятор. Для того, щоб вийняти акумулятор, користувачу слід звернутись до служби підтримки LG або до незалежних служб обслуговування.
- Щоб вийняти акумулятор, доведеться розібрати корпус виробу, від'єднати електрокабелі/контакти і обережно вийняти акумулятор за допомогою спеціальних інструментів. Вказівки для кваліфікованого персоналу щодо виймання акумулятора читайте на сторінці [http://](http://www.lge.com/global/sustainability/environment/take-back-recycling) [www.lge.com/global/sustainability/environment/take-back-recycling.](http://www.lge.com/global/sustainability/environment/take-back-recycling)

<span id="page-137-0"></span>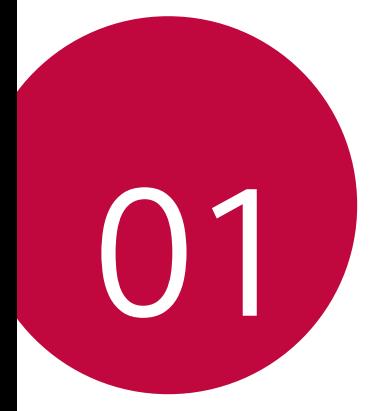

# **Налаштовувані функції**

## <span id="page-138-0"></span>**Ширококутна камера**

Завдяки ширококутній фронтальній камері можна робити знімки і записувати відео із ширшим кутом огляду, аніж охоплює ваше око. Запустіть програму камери, тоді торкніть  $\boxed{\triangle} / \boxed{\triangle}$ , щоб перемкнутися між стандартним і ширококутним режимом.

**Передня камера**

冃

Значок стандартного Значок ширококутного режиму камери режиму камери Б ė

• Докладніше читайте в розділі [Увімкнення камери](#page-186-1).

## <span id="page-139-0"></span>**швидке надсилання**

Одразу ж після зйомки фотографії чи відеофайли можна надіслати до потрібної програми.

- 1 торкніться  $\bigcirc$  >  $\bigcirc$ , а потім зробіть знімок чи запишіть відео.
- 2 торкніться значка програми, який з'явиться на екрані, щоб надіслати вміст за допомогою цієї програми. Можна також перетягнути значок у протилежному напрямку, щоб дізнатися, які ще програми можна використовувати для надсилання фотографій чи відеофайлів.

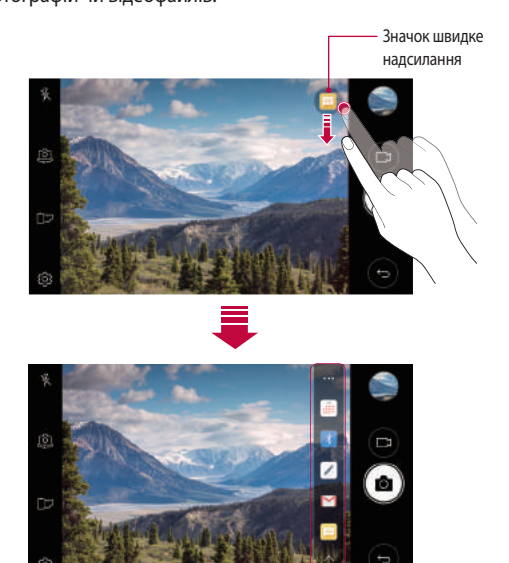

冃 • Програми, які з'являться в результаті вибору швидке надсилання, можуть різнитися залежно від типу і частоти використання програм, встановлених на пристрої.

# <span id="page-140-0"></span> **QuickMemo+**

## **Огляд функції QuickMemo+**

Можна створювати креативні нотатки, використовуючи різні можливості цього вдосконаленого нотатника, як-от керування зображенням і знімками екрана, які не підтримуються звичайним нотатником.

#### **Створення нотатки**

- 1 Торкніть **QuickMemo+**.
- 2 Торкніть та створіть нотатку.
	- $\sqrt{3}$  збереження нотатки.
	- $\leftrightarrow$ : скасування останньої дії.
	- $\rightarrow$ : відновлення останньої скасованої дії.
	- $\top$ : введення нотатки за допомогою клавіатури.
	- $\mathcal{D}$ : написання нотаток від руки.
	- $\cdot \, \triangle$ : стирання рукописних нотаток.
	- $\cdot$   $\odot$ : збільшення і зменшення, обертання або стирання частин рукописної нотатки.
	- • доступ до додаткових опцій.
- З Торкніться  $\swarrow$ , щоб зберегти нотатку.

#### **Написання нотаток на фотографії**

- 1 Торкніть **QuickMemo+**.
- 2 Торкніть , щоб зробити знімок, тоді торкніть **OK**.
	- Фотографія автоматично прикріпиться до нотатника.
- $3$  Торкніть  $\top$  або  $\mathcal{D}$ , щоб записати нотатку на фотографії.
	- Напишіть нотатку на фотографії вручну.
	- Введіть текст під фотографією.
- 4 Торкніть , щоб зберегти нотатку.

#### **Написання нотаток на знімку екрана**

- 1 Переглядаючи екран, знімок якого слід зробити, перетягніть рядок стану вниз і торкніть  $\nabla$ .
	- Знімок екрана відображатиметься як тема тла нотатника. Вгорі екрана з'являться інструменти нотатника.
- 2 Зробіть потрібну нотатку.
	- Напишіть нотатку на фотографії вручну.
- З Торкніть  $\swarrow$  і збережіть нотатки у потрібному місці.
	- Збережені нотатки можна переглянути у програмі **QuickMemo+** або на екрані **Галерея**.
	- Щоб завжди зберігати нотатки в одному й тому ж місці, позначте пункт **Використовувати за замовчуванням для цієї дії.** та виберіть програму.

#### **Керування папками**

Можна переглядати нотатки, погруповані за типом.

- 1 Торкніть **QuickMemo+**.
- 2 Вгорі екрана торкніть = і виберіть елемент меню:
	- **Усі записки**: перегляд усіх нотаток, збережених у **QuickMemo+**.
	- **Мої записки**: перегляд нотаток, створених за допомогою програми **QuickMemo+**.
	- Фотонотатка: перегляд нотаток, створених за допомогою [6].
	- **Capture+**: перегляд нотаток, створених за допомогою ...
	- **Кошик**: перегляд видалених нотаток.
	- **Нова категорія**: додавання категорій.
	- : упорядкування, додавання або видалення категорій. Щоб змінити назву категорії, торкніть категорію.
	- 冃
- Деякі папки не відображаються під час першого запуску функції QuickMemo+. Вимкнуті папки вмикаються та з'являються, коли вони містять принаймні одну відповідну нотатку.

# <span id="page-142-0"></span>**Багатозадачні можливості**

#### **Багато вікон**

Можна одночасно користуватися двома програмами, розділивши екран на кілька вікон.

Користуючись програмою, торкніть і утримуйте позначку  $\Box$ на головному екрані з сенсорними кнопками, тоді виберіть програму з-поміж списку нещодавно використовуваних програм.

- Можна одночасно користуватися двома програмами, які відображаються на головному екрані.
- Щоб вимкнути Багато вікон, торкніть і утримуйте позначку $\equiv$ .

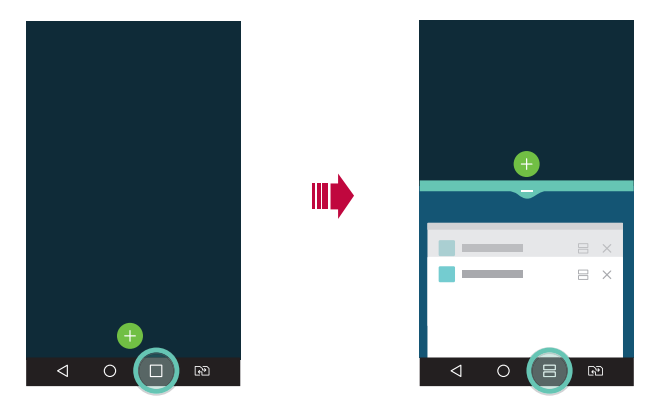

- Цю функцію можна використовувати із програмою, яка підтримує Багато вікон.
	- Режим кількох вікон не підтримується окремими програмами, зокрема завантаженими програмами.

冃

#### <span id="page-143-0"></span>**Екран перегляду**

Ця функція забезпечує можливість перегляду нещодавно використовуваних програм.

Щоб переглянути список нещодавно використовуваних програм, торкніть позначку  $\Box$  на головному екрані, тоді торкніть програму, яка з'явиться.

• Торкніть і утримуйте програму і перетягніть її догори екрана, щоб запустити програми в Багато вікон. Можна також торкнути позначку вгорі кожної програми.

# **QSlide**

Ви можете запускати програми за допомогою QSlide, щоб користуватися ними, коли запущено інші програми. Наприклад, ви можете використовувати калькулятор або календар під час відтворення відео. Під час роботи програми торкніться  $\div$  > QSlide.

- Ця функція може не підтримуватися деякими програмами.
- $\lceil \cdot \rceil$ : вимкніть режим QSlide, щоб перейти в повноекранний режим.
- $\cdot$   $\equiv$   $\cap$ : налаштуйте рівень затемнення вікна QSlide. Якщо вікно QSlide прозоре, воно не реагуватиме на дотики.
- $\times$ : закрийте вікно OSlide.
- **4**: налаштуйте розмір вікна OSlide.
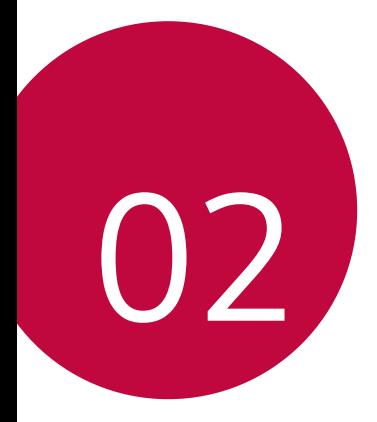

# **Основні функції**

## **Компоненти та аксесуари пристрою**

У комплект пристрою входять описані нижче елементи.

• Пристрій

冃

- Пристрій швидкого заряджання Короткий посібник
- Ключ для виймання лотка SIM-карти
- Кабель USB
- 
- Описані вище елементи можуть бути необов'язковими.
- Елементи, що постачаються разом із пристроєм, а також доступні аксесуари можуть різнитися залежно від вашого регіону чи постачальника послуг зв'язку.
- Завжди використовуйте лише оригінальні аксесуари LG Electronics. Використання аксесуарів інших виробників може вплинути на якість роботи пристрою або викликати збої. Послуги ремонту LG не розповсюджуються на такі проблеми.
- Якщо якихось із цих основних елементів немає, зверніться до продавця, у якого ви придбали пристрій.
	- Щоб придбати додаткові базові елементи, зверніться в центр обслуговування LG.
	- Щоб придбати елементи додаткової комплектації, зверніться в центр обслуговування LG та отримайте відомості щодо доступних дилерів.
	- Деякі елементи в коробці з виробом можуть бути змінені без попереднього повідомлення.
	- Вигляд і характеристики пристрою можуть бути змінені без попереднього повідомлення.
	- Специфікації пристрою можуть змінюватися залежно від регіону або постачальника послуг зв'язку.
	- Використовуйте оригінальні аксесуари, надані компанією LG Electronics. Використання аксесуарів сторонніх виробників може пошкодити пристрій або викликати збої.

## **Огляд складових елементів**

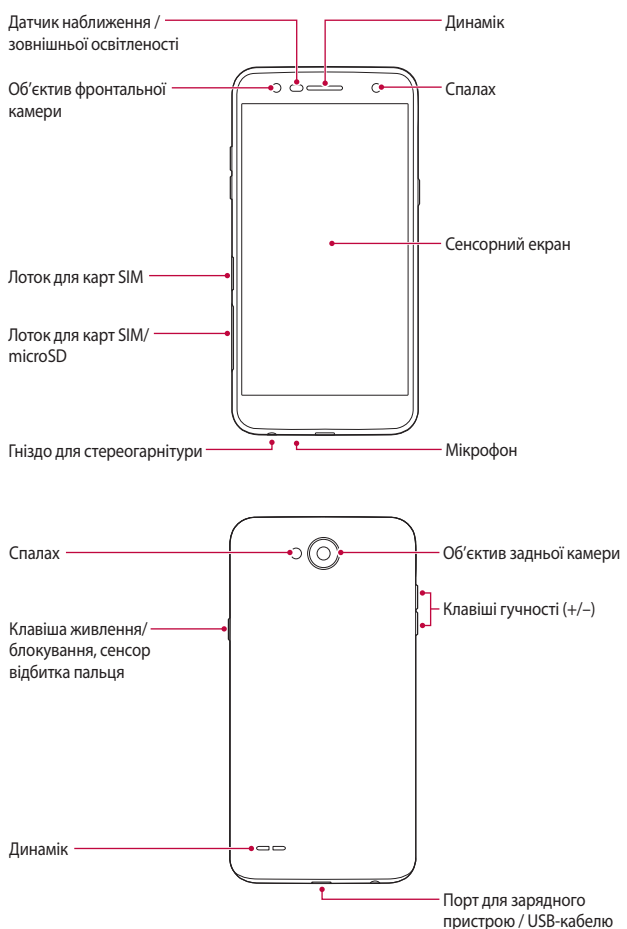

- Датчик наближення / зовнішньої освітленості
	- Безконтактний датчик: під час виклику датчик вимикає екран і сенсорні кнопки, коли пристрій перебуває в безпосередній близькості до людського тіла. Коли пристрій виходить за межі певного діапазону, він знову вмикає екран і сенсорні кнопки.
	- Датчик зовнішнього освітлення: датчик зовнішнього освітлення аналізує інтенсивність зовнішнього світла, коли ввімкнено режим автоматичного регулювання яскравості.
- Клавіші гучності
	- Налаштуйте гучність для мелодій дзвінків, власне дзвінків і повідомлень.
	- Користуючись камерою, обережно натисніть кнопку регулювання гучності, щоб зробити знімок. Щоб зробити декілька знімків одночасно, натисніть і утримуйте кнопку гучності.
	- Двічі натисніть кнопку зменшення гучності (-), щоб запустити програму **Камера**, коли екран заблокований або вимкнений. Двічі натисніть кнопку збільшення гучності (+), щоб запустити функцію **Capture+**.
- Клавіша живлення/блокування (сенсор відбитка пальця)
	- Швидко натисніть кнопку, щоб увімкнути або вимкнути екран.
	- Натисніть і утримуйте кнопку, щоб вибрати можливість керування живленням.
- 冃
- Цей пристрій оснащено незнімним акумулятором. Не намагайтеся зняти задню кришку.
- Доступ до деяких функцій може бути обмежений у залежності від специфікації пристрою.
- 冃 • Не кладіть важкі предмети на пристрій та не сидіть на ньому. Невиконання цієї умови може призвести до пошкодження сенсорного екрана.
	- Захисна плівка екрана або аксесуари можуть порушувати роботу безконтактного датчика.
	- Якщо пристрій вологий або використовується у вологому середовищі, сенсорний екран або кнопки можуть працювати неправильно.

## **Увімкнення і вимкнення живлення**

#### **Увімкнення живлення**

Коли живлення вимкнене, натисніть і утримуйте кнопку живлення/ блокування.

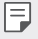

• Коли пристрій вмикається вперше, виконується початкове налаштування. Для першого завантаження смартфону може знадобитися більше часу, ніж у подальшому.

#### **Вимкнення живлення**

Натисніть і утримуйте кнопку живлення/блокування, а потім виберіть пункт **Вимкнути живлення**

#### **Параметри керування живленням**

торкніться і утримуйте кнопку живлення/блокування, а потім виберіть потрібний параметр.

- **Вимкнути живлення**: вимкнення пристрою.
- **Вимкнути і перезавантажити**: перезавантаження пристрою.
- **Режим "У літаку" увімкнено**: заблокувати телекомунікаційні функції, зокрема дзвінки, обмін повідомленнями і доступ до інтернету. Інші функції залишаються доступними.

## **Встановлення SIM-карти**

Вставте SIM-карту, надану оператором мобільного зв'язку, щоб почати користуватися пристроєм.

- Будьте обережні з виштовхувачем, оскільки він має гострий край.
- Не вставляйте карту пам'яті в гніздо SIM-карти. Якщо станеться так, що карта пам'яті опинилася у гнізді SIM-карти, зверніться до сервісного центру LG, щоб вийняти карту пам'яті.
- 1 Вставте виштовхувач в отвір лотка для карт.

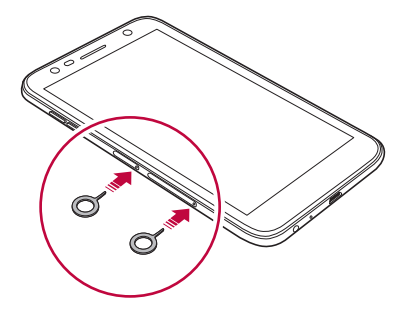

2 Вийміть лоток для карт.

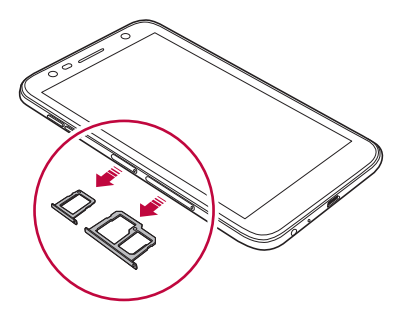

3 Вставте SIM-карту в лоток золотистими контактами донизу.

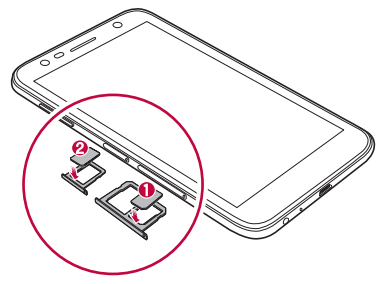

4 Вставте лоток для карт назад у гніздо.

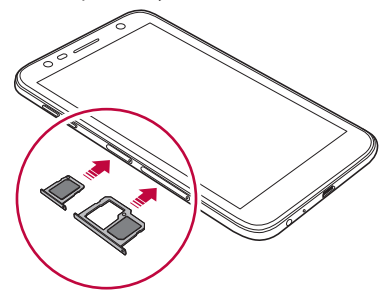

- 冃
- Цей пристрій підтримує лише нано-SIM-картки.
- Для нормальної роботи телефону рекомендується використовувати тільки відповідний тип SIM-картки. Завжди використовуйте заводські SIM-карти, які надаються оператором.
- Якщо вставити в пристрій вологий лоток для карт, пристрій може бути пошкоджений. Завжди перевіряйте, що лоток для карт сухий.

#### **Застереження щодо користування SIM-карткою**

- Намагайтеся не загубити SIM-картку. LG не несе відповідальності за ушкодження та інші проблеми, пов'язані зі втратою SIM-картки та її передачею іншим особам.
- Будьте обережні, щоб не пошкодити SIM-картку, вставляючи або виймаючи її.

## **Вставлення карти пам'яті**

Цей пристрій підтримує карти microSD з обсягом пам'яті до 2 Тбайт. Залежно від типу і виробника деякі карти пам'яті можуть бути несумісними з телефоном.

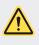

- Якщо використовується зовнішня пам'ять об'ємом понад 32 Гб, рекомендовано використовувати файлову систему exFAT.
- Деякі карти пам'яті можуть бути несумісними з вашим пристроєм. Якщо ви скористаєтеся несумісною картою, можна пошкодити пристрій або карту пам'яті, а також дані, що зберігаються на карті.
- 1 Вставте виштовхувач в отвір лотка для карт.
- 2 Вийміть лоток для карт.
- 3 Вставте карту пам'яті в лоток золотистими контактами донизу.

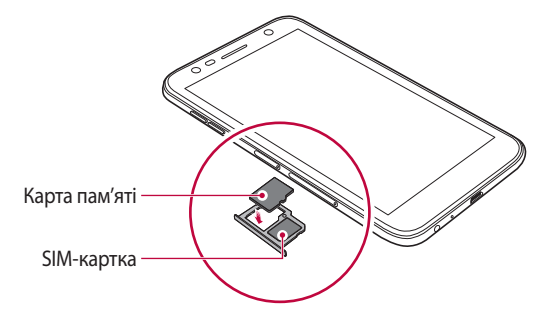

- Карта пам'яті є додатковим елементом і продається окремо.
	- Часте записування і стирання даних може призвести до скорочення строку служби карти пам'яті.
- 4 Вставте лоток для карт назад у отвір.
	-

冃

• Деякі карти пам'яті можуть бути несумісними з вашим пристроєм. Якщо ви скористаєтеся несумісною картою, можна пошкодити пристрій або карту пам'яті, а також дані, що зберігаються на карті.

## **Виймання карти пам'яті**

З міркувань безпеки, перш ніж виймати карту пам'яті, її необхідно відключити.

- 1 Торкніться **Налаштув. Загальні Внутрішня пам'ять пристрою**  >△.
- 2 Вставте виштовхувач в отвір лотка для карт.
- 3 Вийміть лоток для карт і дістаньте карту пам'яті.
	- Не діставайте карту пам'яті, коли пристрій передає інформацію чи здійснює доступ до неї. Це може призвести до втрати чи пошкодження даних, а також до пошкодження карти пам'яті чи пристрою. Компанія LG не несе відповідальності за втрати, що стали наслідком неправильного чи неналежного використання карт пам'яті, включно з втратою даних.

## **Заряджання акумулятора**

Перш ніж використовувати пристрій, повністю зарядіть акумулятор.

Приєднайте один кінець кабелю зарядки до зарядного пристрою, а інший вставте в кабельний порт, після чого підключіть зарядний пристрій до розетки.

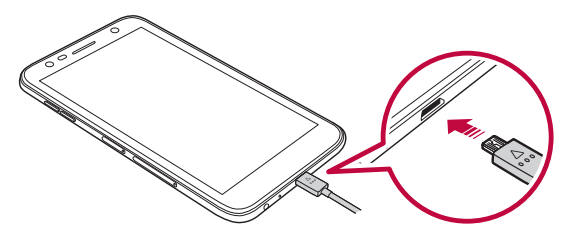

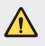

- Використовуйте кабель USB, який входить до комплекту.
- Використовуйте тільки той зарядний пристрій та зарядний кабель, що схвалені LG. Зарядка акумулятора за допомогою зарядного пристрою стороннього виробника може спричинити вибух акумулятора або пошкодити пристрій.
- Використання пристрою під час заряджання може призвести до ураження електричним струмом. Якщо вам потрібно скористатися пристроєм, припиніть заряджання.
- Цей пристрій оснащено незнімним акумулятором. Не намагайтеся зняти задню кришку.
- Коли пристрій повністю зарядиться, вийміть зарядний пристрій із розетки. Це запобігає непотрібному споживанню енергії.
	- У комплект виробу додається адаптер, який підтримує можливість швидкого заряджання.
	- Функція швидкого заряджання може не працювати, якщо використовується адаптер для швидкого заряджання, відмінний від того, що входить до комплекту пристрою.
	- Інший спосіб заряджання акумулятора підключити пристрій до настільного або портативного комп'ютера за допомогою USB-кабелю. Цей спосіб може займати більше часу в порівнянні з підключенням адаптера до настінної розетки.
	- Не заряджайте акумулятор за допомогою USB-концентратора, який не в змозі підтримувати номінальну напругу. Заряджання може не вдатися або ненавмисно зупинитися.

#### **Застереження щодо використання пристрою**

- Слідкуйте, щоб внутрішні частини пристрою не контактували з металевими предметами чи водою.
- Використовуйте кабель USB, який додається, не використовуйте кабель USB чи зарядні пристрої сторонніх виробників. Обмежена гарантія LG не поширюється на використання аксесуарів сторонніх виробників.
- Нехтування цими вимогами може призвести до неналежного використання і пошкодження пристрою.

#### **Ефективне використання акумулятора**

Час роботи акумулятора може зменшитися, якщо ви одночасно і безперервно використовуєте багато програм і функцій.

Скасуйте фонові дії для збільшення ресурсу акумулятора.

Щоб звести до мінімуму споживання акумулятора, дотримуйтесь наступних порад.

- Вимикайте Bluetooth® та Wi-Fi, коли вони не використовуються.
- Встановіть для тайм-ауту екрана якомога менше значення.
- Встановіть яскравість екрана на мінімум.
- Встановіть блокування екрана, коли пристрій не використовується.

Основні функції 30

冃

• Перегляньте деталі використання акумулятора і закрийте будь-які завантажені програми, які споживають ресурс акумулятора.

## **Сенсорний екран**

Ви можете потренуватися у керуванні пристроєм, використовуючи маніпуляції з сенсорним екраном.

#### **Торкання**

Злегка торкніться кінчиком пальця, щоб вибрати або запустити програму чи функцію.

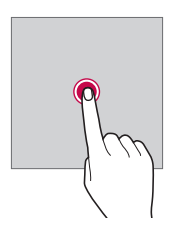

#### **Торкання і утримання**

торкніться і утримуйте кілька секунд палець у такому положенні, щоб відобразити меню з доступними параметрами.

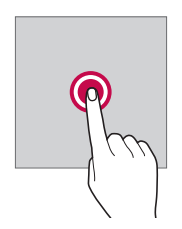

## **Подвійний дотик**

Швидко двічі торкніться, щоб збільшити або зменшити веб-сторінку чи карту.

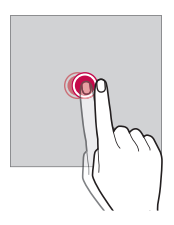

#### **Перетягування**

Торкніться та втримуйте елемент, наприклад програму або віджет, а потім обережним рухом перетягніть палець в інше місце. Ви можете використовувати цю дію для переміщення елемента.

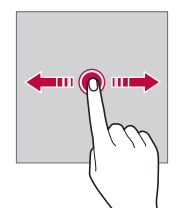

### **Проведення пальцем**

Торкніться екрана своїм пальцем та швидко перетягніть його без зупинки. Використовуйте цей жест для прокручування списків, веб-сторінок, фотографій, екранів тощо.

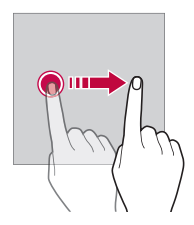

#### **Зведення та розведення пальців**

Зведіть два пальці для зменшення масштабу, наприклад фотографії чи карти. Щоб збільшити зображення, розведіть пальці.

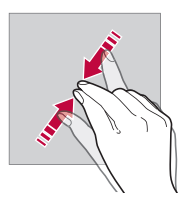

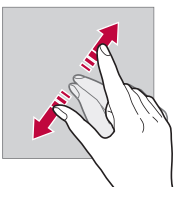

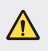

• Бережіть сенсорний екран від сильних ударів. Це можете пошкодити сенсорний датчик.

- Використання пристрою поблизу магнітних, металевих або струмопровідних матеріалів може викликати збій у роботі сенсорного екрана.
	- Якщо пристрій використовується в умовах яскравого освітлення, наприклад під прямим сонячним промінням, зображення на екрані може бути погано видно (залежить від положення користувача). Користуйтеся пристроєм у тінистому місці або там, де навколишнє світло не надто яскраве, але при цьому достатнє для читання книг.
	- Не натискайте на екран надто сильно.

匡

- Злегка торкайтеся потрібного параметра пучкою пальця.
- Якщо ви торкаєтеся екрана у рукавичках або нігтем, сенсорне керування може не працювати належним чином.
- Сенсорне керування також може не працювати належним чином, якщо екран мокрий або вологий.
- Сенсорний екран може не функціонувати належним чином, якщо на екрані пристрою є захисна плівка або до пристрою підключено аксесуар, придбаний у стороннього виробника.
- Відображення статичного зображення упродовж тривалого часу може призвести до появи залишкових зображень чи вигоряння екрана. Вимикайте екран, якщо пристрій тривалий час не використовуватиметься.

## **Домашній екран**

### **Огляд головного екрана**

Головний екран є відправною точкою для доступу до різних функцій і програм на вашому пристрої. торкніться  $\bigcap$ на довільному екрані, щоб перейти на головний екран.

Можна керувати всіма програмами та віджетами з головного екрана. Проведіть по екрану пальцем ліворуч чи праворуч, щоб переглянути всі встановлені програми одразу.

### **Вигляд головного екрана**

Переглядайте всі програми та впорядковуйте віджети та папки на головному екрані.

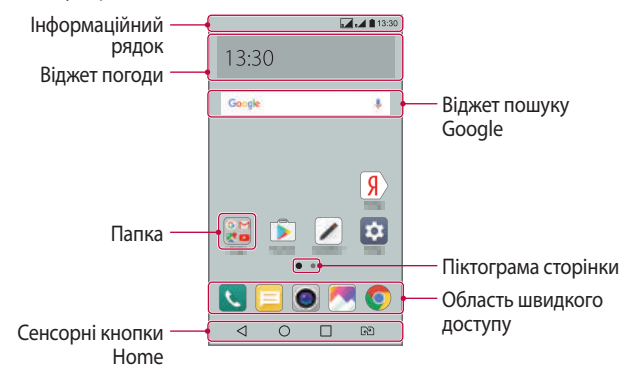

• Головний екран може різнитися залежно від постачальника послуг зв'язку або версії програмного забезпечення.

冃

- **Інформаційний рядок**: перегляд стану піктограм, час і рівень заряду акумулятора.
- **Віджет погоди**: перегляд відомостей про погоду і час для певного регіону.
- **Віджет пошуку Google**: пошук Google шляхом введення промовлених або написаних ключових слів.
- **Папка**: створюйте папки для групування програм відповідно до ваших вподобань.
- **Піктограма сторінки**: відображення загальної кількості робочих столів головного екрана. торкніться піктограми сторінки, щоб перейти до вибраної сторінки. Буде виділено піктограму поточного робочого столу екрана.
- **Область швидкого доступу**: зафіксуйте основні програми в нижній частині екрана, щоб до них можна було отримати доступ із будь-якого робочого столу головного екрана.
- **Сенсорні кнопки Home**
	- $\leq$ : повернутись до попереднього екрана. Закрити клавіатуру або спливні вікна.
	- $\cdot$   $\bigcap$ : торкніться, щоб перейти на головний екран. Щоб запустити пошук Google, торкніться та утримуйте.
	- $\Box$ : торкніться, щоб переглянути список нещодавно відкритих програм або запустити програму зі списку. Щоб видалити усі нещодавно використовувані програми, торкніться пункт **ВИДАЛИТИ ВСІ**. Щоб використовувати дві програми одночасно в режимі кількох вікон, торкніть і утримуйте кнопку, користуючись програмою.
	- $\sqrt{3}$ : виберіть SIM-карту, яка буде використовуватись. Натисніть та утримуйте для налаштування параметрів використання двох SIMкарток.

#### **Редагування сенсорних кнопок головного екрана**

Можна упорядкувати сенсорні кнопки головного екрана або призначити цим кнопкам часто використовувані функції.

Торкніться пункту **Налаштув. Екран Сенсорні кнопки Home Комбінація кнопок** і налаштуйте параметри.

• Доступні деякі функції, зокрема Qslide, панель Сповіщення і Capture+. Максимально можна додати п'ять елементів.

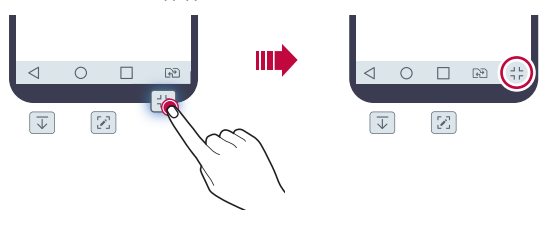

### **Піктограми стану**

Коли є сповіщення про непрочитане повідомлення, подію в календарі або сигнал, в інформаційному рядку відображається відповідна піктограма сповіщення. Перевіряйте стан вашого пристрою, переглядаючи піктограми сповіщень, що відображаються в інформаційному рядку.

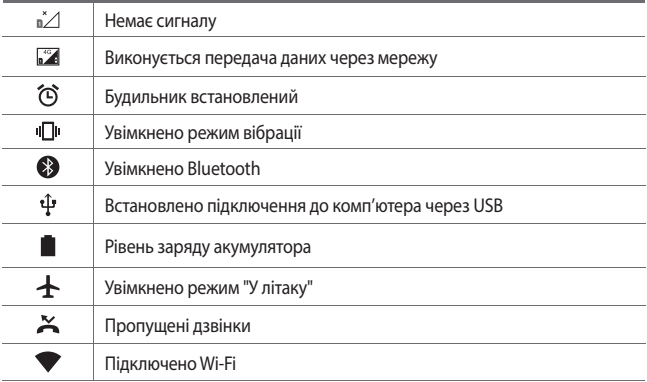

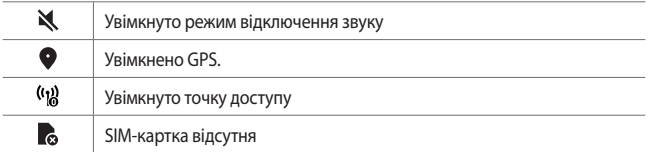

- Деякі з цих піктограм можуть відображатися по-іншому або зовсім не з'являтися залежно від стану пристрою. Дивіться на значки відповідно до фактичного середовища, в якому використовується пристрій.
	- Піктограми, які відображаються, можуть різнитися залежно від регіону та постачальника послуг.

## **Панель сповіщень**

冃

Ви можете відкрити панель сповіщень, перетягнувши рядок стану на головному екрані донизу.

- Щоб відкрити список піктограм швидкого доступу, перетягніть панель сповіщень донизу або торкніться  $\vee$ .
- Щоб упорядкувати, додати або видалити піктограми, торкніться **РЕДАГ.**.
- Якщо торкнутися піктограми та утримувати дотик, з'явиться екран налаштувань для відповідної функції.

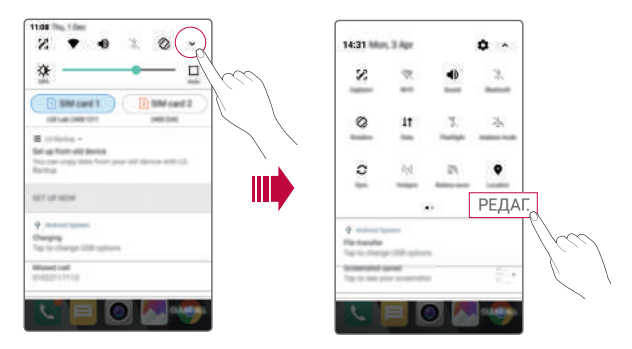

## **Зміна орієнтації екрана**

Можна встановити автоматичну зміну орієнтації екрана залежно від положення пристрою.

На панелі сповіщень торкніться пункт **Ротація** зі списку піктограм швидкого доступу.

Так само можна торкнути пункт **Налаштув. Екран** і активувати функцію **Автоповорот екрана**.

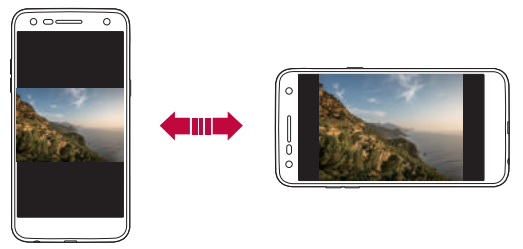

### **Редагування головного екрана**

На головному екрані торкніться і утримуйте палець у порожній ділянці екрана, а потім запустіть потрібну функцію.

- Щоб змінити положення робочих столів головного екрана, торкніться та утримуйте робочий стіл, потім перетягніть робочий стіл в інше місце.
- Щоб додати віджет до головного екрана, торкніться і утримуйте палець у порожній ділянці на головному екрані, тоді виберіть пункт **Віджети**.
- Щоб змінити тему, торкніться і утримуйте палець у порожній ділянці головного екрана, тоді виберіть пункт **Тема**.

Або торкніть пункт **Налаштув. Екран Тема**, тоді виберіть тему, яку слід застосувати.

• Щоб налаштувати параметри головного екрана, торкніться і утримуйте палець у порожній ділянці головного екрана, тоді виберіть пункт **Налаштування екрану**. Докладніше читайте в розділі Налаштування екрану.

• Щоб переглянути або перевстановити видалені програми, торкніться і утримуйте палець у порожній ділянці головного екрана, тоді виберіть пункт **Видалені додатки**. Докладніше читайте в розділі Видалені додатки.

## **Перегляд теми фону**

Можна переглядати тільки фонове зображення, приховуючи програми і віджети на головному екрані.

Розведіть два пальці один від одного на головному екрані.

• Щоб повернутися до вихідного екрана, який показує програми та віджети, зведіть пальці на головному екрані або торкніться  $\triangleleft$ .

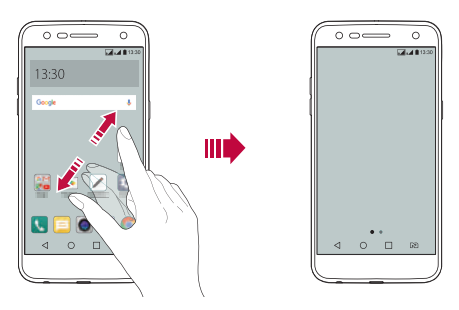

## **Переміщення програм на головному екрані**

На головному екрані торкніться і утримуйте програму, тоді перетягніть її в інше місце.

- Щоб зафіксувати часто використовувані програми в нижній частині головного екрана, торкніться програми й утримуйте дотик, а потім перетягніть її до області швидкого доступу знизу.
- Щоб видалити піктограму з області швидкого доступу, перетягніть піктограму на головний екран.

#### **Використання папок на головному екрані**

#### **Створення папок**

На головному екрані торкніться і утримуйте програму, тоді перетягніть її до іншої програми.

• Буде створено нову папку, і в неї будуть додані програми.

#### **Редагування папок**

На головному екрані торкніться попки, тоді виконайте потрібну дію.

- Щоб редагувати назву і колір папки, торкніться назви папки.
- Щоб додати програми, торкніться і утримуйте програму, тоді перетягніть її в папку і заберіть палець з екрана.
- Щоб видалити програму з папки, торкніться і утримуйте програму, тоді перетягніть її за межі папки.
- Програми можна також додавати і видаляти, торкнувши позначку  $+$ у папці.

## **Налаштування екрану**

Можна налаштувати параметри головного екрана.

- 1 Торкніть пункт **Налаштув. Екран Домашній екран**.
- 2 Налаштуйте такі параметри:
	- **Bибрати додому**: вибір режиму головного екрана.
	- **Шпалери**: зміна шпалер фону головного екрана.
	- **Ефект екрану**: вибір ефекту, який з'являтиметься у разі переходу з одного робочого столу головного екрана на інший.
	- **Відсортуйте додатки за**: вибір способу впорядкування програм на головному екрані.
	- **Решітка**: зміна режиму розташування програм на головному екрані.
	- **Приховати застосунки**: вибір програм, які слід сховати на головному екрані.

## **Блокування екрана**

## **Огляд блокування екрана**

Екран вашого пристрою вимикається і автоматично блокується, якщо натиснути кнопку живлення/блокування. Це також відбувається, якщо пристрій не використовується протягом певного періоду часу.

Якщо блокування екрана не встановлене, то натискання кнопки живлення/блокування призведе до миттєвої появи головного екрана.

З метою безпеки та запобігання несанкціонованому доступу до вашого пристрою встановіть блокування екрана.

- 冃
- Блокування екрана запобігає непотрібним сигналам сенсорного вводу на екрані пристрою та зменшує споживання заряду акумулятора. Рекомендуємо активувати блокування екрана, коли не користуєтеся пристроєм.

## **Налаштування функції блокування екрана**

Існує кілька можливостей для налаштування блокування екрана.

- 1 торкніться пункту **Налаштув. Екран Блокування екрана Вибрати блокування екрана**, а потім виберіть потрібний спосіб.
- 2 Налаштуйте такі параметри:
	- **Немає**: деактивація функції блокування екрана.
	- **Провести пальцем**: проведіть пальцем по екрану, щоб розблокувати його.
	- **Knock Code**: щоб розблокувати екран, торкайтеся в певних місцях екрана відповідно до комбінації.
	- **Графічний ключ**: намалюйте шаблон для розблокування екрана.
	- **PIN**: введіть числовий пароль для розблокування екрана.
	- **Пароль**: введіть буквеноцифровий пароль для розблокування екрана.
	- 冃 • Після 5 невдалих спроб розблокування пристрою екран блокується на 30 секунд.

## **Параметри безпечного запуску**

У разі вибору комбінації постукувань, шаблону, PIN-коду або пароля як способу блокування екрана ви можете також налаштувати можливість блокування пристрою у разі ввімкнення з метою захисту даних.

- Ви не зможете користуватися всіма функціями, окрім екстрених викликів, поки не розблокуєте пристрій.
- Якщо забудете пароль декодування, вам не вдасться відновити зашифровані дані та особисту інформацію.

### **Параметри блокування екрана**

Можна налаштувати описані нижче параметри блокування екрана.

- 1 торкніться пункту **Налаштув. Екран Блокування екрана**.
- 2 Налаштуйте такі параметри:
	- **Вибрати блокування екрана**: вибір способу блокування екрана.
	- **Smart Lock**: вибирайте надійні об'єкти, у разі появи яких пристрій розблоковуватиметься автоматично.
	- **Шпалери**: зміна шпалер фону екрана блокування.
	- **Годинник**: вибір типу відображення годинника на заблокованому екрані.
	- **Ярлики**: додавання ярлика програми і отримання безпосереднього доступу до програми з екрана блокування шляхом перетягування програми на екрані.
	- **Контактна інформація для втраченого телефону**: відображення контактної інформації на екрані блокування.
	- **Блокувальний таймер**: встановлення часу простою, по завершенні якого пристрій автоматично блокуватиметься.
	- **Кнопка живлення миттєво блокується**: миттєве блокування екрана з натисненням кнопки живлення/блокування.

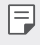

• Доступні параметри можуть відрізнятися залежно від обраного способу блокування екрана.

### **Включити екран**

冃

Ви можете ввімкнути або вимкнути екран, двічі торкнувшись його.

- Цей параметр доступний лише на головному екрані LG. Вона може не функціонувати належним чином, якщо використовується користувацька програма запуску або головний екран, встановлений користувачем.
	- Торкайтеся екрана пучкою пальця. Не використовуйте ніготь.
	- Щоб скористатися комбінацією постукувань, упевніться, що безконтактний датчик/датчик освітлення не схований під наклейкою або будь-яким іншим стороннім об'єктом.

#### **Увімкнення екрана**

Двічі торкніться екрану посередині.

• Дотик до верхньої або нижньої частини екрана може зменшити швидкість розпізнавання.

#### **Вимкнення екрана**

Двічі швидко торкніть порожню область на головному екрані чи екрані блокування.

Окрім того, можна двічі торкнутися порожньої ділянки інформаційного рядка.

## **Knock Code**

Ви можете розблокувати екран, створивши власний код Knock Code. Коли екран вимкнений, ви можете отримати прямий доступ до головного екрана, торкнувши екран у заданій послідовності.

- 冃
- Комбінацію постукувань можна використовувати разом із функцією "Увімкнути екран".
- Торкаючись екрана, використовуйте пучку пальця.

## **Створення Knock Code**

- 1 торкніться пункту **Налаштув. Екран Блокування екрана Вибрати блокування екрана Knock Code**.
- 2 торкніться квадратів у шаблоні, щоб створити Knock Сode, тоді натисніть **ДАЛІ**.
- 3 Введіть створену комбінацію Knock Сode ще раз для підтвердження, потім торкніться пункту **ПІДТВЕРДИТИ**.

#### **Розблокування екрана за допомогую Knock Code**

Розблокуйте екран шляхом введення створеної вами комбінації постукувань.

Введіть свою комбінацію Knock Сode на сенсорному екрані, коли екран вимкнений.

• Також Knock Сode можна ввести, коли блокування екрана увімкнено.

## **Шифрування карти пам'яті**

Можна зашифрувати та захистити дані, збережені на карті пам'яті. До зашифрованих даних на карті пам'яті не можна отримати доступ з іншого пристрою.

- 1 Торкніть пункт **Налаштув. Загальні Безпека Шифрування SD картки**.
- 2 Прочитайте на екрані відомості щодо шифрування карти пам'яті, а потім торкніться **ПРОДОВЖИТИ**, щоб продовжити.
- 3 Виберіть параметр і торкніть пункт **ЗАШИФРУВАТИ ЗАРАЗ**.
	- **Шифрування нового файлу**: шифрування тільки тих даних, які збережені на карті пам'яті після шифрування.
	- **Повне шифрування**: шифрування всіх даних, збережених на карті пам'яті.
	- **Виключити файли мультимедіа**: шифрування всіх файлів, окрім мультимедійних, як-от музика, фото і відео.
- Щоб зашифрувати карту пам'яті, переконайтеся, що встановлено блокування екрана за допомогою ПІН-коду або пароля.
	- Після початку шифрування карти пам'яті деякі функції стають недоступними.
	- Якщо вимкнути живлення під час шифрування, цей процес зіб'ється, а деякі дані можуть бути пошкоджені. Таким чином, до початку шифрування слід переконатися, чи достатньо заряджений акумулятор.
	- Доступ до зашифрованих файлів можна отримати лише з пристрою, на якому ці файли були зашифровані.
	- Зашифровану карту пам'яті не можна використовувати на іншому пристрої LG. Щоб користуватися зашифрованою картою пам'яті на іншому мобільному пристрої, відформатуйте карту.
	- Шифрування карти пам'яті можна активувати, навіть коли у пристрій не вставлено карту пам'яті. Будь-яка карта пам'яті, встановлена після шифрування, буде автоматично зашифрована.

## **Як зробити знімок екрана**

Ви також можете робити знімки екрана, який ви переглядаєте в поточний момент.

#### **За допомогою ярлика**

Одночасно натисніть і утримуйте кнопку живлення/блокування та кнопку зменшення гучності (-) протягом не менше двох секунд.

• Знімки екрана можна переглянути з папки **Screenshots** в розділі **Галерея**.

#### **Через Capture+**

На екрані, знімок якого ви хочете зробити, перетягніть рядок стану вниз, потім торкніться позначки  $\nabla$ .

冃

冃

- Коли екран вимкнений або заблокований, можна вибрати функцію **Capture+**, двічі натиснувши кнопку збільшення гучності (+). Щоб використовувати цю функцію, торкніться пункту () > Налаштув. > **Загальні** і увімкніть функцію **Сполучення клавіш**.
- Докладніше читайте в розділі [Написання нотаток на знімку екрана](#page-141-0).

## **Введення тексту**

## **Використання клавіатури Smart**

Використовуйте розумну клавіатуру для введення і редагування тексту. Використання розумної клавіатури дає вам змогу переглядати текст під час введення без необхідності почергово дивитися то на екран, то на звичайну клавіатуру. Це дозволяє легко знаходити і виправити помилки під час введення.

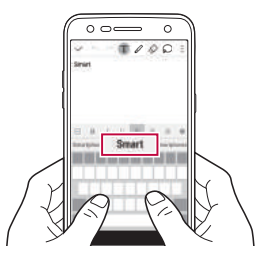

### **Переміщення курсору**

За допомогою розумної клавіатури ви можете переміщати курсор у потрібне вам положення. Коли вводите текст, торкніться і утримуйте кнопку пробілу, тоді перетягніть ліворуч або праворуч.

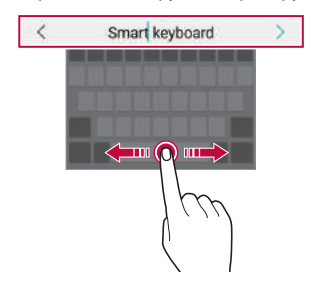

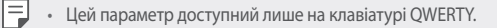

## **Пропонування слів**

Клавіатура Smart автоматично аналізує ваші закономірності використання, щоб запропонувати слова, які ви вводите найчастіше. Чим довше ви використовуватимете пристрій, тим більш безпомилково будуть пропонуватися слова.

Введіть текст, тоді торкніть запропоноване слово або злегка перетягніть ліву чи праву сторону рядка клавіатури вгору.

• Вибране слово буде введено автоматично. Вам не потрібно вручну вводити кожну букву слова.

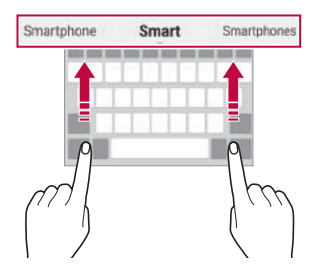

## **Зміна розкладки клавіатури QWERTY**

Ви можете додавати, видаляти або упорядковувати кнопки у нижньому рядку клавіатури.

- 1 торкніться пункту **Налаштув. Загальні Мова та клавіатура Клавіатура LG Висота та розкладка клавіатури Макет QWERTY**. Або торкніться на клавіатурі і торкніться пункту **Висота та розкладка клавіатури Макет QWERTY**.
- 2 торкніться кнопки в нижньому рядку, тоді перетягніть її в інше положення.

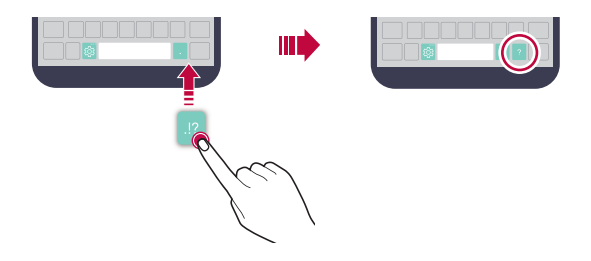

- 冃 • Цей параметр доступний лише на клавіатурах QWERTY, QWERTZ та AZERTY.
	- Ця функція може не підтримуватися окремими мовами.

#### **Налаштування висоти клавіатури**

Можна налаштувати висоту клавіатури, щоб забезпечити максимальний комфорт для рук під час набору.

1 торкніться пункту **Налаштув. Загальні Мова та клавіатура Клавіатура LG Висота та розкладка клавіатури Висота клавіатури**.

Або торкніться на клавіатурі і торкніть пункт **Висота та розкладка клавіатури Висота клавіатури**.

2 Налаштуйте висоту клавіатури.

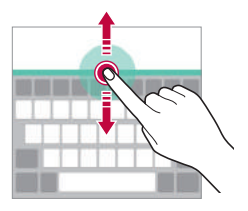

## **Вибір горизонтального режиму відображення клавіатури**

Можна вибрати горизонтальний режим відображення клавіатури з-поміж кількох варіантів.

1 торкніться пункту **Налаштув. Загальні Мова та клавіатура Клавіатура LG Висота та розкладка клавіатури Тип клавіатури в альбомній орієнтації**.

Або торкніться на клавіатурі і торкніть пункт**Висота та розкладка клавіатури Тип клавіатури в альбомній орієнтації**.

2 Виберіть режим відображення клавіатури.

### **Розділення клавіатури**

Ви можете розділити клавіатуру навпіл і помістити отримані частини по обидві сторони екрана, коли екран знаходиться в горизонтальному режимі.

торкніться пункту **Налаштув. Загальні Мова та клавіатура Клавіатура LG Висота та розкладка клавіатури Розділити Повноекр. клавіатура**.

Або торкніться на клавіатурі і торкніться пункту **Висота та розкладка клавіатури Розділити Повноекр.клавіатура**.

• Щоб розділити клавіатуру між двома половинками з обох боків, поверніть пристрій до горизонтального режиму. Щоб з'єднати чи розділити клавіатуру, зведіть пальці на клавіатурі або ж розведіть їх в різні боки.

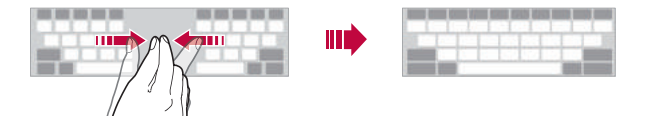

### **Режим керування однією рукою**

Клавіатуру можна перемістити в один бік екрана, щоб можна було використовувати її однією рукою.

1 Торкніть пункт **Налаштув. Загальні Мова та клавіатура Клавіатура LG Висота та розкладка клавіатури Операція для однієї руки**.

Або торкніть на клавіатурі і торкніться пункту **Висота та розкладка клавіатури Операція для однієї руки**.

2 Щоб перемістити клавіатуру в потрібному напрямку, можна натиснути стрілку, яка відображується поруч із клавіатурою.

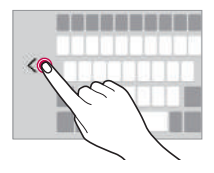

#### **Введення тексту за допомогою голосу**

На клавіатурі торкніться і утримуйте  $\ddot{\otimes}$ , тоді виберіть  $\blacksquare$ .

- Щоб покращити розпізнавання голосової команди, промовляйте її чітко.
- Для введення тексту за допомогою голосу упевніться, що пристрій підключено до мережі.
- Щоб вибрати мову розпізнавання голосу, торкніть **МА** > Мови на екрані розпізнавання голосу.
- Залежно від регіону обслуговування ця функція може не підтримуватися, або доступні мови можуть відрізнятися.

## **Додавання мов до клавіатури**

До клавіатури можна додати мови.

- 1 торкніться пункту **Налаштув. Загальні Мова та клавіатура Клавіатура LG Select language**.
- 2 Виберіть мови, які слід зробити доступними.

## **Копіювання і вставка**

Ви можете вирізати чи копіювати текст з програми та потім вставляти його в тій же програмі. Ви так само можете запускати інші програми та вставляти текст до них.

- 1 Утримуючи дотик, торкніться ділянки навколо тексту, який потрібно скопіювати або вирізати.
- 2 Перетягніть / ), щоб вказати область копіювання чи вирізання.
- 3 Виберіть **ВИРІЗАТИ** або **КОПІЮВАТИ**.
	- Вирізаний або скопійований текст автоматично додається в буфер обміну.
- 4 Торкніться вікна вводу тексту, утримуючи дотик, потім виберіть **ВСТАВИТИ**.

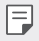

• Якщо немає скопійованого чи вирізаного об'єкта, параметр **ВСТАВИТИ** не з'явиться.

## **Трей буфера обміну**

У разі обрізання чи копіювання зображення або тексту відповідні дані автоматично зберігатимуться у треї буфера обміну і їх можна вставити будь-куди в будь-який час.

- $H$ а клавіатурі натисніть і утримуйте  $\ddot{\otimes}$ , а потім виберіть  $\blacksquare$ . Також можна торкнутися вікна вводу тексту, утримуючи дотик, а потім вибрати **ТРЕЙ БУФЕРА ОБМІНУ**.
- 2 Виберіть елемент у треї буфера обміну і вставте у потрібному місці.
	- У буфері обміну можна максимально зберегти до 20 об'єктів.
	- Торкніться  $\triangle$  для блокування збережених об'єктів, щоб не видалити їх, навіть якщо буде перевищено максимальну дозволену кількість. Заблокувати можна максимум десять об'єктів. Щоб видалити заблоковані об'єкти, спочатку розблокуйте їх.
	- Торкніться  $\overline{\mathfrak{m}}$ , щоб видалити об'єкти, які зберігаються в буфері обміну.

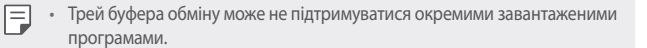

## **Не турбувати**

Ви можете обмежити надходження повідомлень або відключити сигнал про їх надходження, щоб вас нічого не турбувало протягом певного періоду часу.

- 1 Торкніть пункт **Налаштув. Звук і Сповіщення Не турбувати** і перетягніть , щоб активувати цю функцію.
- 2 Торкніть пункт **Звуки та вібрація** і виберіть потрібний режим:
	- **Тільки пріоритетний**: отримання звукових або вібраційних сповіщень від вибраних програм. Навіть якщо активовано параметр **Тільки пріоритетний**, сигнал усе одно звучатиме.
	- **Повна тиша**: вимкнення звуку і вібрації.

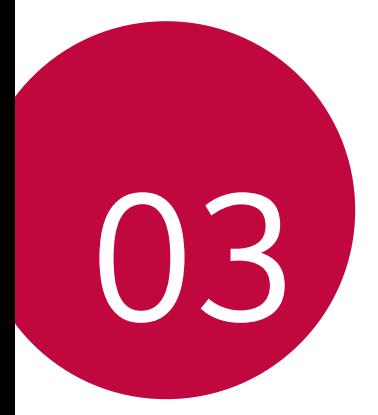

# **Корисні програми**

## **Встановлення та видалення програм**

#### **Встановлення програм**

Програми можна знайти та завантажити у відповідних магазинах програм.

• Можна скористатися сторінками **SmartWorld**, **Play Маркет** або магазином програм, доступ до якого надається вашим постачальником послуг зв'язку.

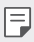

• Певні магазини програм можуть вимагати створення окремого облікового запису і входу в систему.

- Окремі програми можуть бути платними.
- Якщо ви користуєтеся мобільною мережею передачі даних, з вас може стягуватися плата за її використання залежно від вашого тарифного плану.
- Функція **SmartWorld** може не підтримуватися залежно від регіону обслуговування або постачальника послуг зв'язку.

## **Видалення програм**

Видаляйте з пристрою програми, які ви більше не використовуєте.

#### **Видалення шляхом торкання і утримання**

На головному екрані торкніться і утримуйте програму, яку слід видалити, а потім перетягніть її до області **Видалити** вгорі екрана.

Можна також торкнути і утримувати програму, тоді торкнути програму або віджет зі значком , щоб видалити.

• Якщо програми було видалено протягом останніх 24 годин, їх можна встановити повторно. Докладніше читайте в розділі Видалені додатки.
#### **Видалення за допомогою меню налаштувань**

Торкніться пункту **Налаштув. Загальні Програми**, виберіть програму, тоді торкніться пункту **Вимкнути**.

#### **Видалення програм із магазину програм**

Щоб видалити програму, зайдіть до магазину програм, з якого ви завантажили цю програму, та видаліть її.

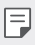

• Деякі програми неможливо видалити самостійно.

## **Видалені додатки**

Видалені програми відображаються на головному екрані. Програми, що було видалено протягом останніх 24 годин, можна встановити повторно.

- 1 Торкніться **Видалені додатки**.
- 2 Активуйте потрібну функцію.
	- **Повторно встановити**: перевстановлення вибраної програми.
	- $\overline{\mathfrak{m}}$ : остаточне видалення видалених програм із пристрою.
	- 冃
- Видалені програми автоматично остаточно вилучаються з пристрою через 24 години після видалення. Якщо ви бажаєте повторно встановити видалені програми, їх слід знову завантажити з магазину програм.
- Ця функція активується лише на головному екрані за замовчуванням. Якщо видаляти програми за допомогою екрана EasyHome або іншої програми запуску, їх буде негайно та безповоротно видалено з пристрою.

## **Телефон**

#### **Голосовий виклик**

Здійснюйте виклики за допомогою одного з доступних методів, як-от введення номера телефону вручну, виклик зі списку контактів або списку останніх викликів.

#### **Здійснення виклику з клавіатури**

- 1 Торкніться **( ) > L > Набір номера.**
- 2 Здійсніть виклик способом за власним вибором.
	- Введіть номер телефону і торкніться  $\bullet$ .
	- Торкніться і утримуйте номер швидкого набору.
	- Шукайте контакт, торкнувши першу літеру імені контакту у списку контактів, а потім торкніть  $\mathbb{Q}_n$ .

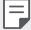

- Щоб ввести "+" для здійснення міжнародного виклику, торкніться і утримуйте цифру 0.
- Детальніше про те, як додати номери телефонів до списку швидкого набору, читайте в розділі [Додавання контактів](#page-204-0).

#### **Здійснення виклику зі списку контактів**

- 1 Торкніть **Контакти**.
- $2$  У списку контактів виберіть контакт і торкніться  $\&$ .

### **Відповідь на виклик**

Шоб відповісти на виклик, перетягніть  $\bullet$  за межі кола на екрані вхідного виклику.

- Якщо підключено стереогарнітуру, можна здійснювати виклики за допомогою кнопки виклику/завершення виклику на гарнітурі.
- Щоб завершувати виклик натисненням кнопки живлення/блокування, торкніть **Налаштув. Мережі Налаштування викликів Загальні Відповісти та завершити виклики**, тоді увімкніть функцію **Завершуйте дзвінки, використовуючи клавішу живлення**.

#### **Відхилення виклику**

Щоб відхилити вхідний виклик, перетягніть **водовже екрана вхідного** виклику.

- Щоб надіслати повідомлення про відхилення, перетягніть це повідомлення  $\left( \equiv \right)$  вздовж екрана.
- Щоб додати або відредагувати повідомлення про відхилення, торкніться **Налаштув. Мережі Налаштування викликів Загальні Блокувати виклики і Відхилити з повідомленням Відхилити та відправити повідомлення**.
- Під час надходження вхідного виклику натисніть кнопку збільшення гучності (+), зменшення гучності (-) або кнопку живлення/блокування, щоб вимкнути мелодію чи вібрацію або утримувати виклик.

#### **Перегляд пропущених викликів**

Якщо у вас є пропущений виклик, у рядку стану вгорі екрана відображатиметься ...

Щоб переглянути деталі пропущених викликів, перетягніть рядок стану донизу. Також можна торкнутись **Журнал дзвінків**.

### **Функції, доступні під час виклику**

Під час виклику можна використовувати різноманітні функції натисненням кнопок на екрані.

- **Контакти**: перегляд списку контактів під час виклику.
- **Кінець**: завершення виклику.
- **Набiр №**: відображення або приховування клавіатури для набору номера.
- **Динамік**: увімкнення функції гучного зв'язку.
- **Вимкнути звук**: вимкнення трансляції вашого голосу, щоб його не могла чути інша сторона.
- **Bluetooth**: перемикання виклику на підключений пристрій Bluetooth, з яким утворено пару.
- • : отримання доступу до додаткових параметрів виклику.

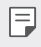

• Доступні налаштування можуть змінюватися залежно від регіону або постачальника послуг зв'язку.

#### **Здійснення тристороннього виклику**

Ви можете зателефонувати іншому контакту під час поточного виклику.

- 1 Під час виклику торкніть **Додати виклик**.
- 2 Введіть номер телефону і торкніть .
	- Два виклики відображаються на екрані одночасно, а перший виклик переводиться на утримування.
- 3 Щоб розпочати конференц-виклик, торкніть пункт **Об'єднати виклики**.

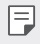

• За кожен виклик може стягуватися плата. Докладніше про це можна дізнатися у вашого постачальника послуг зв'язку.

### **Перегляд записів викликів**

Шоб переглянути останні записи викликів, торкніть **○ > В. > Журнал дзвінків**. Після цього ви зможете використовувати наступні функції.

- Щоб переглянути докладні записи викликів, виберіть контакт. Щоб зателефонувати вибраному контакту, торкніться  $\&$ .
- Щоб видалити записи викликів, торкніться  $\cdot$  > Видалити.
- Відображувана тривалість розмови може відрізнятися від фактичного 冃 тарифу за виклик. Докладніше про це можна дізнатися у вашого постачальника послуг зв'язку.

#### **Налаштування параметрів викликів**

Можна налаштувати різноманітні параметри викликів.

- 1 Торкніться **Набір номера** або **Журнал дзвінків**.
- 2 Торкніться  **> Налаштування викликів**, тоді налаштуйте параметри відповідно до власних потреб.

## **SMS/MMS**

#### **Надсилання повідомлення**

За допомогою програми обміну повідомленнями можна створювати та надсилати повідомлення вибраним контактам.

- За надсилання повідомлень за кордон може стягуватися додаткова 冃 плата. Докладніше про це можна дізнатися у вашого постачальника послуг зв'язку.
- 1 Торкніться  $\bigcap$  >  $\Box$
- 2 Торкніться ...
- 3 Вкажіть отримувача і створіть повідомлення.
	- Щоб долучити файли, торкніться .
	- Щоб вибрати додаткові параметри меню, торкніться :
- 4 Торкніть пункт **Надіс.**, щоб надіслати повідомлення.

#### **Прочитання повідомлення**

Можна переглядати повідомлення, якими ви обмінювалися, упорядковані за контактами.

- 1 Торкніть  $\bigcap$  >  $\Box$ .
- 2 Виберіть потік зі списку.

#### **Налаштування параметрів обміну повідомленнями**

Можна змінювати параметри обміну повідомленнями відповідно до потреб.

- 1 Торкніться  $\bigcap$  >  $\Box$
- 2 Торкніться **Налаштув.** у списку повідомлень.

## **Камера**

#### **Увімкнення камери**

Можна робити фотознімки або записувати відео, щоб зберегти незабутні моменти.

Торкніться  $\bigcirc$  >  $\bigcirc$ .

- 
- Перш ніж робити знімки або записувати відео, протріть об'єктив камери м'якою ганчіркою.
- Будьте обережні, щоб не забруднити об'єктив камери пальцями чи іншими сторонніми речовинами.
- Якщо рівень заряду акумулятора нижче 5%, зарядіть акумулятор, перш ніж користуватися камерою.
- Зображення, представлені в цьому посібнику користувача, можуть відрізнятися від дійсного пристрою.
- Фото та відео можна переглядати та змінювати у розділі **Галерея**. Докладніше читайте в розділі [Перегляд галереї](#page-194-0).

#### **Автоматичний режим**

Ви можете фотографувати або записувати відео, використовуючи різноманітні режими та опції.

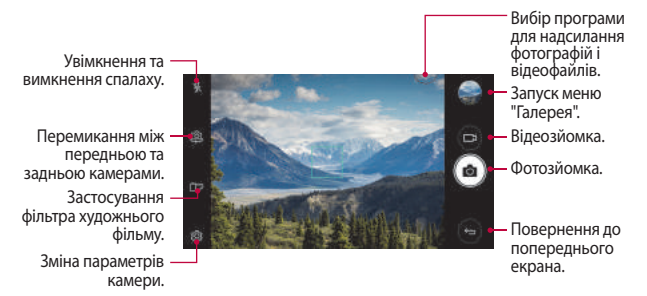

#### **Фотозйомка**

- 1 Торкніться об'єкта, на якому слід сфокусувати камеру.
- 2 Торкніться г $\odot$ , щоб зробити знімок.
	- Можна також натиснути кнопку зменшення гучності (-) або збільшення гучності (+), щоб зробити знімок.
	- 冃 • Коли екран вимкнений або заблокований, двічі натисніть кнопку зменшення гучності (-), щоб увімкнути камеру. Щоб активувати цю функцію, торкніть **Налаштув. Загальні Сполучення клавіш** і увімкніть параметр Відкрийте режим **Capture+/Камера**.

#### **Запис відео**

- 1 Торкніться об'єкта, на якому слід сфокусувати камеру.
- 2 Торкніться .

E

- Щоб зробити знімок під час запису відео, торкніться  $\lceil \bigcirc \rceil$ .
- Щоб призупинити відеозапис, торкніть  $\parallel$  . Щоб відновити відеозапис, торкніть .
- $3$  Торкніть  $\Box$ , щоб завершити відеозапис.

#### <span id="page-187-0"></span> **Налаштування параметрів камери**

Можна налаштувати різні параметри камери відповідно до потреб. торкніться на будь-якому екрані.

• Доступні параметри різняться залежно від вибраної камери (фронтальної чи задньої) та вибраного режиму зйомки.

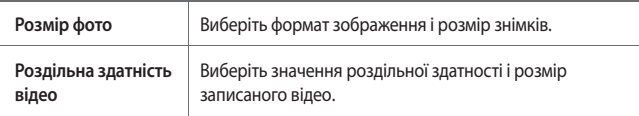

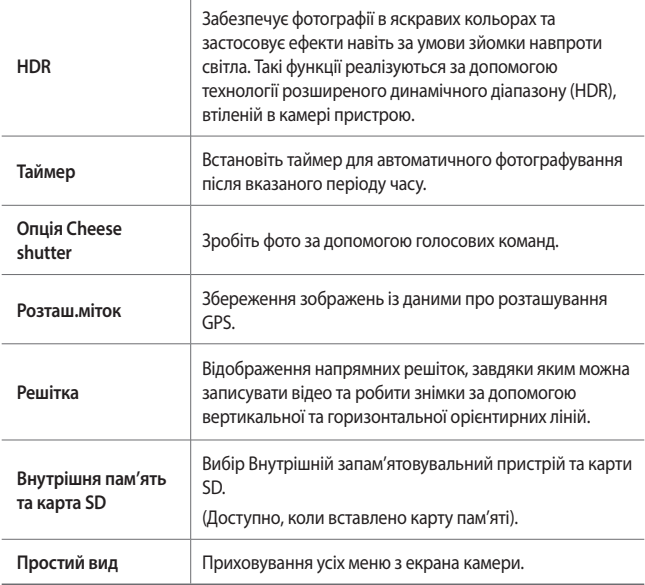

#### **Додаткові параметри фронтальної камери**

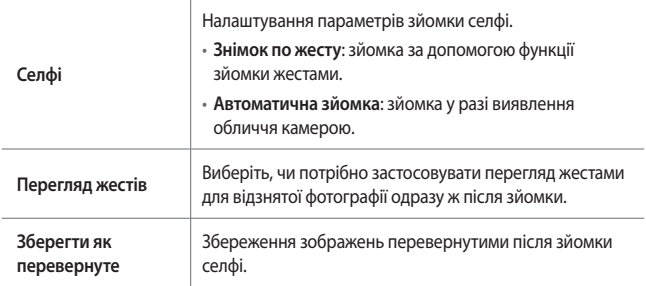

### **Інші корисні функції програми камери**

#### **Безперервна**

Можна безперервно зробити декілька знімків, щоб створити рухомі картинки.

На екрані камери торкніть і утримуйте г $\odot$ т.

• Камера буде безперервно і швидко робити знімки, поки ви утримуєте ்.

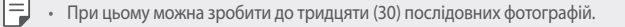

#### **Простий вид**

Торкніться **Простий вид**, щоб приховати меню з екрана камери. Торкніть  $\rightarrow$ , щоб відобразити меню.

#### **AE/AF lock**

Поточний рівень експозиції і фокус можна зафіксувати, торкнувши і утримуючи екран у режимі камери. Щоб вимкнути функцію, торкніть порожню ділянку на екрані.

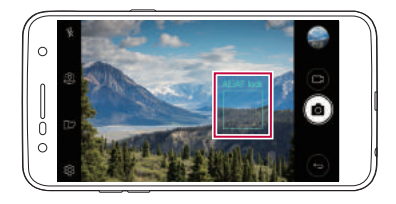

#### **Перемикання між камерами**

Щоб підлаштуватися до середовища зйомки, можна перемикатися між фронтальною та задньою камерами.

На екрані камери торкніть або перетягніть екран у будь-якому напрямку для перемикання між фронтальною і задньою камерами.

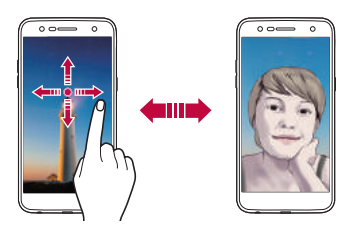

• За допомогою режиму фронтальної камери можна робити селфі. Докладніше читайте в розділі [Селфі](#page-191-0).

### **Перемикання між стандартною і ширококутною фотокамерою**

Перемикайтеся між стандартним і ширококутним режимом фронтальної камери, щоб робити знімки чи записувати відео відповідно до потреб.

• Торкніть  $\boxed{8}$  /  $\boxed{8}$ , щоб перемикатися між стандартнимою та ширококутним режимом камерами.

#### **Збільшення чи зменшення**

Під час фотозйомки чи запису відео можна збільшувати або зменшувати зображення.

• На екрані камери зведіть або розведіть пальці, щоб зменшити або збільшити зображення, тоді скористайтеся повзунком +/-.

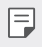

冃

• Функція масштабування недоступна під час використання фронтальної камери в режимі селфі.

## <span id="page-191-0"></span> **Селфі**

За допомогою фронтальної камери ви можете побачити своє обличчя на екрані і зробити селфі.

#### **Знімок по жесту**

Можна робити селфі за допомогою жестів.

Піднесіть долоню до фронтальної камери і стисніть кулак.

Можна також стиснути кулак і відкрити його у напрямку фронтальної камери.

• Через три секунди буде зроблено знімок.

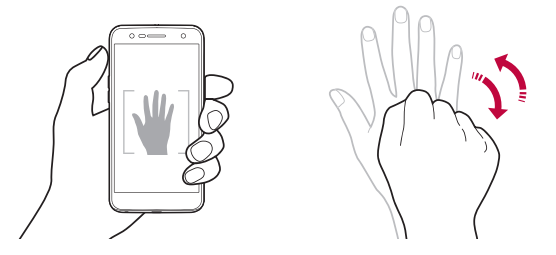

- Щоб користуватися цією функцією, перемкніться у режим фронтальної 冃 камери, тоді торкніть **Селфі Знімок по жесту**.
	- Упевніться, що ваша долоня і кулак перебувають у межах орієнтирної лінії, щоб камера могла їх виявити.
	- Ця функція підтримується не всіма функціями камери.

#### **Автоматична зйомка**

Скористайтеся функцією розпізнавання обличчя для простої й зручної зйомки селфі. Можна налаштувати пристрій таким чином, що коли ви дивитеся на екран, фронтальна камера виявляє ваше обличчя й автоматично робить селфі.

• Коли фронтальна камера виявляє обличчя, з'являється біла рамка. Якщо об'єкт у рамці припиняє рухатися, колір рамки змінюється на синій і камера робить знімок.

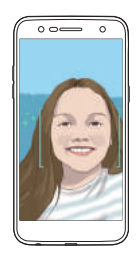

• Торкніть **Селфі Автоматична зйомка**, щоб увімкнути функцію автоматичної зйомки.

#### **Інтервальна зйомка**

F.

Можна робити селфі з інтервалами.

У разі використання фронтальної камери торкніть і утримуйте  $\circlearrowright$ . Крім того, ви можете показати долоню у камеру і швидко двічі стиснути кулак.

• Буде виконано чотири знімки з інтервалом у дві секунди після затримки у три секунди.

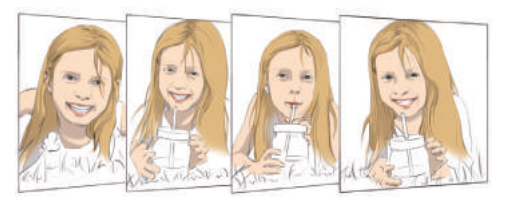

### **Перегляд жестів**

Після зйомки селфі за допомогою фронтальної камери можна негайно переглянути фото, наблизивши екран до обличчя.

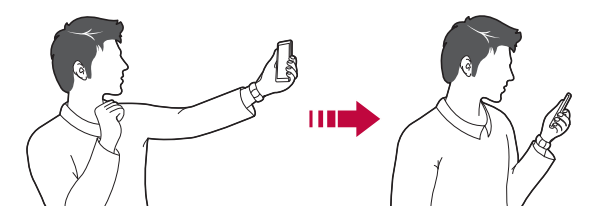

- Торкніть **Перегляд жестів**, щоб увімкнути функцію перегляду 冃 жестів.
	- Під час кожної зйомки фото з'являється лише один попередній перегляд.
	- Якщо ви повертаєте пристрій, перебуваючи в режимі попереднього перегляду, екран перемкнеться на режим камери.

#### **Зберегти як перевернуте**

Перш ніж робити знімок за допомогою фронтальної камери, торкніть **Зберегти як перевернуте**. Зображення буде перевернуто по горизонталі.

• Коли користуєтеся фронтальною камерою, можна змінити параметри 冃 зйомки селфі. Докладніше читайте в розділі [Налаштування параметрів](#page-187-0)  [камери](#page-187-0).

## **Галерея**

#### <span id="page-194-0"></span> **Перегляд галереї**

Можна переглядати і керувати фотографіями та відеофайлами на вашому пристрої.

 $Top$ кніть  $O$  >  $\blacksquare$ .

冃

- Збережені фотографії і відеофайли відображаються у відповідних папках.
- 2 Торкніться папки та виберіть файл.
	- Відкрийте вибраний файл для перегляду в повноекранному режимі.
	- Переглядаючи фотографії, проводьте пальцем ліворуч або праворуч, щоб переглянути попередню або наступну фотографію.
	- Переглядаючи відео, проводьте пальцем ліворуч або праворуч, щоб прокрутити відео назад або швидко прокрутити вперед.
		- Деякі формати файлів можуть не підтримуватися залежно від встановленого програмного забезпечення.
			- Окремі файли можуть не відкриватися через кодування.
			- Файли, розмір яких перевищує допустимий об'єм, можуть спричинити помилку.

## **Перегляд фотографій**

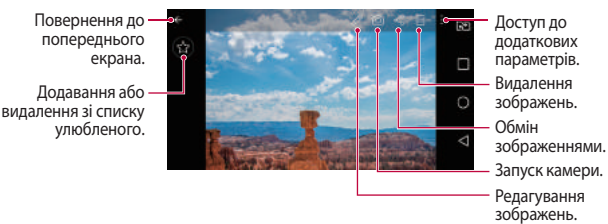

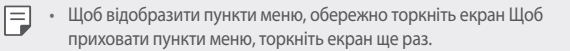

#### **Редагування фотографій**

- Переглядаючи фотографії, торкніть  $\mathscr{P}$ .
- 2 Використовуйте різноманітні ефекти та інструменти для видозмінення фотографій.
- 3 Торкніть **ЗБЕРЕГТИ**, щоб зберегти зміни.
	- Зміни буде перезаписано до вихідного файлу.
	- Щоб зберегти відредаговане фото як інший файл, торкніть  $\frac{2}{3}$ **Зберегти копію**.

#### **Відтворення відео**

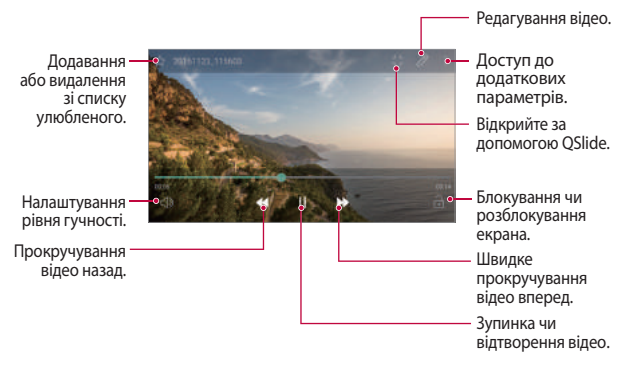

- Щоб відрегулювати гучність звуку, перетягніть праву частину відеоекрана вгору або вниз.
	- Щоб налаштувати яскравість зображення, протягніть ліву частину відеоекрана вгору чи вниз.

冃

## **Видалення файлів**

Ви можете видалити файли, використовуючи одну з наступних опцій.

- Торкніться файлу зі списку, утримуючи дотик, а потім торкніться **Видалити**.
- Торкніть  $\overline{||}$ ј у списку і видаліть потрібні файли.
- Видалені файли автоматично переміщаються у папку **Кошик**; їх можна відновити у розділі "Галерея" упродовж 7 днів
- У розділі "Галерея" торкніть **II > Кошик**. Торкніть  $\overline{x}$ , щоб повністю видалити файл. У такому разі файли відновити неможливо.

## **Обмін файлами**

Ви можете передати файли, використовуючи одну з наступних опцій

- Під час перегляду фотографій або відео торкніть  $\leq \alpha$  щоб надіслати файл у бажаний спосіб.
- Торкніть  $\ll$  у списку файлів, щоб вибрати файли і надіслати їх у бажаний спосіб.

## **Музика**

Можна відтворювати і керувати композиціями чи музичними альбомами.

- 1 Торкніть **LG Музика**.
- Виберіть категорію.
- 3 Виберіть музичний файл.

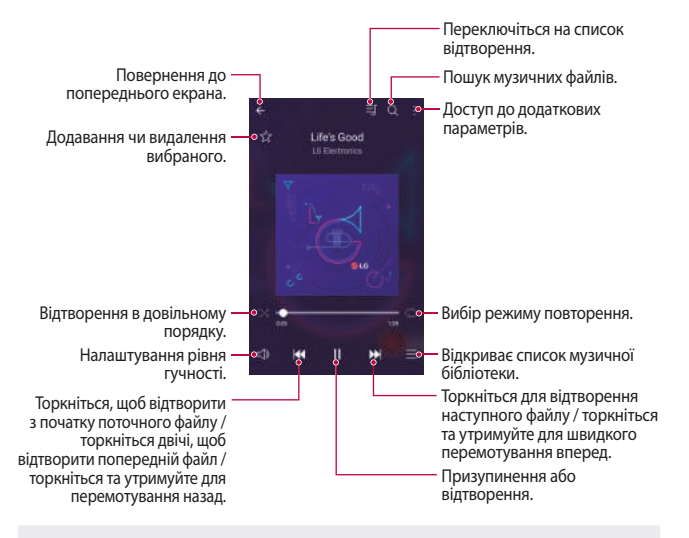

- Деякі формати файлів можуть не підтримуватися залежно від встановленого програмного забезпечення.
	- Файли, розмір яких перевищує допустимий об'єм, можуть спричинити помилку.
	- Музичні файли можуть бути захищені міжнародним авторським правом або законами про авторське право. Вам може знадобитись отримати правовий дозвіл перед копіюванням певного музичного файлу. Щоб завантажити або скопіювати музичний файл, спочатку перевірте авторське право для відповідної країни.
	- Ця модель підтримує відтворення аудіо Hi-Fi. Аудіо файли Hi-Fi мають відповідний значок.

#### Корисні програми 173

冃

## **Ел. пошта**

#### **Огляд електронної пошти**

Ви можете зареєструвати обліковий запис електронної пошти на вашому пристрої, після чого зможете отримувати та надсилати електронні повідомлення зі свого пристрою.

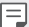

• Якщо ви використовуєте мобільну мережу передачі даних, з вас може стягуватися плата за використання залежно від вашого тарифного плану. Докладніше про це можна дізнатися у вашого постачальника послуг зв'язку.

#### **Реєстрація облікових записів електронної пошти**

Під час першого використання програми електронної пошти зареєструйте обліковий запис електронної пошти.

- 1 Торкніть **Ел. пошта**.
- 2 Виберіть постачальника послуг електронної пошти.
- 3 Введіть свою адресу електронної пошти та пароль і торкніть **ДАЛІ**, щоб зареєструвати обліковий запис
	- Щоб налаштувати обліковий запис електронної пошти вручну, торкніть **НАЛАШТУВАННЯ ВРУЧНУ**.

### **Керування обліковими записами електронної пошти**

Щоб переглянути або редагувати налаштування вашого облікового запису електронної пошти, торкніть  $\cdot$  > Налаштув.

- Щоб додати обліковий запис, торкніть **Додати обліковий запис**.
- Шоб видалити обліковий запис, торкніть  **> Вилучити обліковий запис**.

### **Відкриття іншого облікового запису електронної пошти**

Якщо зареєстровано кілька облікових записів електронної пошти і ви хочете переглянути інший обліковий запис, торкніть = і виберіть інший обліковий запис зі списку.

#### **Перевірка електронної пошти**

- 1 Торкніть і виберіть поштову скриньку.
- 2 Виберіть електронне повідомлення зі списку.
	- Відкриється електронне повідомлення.

#### **Надсилання електронного повідомлення**

- 1 Торкніть .
- 2 Введіть електронну адресу отримувача.
- 3 Введіть тему і текст повідомлення.
	- Щоб долучити файли, торкніть  $\implies$ .
	- Щоб вибрати додаткові параметри меню, торкніть  $\cdot$ .
- 4 Торкніть  $\geq$ , щоб надіслати електронне повідомлення.

## **Календар**

### **Огляд календаря**

Ви можете використовувати календар для керування подіями і завданнями.

### **Додавання подій**

- 1 Торкніть **Календар**.
- $2$  Виберіть дату і торкніть  $\Box$ .
- 3 Введіть деталі події, тоді торкніть **ЗБЕРЕГТИ**.
	- Якщо ви торкнете дату в календарі, яка містить події, з'явиться спливне вікно, що показує список подій. Торкніться події зі спливаючого вікна, щоб переглянути подробиці події.

### **Синхронізація подій**

#### Торкніть **Синхронізувати календарі** і виберіть календар для синхронізації.

• Після збереження ваших подій з пристрою в обліковому записі Google 冃 вони так само автоматично синхронізуються з календарем Google. Потім можна синхронізувати інші пристрої з календарем Google, аби на тих пристроях відображалися ті самі події, що й на вашому пристрої, а також щоб керувати зазначеними подіями на тих пристроях.

### **Віконце подій**

Можна створити подію за допомогою віконця подій.

Торкніть  $\bigtriangledown$ , щоб відкрити віконце події, тоді перетягніть вміст до дати в календарі.

 $\bullet$   $\Box$ : керування зображеннями, текстом, нотатками і тимчасово збереженими подіями. Також можна пересилати текст, зображення і нотатки з іншої програми і зберігати їх у віконці події. Якщо торкнути пункт **КИШЕНЯ** під час створення події, подія буде тимчасово зберігатися у віконці подій.

Корисні програми 1688 года. Видавний транспорт програми 176

 $\circledcirc$ : керування завданнями, які не мають терміну виконання, як подіями.

## **Калькулятор**

Можна використовувати два типи калькуляторів: простий калькулятор та науковий калькулятор.

- 1 Торкніть **Інструм. Калькулятор**.
- 2 Використовувати клавіатуру для розрахунків.
	- Щоб користуватися науковим калькулятором, перетягніть зелений повзунок, що справа, ліворуч.
	- Щоб перезапустити розрахунок, торкніть і утримуйте кнопку **DEL**.

## **Годинник**

#### **Будильник**

Ви можете встановити будильник на заданий час.

- 1 Торкніть **Годинник Будильник**.
- 2 Торкніть +, щоб додати новий будильник.
- 3 Налаштуйте параметри будильника і торкніть **ЗБЕРЕГТИ**.
	- 冃
- Якщо вибрати раніше встановлений будильник, його можна відредагувати.
- Щоб видалити будильник, торкніть  $\overline{\mathbf{m}}$  вгорі екрана. Також можна торкнутися будильника, утримуючи дотик.

### **Світовий час**

Можна переглянути поточний час у містах по всьому світу.

- 1 Торкніть **Годинник Світовий час**.
- 2 Торкніть і додайте місто.

Корисні програми 177

## **Таймер**

Можна встановити таймер, який подаватиме звуковий сигнал після вказаного періоду часу.

- 1 Торкніть **Годинник Таймер**.
- 2 Встановіть час і торкніть **Початок**.
	- Щоб призупинити таймер, торкніть **Пауза**. Щоб відновити таймер, торкніть **Віднов**.
	- Щоб скинути налаштування таймера, торкніть **Скинути**.
- 3 Торкніть **Стоп**, щоб зупинити налаштування таймера.

## **Секундомір**

Можна скористатися секундоміром для запису часу з моменту засікання.

- 1 Торкніть **Годинник Секундомір**.
- 2 Торкніть пункт **Початок**, щоб запустити секундомір.
	- Щоб записати час із моменту засікання, торкніть **Коло**.
- 3 Торкніть **Пауза**, щоб призупинити секундомір.
	- Щоб відновити секундомір, торкніть **Віднов**.
	- Щоб очистити всі записи і наново запустити секундомір, торкніть **Скинути**.

## **Завантаження**

Ви можете переглядати, видаляти або надсилати файли, завантажені через Інтернет або програми.

Торкніть **Інструм. Завантаження**.

## **Файловий менеджер**

Ви можете переглядати і керувати файлами, збереженими на вашому пристрої.

1 Торкніть **Інструм. Файловий менеджер**.

Корисні програми 178

2 Торкніть = і виберіть потрібне місце для зберігання.

## **Диктофон**

 Ви можете записати та зберегти свій голос або голоси інших людей з важливих подій. Записані голосові файли можна відтворювати або пересилати.

- 1 Торкніться **Інструм. Диктофон**.
- $2$  Торкніться  $\odot$ .
	- Щоб поставити запис на паузу, торкніться  $\sqrt{ }$ .
	- Щоб зберегти дані про місце запису, торкніться **Місцезнаходження**.
	- Щоб синхронізувати і зберегти дані про тривалість події, яку ви додали до меню Календар, торкніть **Захід**.
- $3$  Торкніться  $\circ$ , щоб завершити запис.
	- Файл зберігається автоматично, після чого виводиться екран попереднього прослуховування.
- 4 Торкніться  $\circ$ , щоб відтворити записаний голос.
	- Якщо торкнутися  $(\equiv)$ , з'являться записані голосові файли. Ви можете відтворити голосовий файл зі списку.

## **FM радіо**

Можна слухати FM-радіо.

Торкніть **Інструм. FM радіо**.

- 
- Щоб скористатися цією програмою, спочатку підключіть навушники до пристрою. Навушники виконують функцію антени.
	- Ця функція може не підтримуватися в залежності від місцевості.

## **Інформац. послуги**

Ви можете переглядати текстові трансляції про надзвичайні ситуації (такі як тайфуни, повені і землетруси) в режимі реального часу.

Торкніться **Інструм. Інформац. послуги**.

## **Контакти**

## **Огляд контактів**

Можна зберігати і керувати контактами. Торкніть **LG Контакти**.

## <span id="page-204-0"></span> **Додавання контактів**

#### **Додавання нових контактів**

- 1 На екрані списку контактів торкніть $+$ .
- 2 Введіть контактні дані і торкніть **ЗБЕРЕГТИ**.

#### **Імпортування контактів**

Ви можете імпортувати контакти з іншого пристрою, на якому вони зберігаються.

- 1 На екрані списку контактів торкніть **Управляйте контактами Імпортувати**.
- 2 Виберіть вихідне та цільове розташування контакту, який слід імпортувати, тоді торкніть **OK**.
- 3 Виберіть контакти і торкніть **ІМПОРТУВАТИ**.

#### **Додавання контактів до списку швидкого набору**

- 1 На екрані списку контактів торкніть **і >Швидкий набір**.
- 2 Торкніть **Додати контакт** із номера швидкого набору.
- 3 Виберіть контакт.

Корисні програми в 1999 году в 1999 году в 1999 году в 1999 году в 1999 году в 1999 году в 1999 году в 1999 год

### **Пошук контактів**

Ви можете здійснювати пошук контактів, використовуючи одну з наступних опцій.

- На екрані списку контактів введіть ім'я контакту в полі пошуку.
- Прогортайте список контактів вгору або вниз.
- У покажчику на екрані списку контактів торкніть початкову літеру контакту.

### **Список контактів**

#### **Редагування контактів**

- 1 На екрані списку контактів виберіть контакт.
- 2 На екрані контактних даних торкніть  $\oslash$  і відредагуйте дані.
- 3 Торкніть **ЗБЕРЕГТИ**, щоб зберегти зміни.

#### **Видалення контактів**

Контакти можна видалити за допомогою одного з описаних нижче параметрів.

- На екрані списку контактів торкніть і утримуйте контакт, який слід видалити, тоді торкніть **Видалити контакт**.
- Торкніть  $\div$  **Видалити** на екрані списку контактів.

#### **Додавання вибраних**

Ви можете зареєструвати часто використовувані контакти як улюблені.

- 1 На екрані списку контактів виберіть контакт.
- 2 На екрані контактних даних торкніть  $\frac{1}{2}$ .

#### **Створення груп**

- 1 На екрані списку контактів торкніть **Групи** > : > Нова група.
- 2 Введіть назву нової групи.
- 3 Торкніть **Додати учасникiв**, виберіть контакти, тоді торкніть **ДОДАТИ**.
- 4 Торкніть **ЗБЕРЕГТИ**, щоб зберегти нову групу.

Корисні програми в 1999 году в 1999 году в 1999 году в 1999 году в 1999 году в 1999 году в 1999 году в 1999 год

## **SmartWorld**

Можна завантажити різноманітні ігри, аудіовміст, програми і шрифти, надані компанією LG Electronics. За допомогою тем для головного екрана і шрифтів налаштуйте пристрій відповідно до власних потреб.

- Якщо ви використовуєте мобільну мережу передачі даних, з вас може 冃 стягуватися плата за використання залежно від вашого тарифного плану.
	- Ця функція може не підтримуватися в залежності від регіону або постачальника послуг зв'язку.
- 1 Торкніть **LG SmartWorld**.
- 2 Торкніть **LG Облікові записи**, тоді увійдіть у систему.
- 3 Виберіть та завантажте вміст.

#### **Завантаження програми SmartWorld**

Якщо програма **SmartWorld** не встановлена, виконайте описані далі дії, щоб її завантажити.

- 1 Торкніть **Налаштув. Загальні Про телефон Загальні Центр оновлень Оновлення програми**.
- 2 У списку виберіть **SmartWorld** і торкніть **Завантажити**.

## **Завдання**

Зареєструйте завдання на пристрої для легкого керування розкладами.

- 1 Торкніться **LG Завдання**.
- 2 Торкніться , щоб додати завдання.
- 3 Введіть деталі завдання, тоді натисніть **ЗБЕРЕГТИ**.

## **LG Backup**

Ви можете виконувати резервне копіювання, відновлення та переміщення даних, збережених на вашому пристрої.

- 1 Торкніться **Управління LG Backup**. Також можна обрати пункт **Налаштув. Загальні Резервна копія і скидання LG Backup**.
- 2 Виконуйте інструкції на екрані, щоб вибрати збереження резервної копії даних у попередньо заданій папці резервного копіювання на пристрої або ж копіювання даних на інші пристрої.
	- Унаслідок скидання налаштувань пристрою можна видалити резервні ∕∩ копії файлів, збережені у внутрішній пам'яті. Щоб мінімізувати втрату даних, скопіюйте важливі файли резервного копіювання з резервної папки LG Backup у вбудованій пам'яті на комп'ютер або зовнішній запам'ятовуючий пристрій.
	- Резервне копіювання даних з облікового запису Google не виконується. 冃 Коли ви синхронізуєте ваш обліковий запис Google, програми Google, контакти Google, календар Google, дані програми нотаток Google і програми, завантажені з магазину програм, автоматично зберігаються у програмі Drive.
		- Файли резервного копіювання зберігаються з розширенням \*.lbf у папці LG Backup на карті пам'яті або у вбудованій пам'яті.
		- Повністю зарядіть акумулятор перед резервним копіюванням або відновленням даних, щоб уникнути ненавмисного вимкнення у процесі виконання.

## **RemoteCall Service**

Ваш пристрій можна дистанційно протестувати з метою усунення технічних проблем. Спочатку зателефонуйте у центр обслуговування LG.

- 冃
	- Щоб користування цією функцією, спершу потрібно прийняти умови її використання.
		- Якщо ви використовуєте мобільну мережу передачі даних, з вас може стягуватися плата за використання залежно від вашого тарифного плану.
- 1 Торкніть **Управління RemoteCall Service**.
- 2 Здійсніть виклик у центр обслуговування LG.
- 3 Після встановлення з'єднання дотримуйтеся вказівок представника центру обслуговування та введіть шестизначний номер доступу.
	- Ваш пристрій буде дистанційно підключено, і розпочнеться процес технічної підтримки.

## **Facebook**

Соціальну мережу можна використовувати для оновлення, перегляду та надсилання повідомлень, фотографій і відеофайлів контактам у мережі. Торкніть **Рекомендовані Facebook**.

## **Instagram**

Використовуйте соціальну мережу для захоплення і надсилання фотографій і відеофайлів. Можна також застосувати ефекти фільтрів, щоб надати творчого і цікавого вигляду фотографіям і відеовмісту. Торкніть **Рекомендовані Instagram**.

## **Evernote**

Ви можете записувати і збирати важливу інформацію, а потім пересилати її на інші пристрої, що підтримують **Evernote**. Торкніть **Рекомендовані Evernote**.

## **Chrome**

Увійдіть у Chrome та імпортуйте відкриті вкладки, закладки та дані адресного рядка з комп'ютера на свій пристрій.

## **Програми Google**

Ви зможете використовувати програми Google, зареєструвавши обліковий запис Google. Вікно реєстрації облікового запису Google з'явиться автоматично, коли ви вперше запустите яку-небудь програму Google. Якщо у вас немає облікового запису Google, створіть його за допомогою вашого пристрою. Подробиці про те, як користуватися програмою, див. у її довідці.

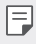

• Деякі програми можуть не працювати залежно від регіону або постачальника послуг зв'язку.

### **Документи**

Створюйте нові документи або редагуйте документи, створені в режимі онлайн чи на іншому пристрої. Діліться документами з іншими людьми та спільно редагуйте їх.

### **Диск**

Завантажуйте, зберігайте, відкривайте, пересилайте та впорядковуйте файли зі свого пристрою. Доступ до файлів, в які можна зайти з програм, можна отримати з будь-якого місця як в онлайн- і в оффлайн-режимі.

### **Gmail**

Зареєструйте обліковий запис електронної пошти Google для вашого пристрою, щоб отримувати та надсилати електронні повідомлення.

## **Google**

Використовуйте Google для пошуку веб-сторінок, зображень, новин тощо, увівши або промовивши ключові слова.

### **Duo**

Відеозв'язок з усіма друзями і рідними, хто користується цією програмою.

### **Карти**

Знаходьте своє місце перебування або розташування місця на карті. Переглядайте географічну інформацію.

### **Google Фото**

Переглядайте та пересилайте фотографії чи альбоми, збережені на вашому пристрої.

### **Play фільми**

За допомогою облікового запису Google беріть напрокат або купуйте фільми. Купуйте контент та відтворюйте його будь-де.

### **Google Play Музика**

Купуйте музичні файли у **Play Маркет**. Відтворюйте музичні файли, збережені на вашому пристрої.

## **Таблиці**

Створюйте нові електронні таблиці або редагуйте таблиці, створені в режимі онлайн чи на іншому пристрої. Діліться електронними таблицями з іншими людьми та спільно редагуйте їх.

## **Презентації**

Створюйте нові презентації або редагуйте презентації, створені в режимі онлайн чи на іншому пристрої. Діліться презентаціями з іншими людьми та спільно редагуйте їх.

Корисні програми 1999 года. В 1999 году за 1999 года в 1999 года в 1999 года в 1999 года в 1999 года в 1999 год

### **YouTube**

Шукайте та відтворюйте відео. Завантажуйте відео на YouTube, щоб поділитися ними з людьми по всьому світу.

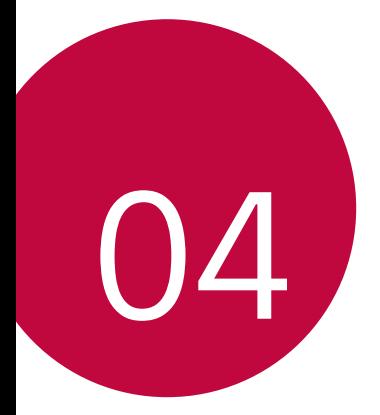

# **Налаштув.**

## **Налаштув.**

Можна налаштовувати параметри пристрою відповідно до ваших уподобань.

Торкніть **Налаштув**.

- $\boxed{=}$  Торкніть  $\alpha$  і введіть ключове слово в полі пошуку, щоб отримати доступ до параметра.
	- Торкніть  $\cdot$ , щоб змінити режим перегляду. У цьому посібнику користувача припускається, що ви використовуєте режим **Подання у вкладці**.

## **Мережі**

## **Подвійна SIM-карта**

Можна налаштувати параметри для двох SIM-карт.

- 1 На екрані налаштувань торкніть пункт **Мережі Подвійна SIM-карта**.
- 2 Налаштуйте такі функції:
	- **SIM-карта 1**: можна змінити ім'я та значок SIM-карти 1.
	- **SIM-карта 2**: можна змінити ім'я та значок SIM-карти 2.
	- **Тема кольору SIM-картки**: зміна колірної теми SIM-карт.
	- **Режим економії**: увімкнення чи вимкнення режиму економії коштів. Якщо в режимі економії коштів ви телефонуєте контактові, якому призначено конкретну SIM-картку, ця SIM-картка використовуватиметься для виклику, навіть якщо активовано іншу SIM-картку (наприклад, вона може використовуватися для мобільного інтернету).
	- **Мобільні дані**: вибір SIM-карти, яка буде використовуватись для послуги "мобільного підключення". Ви так само можете вимкнути зазначену функцію.

• **Роумінг даних**: виберіть цей параметр, щоб увімкнути мобільне підключення на пристрої і забезпечити можливість використання мобільних даних під час перебування у "роумінгу", поза домашньою мережею.

## **Wi-Fi**

Мережа Wi-Fi дає змогу підключитися до пристроїв поруч.

#### **Підключення до мережі Wi-Fi**

- 1 На екрані налаштувань торкніть **Мережі Wi-Fi**.
- 2 Натисніть для ввімкнення.
	- Доступні мережі Wi-Fi відобразяться автоматично.
- 3 Виберіть мережу.
	- Вам може знадобитись ввести пароль мережі Wi-Fi.
	- Пристрій пропускає цей процес для мереж Wi-Fi, якими ви раніше користувалися. Якщо ви не хочете автоматично підключатися до певної мережі Wi-Fi, торкніться цієї мережі, утримуючи дотик, потім торкніться **Не запам'ятовувати мережу**.

#### **Налаштування мережі Wi-Fi**

На екрані налаштувань торкніть **Мережі Wi-Fi**.

- **Переключитися на використання мобільних даних**: якщо увімкнено мобільну мережу передачі даних, проте при цьому пристрій не може підключитися до Інтернету через мережу Wi-Fi, пристрій автоматично підключатиметься до Інтернету через мобільну мережу.
- : налаштування параметрів мережі Wi-Fi.

### **Wi-Fi Direct**

Пристрій можна підключити до інших пристроїв, які підтримують Wi-Fi Direct, для обміну даними з ними. Точка доступу не потрібна. Використовуючи Wi-Fi Direct, можна підключитися більш ніж до двох пристроїв.

- 1 На екрані налаштувань торкніть **Мережі Wi-Fi Розширені Wi-Fi Wi-Fi Direct**.
	- Розташовані поряд пристрої, які підтримують Wi-Fi Direct, з'являться автоматично.
- 2 Виберіть пристрій.
	- Підключення виконується, коли пристрій приймає запит на підключення.

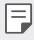

• При використанні Wi-Fi Direct заряд акумулятора може швидко вичерпатися.

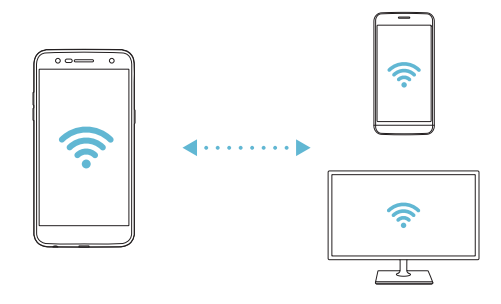
# **Bluetooth**

Пристрій можна підключити до розташованих поряд пристроїв, які підтримують Bluetooth, для обміну даними з ними. Підключіть свій пристрій до гарнітури і клавіатури Bluetooth. У такий спосіб легше керувати пристроєм.

#### **Об'єднання в пару з іншим пристроєм**

- 1 На екрані налаштувань торкніть **Мережі Bluetooth**.
- 2 Натисніть для ввімкнення.
	- Доступні пристрої відобразяться автоматично.
	- Щоб оновити список пристроїв, торкніть **ПОШУК**.

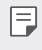

• У списку відображатимуться лише ті пристрої, для яких встановлено стан "видимий".

- 3 Виберіть пристрій зі списку.
- 4 Виконайте вказівки на екрані, щоб виконати автентифікацію.

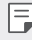

• Цей крок пропускається для пристроїв, до яких раніше було отримано доступ.

### **Надсилання даних через Bluetooth**

- 1 Виберіть файл.
	- Можна надсилати мультимедійні файли або контакти.
- 2 Торкніть «>Bluetooth.
- 3 Виберіть цільовий пристрій для файлу.
	- Файл надсилається, як тільки цільовий пристрій приймає його.

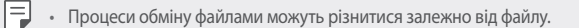

# **Мобільні дані**

Ви можете увімкнути або вимкнути мобільний інтернет. Ви також можете керувати використанням мобільного інтернету.

### **Увімкнення мобільної мережі передачі даних**

- 1 На екрані налаштувань торкніть **Мережі Мобільні дані**.
- 2 Натисніть Для ввімкнення.

### **Налаштування параметрів мобільної мережі передачі даних**

- 1 На екрані налаштувань торкніть **Мережі Мобільні дані**.
- 2 Налаштуйте такі параметри:
	- **Мобільні дані**: використання даних через мобільну мережу.
	- **Обмежити обсяг передачі даних**: встановлення обмеження для передачі даних, яке застосовуватиметься у випадку досягнення ліміту.
	- • : налаштування параметрів мобільної мережі.

### **Налаштування викликів**

Ви можете налаштувати параметри виклику, такі як опції голосового виклику або міжнародного виклику.

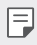

- Деякі функції можуть не підтримуватися в залежності від регіону обслуговування або постачальника послуг зв'язку.
- 1 На екрані налаштувань торкніть **Мережі Налаштування викликів**.
- 2 Налаштуйте параметри.

# **Прив'язка**

## **Прив'язка USB**

Ви можете підключити свій пристрій до іншого пристрою за допомогою USB і поділитися мобільними даними.

- 1 Підключіть свій пристрій до інших пристроїв через USB-кабель.
- 2 На екрані налаштувань торкніть **Мережі Прив'язка Прив'язка USB** і перетягніть для активації цієї функції.
	- 冃
- Ця опція використовує мобільний інтернет, у зв'язку з чим може стягуватися плата за його використання залежно від вашого тарифного плану. Докладніше про це можна дізнатися у вашого постачальника послуг зв'язку.
- При підключенні до комп'ютера завантажте USB-драйвер із сайту www.lg.com та встановіть його на комп'ютері.
- Коли ввімкнено режим прив'язки USB, передавати файли між пристроєм і комп'ютером неможливо. Щоб надсилати чи приймати файли, вимкніть режим прив'язки USB.
- Операційні системи, що підтримують прив'язку: Window XP або пізнішої версії та Linux.

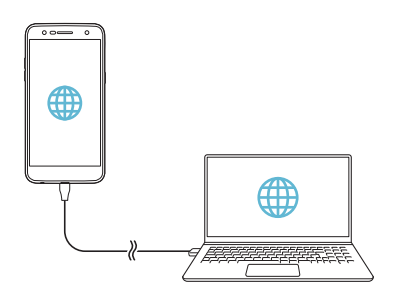

# **Wi-Fi Hotspot**

Пристрій можна встановити як бездротовий маршрутизатор. При цьому можна буде підключатися до Інтернету з інших пристроїв за допомогою мобільної мережі вашого пристрою.

- 1 На екрані налаштувань торкніть **Мережі Прив'язка Wi-Fi Hotspot** і перетягніть для активації цієї функції.
- 2 Торкніть **Створити точку доступу Wi-Fi** і введіть Wi-Fi Ім'я (SSID) і пароль.
- 3 Увімкніть Wi-Fi на іншому пристрої та виберіть ім'я мережевого пристрою зі списку мереж Wi-Fi.
- 4 Введіть пароль мережі.
	- 冃
- Ця опція використовує мобільний інтернет, у зв'язку з чим може стягуватися плата за його використання залежно від вашого тарифного плану. Докладніше про це можна дізнатися у вашого постачальника послуг зв'язку.
- Більше інформації доступно на веб-сайті: http://www.android.com/tether#wifi

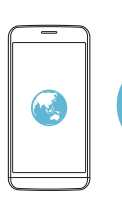

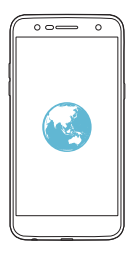

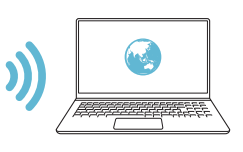

# **Прив'язка Bluetooth**

Пристрій, підключений через Bluetooth, можна підключати до Інтернету за допомогою мобільної мережі вашого пристрою.

- 1 На екрані налаштувань торкніть **Мережі Прив'язка Прив'язка Bluetooth** і перетягніть для активації.
- 2 Увімкніть зв'язок Bluetooth на обох пристроях та створіть між ними пару.
	- Ця опція використовує мобільний інтернет, у зв'язку з чим може 冃 стягуватися плата за його використання залежно від вашого тарифного плану. Докладніше про це можна дізнатися у вашого постачальника послуг зв'язку.
		- Більше інформації доступно на веб-сайті: http://www.android.com/tether#Bluetooth\_tethering

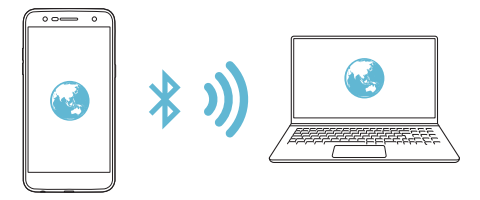

# **Довідка**

Ви можете переглядати довідку з використання прив'язки та точок доступу.

На екрані налаштувань торкніть **Мережі Прив'язка Довідка**.

### **Інше**

# **Режим "У літаку"**

Функції викликів та мобільної мережі можна вимкнути. Коли цей режим включений, функції, які не пов'язані з даними, наприклад ігри та відтворення музики, залишаються доступними.

- 1 На екрані налаштувань торкніть **Мережі Інше Режим "У літаку"**.
- 2 Торкніть **ВКЛЮЧИТИ** на екрані підтвердження.

# **Мобільні мережі**

Можна налаштувати параметри мобільної мережі передачі даних.

- 1 На екрані налаштувань торкніть **Мережі Інше Мобільні мережі**.
- 2 Налаштуйте такі параметри:
	- **Режим мережі**: вибір типу мережі.
	- **Точки доступу**: перегляд або зміна точку доступу для використання послуг мобільної мережі. Щоб змінити точку доступу, виберіть потрібну точку доступу зі списку.
	- **Оператори зв'язку.**: пошук оператора мережі й автоматичне підключення до мережі.

# **VPN**

Ви можете підключитися до безпечної віртуальної мережі, наприклад до внутрішньокорпоративної мережі. Ви також можете керувати підключеними віртуальними приватними мережами (VPN).

 **Додавання віртуальної приватної мережі (VPN)**

1 На екрані налаштувань торкніть **Мережі Інще VPN**.

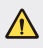

• Пам'ятайте, що при розблокуванні екрана вся інформація VPN, збережена на пристрої, стирається.

2 Торкніть **Додати VPN**.

- 冃 • Ця функція доступна лише при активації блокування екрана. Якщо екран деактивовано, з'явиться екран оповіщень. Торкніть **НАЛАШТУВ.** на екрані сповіщень для активації блокування екрана. Докладніше читайте в розділі [Налаштування функції блокування екрана](#page-166-0).
- 3 Введіть деталі VPN і торкніть **ЗБЕРЕГТИ**.

**Налаштування параметрів VPN**

- 1 Торкніть потрібну мережу VPN у списку **МЕРЕЖІ VPN**
- 2 Введіть дані облікового запису користувача VPN і торкніть **З'ЄДНАТИ**.
	- Щоб зберегти дані облікового запису, позначте пункт **Зберегти відомості про обліковий запис**.

# **Друк**

Пристрій можна підключити до Bluetooth-принтера та друкувати фотографії або документи, збережені на пристрої.

1 На екрані налаштувань торкніть **Мережі Інше Друк**.

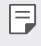

• Якщо в списку немає потрібного принтера, встановіть його драйвер із магазину програм.

- 2 Перетягніть Для активації.
- 3 Виберіть принтер на екрані списку принтерів.
	- Щоб додати принтер, торкніть  $\cdot$  > Додати принтери.
	- Торкніть **: > Налаштув.** на екрані списку принтерів.
- 4 Виберіть файл і торкніть **: > Друк**.
	- Почнеться друк документа.

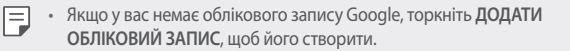

# **Звук і Сповіщення**

Можна налаштувати звук, вібрацію і сповіщення.

На екрані налаштувань торкніть **Звук і Сповіщення** і налаштуйте такі параметри:

- **Профілі**: зміна режиму звуку на **Звук**, **Тільки вібрація** або **Тихий**.
- **Гучнiсть**: регулювання гучності звуку для різноманітних режимів.
- **SIM1 Рингтон/SIM2 Рингтон**: вибір мелодії дзвінка для вхідних викликів. Додати або видалити мелодії.
- **Мелодія контакту**: створення мелодії для вхідного дзвінка від певного контакту.
- **Звук з вібрацією**: налаштування пристрою, щоб він одночасно вібрував і відтворював мелодію.
- **SIM1 Тип вібрації / SIM2 Тип вібрації**: вибір типу вібрації чи створення власного шаблону вібрації.
- **Не турбувати**: встановлення часу, діапазону і типу програми, щоб отримувати повідомлення. Отримувати оповіщення тільки в певні дні тижня.
- **Блокування екрана**: відображення або приховування сповіщень на екрані блокування.
- **Програми**: вибір програм для відображення власних сповіщень на екрані і встановлення пріоритету для таких програм щодо сповіщень.
- **Інше SIM1 Звуки повідомлень**/**SIM2 Звуки повідомлень**: вибір мелодії сповіщень. Встановити збережену на пристрої мелодію в якості мелодії оповіщення.
- **Інше Звукові ефекти**: вибір звукового ефекту, який буде відтворюватися з натисненням кнопок на клавіатурі, вибором параметра або блокування/розблокування екрана.
- **Інше Сповіщення про повідомлення/голосові виклики**: можливість зчитування інформації про виклики та повідомлення за допомогою голосової функції.

# **Екран**

Можна налаштувати детальні параметри для кожного типу екрана. На екрані налаштувань торкніть **Екран** і налаштуйте такі параметри:

- **Домашній екран**: налаштування параметрів головного екрана. Докладніше читайте в розділі Налаштування екрану.
- **Блокування екрана**: налаштування параметрів екрана блокування. Докладніше читайте в розділі [Параметри блокування екрана](#page-167-0).
- **Тема**: встановлення теми екрана пристрою.
- **Сенсорні кнопки Home**: упорядкування сенсорних кнопок головного екрана або зміна кольорів їхнього фону.
- **Тип шрифту**: зміна типу шрифту.
- **Розмір шрифту:**: дозволяє налаштувати розмір шрифту.
- **Жирний шрифт**: виділення тексту жирним на екрані.
- **Яскравість**: використання повзунка для зміни яскравості екрана пристрою. Для автоматичного регулювання яскравості екрана відповідно до інтенсивності навколишнього світла торкніть перемикач **Авто**.
- **Авто**: налаштування пристрою таким чином, щоб яскравість екрана автоматично регулювалася відповідно до інтенсивності навколишнього світла.
- **Комфортний перегляд**: зменшення рівня синього на екрані для меншого навантаження на очі.
- **Автоповорот екрана**: увімкнення автоматичного обертання екрана відповідно до орієнтації пристрою.
- **Вимкнення екрана**: увімкнення автоматичного вимкнення екрана, якщо пристрій не використовується протягом певного періоду часу.
- **Інше Розмір відображення**: встановити розмір елементів на екрані, який вам легко бачити.
- **Інше Включити екран**: увімкнення або вимкнення екрана двома доторками.
- **Інше Заставка**: відображення екранної заставки, коли пристрій підключено до тримача або зарядки. Вибір типу екранної заставки для відображення.

Налаштув. 100

• **Інше Калібрування датчика руху**: налаштування кута і швидкості датчика руху для покращання точності нахилу і швидкості датчика.

```
冃
```
• Коригуючи налаштування датчика руху, покладіть пристрій на рівну поверхню. Невиконання цієї вимоги може призвести до помилок функцій датчика руху, як-от автоматичного обертання екрана.

# **Загальні**

# **Мова та клавіатура**

Можна налаштувати параметри мови і клавіатури для свого пристрою.

- 1 На екрані налаштувань торкніть **Загальні Мова та клавіатура**.
- 2 Налаштуйте такі параметри:
	- **Мова**: вибір мови, яку слід застосувати для пристрою.
	- **Поточна клавіатура**: перегляд використовуваної клавіатури. Вибір клавіатури для використання під час введення тексту.
	- **Клавіатура LG**: зміна налаштувань клавіатури LG.
	- **Голосовий ввід Google**: налаштування параметрів диктування тексту для Google.
	- **Вихід для перетворення тексту на мову**: налаштування параметрів перетворення тексту на мовлення.
	- **Швидкість вказівника**: регулювання швидкості переміщення покажчика миші або сенсорної панелі.
	- **Змінити кнопки**: налаштування правої кнопки миші на виконання основних дій безпосереднього керування.

# **Локація**

Можна налаштувати використання інформації про ваше розташування іншими програмами.

- 1 На екрані налаштувань торкніть **Загальні Локація**.
- 2 Налаштуйте такі параметри:
	- **Режим**: вибір способу надання інформації про своє місце перебування.
	- **ОСТАННІЙ ЗАПИТ ІНФОРМАЦІЇ ПРО МІСЦЕПОЛОЖЕННЯ**: відображення програм, які нещодавно подавали запити щодо визначення місця перебування.
	- **Історія місцезнаходжень Google**: налаштування параметрів історії функції визначення місця перебування Google.

# **Облікові записи і синхронізація.**

Ви можете додавати облікові записи або управляти ними, у тому числі обліковим записом Google. Ви також можете автоматично синхронізувати окремі програми або користувацьку інформацію.

- 1 На екрані налаштувань торкніть **Загальні Облікові записи і синхронізація**.
- 2 Налаштуйте такі параметри:
	- **Автоматична синхронізація даних**: автоматична синхронізація усіх зареєстрованих облікових записів.
	- **ОБЛІКОВІ ЗАПИСИ**: перегляд списку зареєстрованих облікових записів. Щоб переглянути або змінити інформацію про обліковий запис, торкніться його.
	- **ДОДАТИ ОБЛІКОВИЙ ЗАПИС**: додавання облікових записів.

# **Спеціальні можливості**

Можна керувати плагінами доступу, встановленими на вашому пристрої.

- 1 На екрані налаштувань торкніть **Загальні Спеціальні можливості**.
- 2 Налаштуйте такі параметри:
	- **Зір TalkBack**: налаштування можливості повідомлення пристроєм про стан або дії на екрані за допомогою голосу.
	- **Зір Сповіщення про повідомлення/голосові виклики**: можливість зчитування інформації про виклики та повідомлення за допомогою голосової функції.
	- **Зір Розмір шрифту**: зміна розміру шрифту.
	- **Зір Жирний шрифт**: вибір жирного шрифту тексту на екрані.
	- **Зір Розмір відображення**: встановити розмір елементів на екрані, який вам легко бачити.
	- **Зір Сенсорний зум**: збільшення або зменшення масштабу трьома доторками до екрана.
	- **Зір Масштабування вікна**: збільшення або зменшення масштабу у вікні та інвертування кольору.
	- **Зір Великий курсор миші**: збільшення вказівника миші.
	- **Зір Висококонтрастний екран**: встановлення чорного кольору фону задля вищої контрастності.
	- **Зір Інверсія кольору екрана**: збільшення контрастності кольорів зображення для людей із вадами зору.
	- **Зір Налаштування кольору екрана**: налаштування кольорів зображення.
	- **Зір Відтінки сірого**: увімкнення режиму сірих тонів.
	- **Зір Завершуйте дзвінки, використовуючи клавішу живлення**: завершення виклику натисненням кнопки живлення/блокування.
	- **Слух Знімок**: увімкнення служби субтитрів у разі відтворення відео для людей із вадами слуху.
	- **Слух Блимаючі попередження**: налаштувати пристрій, щоб він повідомляв миготливим світлом про вхідні виклики, сповіщення та сигнали будильника.
- **Слух Вимкнути всі звуки**: вимкнення усіх звуків і зниження рівня гучності приймача.
- **Слух Тип аудіовідновлення**: вибір типу звуку.
- **Слух Баланс звуку**: регулювання балансу виведення звуку. Використовуйте повзунок для зміни балансу.
- **Рухливість і пізнання Touch assistant**: увімкнення сенсорної панелі для простішого користування кнопками і жестами.
- **Рухливість і пізнання Торкніться вводу**: введення тексту шляхом торкання і утримування екрана або зміна тексту шляхом торкання екрана.
- **Рухливість і пізнання Фізична клавіатура**: налаштування параметрів клавіатури.
- **Рухливість і пізнання Автоматичне натискання мишею**: автоматичне клацання вказівником миші за відсутності руху.
- **Рухливість і пізнання Торкніться і утримуйте для дзвінків.**: приймання або відхилення викликів шляхом торкання і утримування кнопки виклику замість її перетягування.
- **Рухливість і пізнання Вимкнення екрана**: автоматичне вимкнення екрана, якщо пристрій не використовується протягом певного періоду часу.
- **Рухливість і пізнання Дотик до керуючих зон**: обмеження сенсорної площини таким чином, щоб тільки певною частиною екрана можна було керувати за допомогою введення у сенсорному режимі.
- **Ярлик для функцій спеціальних можливостей**: отримання швидкого доступу до часто використовуваних функцій шляхом торкання  $\bigcap$ три рази.
- **Автоповорот екрану**: автоматична зміна орієнтації екрана відповідно до фізичного положення пристрою.
- **Switch Access**: створення комбінації кнопок для керування пристроєм.

# **Сполучення клавіш**

Ви можете використовувати кнопки гучності для безпосереднього запуску програм, коли екран вимкнений або заблокований.

- 1 На екрані налаштувань торкніть **Загальні Сполучення клавіш**.
- 2 Натисніть для ввімкнення.
	- **Capture+**: двічі натисніть кнопку збільшення гучності.
	- **Камера**: двічі натисніть кнопку зменшення гучності.

# **Послуги Google**

Для керування налаштуваннями облікового запису і програмами Google використовуйте меню налаштувань у Google.

На екрані налаштувань торкніть **Загальні Послуги Google**.

### **Безпека**

- 1 На екрані налаштувань торкніть **Загальні Безпека**.
- 2 Налаштуйте такі параметри:
	- **Блокування контенту**: встановлення способу блокування файлів у розділі **QuickMemo+**.
	- **Шифрування SD картки**: шифрування карти пам'яті, щоб запобігти її використанню на іншому пристрої. Докладніше читайте в розділі [Шифрування карти пам'яті](#page-169-0).
	- **Запуск телефона в безпечному режимі**: коли телефон увімкнеться, вам слід виконати відповідний спосіб розблокування виробу. Докладніше читайте в розділі [Параметри безпечного запуску](#page-167-1).
	- **Налаштувати блокування SIM-картки**: блокування або розблокування SIM-картки чи зміна пароля (PIN).
	- **Відображати пароль під час набору**: відображення пароля під час введення.
	- **Адміністратори пристрою**: дозволяє привілеї щодо обмеження контролю або використання пристрою в певних програмах.
- **Невідомі джерела**: дозволяє встановлювати програми, завантажені не з магазину Play Store.
- **Захист особистих даних**: перегляд типу пам'яті, де буде збережено сертифікат безпеки.
- **Дії з сертифікатами**: керування сертифікатом безпеки, збереженим на пристрої.
- **Trust agents**: перегляд і використання надійних агентів, встановлених на пристрої.
- **Контактний екран**: фіксування екрана програми таким чином, щоб можна було використовувати тільки програму, активну на цю мить.
- **Використання доступу**: перегляд подробиць використання програм на пристрої.

# **Дата та час**

Параметри дати і часу можна налаштувати.

- 1 На екрані налаштувань торкніть**Загальні Дата та час**.
- 2 Налаштуйте параметри.

# **Внутрішня пам'ять пристрою**

Можна переглядати та керувати внутрішньою пам'яттю пристрою або пам'яттю на карті пам'яті.

- 1 На екрані налаштувань торкніть пункт **Загальні Внутрішня пам'ять пристрою**.
- 2 Налаштуйте такі параметри:
	- **СХОВИЩЕ ПРИСТРОЮ**: перегляд даних про загальний обсяг пам'яті та вільне місце у внутрішній пам'яті. Перегляд списку додатків, які використовуються, і об'єму пам'яті для кожної програми.
	- **ПОРТАТИВНИЙ НОСІЙ ДАНИХ**: перегляд даних про загальний обсяг пам'яті та вільне місце на карті пам'яті. Цей параметр з'являється лише коли вставлена карта пам'яті. Щоб відключити карту пам'яті, торкніть  $\triangle$ .

# **Збереження енергії та заряду батареї**

Можна переглянути поточну інформацію про стан акумулятора або увімкнути режим енергозбереження.

- 1 На екрані налаштувань торкніть **Загальні Збереження енергії та заряду батареї**.
- 2 Налаштуйте такі параметри:
	- **Використання батареї**: перегляд детальної інформації про використання акумулятора. Для перегляду детальнішої інформації виберіть конкретний елемент.
	- **Рівень заряду акумулятора в процентах у рядку стану**: відображення рівня заряду акумулятора у рядку стану у відсотках.
	- **Енергозбереження**: зменшення споживання ресурсу акумулятора шляхом вимкнення деяких параметрів пристрою, як-от яскравість дисплея, швидкість та інтенсивність вібрації. Коли режим збереження енергії ввімкнено, у рядку стану відображається .

# **Пам'ять**

Можна переглянути середній показник використання пам'яті упродовж певного проміжку часу і обсяг пам'яті, який займає програма.

- 1 На екрані налаштувань торкніть **Загальні Пам'ять**.
- 2 Торкніть , щоб встановити часовий інтервал для отримання даних.

# **Програми**

Можна переглянути список встановлених програм. Зупиніть роботу програм або видаліть програми в разі потреби.

- 1 На екрані налаштувань торкніть **Загальні Програми**.
- 2 Виберіть програму та виконайте дії.

# **Резервна копія і скидання**

Ви можете зробити резервну копію даних, збережених на вашому пристрої, на інший пристрій чи обліковий запис. У разі необхідності виконайте скидання налаштувань пристрою.

- 1 На екрані налаштувань торкніть **Загальні Резервна копія і скидання**.
- 2 Налаштуйте такі параметри:
	- **LG Backup**: створення резервних копій або відновлення списку заблокованих відправників, повідомлень, зображень, головних екранів та інших даних, збережених на пристрої. Докладніше читайте в розділі [LG Backup](#page-207-0).
	- **Резервне копіювання даних**: резервне копіювання даних програми, пароля Wi-Fi та інших параметрів на сервер Google.
	- **Резервний обліковий запис**: перегляд даних поточного облікового запису резервного копіювання, що використовується.
	- **Автоматичне відновлення**: автоматичне відновлення параметрів резервного копіювання і даних у разі перевстановлення програми.
	- **Скидання налаштувань мережі**: скидання налаштувань Wi-Fi, Bluetooth та інших мережевих параметрів.
	- **Скидання налаштувань**: скидання всіх налаштувань пристрою і видалення даних.
	- 冃
- Зі скиданням налаштувань пристрою всі дані на ньому буде видалено. Знову введіть ім'я вашого пристрою, обліковий запис Google та іншу вихідну інформацію.

# **Про телефон**

Можна переглянути інформацію про пристрій, як-от ім'я, стан, дані програмного забезпечення і правову інформацію.

На екрані налаштувань торкніть **Загальні Про телефон** і перегляньте інформацію.

# **Регулювання та безпека**

Ви можете переглядати знаки відповідності та пов'язану з ними інформацію на своєму пристрої.

На екрані налаштувань торкніться **Загальні Регулювання та безпека**.

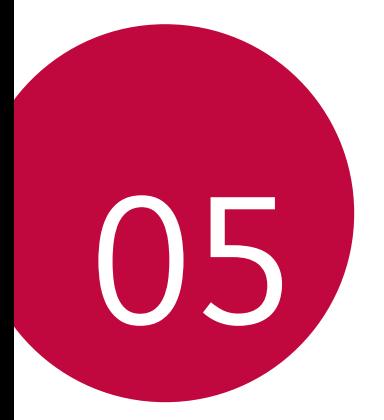

# **Додаток**

# **Мовні налаштування LG**

Виберіть мову, яку слід застосувати для пристрою.

- Торкніть **Налаштув. Загальні Мова та клавіатура Мова ДОДАТИ МОВУ** і виберіть мову.
	- $-$  Торкніть і утримуйте  $\equiv$  тоді перетягніть догори списку мов, щоб встановити як мову за замовчуванням.

# **LG Bridge**

冃

# **Огляд програми LG Bridge**

Ви зможете робити резервні копії контактів, фотографій та іншого контенту на комп'ютері або оновлювати програмне забезпечення пристрою.

- Подробиці див. у довідці до програми LG Bridge.
	- Функції, що підтримуються, можуть різнитися залежно від пристрою.
	- USB-драйвер LG є обов'язковою програмою для підключення вашого смартфона LG до комп'ютера; цей драйвер встановлюється одночасно з програмою LG Bridge.

# **Функції програми LG Bridge**

- Робіть резервні копії даних з пристрою на комп'ютер або відновлюйте дані з комп'ютера на пристрій за допомогою підключення USB-кабелю.
- Оновлюйте програмне забезпечення пристрою з комп'ютера за допомогою підключення USB-кабелю.

# **Встановлення LG Bridge на комп'ютер**

- 1 Перейдіть на сайт www.lg.com з вашого комп'ютера.
- 2 Виберіть регіон.
- 3 Клацніть **Підтримка Прогр. забезпечення і вбудоване прогр. забезпечення**.
- 4 Введіть ім'я пристрою. АБО Виберіть категорію виробу.
- 5 Перейдіть до пункту **Синхронізація з ПК LG Bridge**, щоб завантажити файл налаштування.
	- Виберіть **Деталі** для перегляду мінімальних вимог із метою встановлення LG Bridge.

# **Оновлення програмного забезпечення телефону**

# **Оновлення програмного забезпечення телефону LG з Інтернету**

Докладніше про користування цією функцією читайте на сторінці http://www.lg.com/common/index.jsp, вибравши країну і мову.

Ця функція дозволяє зручно оновити програмне забезпечення телефону до новішої версії через Інтернет без необхідності відвідування центру обслуговування. Ця функція буде доступною лише після того, як компанія LG випустить новішу версію прошивки для телефону.

Оновлення вбудованого програмного забезпечення мобільного телефону вимагає уваги користувача протягом усього процесу, тому виконуйте всі інструкції та примітки, що відображатимуться на кожному його етапі. Пам'ятайте, що виймання USB-кабелю для передачі даних під час оновлення програмного забезпечення може призвести до серйозного пошкодження вашого мобільного телефону.

• Компанія LG залишає за собою право оновлювати вбудоване програмне 冃 забезпечення тільки для окремих моделей на свій розсуд, і не гарантує доступності новішого програмного забезпечення для всіх моделей телефонів.

# **Бездротове оновлення програмного забезпечення для мобільного телефону LG**

За допомогою цієї функції можна зручно оновити програмне забезпечення телефону до новішої версії через стільникову мережу без під'єднання кабелю USB. Ця функція буде доступною лише після того, як компанія LG випустить новішу версію прошивки для телефону.

Для оновлення програмного забезпечення телефону торкніть **Налаштув. Загальні Про телефон Загальні Центр оновлень Оновлення ПЗ Перевірити наявність оновленнь**.

- Усі особисті дані з внутрішньої пам'яті телефону, у тому числі інформація 冃 про обліковий запис Google, інші облікові записи, дані та налаштування системи і програми, а також будь-які інші завантажені програми та ліцензія на керування цифровими правами (DRM) можуть бути втрачені в процесі оновлення програмного забезпечення телефону. Тому компанія LG радить зберігати резервні копії особистих даних перед оновленням програмного забезпечення телефону. Компанія LG не несе відповідальності за будь-які втрати особистих даних.
	- Ця функція залежить від регіону чи постачальника послуг зв'язку.

# **Часті запитання**

У цьому розділі подано деякі проблеми, які можуть виникнути під час використання телефону. Для усунення деяких несправностей потрібно звертатися до постачальника послуг, але більшість можна виправити самостійно.

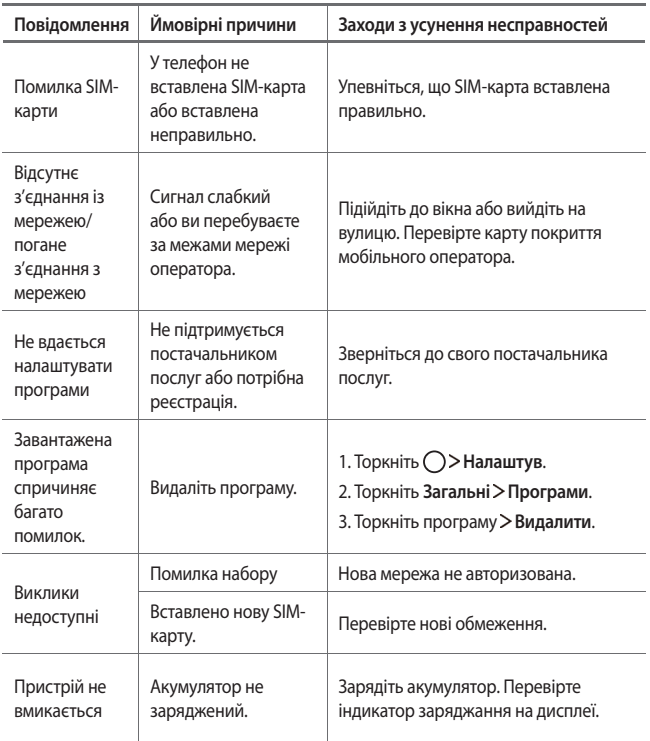

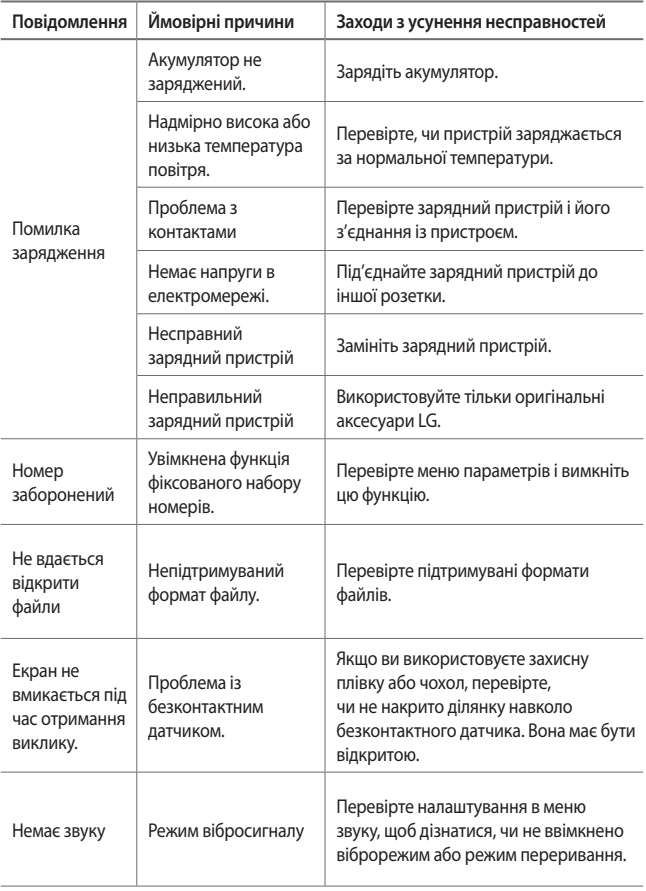

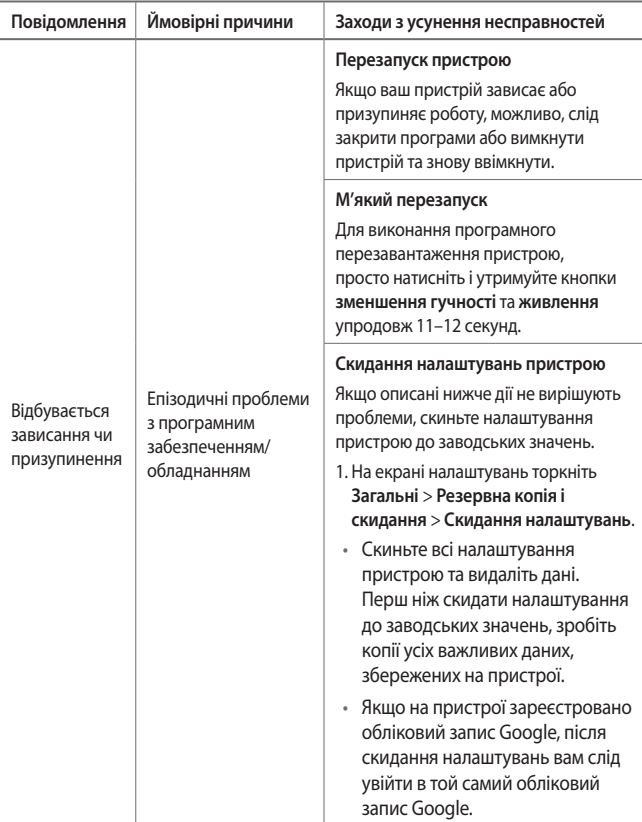

# **Поради щодо захисту від крадіжок**

Налаштуйте пристрій так, щоб інші особи не змогли скористатись ним, коли спробують скинути його налаштування до заводських значень без вашого дозволу. Наприклад, якщо ваш пристрій загубиться, його викрадуть або відформатують, пристроєм зможе скористатись лише той, хто володіє інформацією про ваш обліковий запис Google чи блокування екрана.

Щоб упевнитися, що ваш пристрій захищений, потрібно зробити таке:

- налаштувати функцію блокування екрана: якщо пристрій загубиться чи його вкрадуть, але ви встановили функцію блокування екрана, дані пристрою не вдасться стерти за допомогою меню "Налаштув.", якщо екран не буде розблоковано;
- додати обліковий запис Google на пристрої: у разі форматування пристрою, якщо у вас є обліковий запис Google, пристрій не виконає налаштування, поки не буде введено інформацію облікового запису Google.

Щоб скинути налаштування до заводських значень після того, як було встановлено захист, вам доведеться розблокувати екран або ввести пароль облікового запису Google. Це слугуватиме гарантією, що скидання виконуватимете ви або особа, якій ви довіряєте.

• Перш ніж скидати налаштування, пригадайте обліковий запис і 冃 пароль Google, встановлений на пристрої. Якщо ви не зможете надати інформацію облікового запису під час процесу налаштування, вам узагалі не вдасться використовувати пристрій після скидання налаштувань.

# **Додаткова інформація**

# **Повідомлення щодо програмного забезпечення з відкритим кодом**

Щоб отримати вихідний код за ліцензією GPL, LGPL, MPL чи іншими відповідними ліцензіями, який міститься у цьому виробі, відвідайте сторінку <http://opensource.lge.com>.

На додаток до вихідного коду можна завантажити усі умови відповідних ліцензій, відмови від відповідальності і повідомлення про авторські права.

Компанія LG Electronics надасть також відкритий вихідний код на компактдиску за оплату вартості виконання такого розповсюдження (наприклад, вартості носія, пересилання і транспортування) після надсилання відповідного запиту на електронну адресу *opensource@lge.com*. Ця пропозиція дійсна впродовж трьох (3) років з моменту придбання продукту.

# **Нормативна інформація (Ідентифікаційний номер нормативних документів, електронне маркування тощо)**

Нормативну інформацію читайте у розділі **Налаштув.** > **Загальні** > **Регулювання та безпека**.

# **Товарні знаки**

- © Компанія LG Electronics, Inc., 2017. Усі права захищено. LG і логотип LG є зареєстрованими товарними знаками корпорації LG Group та її відповідних представництв.
- Google™, Google Maps™, Gmail™, YouTube™, Duo™ та Google Play™ є товарними знаками компанії Google, Inc.
- Bluetooth® є зареєстрованим товарним знаком компанії Bluetooth SIG, Inc в усіх країнах світу.
- Wi-Fi® і логотип Wi-Fi є зареєстрованими товарними знаками компанії Wi-Fi Alliance.

• Усі інші товарні знаки та авторські права є власністю відповідних власників.

# **ДЕКЛАРАЦІЯ ПРО ВІДПОВІДНІСТЬ**

Компанія **LG Electronics** засвідчує, що виріб **LG-M320** відповідає основним вимогам та іншим відповідним положенням Директиви **2014/53/EU**. Копію декларації про відповідність можна знайти за посиланням http://www.lg.com/global/declaration

# **Для отримання інформації про відповідність цього виробу стандартам зверніться в офіс:**

LG Electronics European Shared Service Center B.V. Krijgsman 1, 1186 DM Amstelveen, The Netherlands

# **Україна обмеження на наявність небезпечних речовин**

Устаткування відповідає вимогам технічного регламенту щодо обмеженного використання небезпечних речовин в електричному і електронному обладнанні.

### **Технічні нормативи митного союзу**

#### **1. Інформація про виробника**

КОМПАНІЯ LG ELECTRONICS INC

128, YEOUI-DAERO, YEONGDUNGPO-GU, SEOUL, KOREA (КОРЕЯ)

#### **2. Заводи**

- LG ELECTRONICS INC. 19-1 CHEONGHO-RI, JINWUY-MYUN, PYEONGTAEK-SI, GYUNGGI-DO, 451-713, KOREA (КОРЕЯ)
- QINGDAO LG INSPUR DIGITAL COMMUNICATION CO., LTD. XINGCHENG INDUSTRY ZONE, CHENGYANG, QINGDAO, SHANDONG, CHINA (КИТАЙ)
- INSPUR LG DIGITAL MOBILE COMMUNICATIONS CO., LTD. 228 CHANGJIANG ROAD, YANTAI DEVELOPMENT ZONE, CHINA (КИТАЙ)
- ARIMA COMMUNICATION CO., LTD. NO.168 JIAOTONG NORTH ROAD, WUJIANG CITY, JIANG SU PROVINCE, CHINA (КИТАЙ)
- LG ELECTRONICS VIETNAM HAIPHONG CO., LTD. LOT CN2 & CN3, TRANG DUE INDUSTRIAL PARK, AN DUONG, DINH VU, CAT HAI ECONOMICS ZONE, HAIPHONG, VIETNAM (В'ЄТНАМ)

#### **3. Дата виробництва**

Дата виробництва вказана на коробці

#### **4. Додаткова інформація**

#### **(1) Зберігання**

Не встановлюйте і не зберігайте виріб надворі чи в місцях, на які безпосередньо впливають погодні умови (пряме сонячне проміння, вітер, дощ і температура нижче нуля градусів).

#### **(2) Транспортування**

Виріб можна перевозити будь-якими транспортними засобами відповідно до правил перевезення товарів цієї категорії.

- Перевезення слід здійснювати за таких умов, які виключають пошкодження виробу.
- Намагайтеся не вдаряти виріб під час завантаження чи розвантаження.

#### **(3) Реалізація**

• Продаж товарів виконується відповідно до правил, встановлених поточним законодавством країни, в якій реалізується товар.

#### **(4) Утилізація**

- Старі електровироби містять небезпечні речовини, отож правильна утилізація старого обладнання допоможе уникнути потенційного негативного впливу на довкілля та здоров'я людей. Ваш старий пристрій може містити частини, які можна використати повторно для ремонту інших виробів, та інші цінні матеріали, які можна переробити для збереження обмежених ресурсів.
- По детальнішу інформацію щодо утилізації вживаного пристрою зверніться у відповідну місцеву службу, службу вивозу сміття або в магазин, де придбали цей виріб.

# **Утилізація старого обладнання**

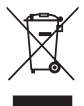

- 1. Цей перекреслений символ сміттєвого кошика вказує, що відпрацьовані електричні та електронні вироби (WEEE) потрібно утилізувати окремо від побутових відходів.
- 2. Старі електричні вироби можуть містити небезпечні речовини, тому правильна утилізація старого обладнання допоможе запобігти можливим негативним наслідкам для навколишнього середовища та здоров'я людини. Старе обладнання може містити деталі, які можуть бути використані повторно для ремонту інших виробів, а також інші цінні матеріали, які можливо переробити, щоб зберегти обмежені ресурси.
- 3. Ви можете віднести свій прилад в магазин, де його було придбано, або зв'язатися з органами місцевого самоврядування, щоб отримати докладні відомості про найближчий пункт прийому відходів електричного та електронного обладнання (WEEE). Щоб отримати найсвіжішу інформацію щодо вашої країни, звертайтеся за адресою: www.lg.com/global/recycling

# **Правила утилізації використаних батарей/ акумуляторів**

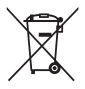

- 1. Біля цього знаку може також бути зображено хімічні символи ртуті (Hg), кадмію (Cd) або свинцю (Pb), якщо частка ртуті у складі батареї становить понад 0,0005 %, кадмію – понад 0,002 % та свинцю – понад 0,004 %.
- 2. Усі батареї/акумулятори слід утилізувати окремо від побутового сміття, здаючи їх у спеціальні пункти збору, визначені урядом або місцевою владою.
- 3. Правильна утилізація використаних батарей/акумуляторів допомагає запобігти потенційному негативному впливу на довкілля, здоров'я тварин і людей.
- 4. Детальніше про утилізацію старих батарей/акумуляторів можна дізнатись у міській раді, службі вивозу сміття або в магазині, де ви придбали цей виріб.

# **Утилізація старого побутового приладу**

Символ на приладі, що зображає перекреслений контейнер для сміття на колесах, означає, що на виріб поширюється Директива 2002/96/CE.

Електричні та електронні пристрої слід утилізувати окремо від побутового сміття, в спеціальних місцях збору, призначених урядовими або місцевими органами влади.Правильна утилізація старого пристрою допоможе запобігти потенційно шкідливому впливу на навколишнє середовище та здоров'я людини.Для отримання більш докладної інформації про утилізацію приладів, зверніться до адміністрації міста, служби, що займається утилізацією або в магазин, де був придбаний пристрій.

# **Утилізація старих батарей та акумуляторів**

Символ на батареї чи акумуляторі, що зображає перекреслений контейнер для сміття на колесах, означає, що на виріб поширюється Директива 2006/66/CE.

Даний символ може бути поєднаний із позначкою хімічних елементів: ртуті (Hg), кадмію (Cd) або свинцю (Pb), якщо батарея містить більше ніж 0,0005% ртуті, 0,002% кадмію або 0,004% свинцю відповідно.Всі акумулятори та батареї слід утилізувати окремо від побутового сміття, в спеціальних місцях збору, призначених урядовими або місцевими органами влади.

Правильна утилізація старих батарей і акумуляторів допоможе запобігти потенційно шкідливому впливу на навколишнє середовище та здоров'я людини. Для отримання більш докладної інформації про утилізацію батарей і акумуляторів зверніться до адміністрації міста, служби, що займається утилізацією або в магазин, де був придбаний пристрій.

# **Осы пайдаланушы нұсқаулығы туралы**

Осы LG өнімін таңдағаныңыз үшін алғыс білдіреміз. Қауіпсіз жəне дұрыс қолдану үшін құрылғыны алғаш пайдалану алдында осы пайдаланушы нұсқаулығын мұқият оқыңыз.

- Əрдайым тек түпнұсқа LG қосалқы құралдарын пайдаланыңыз. Қамтамасыз етілген элементтер тек осы құрылғыға арналған жəне басқа құрылғылармен үйлеспеуі мүмкін.
- Бұл құрылғы сенсорлы пернетақтасының болуына байланысты көру қабілеті нашар адамдарға арналмаған.
- Сипаттамалар құрылғының əдепкі бойынша орнатылған параметрлеріне негізделген.
- Құрылғыдағы əдепкі қолданбалар жаңартылуы мүмкін жəне бұл қолданбаларға қолдау көрсету үдерісі ескертусіз тоқтатылуы мүмкін. Егер құрылғымен бірге берілген қолданба туралы сұрақтарыңыз болса, LG қызмет көрсету орталығына хабарласыңыз. Пайдаланушы орнатқан қолданбалар үшін тиісті байланыс операторымен хабарласыңыз.
- Құрылғының операциялық жүйесіне өзгерту енгізу немесе бейресми көздерден бағдарламалық құралды орнату құрылғыны зақымдауы жəне деректердің бүлінуіне немесе жоғалуына əкелуі мүмкін. Мұндай əрекеттер LG лицензиялық келісімшартын бұзады жəне кепілдік күшін жояды.
- Аймақ, байланыс операторына, бағдарламалық құрал нұсқасына немесе ОЖ нұсқасына байланысты кейбір мазмұн мен суреттер құрылғыдан өзгеше болуы жəне алдын ала ескертусіз өзгертілуі мүмкін.
- Құрылғымен қамтамасыз етілген бағдарламалық жасақтама, дыбыс, тұсқағаз, кескіндер мен басқа да мультимедиа шектеулі мақсатта пайдалану үшін лицензияланған. Осы материалдарды коммерциялық немесе басқа да мақсаттарды шығарып, пайдалансаңыз авторлық құқықты қорғау заңдарын бұзуыңыз мүмкін. Пайдаланушы ретінде мультимедианы заңсыз пайдалануға қатысты жауапқа тартыласыз.

• Хабар алмасу, кері жүктеу, жүктеу, автоматты түрде синхрондау жəне орналасқан жерін анықтау қызметтері сияқты деректер қызметі үшін қосымша ақы алынуы мүмкін. Басқа да ақы алынбауы үшін қажеттіліктеріңізге сəйкес келетін тарифтік жоспарды таңдаңыз. Қосымша мəліметтер алу үшін байланыс операторымен хабарласыңыз.

# **Оқыту ескертпелері**

**ЕСКЕРТУ**: Пайдаланушының немесе үшінші тараптың жарақат алуына əкелуі мүмкін жағдайлар.

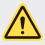

**АБАЙЛАҢЫЗ**: Жеңіл жарақатқа немесе құрылғының зақымдалуына əкелуі мүмкін жағдайлар.

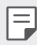

**ЕСКЕРТПЕ**: Ескертпелер немесе қосымша ақпарат.

# **Мазмұны**

Қауіпсіз жəне тиімді [пайдалану](#page-252-0) туралы нұсқаулар

# 

### **Арнайы [жасалған](#page-260-0) [мүмкіндіктер](#page-260-0)**

- Кең [бұрышты](#page-261-0) камера
- жылдам [ортақтасу](#page-262-0)
- [16 QuickMemo+](#page-263-0)
- Көп қызметті [мүмкіндік](#page-266-0)
- 20 OSlide

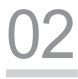

# **Негізгі [функциялар](#page-268-0)**

- Өнім [құрамдастары](#page-269-0) жəне керек-[жарақтары](#page-269-0)
- [Бөліктерге](#page-270-0) шолу
- [Қуатты](#page-272-0) қосу жəне өшіру
- [26 SIM](#page-273-0) картасын орнату
- Жад [картасын](#page-275-0) орнату
- Жад [картасын](#page-276-0) шығару
- [Батареяны](#page-277-0) зарядтау
- [Сенсорлық](#page-279-0) экран
- Өзіндік бет [экраны](#page-283-0)
- Экранды [құлыптау](#page-290-0)
- Жад картасын [шифрлау](#page-294-0)
- [Скриншот](#page-295-0) алу
- [Мəтін](#page-296-0) енгізу
- [Мазаламаңыз](#page-302-0)

# [03](#page-303-0)

# **Пайдалы [қолданбалар](#page-303-0)**

- 57 [Қолданбаларды](#page-304-0) орнату жəне [жою](#page-304-0)
- 58 Жойылған [қолданбалар](#page-305-0)
- 59 [Телефон](#page-306-0)
- 63 [Хабарлар](#page-310-0)
- 64 [Камера](#page-311-0)
- 72 [Галерея](#page-319-0)
- 75 [Музыка](#page-322-0)
- 76 Эл. [пошта](#page-323-0)
- 78 [Күнтізбе](#page-325-0)
- 79 [Калькулятор](#page-326-0)
- 80 [Сағат](#page-327-0)
- 81 [Жүктеулер](#page-328-0)
- 81 Файл [басқарушы](#page-328-0)
- 82 [Диктофон](#page-329-0)
- [82 FM](#page-329-0) радио
- 83 Ұялы жүйе [таратуы](#page-330-0)
- 83 [Контактілер](#page-330-0)
- [85 SmartWorld](#page-332-0)
- 86 [Тапсырмалар](#page-333-0)
- [86 LG Backup](#page-333-0)
- [87 RemoteCall Service](#page-334-0)
- [88 Facebook](#page-335-0)
- [88 Instagram](#page-335-0)
- [88 Evernote](#page-335-0)
- [88 Chrome](#page-335-0)
- 89 Google [қолданбалары](#page-336-0)

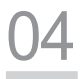

#### **[Баптаулар](#page-338-0)**

- 92 [Баптаулар](#page-339-0)
- 92 [Желілер](#page-339-0)
- 102 Дыбыс & [Ескерту](#page-349-0)
- 103 [Дисплей](#page-350-0)
- 104 [Баптаулар](#page-351-0)

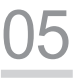

#### **[Қосымша](#page-360-0)**

- 114 LG тіл [параметрлері](#page-361-0)
- [114 LG Bridge](#page-361-0)
- 115 Телефонның [бағдарламалық](#page-362-0) [құралын](#page-362-0) жаңарту
- [117 FAQ](#page-364-0)
- 120 [Ұрлықтан](#page-367-0) қорғау бойынша [нұсқаулық](#page-367-0)
- 121 [Қосымша](#page-368-0) ақпарат

[Нормативтік](#page-368-0) ақпарат (Нормативтік [сəйкестендіру](#page-368-0) нөмірі, [электрондық](#page-368-0) [жапсырма](#page-368-0) жəне т.б.)

Мазмуны 4
### **Қауіпсіз жəне тиімді пайдалану туралы нұсқаулар**

Осы қарапайым нұсқауларды оқыңыз. Осы нұсқауларды орындамау қауіпті немесе заңсыз болуы мүмкін.

Қате шыққан кезде, құрылғы құрамындағы бағдарламалық құрал қателер журналын жинайды. Бұл құрал сигнал күші, кенеттен үзіліп кеткен кездегі ұялы идентификатор орны жəне жүктелген қосымшалар сияқты қатеге қатысты деректерді ғана жинайды. Журнал қатенің себебін анықтауға көмектесу үшін ғана пайдаланылады. Бұл журналдар шифрланған жəне құрылғыңызды жөндеуге алып барғаныңызда ғана оларды өкілетті LG қызмет көрсету орталығы аша алады.

### **Радио жиілігі қуатының əсері**

Радиотолқын əсері жəне меншікті сіңіру коэффициенті (МСК) туралы ақпарат.

Бұл құрылғы радиотолқындардың əсеріне қойылатын қолданыстағы қауіпсіздік талаптарына сай етіп жасалған. Бұл талаптар жасы мен денсаулық жағдайына қарамастан, барлық пайдаланушылардың қауіпсіздігін қамтамасыз ететін, қауіпсіздік шегін қамтитын ғылыми нұсқауларға негізделген.

- Радиотолқын əсері нұсқаулары үшін меншікті сіңіру коэффициенті немесе МСК деп аталатын шама бірлігі қолданылады. МСК сынақтары стандартты əдістер бойынша барлық қолданыстағы жиілік ауқымдарындағы ең жоғарғы рұқсат етілген қуат деңгейінде құрылғыдан сигнал жіберу арқылы жүргізіледі.
- Əр түрлі LG құрылғы үлгілерінің МСК деңгейлері арасында айырмашылықтар болғанымен, олардың барлығы радиотолқындар əсері бойынша нұсқауларға сəйкес келетін етіп жобаланған.
- Иондамайтын сəулеленуден қорғаудың халықаралық комиссиясы (ИСҚХК) ұсынған SAR шектеуінің орташа мəні – 10 г-нан астам ұлпада 2 Вт/кг.
- Осы үлгінің сыналған ең жоғары МСК мəні құлақтың жанында 0,519 Вт/ кг (10 г), ал денеде тағып жүргенде — 1,360 Вт/кг (10 г).

• Бұл құрылғы қалыпты күйде құлақтың жанында пайдаланғанда немесе киімнен кем дегенде 5 мм қашықтықта орналасқанда ЖҚ əсері бойынша керекті нұсқауларға сəйкес келеді. Қапты белдік немесе ұстағыш ретінде денеде ілгенде, оның құрамында металл болмау керек жəне өнімді киімнен кемінде 5 мм қашықтықта ұстау керек. Деректер файлдарын немесе хабарларды тасымалдау үшін, бұл құрылғы сапалы желі байланысын қажет етеді. Кейбір жағдайларда, деректер файлдарын немесе хабарларды тасымалдау осындай байланыс қол жетімді болмайынша кешігуі мүмкін. Тасымалдау аяқталмайынша, жоғарыда айтылған ара қашықтық туралы нұсқаулықтары орындалатынын тексеріңіз.

#### **Өнімге күтім жəне техникалық қызмет көрсету**

- Тек қана LG компаниясы мақұлдаған жинақтағы керек-жарақтарды пайдаланыңыз. LG компаниясы үшінші тарап керек-жарақтарын пайдаланудан пайда болған ешқандай зақым немесе ақаулық үшін кепілдік бермейді.
- Кейбір мазмұндар мен суреттер құрылғыдан алдын ала ескертусіз басқаша болуы мүмкін.
- Бұл құрылғыны бөлшектеуге болмайды. Жөндеу жұмысы қажет болғанда, құрылғыны білікті техникалық маманға апарыңыз.
- Кепілдікке жататын жөндеулерге LG компаниясының ұйғаруымен бөлшектерді немесе панельдерді жаңасымен не жөнделгенімен ауыстыру жұмыстары кіруі мүмкін. Бөлшектердің функциясы ауыстырылатын бөлшекпен бірдей болу керек.
- Теледидар, радио жəне компьютер сияқты электр жабдықтарынан алшақ жерде устаныз.
- Құрылғыны жылу батареясы немесе пеш сияқты жылу көздерінен аулақ жерде сақтау керек.
- Түсіріп алмаңыз.
- Бұл құралды шайқамаңыз жəне соғып алмаңыз.
- Арнайы ережелер арқылы талап етілген жерлерде құрылғыны өшіріңіз. Мысалы, құрылғыны емханаларда пайдаланбаңыз, себебі ол медициналық жабдықтарға əсер етуі мүмкін.
- Зарядталып жатқанда құрылғыны ылғал қолмен ұстауға болмайды. Ол ток соғуды тудырып, құрылғыны қатты зақымдауы мүмкін.
- Телефонды тез өртенетін заттар жанында зарядтамаңыз, өйткені гарнитура қызып, өрт шығу қаупін төндіруі мүмкін.
- Құрылғының сыртын құрғақ шүберекпен сүртіңіз (бензол, еріткіш немесе спирт қолданбаңыз).
- Құрылғыны жұмсақ жиһаздардың үстінде зарядтамаңыз.
- Құрылғыны жақсы желдетілетін жерде зарядтау керек.
- Бұл құрылғыны шамадан тыс түтінге немесе шаңға шығармаңыз.
- Құрылғыны кредит картасы немесе көлік билеттері жанында ұстамаңыз, ол магнитті жолақтағы ақпаратқа əсер етуі мүмкін.
- Экранға үшкір немесе өткір зат тигізбеңіз, ол құрылғыны зақымдауы мүмкін.
- Құрылғыға сұйықтық төгіп алмаңыз жəне оны ылғал жерге қоймаңыз.
- Құлаққап сияқты қосалқы құралдарды абайлап пайдаланыңыз. Қажет болмаса, антеннаға тимеңіз.
- Сынған, шытынаған немесе жарығы бар əйнекті пайдаланбаңыз, ұстамаңыз жəне алуға немесе жөндеуге əрекет жасамаңыз. Тиісті түрде қолданбағаннан болған əйнектегі зақымдар кепілдікпен жөнделмейді.
- Құрылғыңыз қалыпты жұмыс кезінде ыстық шығаратын электрондық құрылғы. Ұзақ уақыт бойы, жеткілікті желдеткіштің жоқтығынан терімен тікелей байланыста болу ыңғайсыздықты немесе болмашы күйікті тудыруы мүмкін. Сондықтан, құрылғыны пайдалану барысында немесе одан кейін абайлап ұстаңыз.
- Құрылғыңыз ылғалданып қалса, оны дереу ажыратып, толығымен құрғатыңыз. Кептіру процесін тездету үшін пеш, микротолқынды пеш немесе шаш кептіргіш сияқты сыртқы жылыту көзін пайдаланбаңыз.
- Өнімге сұйықтықтың тиіп қалмауына көз жеткізіңіз. Өнімді сулы күйінде пайдаланбаңыз немесе зарядтамаңыз. Өнім суланып кеткенде, сұйықтықтан зақымдалу индикаторы түсін өзгертеді. Мұндай зақым нəтижесінде кепілдік бойынша ұсынылатын ақысыз жөндеу қызметтеріне қол жеткізу шектелетінін ескеріңіз.

### **Құрылғының тиімді жұмысы**

#### **Электрондық құрылғылар**

Барлық құрылғылардың жұмысына əсер ететін кедергілер болуы мүмкін.

- Құрылғыны медициналық жабдықтардың жанында рұқсатсыз пайдаланбаңыз. Құрылғыңыздың жұмысы медициналық құрылғының жұмысына кедергі келтіру мүмкіндігін анықтау үшін дəрігермен кеңесіңіз.
- Құрылғылар кейбір есту құралдарына кедергі жасайды.
- Əлсіз кедергілер теледидарларға, радио құралдарына, компьютерлерге, т.б. əсер етуі мүмкін.
- Құрылғыны мүмкіндігінше 0 ºC жəне 40 ºC аралығындағы температурада пайдаланыңыз. Құрылғыға аса төмен немесе жоғары температуралардың əсер етуі нəтижесінде зақым келуі, бұзылуы немесе тіпті жарылыс орын алуы мүмкін.

### **Жолдағы қауіпсіздік**

Көлік жүргізгенде аймақтағы құрылғыларды пайдалану туралы заңды жəне нұсқауларды тексеріңіз.

- Көлік жүргізгенде қолда ұсталатын құрылғыны пайдаланбаңыз.
- Көлік жүргізуге айрықша көңіл бөліңіз.
- Көлік жүргізу ережелері бойынша талап етілсе, қоңырау шалмас немесе қабылдамас бұрын, көлікті жол шетіне тоқтатыңыз.
- Радиожиілік қуаты автомагнитола жəне қауіпсіздік жабдықтары секілді көліктегі кейбір электрондық жүйелерге əсер етуі мүмкін.
- Көлік ауа қабымен жабдықталған болса, орнатылған немесе тасымалды сымсыз жабдықтармен бөгет жасамаңыз. Қате жұмыс жасағандықтан, ауа қабының ашылуына кедергі жасауы немесе ауыр жарақатқа апаруы мүмкін.
- Сыртта жүріп музыка тыңдағанда, оның дыбысы айналаңызда не болып жатқанын байқайтындай деңгейде болу керек. Бұл жолдардың жанында болғанда əсіресе маңызды.

### **Құлаққа зақым келтірмеуге тырысу**

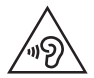

Ықтимал есту қабілетіне зиянды болдырмау үшін ұзақ уақыт бойы жоғары дыбыс деңгейінде тыңдамаңыз.

Ұзақ уақыт бойы музыканы жоғары дыбыс деңгейінде тыңдау есту қабілетіне зиян келтіруі мүмкін. Сондықтан гарнитураны құлақ жанында қоспауға немесе өшірмеуге кеңес беріледі. Сондай-ақ музыка мен қоңырау дыбыс деңгейлері қалыпты деңгейде болуы тиіс.

• Құлақаспапты пайдаланғанда, жаныңыздағы адамдардың сөзі естілмесе немесе қасыңыздағы адам тыңдап жатқаныңызды естісе, дыбыс деңгейін азайтыңыз.

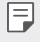

• Құлақаспаптардан жəне гарнитуралардан шығатын дыбыс қысымы өте жоғары болса, есту қабілетінен айырылуыңыз мүмкін.

### **Əйнек бөліктері**

Құрылғыңыздың кей бөліктері əйнектен жасалған. Құрылғыңыз жерге қатты құлаған жағдайда, əйнек сынып қалуы мүмкін немесе бүлінуі мүмкін. Əйнек сынса, тиіспеңіз немесе алып тастамаңыз. Əйнекті өкілетті қызмет көрсету провайдері ауыстырғанға дейін, құрылғыны пайдаланбаңыз.

### **Жарылыс аймағы**

Жарылыс жасалып жатқан аймақтарда құрылғыны пайдаланбаңыз. Шектеулерді тексеріп, шарттар мен ережелерді орындаңыз.

### **Жарылу қаупі бар орталар**

- Құрылғыны жанармай құю орындарында пайдаланбаңыз.
- Телефонды жанармай немесе химиялық заттардың жанында пайдаланбаңыз.
- Тез жанатын газды, сұйықтықты немесе жарылғыш заттарды құрылғымен немесе қосалқы құралдарымен бірге тасымалдамаңыз жəне сақтамаңыз.

### **Ұшақтарда**

Сымсыз құрылғылар ұшақтарда кедергі келтіруі мүмкін.

- Ұшаққа мінер алдында құрылғыңызды өшіріңіз.
- Ұшпаған кезде де, рұқсатсыз пайдаланбаңыз.

### **Балалар**

Құрылғыны кішкентай балалардың қолы жетпейтін қауіпсіз жерде сақтаңыз. Оның құрамында ажыратылған жағдайда тұншығу қаупін төндіретін кішкентай бөлшектер бар.

### **Төтенше жағдай қоңыраулары**

Төтенше жағдай қоңыраулары ұялы желілердің ешқайсысынан шалынбай қоюы мүмкін. Сондықтан төтенше қоңыраулар шалу үшін тек құрылғыңызға сенім артуға болмайды. Жергілікті қызмет провайдеріне хабарласыңыз.

### **Батарея ақпараты жəне күтімі**

- Зарядтау алдында батареяның зарядын толық бітіру шарт емес. Басқа батарея жүйелерінен өзгеше, батареяның жұмысына қауіп төндіретін жад əсері жоқ.
- Тек LG батареялары мен зарядтағыштарын пайдаланыңыз. LG зарядтағыштары батареяның жарамдылық мерзімін арттырады.
- Батарея жинағын бөлшектеуге немесе қысқа тұйықтауға болмайды.
- Жұмысы нашарлағанда, батареяны ауыстырыңыз. Алмастырудан бұрын батареяны жүздеген рет зарядтауға болады.
- Жарамдылық мерзімін арттыру үшін, ұзақ уақыт қолданылмаған батареяны зарядтаңыз.
- Батарея зарядтағышын күн сəулелері астында немесе жуыну бөлмесі сияқты ылғалдылығы жоғары жерлерде қалдырмаңыз.
- Батареяны ыстық немесе суық жерде қалдырмаңыз: жұмысына кері əсер беруі мүмкін.
- Батарея дұрыс түрімен алмастырылмаса, жарылыс қаупін тудырады. Қолданылған батареяларды нұсқаулар бойынша жойыңыз.
- Құрылғы толығымен зарядталғаннан кейін, керексіз қуат тұтынуын болдырмау үшін зарядтағышты қабырға розеткасынан ажыратыңыз.
- Батареяның қызмет ету мерзімі желі конфигурациясына, өнім параметрлеріне, пайдалану тəсілдеріне, батареяға жəне қоршаған ортаға байланысты болады.
- Жануар тістері немесе тырнақтары сияқты өткір қырлы заттардың батареяға тимейтінін тексеріңіз. Бұл өрт тудыруы мүмкін.

#### **Жеке ақпаратты қорғау**

- Деректердің жайылып кетуіне немесе құпия ақпараттың қате пайдаланылуына жол бермеу үшін жеке ақпаратыңызды қорғаңыз.
- Құрылғыны пайдаланғанда əрқашан маңызды деректердің резервтік көшірмесін жасаңыз. LG компаниясы ақпараттың жоғалуы үшін жауапты емес.
- Құрылғыны тастағанда құпия ақпараттың қате пайдаланылуына жол бермеу үшін барлық ақпараттың резервтік көшірмесін жасап, құрылғының бастапқы параметрлерін қалпына келтіріңіз.
- Қолданбаларды жүктеп алғанда рұқсат экранын мұқият оқыңыз.
- Бірнеше функциялары бар немесе сіздің жеке ақпаратыңызға кіру рұқсаты бар қолданбаларды пайдаланғанда сақ болыңыз.
- Жеке есептік жазбаларыңызды жиі тексеріп тұрыңыз. Жеке ақпаратыңызды қате пайдалану белгілерін анықтасаңыз, қызмет провайдерінен сіздің есептік жазба ақпаратыңызды жоюын немесе өзгертуін сұраңыз.
- Құрылғыңыз жоғалса немесе ұрланса, жеке ақпаратыңызды қорғау үшін есептік жазбаңыздың кілтсөзін өзгертіңіз.
- Белгісіз көздерден алынған қолданбаларды пайдаланбаңыз.

#### **Жылдам зарядтау адаптері туралы ақпарат**

- Жылдам зарядтауды қолдайтын зарядтау адаптері өніммен бірге берілген.
- Өніммен берілген түпнұсқа адаптерінен басқа жылдам зарядтау адаптері пайдаланылған жағдайда жылдам зарядтау мүмкіндігі жұмыс істемеуі мүмкін.

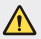

#### **Батареяны ауыстыруға қатысты ескертпе**

- Литий-ионды батарея жарақатқа əкеліп соғатын қауіпті құрамдас болып табылады.
- Батареяны біліктілігі жоқ тұлғаның ауыстыруы құрылғыңызды зақымдауы мүмкін.
- Батареяны өзіңіз ауыстырмаңыз. Батарея зақымдалып, шамадан тыс қызуы жəне жарақаттауы мүмкін. Батареяны өкілетті қызмет көрсету провайдері ауыстыруы керек. Батареяны кəдеге жарату немесе тұрмыстық қалдықтардан бөлек тастау керек.
- Өнімнің ішіне пайдаланушы шығарып ала алмайтын батарея кірістірілгендіктен, LG компаниясы оны алмастыру немесе өнімді пайдалану мерзімі аяқталғанда қайта өңдеу үшін батареяны тек білікті маманның шығарып алуын ұсынады. Өнімді зақымдап алмас жəне өз қауіпсіздігі үшін пайдаланушы батареяны шығарып алуға тырыспағаны дұрыс жəне LG Service Helpline қызметіне немесе басқа көмек алу үшін басқа жеке қызмет көрсету провайдеріне хабарласқаны жөн.
- Батареяны шығарып алу үшін өнімді бөлшектеу, кабельдердің/ түйіспелерінің байланысын ажырату жəне батарея ұясын арнайы құралдармен абайлап алу керек. Батареяны қауіпсіз шығарып алу бойынша білікті маманның нұсқауы қажет болса, [http://www.](http://www.lge.com/global/sustainability/environment/take-back-recycling) [lge.com/global/sustainability/environment/take-back-recycling](http://www.lge.com/global/sustainability/environment/take-back-recycling) бетіне кіріңіз.

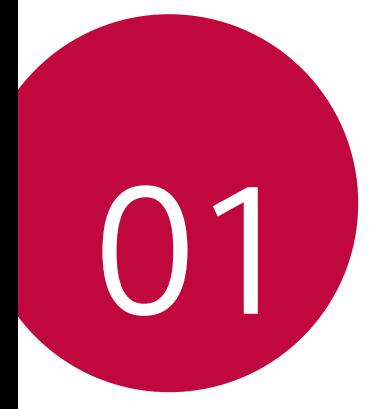

# **Арнайы жасалған мүмкіндіктер**

# **Кең бұрышты камера**

Алдыңғы камераның кең бұрышын пайдалану арқылы нақты көру шегіне қарағанда кеңірек ауқымды фотолар түсіріп, бейнелерді жазуға болады.

Камера қолданбасын іске қосып, стандартты камерадан кең бұрышты камераға және керісінше ауыстыру үшін  $\boxed{8}$  /  $\boxed{8}$ кескіндерін түртіңіз.

**Алдыңғы камера**

冃

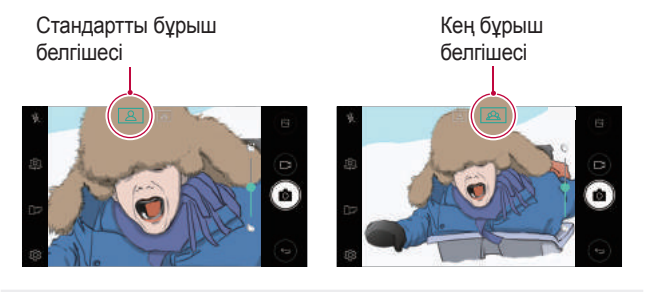

• Мəліметтерді [Камераны](#page-311-0) іске қосу бөлімінен қараңыз.

### **жылдам ортақтасу**

фотосурет не бейнені түсірген соң, онымен қалаулы қолданбада бірден бөлісуге болады.

- 1 белгішесін түртіп, содан кейін суретке түсіріңіз немесе бейне жазыңыз.
- 2 Олармен қолданба арқылы бөлісу үшін экранда пайда болатын сол қолданбаның белгішесін түртіңіз. Фотосуреттер жəне бейнелермен бөлісу үшін басқа қандай қолданбаны пайдалануға болатындығын көру үшін белгішені кері бағытқа сырғытуға болады.

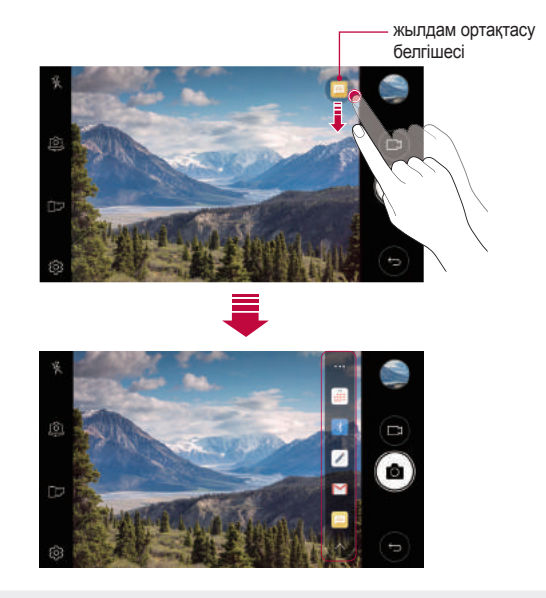

• жылдам ортақтасу белгішесі арқылы көрсетілген қолданба 冃 құрылғыға орнатылған қолданбалардың түріне жəне қатынасу жиілігіне байланысты өзгеше болуы мүмкін.

### **QuickMemo+**

### **QuickMemo+ шолу**

Бұл алдыңғы қатарлы блокнот функциясындағы дəстүрлі блокнот қолдамайтын суретті басқару жəне экран суреті секілді түрлі опцияларды пайдалана отырып, креативті ескертпелер жасауға болады.

### **Ескертпе жасау**

- 1 **Q> QuickMemo+** опциясын түртіңіз.
- 2 Ескертпе жасау үшін белгішесін түртіңіз.
	- $\sqrt{ }$ : ескертпені сақтаңыз.
	- $\cdot$   $\leftrightarrow$ : соңғы әрекеттен бас тартыңыз.
	- $\rightarrow$ : орындамаған соңғы әрекетті қайтарыңыз.
	- $T$ : пернетақтаны пайдаланып, ескертпені теріңіз.
	- $\mathcal{D}$ : ескертпені қолыңызбен жазыңыз.
	- $\ll$ : қолмен жазған ескертпені өшіріңіз.
	- $\cdot$   $\odot$ : колмен жазылған ескертпе бөліктерін үлкейтініз немесе кішірейтіңіз, бұрыңыз немесе өшіріңіз.
	- : қосымша опцияларға қатынасу.
- 3 Ескертпені сақтау үшін  $\swarrow$  белгішесін түртіңіз.

#### **Фотосуретке ескертпе жазу**

- 1 **O> QuickMemo+** опциясын түртіңіз.
- 2 Суретке түсіру үшін г $\odot$  белгішесін, сосын ОК опциясын түртіңіз.
	- Фотосурет автоматты түрде блокнотқа тіркеледі.
- 3 Фотосуретке ескертпелер жазу үшін  $\top$  немесе  $\mathcal{D}$  опциясын түртіңіз.
	- Фотосуретте ескертпелерді қолмен жазыңыз.
	- Фотосуреттің төменгі жағына мəтін енгізіңіз.
- 4 Ескертпені сақтау үшін  $\swarrow$  белгішесін түртіңіз.

### **Экран суретіне ескертпелер жазу**

- 1 Түсіргіңіз келетін экранға қарап, күй жолағын төменге сүйреп əкеліңіз де, опциясын түртіңіз.
	- Экран суреті блокноттың фон тақырыбы ретінде пайда болады. Жазба құралдары экранның жоғарғы жағында пайда болады.
- 2 Қажетінше ескертпелер алыңыз.
	- Фотосуретте ескертпелерді қолмен жазыңыз.
- 3 белгішесін түртіп, ескертпелерді өзіңіз қалаған орынға сақтаңыз.
	- Сақталған ескертпелерді **QuickMemo+** немесе **Галерея** қарауға болады.
	- Жазбаларды əрдайым бір жерде сақтау үшін **Осы əрекет үшін əдепкі ретінде қолдану.** тармағының құсбелгісін қойып, қолданбаны таңдаңыз.

### **Басқару қалталары**

Ескертпе түрі бойынша топталған ескертпелерді қарауға болады.

- 1 **Q> QuickMemo+** опциясын түртініз.
- 2 Экранның жоғарғы жағында = белгішесін түртіп, мәзір элементін таңдаңыз:
	- **Барлық жазбалар**: **QuickMemo+** ішінде сақталған барлық ескертпелерді қараңыз.
	- **Менің жазбаларым**: **QuickMemo+** жасаған ескертпелерді қараңыз.
	- **Суреттік ескертпе**: [6] жасаған ескертпелерді қараңыз.
	- **Түсіру+**: арқылы жасалған жазбаларды қараңыз.
	- **Күлтөкпе**: өшірілген ескертпелерді көріңіз.
	- **Жаңа санат**: санаттар қосыңыз.
	- $\oslash$ : санаттарды қайта реттеңіз, қосыңыз немесе жойыңыз. Санат атын өзгерту үшін санатты түртіңіз.
	- Кейбір қалталар QuickMemo+ қолданбасын алғаш рет іске қосқан кезде пайда болмауы мүмкін. Ажыратылған қалталар кем дегенде қатысты бір жазбаны қамтыған кезде іске қосылып, пайда болады.

## **Көп қызметті мүмкіндік**

### **Бірнеше терезе**

Экранды бірнеше терезелерге бөлу арқылы екі қолданбаны бір уақытта пайдалануға болады.

Қолданбаны пайдаланғанда, негізгі экран сенсорлы түймелерінің арасындағы түймесін басып тұрыңыз, содан соң соңғы пайдаланылған қолданбалар тізімінен қолданбаны таңдаңыз.

- Басты экранда көрсетілген екі қолданбаны бір уақытта пайдалануға болады.
- Бірнеше терезе мүмкіндігін тоқтату үшін  $\boxminus$ түймесін басып тұрыңыз.

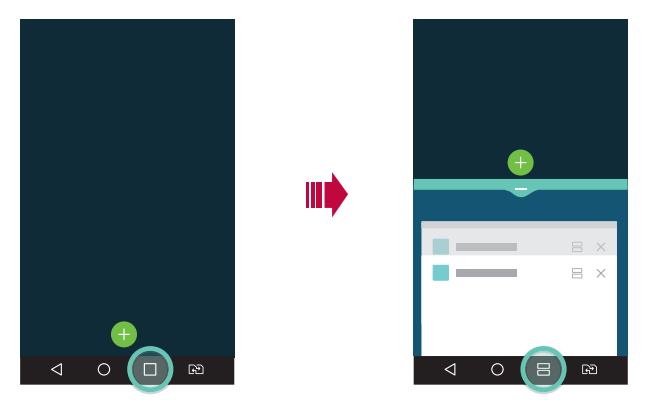

- Бұл мүмкіндікті Бірнеше терезе мүмкіндігін қолдайтын қолданбада пайдалануға болады.
	- Бірнеше терезе мүмкіндігін жүктелген қолданбаларды қоса алғанда кейбір қолданбалар қолдамайды.

冃

### **Шолу экраны**

Шолу экраны соңғы пайдаланған қолданбаларды алдын-ала қарауға мүмкіндік береді.

Соңғы пайдаланған қолданбалар тізімін көру үшін басты экрандағы түймесін түртіп, содан соң көрсетілген қолданбаны түртіңіз.

• Қолданбаны Бірнеше терезе мүмкіндігімен іске қосу үшін қолданбаны басып тұрып, экранның жоғарғы жағына сүйреп апарыңыз. Сондай-ақ, əрбір қолданбаның жоғарғы жағындағы түймесін түртуге болады.

# **QSlide**

Басқа қолданбалар істеп тұрғанда қолданбаларды пайдалану үшін оларды QSlide арқылы іске қосуға болады. Мысалы, калькуляторды немесе күнтізбені бейне ойнатылып жатқанда пайдалануға болады.

Қолданба жұмыс істеп тұрғанда, түртіңіз: **QSlide**.

- Осы мүмкіндікке кейбір қолданбаларда қолдау көрсетілмеуі мүмкін.
- $\cdot$   $\lceil$   $\rceil$  : Толық экран режиміне ауысу үшін QSlide режимін өшіріп қойыңыз.
- $\cdot$   $\equiv$   $\cap$  : QSlide терезесінің бұлыңғырлығын реттеу. QSlide терезесі мөлдір болған жағдайда, ол түрту əрекеттеріне жауап бермейді.
- $\times$  : QSIide терезесін жабу.
- $\cdot$   $\blacktriangleleft$  : QSlide терезесінің өлшемін реттеу.

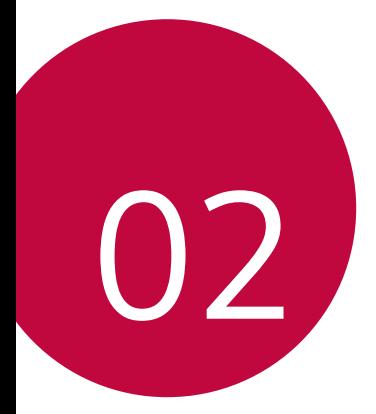

# **Негізгі функциялар**

### **Өнім құрамдастары жəне керекжарақтары**

Келесі элементтер сіздің құрылғымен бірге жеткізіледі.

• Құрылғы

冃

- USB кабелі
- Жылдам зарядтағыш
- Жылдам іске кірісу нұсқаулығы

- Шыгару инесі
	- Жоғарыда айтылған элементтер қосымша болуы мүмкін.
		- Құрылғының жеткізілім жинағына кіретін құралдар мен кез келген қолжетімді керек-жарақтар аймақ жəне мобильді операторға байланысты өзгешеленуі мүмкін.
		- Əрқашан түпнұсқа LG Electronics керек-жарақтарын пайдаланыңыз. Басқа өндірушілер жасаған керек-жарақтарды пайдаланған жағдайда құрылғыңыздың қоңырау шалу функциясына əсер етуі немесе дұрыс жұмыс істемеуіне алып келуі мүмкін. Бұл LG компаниясының жөндеу қызметімен қамтылмауы мүмкін.
	- Осы негізгі элементтердің қандай да бірі болмаған жағдайда, сізге құрылғыны сатқан дилерге хабарласыңыз.
		- Қосымша негізгі заттарды сатып алу үшін LG тұтынушыға қызмет көрсету орталығына хабарласыңыз.
		- Қосымша заттарды сатып алу үшін LG тұтынушыға қызмет көрсету орталығына хабарласып, қолжетімді дилерлерді біліңіз.
		- Өнімнің қорабындағы кейбір элементтер ескертусіз өзгертілуі мүмкін.
		- Құрылғының сыртқы түрі мен техникалық сипаттамалары ескертусіз өзгертілуі мүмкін.
		- Құрылғы сипаттамалары аймақ пен байланыс операторына байланысты өзгешеленеді.
		- LG Electronics тарапынан ұсынылған түпнұсқа керек-жарақтарды міндетті түрде пайдаланыңыз. Үшінші жақ керек-жарақтарын пайдаланған жағдайда құрылғы зақымдалуы немесе дұрыс жұмыс істемеуі мүмкін.

### **Бөліктерге шолу**

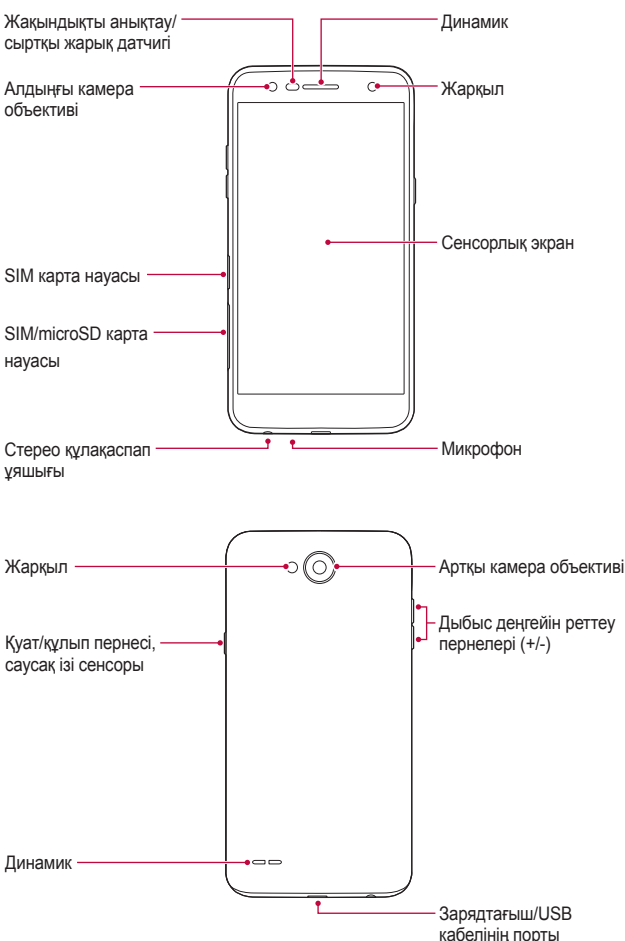

- Жақындықты анықтау/сыртқы жарық датчигі
	- Жақындықты анықтау датчигі: қоңырау барысында құрылғы адам денесіне жақындаған кезде жақындық анықтайтын датчик экранды жəне түрту функциясын өшіреді. Құрылғы белгілі бір аумақтан тыс жатқанда ол экранды қайта қосып, түрту функциясын қайта қосады.
	- Сыртқы жарық датчигі: сыртқы жарық датчигі автоматты жарықты бақылау режимі қосылып тұрған кезде сыртқы жарық қарқындылығын талдайды.
- Дыбыс деңгейін реттеу пернелері
	- Рингтондар, қоңыраулар немесе хабарландырулар дыбысының деңгейін реттеңіз.
	- Камераны пайдалану барысында фотосурет түсіру үшін Дыбыс деңгейін реттеу пернесін ақырындап басыңыз. Үздіксіз суреттер түсіру үшін дыбыс деңгейі пернесін басып тұрыңыз.
	- Экран құлыпталғанда немесе өшіріп тұрғанда **Камера** қолданбасын іске қосу үшін дыбыс деңгейін азайту (-) пернесін екі рет басыңыз. **Түсіру+** қолданбасын іске қосу үшін дыбыс деңгейін көтеру (+) пернесін екі рет басыңыз.
- Қуат/құлып пернесі (саусақ ізі сенсоры)
	- Экранды қосқыңыз немесе өшіргіңіз келген жағдайда пернені қысқаша басыңыз.
	- Қуатты басқару опциясын таңдағыңыз келген жағдайда пернені басып тұрыңыз.
- Осы құрылғының алынбайтын батареясы бар. Артқы қақпақты 冃 алып тастауға əрекеттенбеңіз.
	- Құрылғы сипаттамаларына байланысты кейбір функцияларға қатынас шектелуі мүмкін.
- Құрылғыға ауыр заттар қоймаңыз немесе оған отырмаңыз. Олай жасамаған жағдайда сенсорлық экранға зақым келуі мүмкін.
	- Экранның қорғаныс пленкасы немесе керек-жарақтары жақындықты анықтау датчигінің жұмысына кедергі жасауы мүмкін.
	- Құрылғыңыз ылғал болса немесе оны ылғалды жерде пайдаланып жатсаңыз, сенсорлы экран немесе түймелері дұрыс жұмыс істемеуі мүмкін.

### **Қуатты қосу жəне өшіру**

### **Қуатты қосу**

冃

Қуат өшіріліп тұрғанда, қуат/құлып пернесін басып тұрыңыз.

冃 • Құрылғыны алғаш рет қосқан кезде, бастапқы конфигурация орындалады. Смартфонның алғаш рет іске қосылу уақыты əдеттегіден ұзақ болуы мүмкін.

### **Қуатты өшіру**

Қуат/құлып пернесін басып тұрып, **Өшіру** тармағын таңдаңыз.

### **Қуатты басқару опциялары**

Қуат/құлып пернесін басып тұрып, опцияны таңдаңыз.

- **Өшіру**: құрылғыны өшіреді.
- **Қуатты өшіру жəне қайта қосу**: құрылғыны қайта іске қосады.
- **Ұшақ режимін қосу**: қоңыраулар шалу, хабар алмасу жəне Интернетті шолу сияқты телекоммуникацияға байланысты функцияларды блоктайды. Басқа функциялар қолжетімді болып қала береді.

### **SIM картасын орнату**

Құрылғыны пайдалануды бастау үшін қызмет көрсету провайдері берген SIM картаны салыңыз.

- Шығаруға арналған істікті пайдаланғанда абай болыңыз, себебі олардың ұштары өткір болады.
	- SIM карта ұясына жад картасын салмаңыз. Егер жад картасы SIM карта ұясына салынса, жад картасын шығарып алу үшін құрылғыны LG қызмет көрсету орталығына апарыңыз.
- 1 Шығару инесін карта науасының тесігіне тығыңыз.

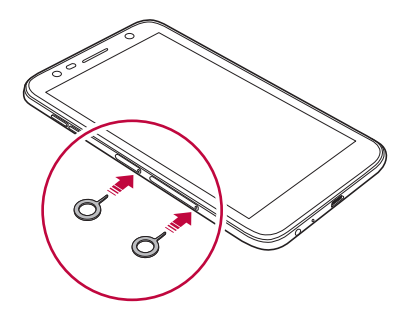

2 Карта науасын тартып шығарыңыз.

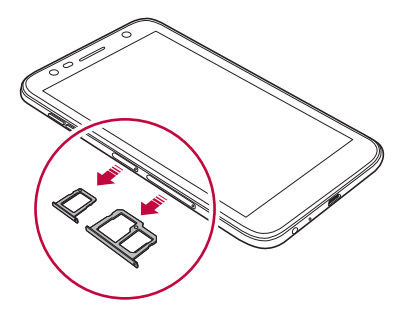

3 SIM картаның алтын түстес контактісін төмен қаратып, карта науасына салыңыз.

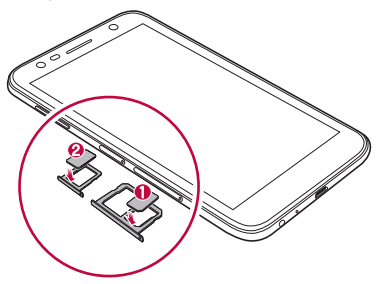

4 Карта науасын ұяшыққа қайта салыңыз.

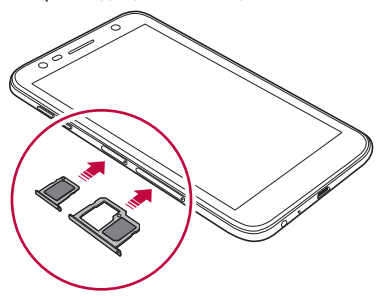

- 冃 • Бұл құрылғы тек Нано SIM карталарына қолдау көрсетеді.
	- Ақаусыз жұмыс істеуі үшін телефонды дұрыс SIM карта түрімен пайдаланған жөн. Міндетті түрде қызмет көрсету провайдері ұсынған зауыттық SIM картаны пайдаланыңыз.
	- Карта науасын ылғал күйінде құрылғыға енгізсеңіз, құрылғыға зақым келуі мүмкін. Əрқашан карта науасының құрғақ екеніне көз жеткізіңіз.

#### **SIM картаны пайдалану кезіндегі сақтық шаралары**

- SIM картасын жоғалтпаңыз. LG компаниясы SIM картасының жоғалу немесе тасымалдау себебінен болған зақымданулар мен басқа да мəселелерге жауапты емес.
- SIM картасын салу немесе алып тастау кезінде оны зақымдап алмаңыз.

### **Жад картасын орнату**

Құрылғы 2 Тбайтқа дейінгі microSD карталарына қолдау көрсетеді. Жад картасы өндірушісіне жəне түріне байланысты құрылғыда кейбір жад карталары жұмыс істемеуі мүмкін.

- Сыртқы жад 32 Гбайттан артық болған жағдайда, exFAT файл жүйесін пайдаланған дұрыс.
	- Кейбір жад карталары құрылғыда толыққанды жұмыс істемеуі мүмкін. Құрылғымен үйлеспейтін картаны пайдалансаңыз, ол құрылғыны немесе жад картасын зақымдауы мүмкін немесе ішіндегі деректерді зақымдауы мүмкін.
- 1 Шығару инесін карта науасының тесігіне тығыңыз.
- 2 Карта науасын шығарыңыз.
- 3 Жад картасының алтын түстес контактісін төмен қаратып карта науасына қойыңыз.

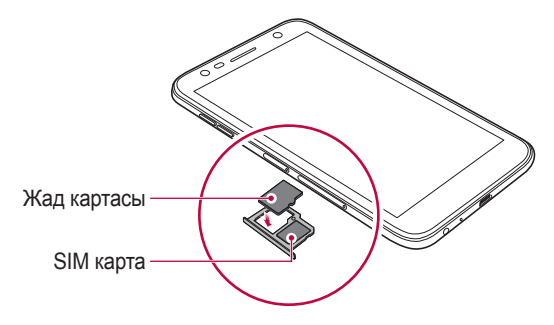

- Жад картасы қосымша керек-жарақ ретінде жүреді жəне бөлек сатылады.
	- Деректерді жиі жазып жəне жойып тұру жад картасының қызмет ету мерзімін қысқартуы мүмкін.
- 4 Карта науасын ұяшығына қайта салыңыз.

冃

• Кейбір жад карталары құрылғымен толықтай үйлесімді болмауы мүмкін. Үйлесімді емес карта қолданылса, ол құрылғыға немесе жад картасына зақым келтіруі немесе ішінде сақталған деректерді бұзуы мүмкін.

### **Жад картасын шығару**

Жад картасын шығармас бұрын, қауіпсіздік үшін бөлшектеңіз.

- 1 **Баптаулар Баптаулар Сақтау орны** белгішесін түртіңіз.
- 2 Шығару инесін карта науасының тесігіне кіргізіңіз.
- 3 Карта науасын тартып шығарыңыз жəне жад картасын алыңыз.
	- Құрылғы ақпарат тасымалдаған не ақпаратқа қатынасқан кезде жад картасын алып тастамаңыз. Бұл деректердің жойылуына не бұзылуына əкелуі немесе жад картасы не құрылғыға зақым келтіруі мүмкін. LG компаниясы жад карталарын қате не мақсатынан тыс пайдаланудан пайда болған залалдар, соның ішінде деректердің жойылуы үшін жауапты емес.

### **Батареяны зарядтау**

Құрылғыны пайдаланбас бұрын батареяны толығымен зарядтаңыз. Батареяны зарядтау кабелінің бір ұшын зарядтағышқа жалғап, кабельдің екінші ұшын кабель портына салып, зарядтағышты ашалы розеткаға қосыңыз.

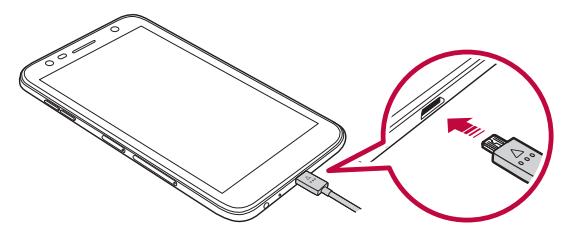

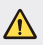

- Құрылғымен берілген USB кабелін пайдаланыңыз.
- LG тарапынан ұсынылған зарядтау құрылғысын жəне зарядтау кабелін пайдаланыңыз. Батареяны үшінші жақ зарядтау құрылғысымен зарядтаған жағдайда батарея жарылуы немесе құрылғыны зақымдалуы мүмкін.
- Құрылғыны зарядталып жатқанда пайдалану электр тогының соғуына əкелуі мүмкін. Құрылғыны пайдалану үшін зарядтауды тоқтатыңыз.
- Осы құрылғының алынбайтын батареясы бар. Артқы қақпақты алып тастауға əрекеттенбеңіз.
- 冃 • Құрылғы толығымен зарядталғаннан кейін зарядтау құрылғысын қуат розеткасынан ажыратыңыз. Бұл қуаттың қажетсіз жұмсалуының алдын алады.
	- Жылдам зарядтауды қолдайтын зарядтау адаптері өніммен бірге берілген.
	- Жылдам зарядтау адаптерінен бөлек құрылғымен бірге берілген тұпнұсқа адаптер пайдаланылса, жылдам зарядтау мүмкіндігі жұмыс істемеуі мүмкін.
	- Батареяны зарядтаудың тағы бір жолы құрылғы мен жұмыс үстелі не ноутбук арасында USB кабелін жалғау. Бұл адаптерді розеткаға қосқаннан ұзағырақ уақыт алуы мүмкін.
	- Батареяны қалыпты кернеуді сақтап тұра алмайтын USB хабын пайдалану арқылы зарядтамаңыз. Зарядталмауы немесе кенеттен тоқтап қалуы мүмкін.

### **Құрылғыны пайдалану кезіндегі сақтық шаралар**

- Құрылғының ішіне металл зат немесе су тимейтінін тексеріңіз.
- Жеткізілген USB кабелін пайдаланыңыз, құрылғыңызбен үшінші тараптың USB кабелін немесе зарядтау құралдарын пайдаланбаңыз. LG шектеулі кепілдігі үшінші тарап керекжарақтарын пайдалану жағдайларын қамтымайды.
- Осы нұсқаулықтағы нұсқауларды орындамау не қате пайдалану құрылғыны зақымдауы мүмкін.

### **Батареяны тиімді пайдалану**

Көптеген қолданбалар мен функциялар бір мезгілде жəне үздіксіз жұмыс істеген жағдайда, батареяның қызмет ету мерзімі төмендеуі мүмкін.

Батареяның қызмет ету мерзімін арттыру үшін фондық операцияларды тоқтатыңыз.

Батареяның жұмсалуын төмендету үшін келесі кеңестерді орындаңыз:

- Bluetooth® немесе Wi-Fi желі функциясын пайдаланбаған кезде, оны өшіріп қойыңыз.
- Экранның үзіліс уақытын мүмкіндігінше қысқа етіп орнатыңыз.
- Экранның жарықтығын төмендетіңіз.
- Құрылғы пайдаланылмаса, экран құлпын орнатыңыз.
- Батареяны қолдану мəліметін қарап, батарея зарядын тауысатын жүктелген қолданбаларды жабыңыз.

### **Сенсорлық экран**

Сенсорлық экранның қимылдарын пайдаланып, құрылғыңыздың басқару жолы арқылы өзіңізді тануға болады.

### **Түрту**

Қолданба немесе опцияны таңдау немесе іске қосу үшін саусағыңыздың ұшымен сəл ғана түртіңіз.

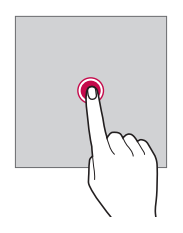

### **Түртіп ұстап тұру**

Қолжетімді опциялары бар мəзірді көрсету үшін түртіп, бірнеше секунд ұстап тұрыңыз.

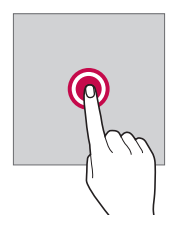

### **Екі рет түрту**

Веб-бетте немесе картада үлкейту немесе кішірейту үшін екі рет жылдам түртіңіз.

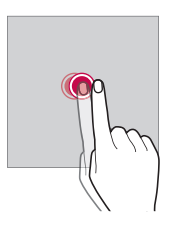

### **Тарту**

Қосымша немесе виджет сияқты элементті түртіп ұстап тұрыңыз да, саусағыңызды көтерместен басқа орынға жылжытыңыз. Элементті жылжыту үшін осы қимылды пайдалануға болады.

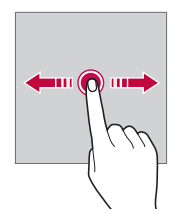

### **Жылжыту**

Экранды саусағыңызбен басыңыз жəне оны жылдам, үзіліссіз жылжытыңыз. Сіз бұл қозғалыс көмегімен тізімді, веб бетті, фотосуреттерді, экрандарды жəне тағы басқаларды көре аласыз.

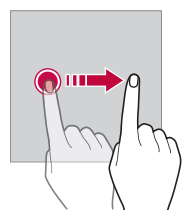

#### **Жақындату жəне алшақтату**

Фотосурет немесе карта секілді кескін масштабын кішірейту үшін екі саусақты жақындатыңыз. Үлкейту үшін саусақтарыңызды алшақтатыңыз.

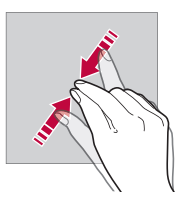

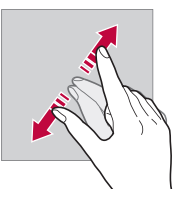

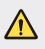

• Сенсорлық экранға шамадан тыс соққы келтірмеңіз. Түрту сенсорын зақымдап алуыңыз мүмкін.

- Құрылғыны магнитті, металл не электр өткізгіш материалдың жанында пайдаланған кезде сенсорлы экран жұмысында ақаулық пайда болуы мүмкін.
	- Экранды тікелей түсіп тұрған күн сəулесі сияқты жарық жерде пайдалансаңыз, орныңызға байланысты экран көрінбеуі мүмкін. Кітаптар оқу үшін құрылғыны көлеңке немесе жарықтық деңгейі тым жоғары емес жерде пайдаланыңыз.
	- Экранды қатты баспаңыз.

冃

- Қажетті опцияңызды саусақ ұшымен жай ғана түртіңіз.
- Қолғап киіп тұрып немесе тырнағыңыздың ұшымен түртсеңіз, сенсорлық басқару элементі дұрыс жұмыс істемеуі мүмкін.
- Экран дымқыл не ылғалды болса, сенсорлық басқару элементі дұрыс жұмыс істемеуі мүмкін.
- Экранның қорғаныс таспасы немесе үшінші тарап дүкенінен сатып алынған керек-жарақ құрылғыға бекітілген болса, сенсорлық экран дұрыс жұмыс істемеуі мүмкін.
- Статикалық кескінді ұзақ уақыт бойы көрсеткенде, экранда кескіннің сұлбасы қалып қалуына немесе экранның күйіп кетуіне себеп болуы мүмкін. Құрылғыны ұзақ уақыт пайдаланбайтын болсаңыз, экранын өшіріп қойыңыз.

## **Өзіндік бет экраны**

### **Басты экранға шолу**

Негізгі экран — құрылғыңыздағы əртүрлі функциялар мен қолданбаларға қатынасуға арналған бастапқы нүкте. Негізгі экранға тікелей өту үшін кез келген экранда () белгішесін түртіңіз.

Негізгі экранда барлық қолданбалар мен виджеттерді басқаруға болады. Барлық орнатылған қолданбаларды бірден көру үшін экранды солға не оңға қарай жанап өтіңіз.

### **Басты экранның орналасуы**

Барлық қолданбаларды көруге жəне негізгі экранда виджеттер мен қалталарды реттеуге болады.

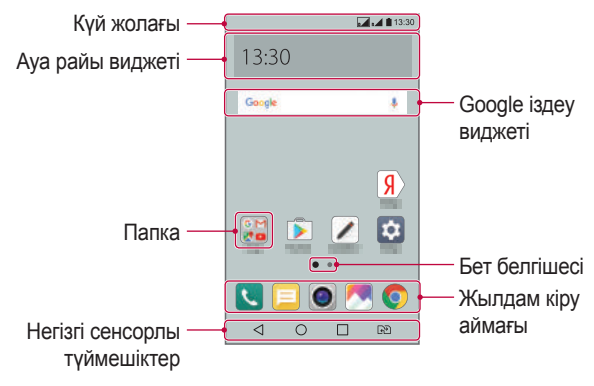

• Негізгі экран байланыс операторына немесе бағдарламалық құрал нұсқасына байланысты өзгеше болуы мүмкін.

冃

- **Күй жолағы**: күй белгішелерін, уақыт пен батарея қуатының деңгейін көрсетеді.
- **Ауа райы виджеті**: белгілі бір аймақтың ауа-райы мен уақыты туралы ақпаратты көрсетеді.
- **Google іздеу виджеті**: кілт сөздерді айту немесе жазу арқылы Google іздеу əрекетін орындайды.
- **Папка**: қолданбаларды қалауыңыз бойынша топтау үшін қалталарды жасайды.
- **Бет белгішесі**: негізгі экран кенептерінің жалпы санын көрсетеді. Таңдаған парағыңызға өтү үшін қажетті парақ белгішесін түртініз. Ағымдағы кенепті көрсететін белгіше белгіленеді.
- **Жылдам кіру аймағы**: экранның төменгі жағындағы қолданбаларға негізгі экранның кез келген кенебінен кіруге болатындай етіп түзетуге болады.

#### • **Негізгі сенсорлы түймешіктер**

- $\triangleleft$ : алдыңғы экранға қайту. Пернетақтаны немесе қалқымалы терезелерді жабады.
- $\cdot$   $\bigcirc$ : негізгі экранға өту үшін түртіңіз. Google іздеу мүмкіндігін іске қосу үшін түртіп ұстап тұрыңыз.
- $\Box$ : соңғы пайдаланылған қолданбалардың тізімін қарау үшін түртіңіз немесе тізімдегі қолданбаны іске қосыңыз. Барлық соңғы пайдаланылған қолданбаларды жою үшін **БАРЛЫҒЫН ТАЗАЛАУ** тармағын түртіңіз. Көп терезелі экран мүмкіндігімен екі қолданбаны бір уақытта пайдалану үшін қолданбаны пайдалану барысында түймені басып тұрыңыз.
- $\sqrt{33}$ : пайдаланатын SIM картасын таңдаңыз. Қос SIM карта параметрлерін конфигурациялау үшін басып тұрыңыз.

### **Негізгі экранның сенсорлы түймелерін өңдеу**

Негізгі экранның сенсорлы түймелерін қайта реттеуге немесе жиі пайдаланылатын функцияларды негізгі экранның сенсорлы түймелерінің аймағына қосуға болады.

**Баптаулар Дисплей Негізгі сенсорлы түймешіктер Түймешік үйлесімдігі** тармағын түртіп, параметрлерді реттеңіз.

• Бірнеше функция, соның ішінде QSlide, Ескерту панелі жəне Түсіру+ ұсынылады. Ең көбі бес элементті қосуға болады.

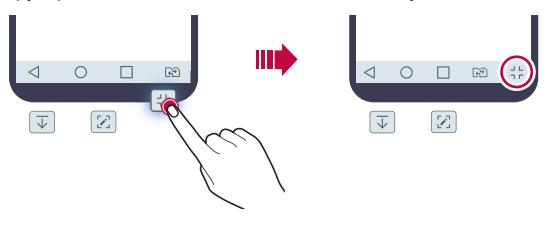

### **Күй белгішелері**

Оқылмаған хабар, күнтізбе оқиғасы немесе оятқыш хабарландыруы бар болғанда, күй жолағы тиісті хабарландыру белгішесін көрсетеді. Күй жолағында көрсетілген хабарландыру белгішелерін қарап шығу арқылы құрылғының күйін тексеріңіз.

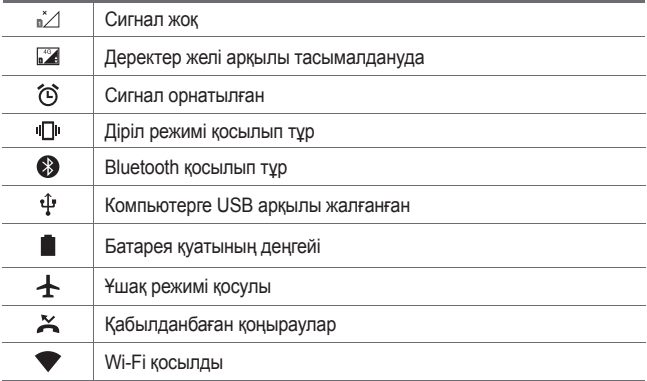

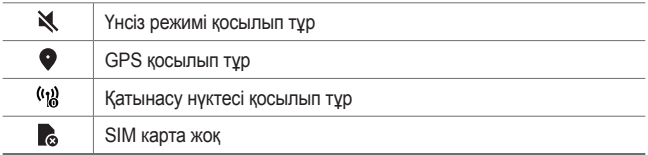

- Бұл белгішелердің кейбірі құрылғы күйіне байланысты басқаша көрсетілуі не мүлде көрсетілмеуі мүмкін. Құрылғы пайдаланылып жатқан нақты орта жағдайына сəйкес белгішелерге қараңыз.
	- Көрсетілген белгішелер аймаққа немесе байланыс операторына байланысты əртүрлі болуы мүмкін.

### **Хабарландырулар тақтасы**

冃

Хабарландырулар тақтасын күй жолағын негізгі экранда төмен қарай сүйреу арқылы ашуға болады.

- Жылдам кіру белгішелерінің тізімін ашу үшін хабарландырулар тақтасын төмен қарай сүйреңіз немесе  $\vee$  белгішесін түртіңіз.
- Белгішелерді қайта реттеу, қосу немесе жою үшін **ӨҢДЕУ** опциясын түртіңіз.
- Белгішені түртіп ұстап тұрсаңыз, тиісті функцияның параметрлер экраны пайда болады.

 $\mathbf{a}$   $\mathbf{b}$ 

氺

ӨНДЕУ

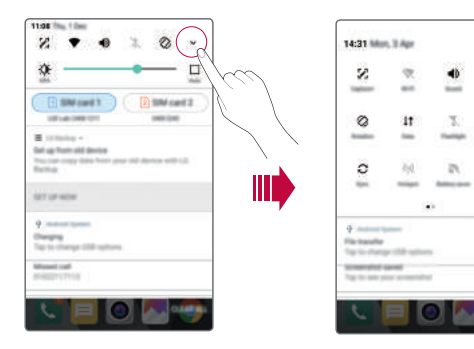

### **Экран бағытын ауыстыру**

Экран бағдарын құрылғының физикалық бағдарына сəйкес автоматты түрде ауыстыруға болады.

Хабарландыру тақтасында жылдам қатынасу белгішесінің тізімінен **Бұру** тармағын таңдаңыз.

Сондай-ақ **Баптаулар Дисплей** тармағын түртіп, **Экранды автоматты бұру** опциясын іске қосуға болады.

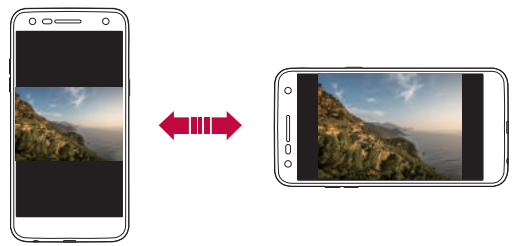

### **Негізгі экранды өңдеу**

Негізгі экранда бос орынды түртіп тұрып, төменнен қажетті əрекетті таңдаңыз.

- Негізгі экранның кенептерін қайта реттеу үшін кенепті түртіп ұстап тұрып, оны басқа орынға жылжытыңыз.
- Негізгі экранға виджетті қосу үшін негізгі экранның бос аймағын басып тұрып, **Виджеттер** опциясын таңдаңыз.
- Тақырыпты өзгерту үшін негізгі экранның бос аймағын басып тұрып, **Тақырып** опциясын таңдаңыз. Сондай-ақ **Баптаулар Дисплей Тақырып** тармағын түртіп, құрылғыға қолданатын тақырыпты таңдауға болады.
- Негізгі экран параметрлерін реттеу үшін негізгі экранның бос аймағын басып тұрып, **Негізгі экран параметрлері** опциясын таңдаңыз. Мəліметтерді Негізгі экран параметрлері бөлімінен қараңыз.
• Жойылған қолданбаларды қарау немесе қайта орнату үшін негізгі экранның бос аймағын басып тұрып, **Жойылған қолданбалар** опциясын таңдаңыз. Мəліметтерді Жойылған [қолданбалар](#page-305-0) бөлімінен қараңыз.

#### **Фон тақырыбын көру**

Фон суретін негізгі экрандағы қолданбалар мен виджеттерді жасыру арқылы ғана көруге болады.

Негізгі экранда екі саусақты алшақтатыңыз.

• Қолданбалар мен виджеттерді көрсететін бастапқы экранға оралу үшін негізгі экранда екі саусағыңызды жақындатып, белгішесін түртіңіз.

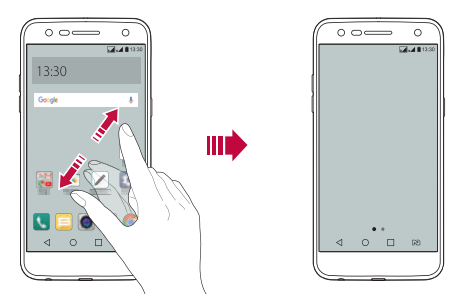

#### **Негізгі экрандағы қолданбаларды жылжыту**

Негізгі экранда қолданбаны түртіп ұстап тұрып, оны басқа орынға жылжытыңыз.

- Жиі пайдаланылатын қолданбаларды негізгі экранның төменгі жағында сақтау үшін қолданбаны түртіп ұстап тұрып, оны төменгі жақтағы жылдам қатынасу аймағына қарай жылжытыңыз.
- Белгішені жылдам қатынасу аймағынан жою үшін оны негізгі экранға жылжытыңыз.

## **Негізгі экрандағы қалталарды пайдалану**

#### **Қалталар жасау**

Қолданбаны негізгі экранда түртіп ұстап тұрып, оны басқа қолданбаға жылжытыңыз.

• Жаңа қалта жасалып, қолданбалар қалтаға қосылады.

#### **Қалталарды өңдеу**

Негізгі экранда қалтаны түртіңіз немесе келесі əрекеттердің бірін орындаңыз.

- Қалта атауын жəне түсін өңдеу үшін қалта атауын түртіңіз.
- Қолданбаларды қосу үшін қолданбаны басып тұрып, оны қалтаның үстіне дейін апарып, жіберіңіз.
- Қолданбаны қалтадан жою үшін қолданбаны түртіп ұстап тұрып, оны қалтаның сыртына жылжытыңыз.
- Қолданбаларды сондай-ақ қалтадағы  $+$  белгішесін түрткеннен кейін қосуға немесе жоюға болады.

## **Негізгі экран параметрлері**

Негізгі экран параметрлерін реттеуге болады.

- 1 **Баптаулар Дисплей Өзіндік бет экраны** белгішесін түртіңіз.
- 2 Төмендегі параметрлерді реттеңіз:
	- **Негізгіні таңдау**: негізгі экран режимін таңдайды.
	- **Тұсқағаз**: негізгі экранның фонын өзгертеді.
	- **Экран əсері**: негізгі экранның кенебі ауысқанда, қолданылатын əсерді таңдайды.
	- **Қолданбаларды сұрыптау əдісі**: негізгі экранда қолданбалардың сұрыпталу жолын орнатады.
	- **Тор**: негізгі экран үшін қолданбаны реттеу режимін өзгертеді.
	- **Бағдарламаларды жасыру**: негізгі экранда жасыратын қолданбаларды таңдайды.

## **Экранды құлыптау**

### **Экранды құлыптау опциясына шолу**

Қуат/құлып пернесін бассаңыз, құрылғы экраны өзі өшіп, құлыптанады. Сондай-ақ, осындай жағдай құрылғы белгілі бір уақыт аралығында тұрып қалғаннан кейін болады.

Қуат/құлып пернесін экран құлпы орнатылмаған кезде бассаңыз, негізгі экран дереу пайда болады.

Қауіпсіздікті қамтамасыз ету үшін жəне құрылғыңызды ешкім рұқсатсыз ақтармау үшін экран құлпын орнатыңыз.

- 冃
- Экранды құлыптау құрылғы экранына қажетсіз сенсорлы енгізудің алдын алады жəне батарея қуатының жұмсалуын азайтады. Құрылғыны пайдаланбаған кезде экран құлпын іске қосу ұсынылады.

## **Экран құлпын орнату**

Экран құлпының параметрлерін конфигурациялау үшін бірнеше опция бар.

- 1 **Баптаулар Дисплей Экранды құлыптау Экран құлпын таңдау** тармағын түртіп, қалаған əдісті таңдаңыз.
- 2 Төмендегі параметрлерді реттеңіз:
	- **Жоқ**: экран құлпы функциясын ажыратады.
	- **Жүргізу**: экран құлпын ашу үшін экранда жүргізіңіз.
	- **Knock Code**: экранды құлыптан босату үшін экрандағы бос орындарды түртіңіз.
	- **Графикалық үлгі**: экранды құлыптан босату үшін үлгіні сызыңыз.
	- **PIN**: экранды құлыптан босату үшін сандық құпия сөзді енгізіңіз.
	- **Кілтсөз**: экранды құлыптан босату үшін əріптер мен сандардан тұратын құпия сөзді енгізіңіз.

• Егер құрылғының құлпын 5 рет дұрыс ашпасаңыз, экран 30 секундқа құлыпталады.

### **Қауіпсіз іске қосу параметрлері**

冃

Knock Code коды, Графикалық үлгі, PIN немесе Кілтсөз тармағын экран құлыптау əдісі ретінде таңдасаңыз, деректеріңізді қауіпсіздендіру үшін құрылғыны қосқан кезде, құрылғыны құлыпталатын етіп реттеуге болады.

- Құрылғының құлпын ашқанша, шұғыл қоңыраулардан басқа функцияларды пайдалана алмайсыз.
- Егер кодсыздандыру құпия сөзін ұмытып қалсаңыз, кодталған деректер мен жеке ақпаратты қалпына келтіре алмайсыз.

### **Құлыптау экранының параметрлері**

Құлып экранының төмендегі параметрлерін реттеуге болады.

- 1 **Баптаулар Дисплей Экранды құлыптау** белгішесін түртіңіз.
- 2 Төмендегі параметрлерді реттеңіз:
	- **Экран құлпын таңдау**: экран құлыптау əдісін таңдаңыз.
	- **Smart Lock**: олардың бірі орын алған жағдайда, құрылғы автоматты түрде құлыптан босатылуы үшін сенімді элементтерді таңдаңыз.
	- **Тұсқағаз**: құлыптаулы экранның фон тұсқағазын өзгертіңіз.
	- **Сағат**: құлыптаулы экранда көрсету үшін сағат көрсету түрін таңдаңыз.
	- **Сілтемелер**: қолданба таңбашасын қосып, оған құлыптау экранында тікелей қатынасу үшін қолданбаны үлкен шеңбердің сыртына жылжытыңыз.
	- **Телефон жоғалған жағдайдағы байланысу ақпараты**: құлыптаулы экранда шұғыл байланыс ақпаратын көрсетеді.
- **Құлыптау таймері**: құрылғы автоматты түрде құлыпталатын бос жұмыс уақытын орнатады.
- **Қуат түймесі дереу құлыптайды**: Қуат/құлып пернесі басылғанда, экранды бірден құлыптайды.

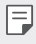

• Қолжетімді орнату элементтері таңдалған экранды құлыптау тəсіліне байланысты əр түрлі болуы мүмкін.

## **Экранды қосу**

Экранды екі рет түрту арқылы қосуға немесе өшіруге болады.

- 冃 • Бұл опция тек LG компаниясы ұсынатын негізгі экранда бар. Пайдаланушы орнатқан арнайы іске қосу құралында немесе негізгі бетте дұрыс жұмыс істемеуі мүмкін.
	- Экранды түрткенде, саусағыңыздың ұшын пайдаланыңыз. Тырнағыңызды пайдаланбаңыз.
	- KnockON мүмкіндігін пайдалану үшін жақындық/жарық датчигіне жапсырманың немесе қандай да бір бөгде заттың кедергі келтірмейтінін тексеріңіз.

### **Экранды қосу**

Экранның ортасын екі рет түртіңіз.

• Экранның жоғарғы немесе төменгі бөлігін түрту əрекеті тану мүмкіндігін төмендетуі мүмкін.

### **Экранды өшіру**

Басты экрандағы жəне құлыптау экранында бос орынды екі рет түртіңіз.

Оған қоса, күй жолағындағы бос орынды екі рет түртуге болады.

## **Knock Code**

Экранды жеке Knock Code кодын жасау арқылы құлыптан босатуға болады. Экран өшіп тұрғанда экранды көрсетілген рет бойынша түрту арқылы негізгі экранға тікелей өтуге болады.

- 
- Knock Code кодын KnockOn мүмкіндігімен бірге пайдалануға болады.
	- Экранды түрткен кезде, саусағыңыздың ұшын пайдаланыңыз.

#### **Knock Code кодын жасау**

- 1 **Баптаулар Дисплей Экранды құлыптау Экран құлпын таңдау Knock Code** белгішесін түртіңіз.
- 2 Knock Code кодын жасау үшін үлгідегі шаршыларды қалауыңыз бойынша түртіңіз жəне **КЕЛЕСІ** белгішесін түртіңіз.
- 3 Жасалған Knock Code кодын растау үшін қайта енгізіп, **РАСТАУ** опциясын түртіңіз.

#### **Экранды Knock Code коды арқылы құлыптан босату**

Экранды жасалған Knock Code кодын енгізу арқылы құлыптан босатыңыз.

Экран өшіп тұрғанда Knock Code кодын сенсорлық экранға енгізіңіз.

• Экран қосылып тұрғанда да, Knock Code кодын енгізуге болады.

## **Жад картасын шифрлау**

Жад картасында сақталған деректерді шифрлауға жəне қорғауға болады. Жад картасында шифрланған деректерге басқа құрылғыдан өтуге болмайды.

- 1 **Баптаулар Баптаулар Қауіпсіздік SD карта сақтау орнын шифрлау.** түймесін түртіңіз.
- 2 Жад картасын шифрлау туралы экрандағы шолуды оқып шығып, жалғастыру үшін **ЖАЛҒАСТЫРУ** опциясын түртіңіз.
- 3 Опцияны таңдап, **ҚАЗІР ШИФРЛАУ** пəрменін түртіңіз.
	- **Жаңа файл шифрлау**: шифрлаудан кейін жад картасына сақталған деректерді ғана шифрлайды.
	- **Толық шифрлау**: ағымдағы жад картасында сақталған барлық деректерді сақтайды.
	- **Мультимедиа файлдарын шығару**: музыка, фотосуреттер мен бейнелер сияқты мультимедиалық файлдардан басқа файлдардың барлығын шифрлайды.
		- Жад картасын шифрлау үшін экран құлпы PIN коды немесе құпия сөз арқылы орнатылғанын тексеріңіз.
			- Жад картасын шифрлау процесі басталғаннан кейін, кейбір функциялар қолжетімді болмайды.
			- Шифрлау барысында құрылғыны өшірсеңіз, шифрлау процесі орындалмайды жəне кейбір деректер зақымдалуы мүмкін. Сондықтан шифрлауды бастамас бұрын, батарея қуатының деңгейі жеткілікті екенін тексеріңіз.
			- Шифрланған файлдарға шифрлау орындалған құрылғыдан ғана өтуге болады.
		- Шифрланған жад картасын LG компаниясының басқа құрылғысында пайдалануға болмайды. Шифрланған жад картасын басқа ұялы құрылғыда пайдалану үшін картаны форматтаңыз.
		- Жад картасы құрылғы ішіне салынбаса да, жад картасының шифрлануын іске қосуға болады. Шифрлау процесінен кейін орнатылған кез келген жад картасы автоматты түрде шифрланады.

冃

## **Скриншот алу**

Көріп жатқан ағымдағы экранның скриншоттарын алуға болады.

#### **Таңбаша арқылы**

Қуат/құлып пернесін жəне дыбыс деңгейін азайту (-) пернесін бір уақытта кемінде екі секундтай басып тұрыңыз.

• Скриншоттарды **Screenshots** ішіндегі **Галерея** қалтасынан көруге болады.

#### **Түсіру+ арқылы**

Скриншот жасағыңыз келетін экранда, күй жолағын төмен қарай жылжытып,  $\triangledown$  опциясын түртіңіз.

- Экран өшіп тұрғанда немесе құлыпталған болғанда, **Түсіру+** 冃 опциясына дыбыс деңгейін көтеру (+) пернесін екі рет басу арқылы өтуге болады. Бұл функцияны пайдалану үшін **Баптаулар Баптаулар** тармағын түртіп, **Жылдам перне** функциясын қосыңыз.
	- Мəліметтерді Экран суретіне [ескертпелер](#page-264-0) жазу бөлімінен қараңыз.

## **Мəтін енгізу**

### **Смарт пернетақтаны пайдалану**

Мəтінді енгізу жəне өңдеу үшін смарт пернетақтаны пайдалануға болады.

Смарт пернетақта арқылы экран мен стандартты пернетақтаны алмастырмай-ақ, мəтінді енгізу барысында көруге болады. Бұл мəтінді теру барысында қателерді оңай табуға жəне түзетуге мүмкіндік береді.

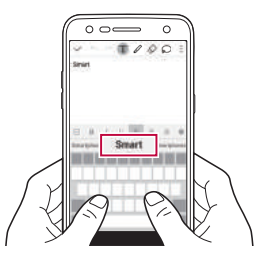

#### **Курсорды жылжыту**

Смарт пернетақта арқылы курсорды қажетті нақты орынға жылжытуға болады. Мəтін терген кезде, бос орын жолағын басып тұрып, солға-оңға жылжытыңыз.

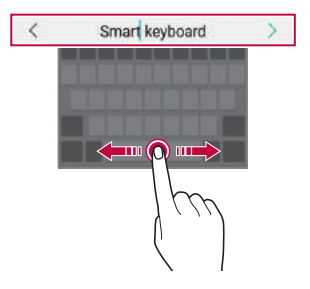

## **Сөздер ұсыну**

Смарт пернетақта мəтінді енгізу барысында жиі пайдаланылатын сөздерді ұсыну үшін сөздердің пайдалану қарқындылығын автоматты түрде талдайды. Құрылғыны неғұрлым ұзақ пайдалансаңыз, ұсынылған сөздер соғұрлым нақты болады. Мəтінді енгізіп, ұсынылған сөзді түртіңіз немесе пернетақта жолағының сол не оң жағын жоғары қарай сəл ғана жылжытыңыз.

• Таңдалған сөздер автоматты түрде енгізіледі. Сөздің əрбір əрпін қолмен енгізудің қажеті жоқ.

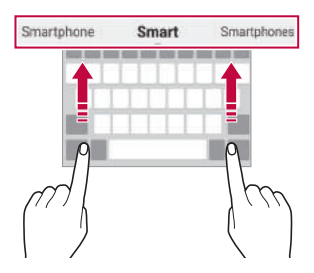

### **QWERTY пернетақтасының орналасуын өзгерту**

Пернетақтаның төменгі жолындағы пернелерді қосуға, жоюға немесе қайта реттеуге болады.

1 **Баптаулар Баптаулар Тіл мен пернетақта LG пернетақтасы Пернетақтаның биіктігі мен орналасуы QWERTY орналасуы** тармағын түртіңіз.

Сонымен бірге пернетақтада пернесін түртіп, **Пернетақтаның биіктігі мен орналасуы QWERTY орналасуы** опциясын түртіңіз.

2 Төменгі жолдағы пернені түртіп, оны басқа орынға жылжытыңыз.

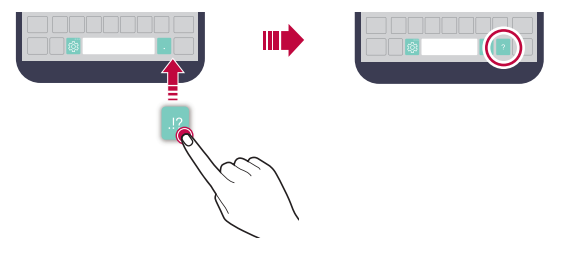

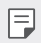

• Бұл опция тек QWERTY, QWERTZ жəне AZERTY пернетақталарында қолжетімді.

• Бұл функцияға кейбір тілдерде қолдау көрсетілмеуі мүмкін.

## **Пернетақта биіктігін реттеу**

Теру кезінде қолыңызға барынша ыңғайлы болуы үшін пернетақта биіктігін реттей аласыз.

- 1 **Баптаулар Баптаулар Тіл мен пернетақта LG пернетақтасы Пернетақтаның биіктігі мен орналасуы Пернетақтаның биіктігі** опциясын түртіңіз. Сонымен бірге пернетақтада пернесін түртіп, **Пернетақтаның биіктігі мен орналасуы Пернетақтаның биіктігі** опциясын түртіңіз.
- 2 Пернетақта биіктігін реттеңіз.

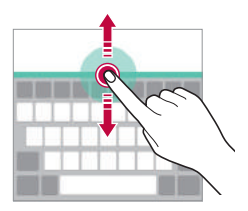

## **Көлденең қалыптағы пернетақта режимін таңдау**

Көлденең қалыптағы пернетақта режимін бірнеше таңдау ішінен таңдай аласыз.

- 1 **Баптаулар Баптаулар Тіл мен пернетақта LG пернетақтасы Пернетақтаның биіктігі мен орналасуы Альбомдық режимдегі пернетақта түрі** тармағын түртіңіз. Сонымен бірге пернетақтада пернесін түртіп, **Пернетақтаның биіктігі мен орналасуы Альбомдық режимдегі пернетақта түрі** опциясын түртіңіз.
- 2 Пернетақта режимін таңдаңыз.

#### **Пернетақтаны бөлу**

Пернетақтаны екіге бөліп, əрбір бөлігін экран көлденең қалыптағы режимде болғанда экранның екі жағына қоюға болады.

**Баптаулар Баптаулар Тіл мен пернетақта LG пернетақтасы Пернетақтаның биіктігі мен орналасуы Пернетақтаны бөлу** опциясын түртіңіз.

Сонымен қатар пернетақтада пернесін түртіп, **Пернетақтаның биіктігі мен орналасуы Пернетақтаны бөлу** опциясын түртуге болады.

- 冃
- Пернетақтаны екі жағынан бөлу үшін құрылғыны альбомдық режимге дейін бұрыңыз. Пернетақтаны біріктіру немесе бөлу үшін саусақтарыңызды пернетақтада бір-біріне жақындатыңыз не бірбірінен алыстатыңыз.

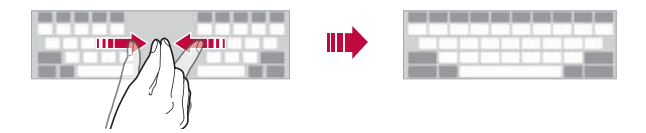

### **Бір қолмен жұмыс істеу режимі**

Пернетақтаны бір қолыңызбен пайдалану үшін пернетақтаны экранның бір жағына жылжыта аласыз.

- 1 **Баптаулар Баптаулар Тіл мен пернетақта LG пернетақтасы Пернетақтаның биіктігі мен орналасуы Бір қолға арналған əрекет** опциясын түртіңіз. Сонымен бірге пернетақтада пернесін түртіп, **Пернетақтаның биіктігі мен орналасуы Бір қолға арналған əрекет** опциясын түртуге болады.
- 2 Пернетақтаны қажетті бағытта жылжыту үшін пернетақта жанында көрсетілген көрсеткіні басыңыз.

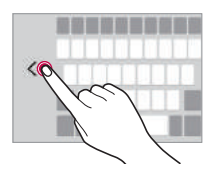

#### **Мəтінді дыбыс арқылы енгізу**

Пернетақтада белгішесін түртіп тұрыңыз да, тармағын таңдаңыз.

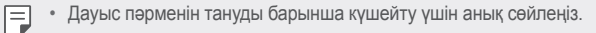

- Мəтінді дауысыңыздың көмегімен енгізу үшін құрылғының желіге қосылғанын тексеріңіз.
- Дауысты тану тілін таңдау үшін дауысты тану экранындағы  $\mathbb{Z}$ **Тілдер** параметрін түртіңіз.
- Бұл функцияға қолда көрсетілмеуі немесе қолдау көрсетілген тілдер қызмет көрсету аймағына байланысты өзгешеленуі мүмкін.

## **Пернетақтаға тілдер қосу**

Пернетақтамен енгізуге қосымша тілдер жасауға болады.

- 1 **Баптаулар Баптаулар Тіл мен пернетақта LG пернетақтасы Тілді таңдаңыз** опциясын түртіңіз.
- 2 Қолжетімді еткіңіз келген тілдерді таңдаңыз.

## **Көшіріп қою**

Қолданбадан мəтінді қиып не көшіріп, оны дəл сол қолданбаға қоюға болады. Немесе басқа қолданбаларды іске қосып, мəтінді солардың ішіне қоюға болады.

- 1 Көшіргіңіз не қиып алғыңыз келетін мəтін айналасын басып тұрыңыз.
- 2 Көшірілетін немесе қиып алынатын аймақты белгілеу үшін  $\blacktriangleleft$  / элементін сүйреңіз.
- 3 **ҚИЫП АЛУ** немесе **КӨШІРУ** пəрменін таңдаңыз.
	- Қиып алынған немесе көшірілген мəтін автоматты түрде аралық сақтағышқа қосылады.
- 4 Мəтін енгізу терезесін БАСЫП тұрып, **ЕНГІЗУ** опциясын таңдаңыз.

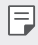

• Көшірілетін немесе қиып алынатын элемент жоқ болса, **ЕНГІЗУ** опциясы пайда болмайды.

## **Клип науасы**

Егер кескінді не мəтінді көшірсеңіз не қиып алсаңыз, ол автоматты түрде буферге сақталады жəне оны кез келген уақытта кез келген жерге қоюға болады.

1 Пернетақтада  $\ddot{\text{e}}$  белгішесін басып тұрыңыз да,  $\blacksquare$  тармағын таңдаңыз.

Сонымен бірге мəтін енгізу терезесін басып тұрып, **КЛИП НАУАСЫ** опциясын таңдаңыз.

- 2 Элементті буферден таңдап қойыңыз.
	- Буферге ең көбі 20 элементті сақтауға болады.
	- Сақталған элементтерді максималды саннан асқан кезде де жоймау үшін белгішесін түртіңіз. Ең көп дегенде он элементті құлыптауға болады. Құлыпталған элементтерді жою үшін оларды алдымен құлыптан шығарыңыз.
	- Буферге сакталған элементтерді жою үшін ілі белгішесін түртіңіз.

• Буферді пайдаланушы жүктеп алған кейбір қолданбалар қолдамауы мүмкін.

## **Мазаламаңыз**

Белгілі бір уақыт аралығында хабарландыруларды елемеу үшін оларға шек қоюға немесе дыбысын өшіріп тастауға болады.

- 1 **Баптаулар Дыбыс & Ескерту Мазаламаңыз** опциясын түртіп, белгішесін түртіп іске қосыңыз.
- 2 Қалаулы режимді таңдау үшін **Дыбыстар жəне дірілдер** опциясын түртіңіз:
	- **Тек басымдылықпен**: таңдалған қолданбалар үшін дыбыстық немесе дірілдейтін хабарландыруларды қабылдайды. **Тек басымдылықпен** режимі өшіп тұрса да, сигналдар жұмыс істейді.
	- **Жалпы дыбыссыз**: дыбыс пен дірілдің екеуін де өшіреді.

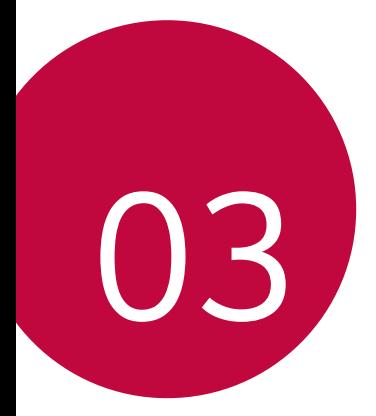

# **Пайдалы қолданбалар**

## **Қолданбаларды орнату жəне жою**

## **Қолданбаларды орнату**

Қолданбаларды іздеу жəне жүктеп алу үшін қолданба дүкеніне кіріңіз.

- **SmartWorld**, **Play Store** немесе байланыс операторы ұсынған қолданба дүкенін пайдалануға болады.
- Кейбір қолданба дүкендері үшін есептік жазба жасап, тіркелу қажет 冃 болуы мүмкін.
	- Кейбір қолданбалар төлем алады.
	- Ұялы деректерді пайдалансаңыз, тарифтік жоспарға байланысты деректер қолданысы үшін сізден төлем алынуы мүмкін.
	- **SmartWorld** мүмкіндігіне аймаққа немесе байланыс операторына байланысты қолдау көрсетілмеуі мүмкін.

## **Қолданбаларды жою**

Құрылғыдан пайдаланылмайтын қолданбаларды жойыңыз.

#### **Басып тұру қимылы арқылы жою**

Негізгі экранда, жойылатын қолданбаны түртіп ұстап тұрып, экранның жоғарғы жағындағы **Жою** тармағына жылжытыңыз.

Сондай-ақ қолданбаны басып тұрып, жойылуға белгіленген қолданбаны немесе виджетті түртуге болады.

• Егер қолданбалар осы уақыттан бері 24 сағат ішінде жойылған болса, оларды қайта орнатуға болады. Мəліметтерді [Жойылған](#page-305-0) [қолданбалар](#page-305-0) бөлімінен қараңыз.

#### **Параметрлер мəзірі арқылы жою**

**Баптаулар Баптаулар Қосымшалар** тармағын түртіп, қолданбаны таңдап, **Жою** пəрменін түртіңіз.

#### **Қолданбаларды қолданба дүкенінен жою**

Қолданбаны жою үшін қолданба жүктелетін қолданба дүкеніне кіріп, қолданбаны жойыңыз.

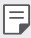

• Кейбір қолданбаларды пайдаланушылар жоя алмайды.

## <span id="page-305-0"></span>**Жойылған қолданбалар**

Жойылған қолданбаларды негізгі экраннан көруге болады. Сонымен қатар осы уақыттан бері 24 сағат ішінде жойылған қолданбаларды қайта орнатуға болады.

- 1 **Жойылған қолданбалар** опциясын түртіңіз.
- 2 Қалаулы функцияны іске қосу:
	- **Қайта орнату**: Таңдалған қолданбаны қайта орнатыңыз.
	- іпі : жойылған қолданбаларды құрылғыдан тұрақты жойыңыз.
	- 冃 • Жойылған қолданбалар жойылудан бері 24 сағаттан кейін құрылғыдан автоматты түрде жойылады. Жойылған қолданбаларды жаңадан орнату қажет болса, оларды қолданбалар дүкенінен қайта жүктеп алуыңыз керек.
		- Бұл мүмкіндік əдепкі негізгі экранда ғана іске қосылған. EasyHome экранын немесе басқа іске қосу құралын пайдаланған кезде қолданбаларды жойсаңыз, олар құрылғы ішінен тұрақты түрде бірден жойылады.

## **Телефон**

## **Дауыстық қоңырау**

Телефон нөмірін қолмен енгізу немесе контактілер тізімінен не соңғы қоңыраулардан қоңырау шалу сияқты қолжетімді тəсілдердің бірін пайдалану арқылы қоңырау шалыңыз.

#### **Пернетақта арқылы қоңырау шалу**

- 1 **Теру** белгішесін түртіңіз.
- 2 Қалаған тəсіл бойынша қоңырау шалыңыз:
	- Телефон нөмірін енгізіп, « белгішесін түртіңіз.
	- Жылдам теру нөмірін басып тұрыңыз.
	- Контактіні контактілер тізімінде атының бірінші əрпін түрту арқылы іздеп,  $\&$  белгішесін түртіңіз.

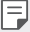

- Халықаралық қоңырау шалған кезде «+» таңбасын енгізу үшін 0 санын басып тұрыңыз.
- Телефон нөмірлерін жылдам теру тізіміне қосу амалдарын [Контактілер](#page-330-0) қосу бөлімінен қараңыз.

#### **Контактілер тізімінен қоңырау шалу**

- 1 **Контактілер** опциясын түртіңіз.
- 2 Контактілер тізімінен контактіні таңдап, белгішесін түртіңіз.

## **Қоңырауға жауап беру**

Қоңырауға жауап беру үшін белгішесін кіріс қоңыраулары экранындағы шеңбердің сыртына сүйреңіз.

- Стерео құлақаспап қосылған кезде, қоңырауларды құлақаспаптағы қоңырау/аяқтау түймесін басу арқылы шалуға болады.
- Қоңырауды жай ғана қуат/құлып пернесін басу арқылы аяқтау үшін **Баптаулар Желілер Қоңырау баптаулары Ортақ Қоңырауларға жауап беру жəне аяқтау** опциясын түртіп, **Қоңырауларды Қуат пернесімен аяқтау** функциясын қосыңыз.

## **Қоңырауды қабылдамау**

Келген қоңырауды қабылдамау үшін келген қоңырау экранында белгішесін жылжытыңыз.

- Қабылдамау хабарын жіберу үшін қабылдамау хабарын белгішесін экранда жылжытыңыз.
- $\cdot$  Қабылдамау хабарын қосу немесе өңдеу үшін  $\bigcirc$  > Баптаулар **Желілер Қоңырау баптаулары Ортақ Қоңырауды құрсаулау жəне хабармен қабылдамау Хабармен бірге қабылдамау** опциясын түртіңіз.
- Кіріс қоңырау түскен кезде, рингтон не дірілді өшіру немесе қоңырауды ұстап қалу үшін дыбыс деңгейін көбейту (+), дыбыс деңгейін азайту (-) немесе «Қуат/құлып» пернесін басыңыз.

#### **Қабылданбаған қоңыраулар көру**

Қабылданбаған қоңырау бар болса, экранның жоғарғы жағындағы күй жолағы  $\Sigma$  белгішесін көрсетеді.

Қабылданбаған қоңырауларды көру үшін күй жолағын төмен қарай жылжытыңыз. Сонымен бірге **Қоңырау тізімі** опциясын түртуге болады.

## **Қоңырау кезінде қолжетімді функциялар**

Қоңырау кезінде экрандағы түймелерді түрту арқылы көптеген функцияларға өтуге болады:

- **Контактілер**: қоңырау кезінде контактілер тізімін көріңіз.
- **Соңы**: қоңырауды аяқтаңыз.
- **Теру**: теру тақтасын көрсетеді не жасырады.
- **Динамик**: спикерфон функциясын қосады.
- **Үнсіз**: дауысыңызды өшіреді, сонда дауысыңыз басқа тарапқа естілмейтін болады.
- **Bluetooth**: қоңырауды жұптастырылған жəне байланысқан Bluetooth құрылғысына ауыстырыңыз.
- : косымша қоңырау опцияларына өткізеді.

• Қолжетімді параметрлер элементтері аймақ немесе байланыс операторына байланысты өзгеше болуы мүмкін.

#### **Үш жақты байланыс жасау**

冃

Қоңырау кезінде тағы басқа контактіге қоңырау шалуға болады.

- 1 Қоңырау кезінде **Қоңырау қосу** опциясын түртіңіз.
- 2 Телефон нөмірін енгізіп, белгішесін түртіңіз.
	- Екі қоңырау экранда бір уақытта көрсетіледі жəне бірінші қоңырау күту күйіне қойылады.
- 3 Конференцияны бастау үшін **Қоңырауларды біріктіру** белгішесін түртіңіз.
	- Əр қоңырау үшін ақы алынуы мүмкін. Қосымша ақпарат алу үшін 冃 байланыс операторымен кеңесіңіз.

## **Қоңырау жазбаларын көру**

Соңғы қоңырау жазбаларын көру үшін **Қоңырау тізімі** опциясын түртіңіз. Содан кейін келесі функцияларды пайдалануға болады:

- Толық қоңырау жазбаларын көру үшін контактіні таңдаңыз. Таңдалған контактіге қоңырау шалу үшін  $\&$  белгішесін түртіңіз.
- Қоңырау жазбаларын жою үшін  $\frac{1}{2}$  > Жою опциясын түртіңіз.
- 

• Көрсетілген қоңырау ұзақтығы қоңырау құнынан өзгеше болуы мүмкін. Қосымша ақпарат алу үшін байланыс операторымен кеңесіңіз.

#### **Қоңырау опцияларын конфигурациялау**

Əр түрлі қоңырау опцияларын конфигурациялауға болады.

- 1 **Теру** немесе **Қоңырау тізімі** опциясын түртіңіз.
- 2 **Қоңырау баптаулары** опциясын түртіп, опцияларды қалауыңызша конфигурациялаңыз.

## **Хабарлар**

## **Хабар жіберу**

Хабар алмасу қолданбасының көмегімен хабарлар жасап, контактілерге жіберуге болады.

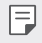

• Шетелге хабарлар жіберу үшін қосымша төлем алынуы мүмкін. Қосымша ақпарат алу үшін байланыс операторымен кеңесіңіз.

- 1  $\bigcirc$  >  $\blacksquare$  опциясын түртіңіз.
- 2 опциясын түртіңіз.
- 3 Алушыны көрсетіп, хабар жазыңыз.
	- Файлдарды тіркеу үшін  $\equiv$  белгішесін түртіңіз.
	- Қосымша мәзір элементтерін пайдалану үшін белгішесін түртіңіз.
- 4 Хабар жіберу үшін **Жіберу** түймесін түртіңіз.

### **Хабарды оқу**

Контакт бойынша ұйымдастырылған, жіберілген жəне алынған хабарларды көре аласыз.

- $\bigcap$   $>$   $\Box$  опциясын түртіңіз.
- 2 Тізімнен дерек ағынын таңдаңыз.

#### **Хабар алмасу параметрлерін конфигурациялау**

Хабар алмасу параметрлерін қалауыңызға сай өзгертуге болады.

- 1  $\bigcap$  >  $\Box$  опциясын түртіңіз.
- 2 Хабарлар тізімінен **Баптаулар** опциясын түртіңіз.

## **Камера**

冃

#### **Камераны іске қосу**

Есте сақтарлық оқиғалардың барлығын суретке не бейнеге түсіруге болады.

опциясын түртіңіз.

- Фотосуретке не бейнеге түсер алдында, камера объективін жұмсақ шүберекпен сүртіңіз.
	- Саусақтарыңызбен немесе басқа заттармен камераның объективіне дақ қалдырмаңыз.
	- Батарея қуатының деңгейі 5%-дан аз болса, камераны пайдаланар алдында батареяны зарядтаңыз.
	- Осы пайдаланушы нұсқаулығында берілген кескіндер нақты құрылғыдан өзгеше болуы мүмкін.
	- Фотосуреттер мен бейнелерді **Галерея** мəзірінен көруге немесе өңдеуге болады. Мəліметтерді [Галереяға](#page-319-0) шолу бөлімінен қараңыз.

#### **Автоматты режим**

Суретке жəне бейнеге түсірудің түрлі режимдері мен опцияларын таңдауға болады.

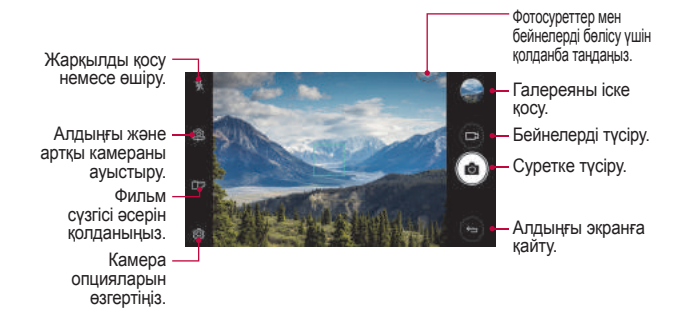

#### **Фотосуретке түсіру**

- 1 Камераны фокустау үшін затты түртіңіз.
- 2 Суретке түсіру үшін г $\odot$  белгішесін түртіңіз.
	- Сонымен бірге суретке түсіру үшін дыбыс деңгейін азайту (-) немесе дыбыс деңгейін көбейту (+) пернесін басуға болады.
	- 冃 • Экран өшіп тұрғанда немесе құлыпталған кезде, дыбыс деңгейін төмендету (-) түймесін екі рет басу арқылы камераны іске қосыңыз. Бұл функцияны іске қосу үшін **Баптаулар Баптаулар Жылдам перне** опциясын түртіп, **Capture+/Камера** функциясын қосыңыз.

### **Бейне жазу**

- Камераны фокустау үшін затты түртіңіз.
- 2 опциясын түртіңіз.
	- Бейне түсіру барысында суретке түсіру үшін  $\odot$  белгішесін түртіңіз.
	- Бейне түсіруді кідірту үшін | | белгішесін түртіңіз. Бейне түсіруді жалғастыру үшін белгішесін түртіңіз.
- $3$  Бейне түсірүді аяқтау үшін  $\Box$  белгішесін түртіңіз.

#### <span id="page-312-0"></span>**Камера опцияларын реттеу**

Камераның əртүрлі опцияларын өз қалауыңызға сай реттеуге болады.

Кез келген экранда белгішесін түртіңіз.

• Қолжетімді опциялар таңдалған камера (алдыңғы немесе артқы 冃 камера) жəне таңдалған камера режиміне байланысты əр түрлі болады.

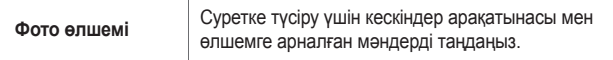

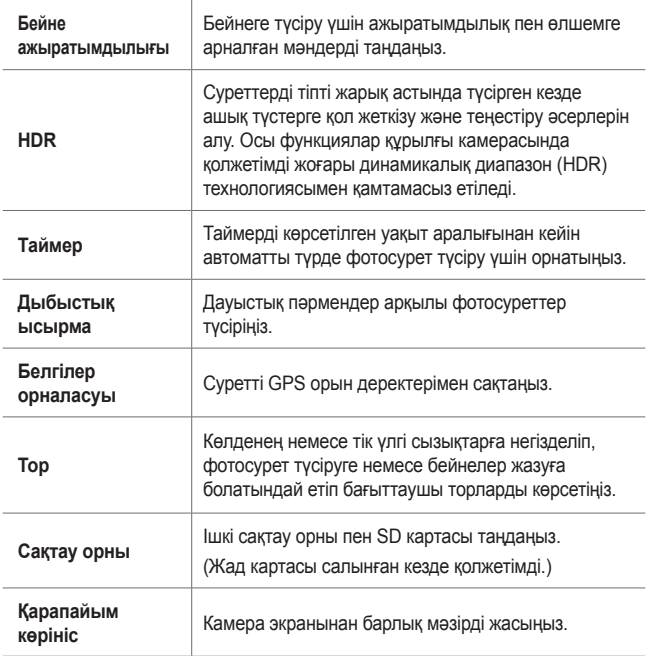

#### **Алдыңғы камерадағы қосымша опциялар**

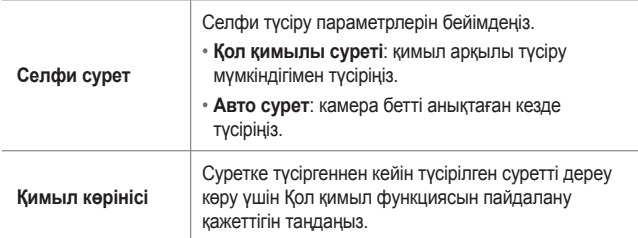

## **Камера қолданбасындағы басқа пайдалы мүмкіндіктер**

#### **Сериялық түсіру**

Қозғалатын суреттер жасау үшін үздіксіз фотосуреттер түсіруге болады.

Негізгі экранда [6] опциясын түртіп, басып тұрыңыз.

• Үздіксіз фотосуреттер г $\odot$ т белгішесі басылған кезде жоғары жылдамдықпен түсіріледі.

• Отыз (30) үздіксіз фотосуретке дейін түсіруге болады.

#### **Қарапайым көрініс**

Камера экранында мəзірлерді жасыру үшін **Қарапайым көрініс** опциясын түртіңіз. Оларды көрсету үшін  $\Rightarrow$  опциясын түртіңіз.

#### **AE/AF lock**

Камера іске қосылған кезде, экранды басып тұру арқылы ағымдағы экспозиция деңгейі мен фокус орнын белгілеуге болады. Мүмкіндікті өшіру үшін экранда бос орынды түртіңіз.

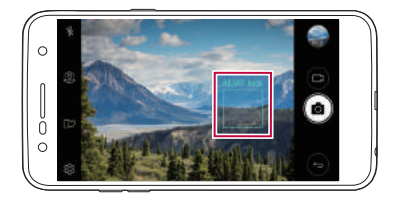

#### **Камераларды ауыстырып қосу**

Ортаңызға сай алдыңғы мен артқы камераларды ауыстырып қосуға болады.

Алдыңғы мен артқы камераларды ауыстырып қосу үшін камера экранында  $\oslash$  белгішесін түртініз немесе экранды кез келген бағытқа жылжытыңыз.

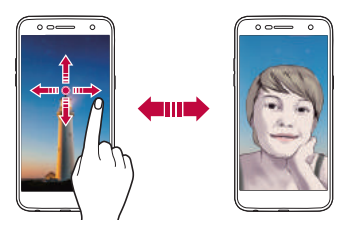

• Селфи түсіру үшін алдыңғы камераны пайдаланыңыз. 冃 Мəліметтерді Селфи сурет бөлімінен қараңыз.

## **Стандартты жəне кең бұрышты камераны ауыстыру**

Қалауыңызға қарай суретке не бейнеге түсіру үшін алдыңғы камерада стандартты жəне кеңбұрышты камераны ауыстырып қосыңыз.

• Стандартты және кеңбұрышты камераға ауысу үшін  $\boxed{8}$  /  $\boxed{6}$ белгішесін түртіңіз.

## **Үлкейту немесе кішірейту**

Суретке немесе бейнеге түсіру кезінде камера экранын үлкейтуге немесе кішірейтуге болады.

- Камера экранында үлкейту не кішірейту үшін екі саусағыңызды жақындатыңыз не алыстатыңыз, сосын дисплейдегі +/- сырғыту жолағын пайдаланыңыз.
	- Селфи режимінде алдыңғы камераны пайдаланғанда, масштабтау функциясы қолжетімді болмайды.

匡

## **Селфи сурет**

Экранда өз бетіңізді көріп, селфи түсіру үшін алдыңғы камераны пайдалануға болады.

#### **Қол қимылы суреті**

Қимылдарды қолдану арқылы селфи түсіруге болады.

Алдыңғы камераға алақаныңызды көрсетіп, жұдырық түйіңіз.

Сонымен бірге алдыңғы камераның алдында жұдырығыңызды түйіп ашуға болады.

• Үш секунд ішінде фотосурет түсіріледі.

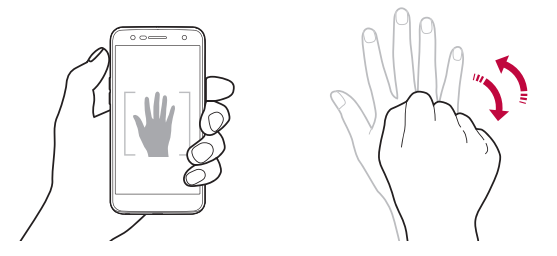

- Бұл мүмкіндікті пайдалану үшін алдыңғы камера режиміне ауысып, 冃 **Селфи сурет Қол қимылы суреті** опциясын түртіңіз.
	- Камера алақаныңыз бен жұдырығыңызды анықтай алатындай үлгі сызық ішінде екеніне көз жеткізіңіз.
	- Кейбір камера мүмкіндіктерін пайдаланғанда, бұл мүмкіндік қолжетімді болмауы мүмкін.

### **Авто сурет**

Оңай жəне ыңғайлы түрде селфи түсіру үшін бет анықтау мүмкіндігін пайдалануға болады. Құрылғыны экранға қарап отырған кезде алдыңғы камера бетіңізді анықтап автоматты түрде селфи түсіретіндей етіп орнатуға болады.

• Алдыңғы камера бетіңізді байқағанда, ақ түсті жақтау пайда болады. Егер жақтаудағы зат қозғалуын тоқтатса, жақтау көк түске ауысады да, камера суретке түсіреді.

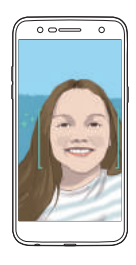

I= • Автоматты түсіру мүмкіндігін қосу үшін  $\ddot{\text{Q}}$  > Селфи сурет > Авто **сурет** опциясын түртіңіз.

### **Аралық түсіру**

Селфиді аралықпен түсіруге болады.

Алдыңғы камераны пайдаланған кезде, белгішесін түртіп тұрыңыз. Алдымен камераға алақаныңызды көрсетіп, содан кейін екі рет жылдам жұдырық түйіңіз.

• Таймердің үш секундтық кідірісінен кейін шамамен екі секундтық аралықпен төрт сурет түсіріледі.

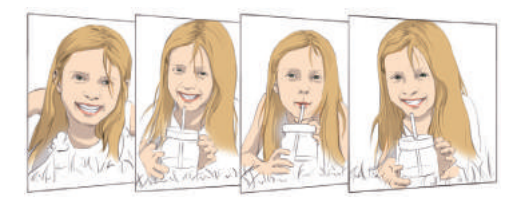

### **Қимыл көрінісі**

Алдыңғы камера арқылы селфи түсіргеннен кейін, экранды бетке жақындату арқылы селфиді дереу алдын ала қарауға болады.

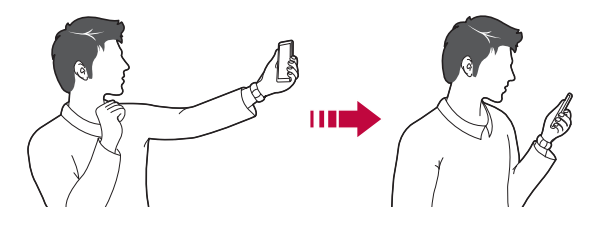

- Қимыл арқылы көрү мүмкіндігін қосу үшін,  $\{\odot\}$ **) Қимыл көрінісі** 冃 опциясын түртіңіз.
	- Əр суретке түсірген кезде тек бір алдын ала көрініс қолжетімді болады.
	- Алдын ала қарау экранында құрылғыны айналдырсаңыз, экран камера режиміне ауысады.

#### **Бұрылған ретінде сақтау**

Алдыңғы камерамен суретке түсірерден бұрын, **Бұрылған ретінде сақтау** опциясын түртіңіз. Сурет көлденеңінен аударылады.

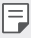

• Алдыңғы камераны пайдаланғанда, камера опцияларында селфи суреттерді түсіру əдістерін өзгертуге болады. Мəліметтерді [Камера](#page-312-0) [опцияларын](#page-312-0) реттеу бөлімінен қараңыз.

## **Галерея**

#### <span id="page-319-0"></span>**Галереяға шолу**

Құрылғыда сақталған фотосуреттер мен бейнелерді көріп басқаруға болады.

- $1 \cap$  >  $\blacksquare$  опциясын түртіңіз.
	- Сақталған фотосуреттер мен бейнелер қалтада көрсетіледі.
- 2 Қалтаны басып, файлды таңдаңыз.
	- Таңдалған файлды толық экран режимінде көру.
	- Фотосуретті көргенде, алдыңғы не келесі фотосуретті көру үшін солға-оңға сипап жылжытыңыз.
	- Бейне көрсетілген кезде, бейнені кері ойнату немесе жылдам алға өткізу үшін солға-оңға экранды сырғытыңыз.
	- 冃 • Орнатылған бағдарламалық құралға байланысты кейбір файл пішімдеріне қолдау көрсетілмеуі мүмкін.
		- Кодтауға байланысты кейбір файлдар ашылмауы мүмкін.
		- Өлшем шегінен асатын файлдар қате тудыруы мүмкін.

#### **Фотосуреттерді көру**

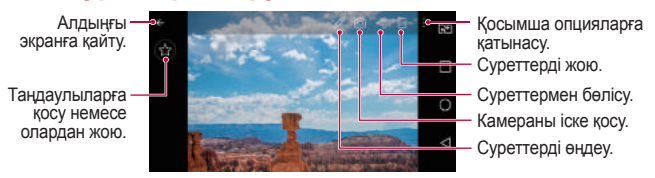

• Мəзір элементтерін көрсету үшін экранды ақырын түртіңіз. Мəзір элементтерін жасыру үшін экранды қайтадан түртіңіз.

冃

#### **Фотосуреттерді өзгерту**

- 1 Фотосуретті қарап жатқан кезде, белгішесін түртіңіз.
- 2 Фотосуретті өңдеу үшін əртүрлі əсерлер мен құралдарды пайдаланыңыз.
- 3 Өзгерістерді сақтау үшін **САҚТАУ** пəрменін түртіңіз.
	- Өзгерістер бастапқы файлда үстінен жазылады.
	- Өнделген фотосуретті өзге файл ретінде сақтау үшін  $\frac{2}{3}$  > **Көшірмені сақтау** опциясын түртіңіз.

### **Бейнені ойнату**

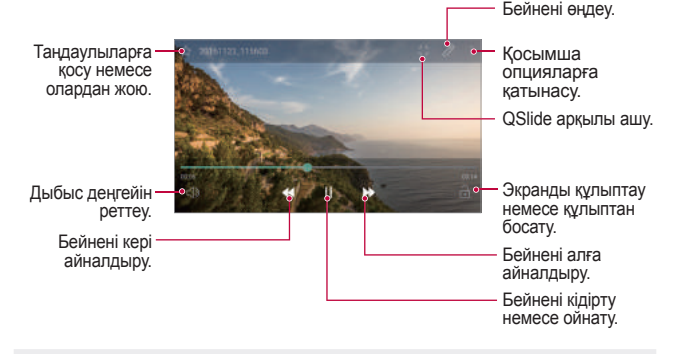

- Дыбыс деңгейін реттеу үшін бейне экранының оң жағын жоғары немесе төмен жылжытыңыз.
	- Экранның жарықтығын реттеу үшін бейне экранының сол жақ бөлігін жоғары немесе төмен жылжытыңыз.

冃

## **Файлдарды жою**

Келесі опциялардың бірін пайдалану арқылы файлдарды жоюға болады:

- Файлдар тізімінен файлды басып тұрыңыз да, содан кейін **Жою** пəрменін түртіңіз.
- Файлдар тізімінен  $\overline{m}$  опциясын таңдап, қажетті файлдарды жойыңыз.
- Жойылған файлдар автоматты түрде **Күлтөкпе** қалтасына ауысады, оларды «Галерея» қалтасына 7 күннің ішінде қалпына келтіруге болады.
- Галерея қалтасында **I** > К**ултөкпе** опциясын түртініз. Файлдарды толық жою үшін  $\overline{x}$  опциясын түртіңіз. Мұндай жағдайда файлдарды қалпына келтіру мүмкін емес.

## **Файлдармен бөлісу**

Келесі опциялардың бірін пайдалану арқылы файлдармен бөлісуге болады:

- Фотосурет немесе бейнені қарап жатқан кезде, файлмен қалаулы әдіспен бөлісу үшін  $\ll$  белгішесін түртіңіз.
- Файлдарды таңдап, қалаулы əдіспен бөлісу үшін файлдар тізімінен  $\ll$  белгішесін түртіңіз.

## **Музыка**

Əндерді немесе музыкалық альбомдарды ойнатуға жəне басқаруға болады.

- 1 **LG Музыка** опциясын түртіңіз.
- 2 Санатын таңдаңыз.
- 3 Музыка файлын таңдаңыз.

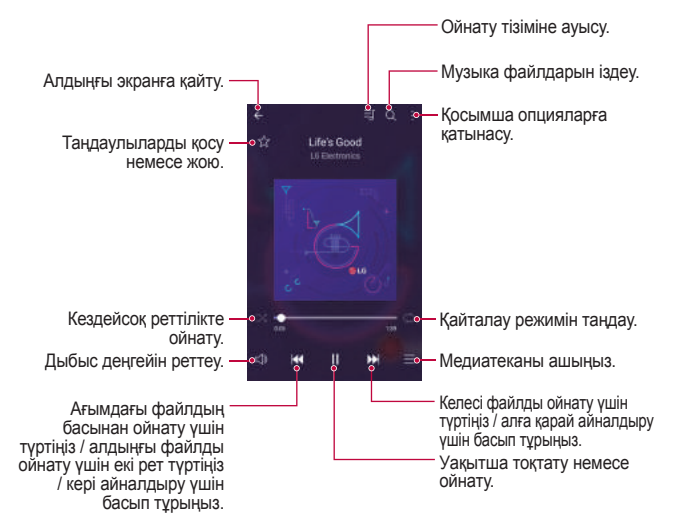

- Орнатылған бағдарламалық құралға байланысты кейбір файл пішімдеріне қолдау көрсетілмеуі мүмкін.
	- Өлшем шегінен асатын файлдар қате тудыруы мүмкін.
	- Музыка файлдары халықаралық авторлық құқық иелері немесе авторлық құқық бойынша заңдардың тарапынан қорғалған болуы мүмкін. Музыка файлын көшірмес бұрын заңды рұқсат алуыңыз қажет болуы мүмкін. Музыка файлын жүктеу немесе көшіру үшін алдымен сəйкес елдің авторлық құқық бойынша заңын тексеріңіз.
	- Бұл үлгі Hi-Fi дыбыстық ойнатуға қолдау көрсетеді. Hi-Fi дыбыстық файлдары Hi-Fi белгішесін көрсетеді.

## **Эл. пошта**

冃

#### **Электрондық поштаға шолу**

Электрондық пошта тіркелгісін құрылғыға тіркеп, құрылғыдан электрондық поштаны тексеруге жəне хаттар жіберуге болады.

冃 • Ұялы деректерді пайдалансаңыз, тарифтік жоспарға байланысты деректер қолданысы үшін сізден төлем алынуы мүмкін. Қосымша ақпарат алу үшін байланыс операторымен кеңесіңіз.

## **Электрондық пошта тіркелгілерін тіркеу**

Электрондық пошта қолданбасын алғаш рет пайдаланған кезде электрондық пошта тіркелгісін тіркеңіз.

- 1 **Эл. пошта** опциясын түртіңіз.
- 2 Электрондық пошта қызметінің провайдерін таңдаңыз.
- 3 Электрондық пошта мекенжайы мен құпия сөзді енгізіп, есептік жазбаны тіркеу үшін **КЕЛЕСІ** опциясын түртіңіз.
	- Электрондық пошта тіркелгісін қолмен тіркеу үшін **ҚОЛМЕН ОРНАТУ** опциясын түртіңіз.
### **Электрондық пошта тіркелгілерін басқару**

Электрондық пошта есептік жабасының параметрлерін көру немесе өңдеу үшін **Баптаулар** опциясын түртіңіз.

- Тіркелгі қосу үшін **Есептік жазба қосу** пəрменін түртіңіз.
- Тіркелгіні жою үшін **Есептік жазбаны өшіру** опциясын түртіңіз.

#### **Басқа электрондық пошта тіркелгісін ашу**

Бірнеше электрондық пошта есептік жазбасы тіркелген жəне басқа есептік жазбаны көрү қажет болған жағдайда, = белгішесін түртіп, есептік жазбалар тізімінен басқасын таңдаңыз.

#### **Электрондық поштаны тексеру**

- $\equiv$  белгішесін түртіп, пошта жәшігін таңдаңыз.
- 2 Электрондық хаттар тізімінен қажетті электрондық хатты танданыз.
	- Электрондық хат ашылады.

#### **Электрондық хат жіберу**

- 1 опциясын түртіңіз.
- 2 Алушының электрондық мекенжайын енгізіңіз.
- 3 Тақырып пен хатты теріңіз.
	- Файлдарды тіркеу үшін с белгішесін түртіңіз.
	- Қосымша мәзір элементтерін пайдалану үшін : белгішесін түртіңіз.
- 4 Электрондық хабар жіберу үшін  $\gg$  белгішесін түртініз.

## **Күнтізбе**

#### **Күнтізбеге шолу**

Оқиғалар мен тапсырмаларды басқару үшін күнтізбені пайдалануға болады.

#### **Оқиғалар қосу**

- 1 **Күнтізбе** опциясын түртіңіз.
- 2 Күнді таңдап, белгішесін түртініз.
- 3 Оқиға мəліметтерін енгізіп, **САҚТАУ** опциясын түртіңіз.
	- Күнтізбеден күнді түртсеңіз, күнде оқиғалар болса, оқиғалар тізімін көрсететін қалқымалы терезе пайда болады. Оқиға туралы мəліметтерді көру үшін қалқымалы терезеден оқиғаны түртіңіз.

#### **Оқиғаларды синхрондау**

**Қадамдастыратын күнтізбелер** опциясын түртіп,

синхрондалатын күнтізбені таңдаңыз.

冃 • Оқиғалар құрылғыдан Google тіркелгісіне сақталған кезде, олар автоматты түрде Google күнтізбесімен де синхрондалады. Содан кейін басқа құрылғыларға құрылғыңыздағы оқиғаларды көшіру жəне сол құрылғыларда оқиғаларыңызды басқару үшін басқа құрылғыларды Google күнтізбесімен синхрондауға болады.

#### **Оқиғалар қалтасы**

Оқиғаларды ұйымдастыру үшін оқиғалар қалтасын пайдалануға болады.

Оқиғалар қалтасын ашү үшін  $\heartsuit$  белгішесін түртіп, мазмұнды күнтізбедегі күнге қарай сүйреңіз.

- $\cdot$   $\circ$ : кескіндерді, мәтінді, ескертпелерді және уақытша сақталған оқиғаларды басқарыңыз. Сондай-ақ басқа қолданбадан мəтінмен, кескіндер мен жазбалармен бөлісіп, оларды қалтаға сақтауға болады. Оқиғаны жасаған кезде **ҚАЛТА** белгішесін түртсеңіз, оқиға уақытша оқиғалар қалтасына сақталады.
- $\circledR$ : оқиғалар сияқты аяқталу мерзімі жоқ тапсырмаларды басқарыңыз.

## **Калькулятор**

Екі калькулятор түрін пайдалануға болады: қарапайым калькулятор жəне ғылыми калькулятор.

- 1 **Құралдар Калькулятор** опциясын түртіңіз.
- 2 Есептеу үшін пернетақтаны пайдаланыңыз.
	- Ғылыми калькуляторды пайдалану үшін экранның оң жағындағы жасыл түсті слайд жолағын солға сүйреңіз.
	- Есептеуді қайта бастау үшін **ЖОЮ** түймесін басып тұрыңыз.

## **Сағат**

#### **Оятқыш**

Сигналды көрсетілген уақытта іске қосу үшін орнатуға болады.

- 1 **Сағат Оятқыш** опциясын түртіңіз.
- 2 Жаңа дабыл қосу үшін белгішесін түртіңіз.
- 3 Сигнал параметрлерін конфигурациялап, **САҚТАУ** пəрменін түртіңіз.
	- F • Алдын ала орнатылған сигналды таңдасаңыз, сигналды өңдеуге болады.
		- Сигналды жою үшін экранның жоғарғы жағындағы  $\overline{\mathfrak{m}}$  белгішесін түртіңіз. Немесе сигналды басып тұрыңыз.

## **Əлемдік сағат**

Дүние жүзіндегі қалалардың ағымдағы уақытын көруге болады.

- 1 **Сағат Əлемдік сағат** опциясын түртіңіз.
- 2 белгішесін түртіп, қала қосыңыз.

## **Таймер**

Сигналды көрсетілген уақыт аралығынан кейін іске қосу үшін таймерді орнатуға болады.

- 1 **Сағат Таймер** опциясын түртіңіз.
- 2 Уақытты орнатып, **Бастау** пəрменін түртіңіз.
	- Таймерді уақытша тоқтату үшін **Кідірту** пəрменін түртіңіз. Таймерді жалғастыру үшін **Жалғастыру** түймесін түртіңіз.
	- Таймер параметрлерін қалпына келтіру үшін **Қалпына келтіру** пəрменін түртіңіз.
- 3 Таймер сигналын тоқтату үшін **Тоқта.** пəрменін түртіңіз.

### **Секундомер**

Айналым уақытын жазу үшін секундомерді пайдалануға болады.

- 1 **Сағат Секундомер** опциясын түртіңіз.
- 2 Секундомерді қосу үшін **Бастау** түймесін түртіңіз.
	- Айналым уақытын жазу үшін **Айналым** опциясын түртіңіз.
- 3 Секундомерді уақытша тоқтату үшін **Кідірту** түймесін түртіңіз.
	- Секундомерді жалғастыру үшін **Жалғастыру** пəрменін түртіңіз.
	- Барлық жазбаларды жойып, секундомерді қайта бастау үшін **Қалпына келтіру** түймесін түртіңіз.

## **Жүктеулер**

Интернет немесе қолданбалар арқылы жүктеп алынған файлдарды көруге, жоюға немесе олармен бөлісуге болады.

**Құралдар Жүктеулер** опциясын түртіңіз.

## **Файл басқарушы**

Құрылғыда сақталған файлдарды көруге жəне басқаруға болады.

- 1 **Құралдар Файл басқарушы** опциясын түртіңіз.
- 2 белгішесін түртіп, қалаулы сақтау орнын таңдаңыз.

## **Диктофон**

Маңызды оқиғаларда өзіңіздің немесе басқалардың дауысын жазып, сақтауға болады. Жазылған дауыстық файлдарды ойнатуға немесе олармен бөлісуге болады.

- 1 **Құралдар Диктофон** белгішесін түртіңіз.
- 2 белгішесін түртіңіз.
	- Жазуды кідірту үшін  $\binom{1}{1}$  белгішесін түртіңіз.
	- Жазба орны туралы мəліметтерді сақтау үшін **Орналасу жері** опциясын түртіңіз.
	- Күнтізбе бөліміне қосылған іс-шаралардың ұзақтығын синхрондап, сақтау үшін **Шара** түймесін түртіңіз.
- 3 Жазуды аяқтау үшін ( $\circ$ ) белгішесін түртіңіз.
	- Файл автоматты түрде сақталады жəне алдын ала тыңдау экраны пайда болады.
- 4 Жазылған дауысты ойнату үшін  $\circ$  белгішесін түртіңіз.
	- $\epsilon = 6$ елгішесін түртсеңіз, жазылған дауыстық файлдар көрсетіледі. Тізімнен жазылған дауыстық файлды ойнатуға болады.

## **FM радио**

FM радиосын тыңдауға болады.

**Құралдар FM радио** опциясын түртіңіз.

- Осы қолданбаны пайдалану үшін алдымен құлаққапты құрылғыға 冃 жалғаңыз. Құлаққап функциясы радио антеннасы ретінде қолданылады.
	- Аймаққа байланысты бұл функцияға қолдау көрсетілмеуі мүмкін.

## **Ұялы жүйе таратуы**

Тайфун, тасқын жəне жер сілкінісі сияқты төтенше жағдайларда нақты уақыттағы жаппай хабарларды көруге болады.

**Құралдар Ұялы жүйе таратуы** белгішесін түртіңіз.

## **Контактілер**

### **Контактілерге шолу**

Контактілерді сақтауға жəне басқаруға болады.

**LG Контактілер** опциясын түртіңіз.

### **Контактілер қосу**

#### **Жаңа контактілер қосу**

- 1 Контактілер тізімі экранында  $+$  белгішесін түртіңіз.
- 2 Контакт туралы мəліметтерді енгізіп, **САҚТАУ** пəрменін түртіңіз.

#### **Контактілерді импорттау**

Басқа сақтау құрылғысынан контактілерді импорттауға болады.

- 1 Контактілер тізімі экранында **: > Контактілерді басқару > Импорттау** опциясын түртіңіз.
- 2 Импорттау қажет контактілердің бастапқы жəне мақсатты орындарын таңдап, **OK** түймесін түртіңіз.
- 3 Контактілерді таңдап, **ИМПОРТТАУ** пəрменін түртіңіз.

#### **Жылдам теру тізіміне контактілер қосу**

- 1 Контактілер тізімі экранында **Тез теру** белгішесін түртіңіз.
- 2 Жылдам теру нөмірінен **Контакт қосу** пəрменін түртіңіз.
- 3 Контактіні таңдаңыз.

## **Контактілер іздеу**

Келесі опциялардың бірін пайдалану арқылы контактілерді іздеуге болады:

- Контактілер тізімі экранындағы іздеу жолына контакт атын енгізіңіз.
- Контактілер тізімін жоғары немесе төмен айналдырыңыз.
- Контактілер тізімі экранының индексінен контакт атының бірінші əрпін түртіңіз.

### **Контактілер тізімі**

#### **Контактілерді өңдеу**

- 1 Контактілер тізімі экранында контактіні таңдаңыз.
- 2 Контакт туралы мəлімет экранында белгішесін түртіп, мəліметтерді өңдеңіз.
- 3 Өзгерістерді сақтау үшін **САҚТАУ** пəрменін түртіңіз.

#### **Контактілерді жою**

Төмендегі опциялардың бірін пайдалану арқылы контактілерді жоюға болады:

- Контактілер тізімі экранында жойғыңыз келген контактіні басып тұрыңыз да, **Контактіні жою** опциясын түртіңіз.
- Контактілер тізімі экранында **Жою** опциясын түртіңіз.

#### **Таңдаулылар қосу**

Жиі қолданылатын контактілерді таңдаулылар ретінде тіркеуге болады.

- 1 Контактілер тізімі экранында контактіні таңдаңыз.
- 2 Контакт туралы мәлімет экранында  $\leq$  белгішесін туртіңіз.

#### **Топтар құру**

- 1 Контактілер тізімі экранында **Топтар Жаңа топ** опциясын түртіңіз.
- 2 Жаңа топ атын енгізіңіз.
- 3 **Қатысушы қосу** пəрменін түртіп, контактілерді таңдаңыз, содан кейін **ҚОСУ** пəрменін түртіңіз.
- 4 Жаңа топты сақтау үшін **САҚТАУ** пəрменін түртіңіз.

## **SmartWorld**

LG Electronics компаниясы ұсынатын əр түрлі ойындар, дыбыстық мазмұн, қолданбалар жəне қаріптерді жүктеп алуға болады. Басты бет тақырыптары, пернетақта тақырыптары жəне қаріптерді пайдалану арқылы құрылғыны өз қалауыңызша реттеңіз.

- Ұялы деректерді пайдалансаңыз, тарифтік жоспарға байланысты деректер қолданысы үшін сізден төлем алынуы мүмкін.
	- Бұл мүмкіндікке аймақ немесе байланыс операторына байланысты қолдау көрсетілмеуі мүмкін.
- 1 **LG SmartWorld** опциясын түртіңіз.
- 2 **LG Есептік жазбалар** опциясын түртіп, жүйеге кіріңіз.
- 3 Мазмұн элементтерін таңдап жүктеңіз.

#### **SmartWorld қолданбасын жүктеу**

**SmartWorld** қолданбасы орнатылған жоқ болса, оны жүктеу үшін осы қадамдарды орындаңыз.

- 1 **Баптаулар Баптаулар Телефон ақпараты Ортақ Жаңарту орталығы Қолданбаны жаңарту** опциясын түртіңіз.
- 2 Тізімнен **SmartWorld** опциясын таңдап, **Жүктеу** опциясын түртіңіз.

## **Тапсырмалар**

Кестелерді оңай басқару үшін құрылғыға тапсырмалар тіркеуге болады.

- 1 **LG Тапсырмалар** опциясын түртіңіз.
- 2 Тапсырма қосу үшін сопциясын түртіңіз.
- 3 Тапсырма мəліметтерін енгізіп, **САҚТАУ** опциясын түртіңіз.

## <span id="page-333-0"></span>**LG Backup**

Құрылғыда сақталған деректердің резервтік көшірмесін жасау, оны қалпына келтіруге жəне жылжытуға болады.

- 1 **Басқару LG Backup** опциясын түртіңіз. Сонымен бірге **Баптаулар Баптаулар Сақтық көшірме жəне қайта орнату LG Backup** опциясын түртуге болады.
- 2 Құрылғыдағы алдын ала орнатылған сақтық көшірме қалтасындағы деректердің сақтық көшірмесін жасау немесе деректерді басқа құрылғыларға көшіруді таңдау үшін экрандағы нұсқауларды орындаңыз.
	- Құрылғыны қалпына келтіру нəтижесінде ішкі жадта сақталған резервтік файлдар жойылуы мүмкін. Деректердің жоғалу қаупін барынша азайту үшін маңызды резервтік файлдарды ішкі жадтағы LG Backup қалтасынан компьютерге немесе сыртқы жадқа көшіріңіз.
- Google тіркелгісіндегі деректерге резервтік көшірме жасалмайды. 冃 Google тіркелгісін синхрондаған кезде, Google қолданбалары, Google контактілері, Google күнтізбесі, Google жазбалар қолданбасының деректері жəне Play Store дүкенінен жүктеп алынған қолданбалар автоматты түрде Drive қолданбасында сақталады.
	- Резервтік файлдар жад картасында немесе ішкі жадта LG Backup қалтасында \*.lbf файл кеңейтімімен сақталады.
	- Процесс барысында қуаттың кездейсоқ өшіп қалуының алдын алу үшін деректерге сақтық көшірме жасау немесе қалпына келтіру алдында батареяны толығымен зарядтаңыз.

## **RemoteCall Service**

Мəселелерді шешу үшін құрылғыға қашықтан диагностика жасауға болады. Алдымен LG компаниясының тұтынушыларға қызмет көрсету орталығына былайша қоңырау шалыңыз:

- Осы функцияны пайдалану үшін алдымен функцияны пайдалануға 冃 келісу қажет.
	- Ұялы деректерді пайдалансаңыз, тарифтік жоспарға байланысты деректер қолданысы үшін сізден төлем алынуы мүмкін.
- 1 **Басқару RemoteCall Service** опциясын түртіңіз.
- 2 LG компаниясының тұтынушыларға қызмет көрсету орталығына қоңырау шалыңыз.
- 3 Байланысқан соң, алты сандық рұқсат нөмірін теру үшін қызмет көрсету серіктесінің нұсқауларын орындаңыз.
	- Құрылғы қашықтан байланысады да, қашықтан қолдау көрсету қызметі басталады.

## **Facebook**

Постарды, фотосуреттер мен бейнелерді жаңарту, көру жəне онлайн контактілермен бөлісу үшін əлеуметтік желі қызметін пайдалануға болады.

**Ұсынылған Facebook** опциясын түртіңіз.

## **Instagram**

Суретке жəне бейнеге түсіру жəне оларды бөлісу үшін əлеуметтік желі қызметін пайдаланыңыз. Сонымен бірге фотосуреттер мен бейнелерді креативті жəне қызықты ете түсу үшін сүзгі əсерлерін қолдануға болады.

**Ұсынылған Instagram** опциясын түртіңіз.

## **Evernote**

Маңызды ақпаратты жазып жəне жинап, олармен Evernote мүмкіндігіне қолдау көрсететін басқа құрылғылармен бөлісуге болады.

**Ұсынылған Evernote** белгішесін түртіңіз.

## **Chrome**

Chrome браузеріне тіркеліп, ашық қойындыларды, бетбелгілерді жəне мекенжай жолағының деректерін компьютерден құрылғыға импорттаңыз.

## **Google қолданбалары**

Google тіркелгісін орнату арқылы Google қолданбаларын пайдалануға болады. Google қолданбасын алғаш рет пайдаланған кезде Google тіркелгісін тіркеу терезесі автоматты түрде пайда болады. Google тіркелгіңіз жоқ болса, оны құрылғы арқылы жасаңыз. Қолданбаны қалай пайдалану керектігі туралы мəліметтер алу үшін қолданбадағы Help (Анықтама) бөлімін қараңыз.

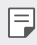

• Аймақ немесе байланыс операторына байланысты кейбір қолданбалар жұмыс істемеуі мүмкін.

## **Docs**

Құжаттар жасаңыз немесе онлайн режимде не басқа құрылғыда жасалған құжаттарды өңдеңіз. Құжаттарды басқалармен бөлісіңіз жəне бірге өңдеңіз.

### **Drive**

Файлдарды құрылғы арқылы кері жүктеңіз, сақтаңыз, ашыңыз, бөлісіңіз жəне ұйымдастырыңыз. Қолданбаларда қолжетімді файлдарды кез келген жерде, соның ішінде онлайн жəне офлайн орталарда пайдалануға болады.

### **Gmail**

Электрондық поштаны тексеру немесе хат жіберу үшін Google электрондық пошта тіркелгісін құрылғыға тіркеңіз.

### **Google**

Кілтсөздерді енгізу немесе айту арқылы веб-беттер, суреттер, жаңалықтар жəне басқасын іздеу үшін Google қызметін пайдаланыңыз.

#### **Duo**

Отбасыңызға, достарыңызға жəне қолданбаны пайдаланатындарға бейне қоңырау соғыңыз.

#### **Карталар**

Өзіңіз орналасқан жерді немесе белгілі бір жерді картадан табыңыз. Географиялық ақпаратты қараңыз.

### **Photos**

Құрылғыда сақталған фотосуреттерді немесе альбомдарды көріңіз немесе олармен бөлісіңіз.

### **Play Movies & TV**

Бейнефильмдерді жалға алу немесе сатып алу үшін Google тіркелгісін пайдаланыңыз. Мазмұнды сатып алыңыз да, оны кез келген жерде ойнатыңыз.

### **Play Music**

Музыка файлдарын **Play Store** дүкенінен сатып алыңыз. Құрылғыда сақталған музыка файлдарын ойнатыңыз.

#### **Sheets**

Электрондық кестелер жасаңыз немесе онлайн режимде не басқа құрылғыда жасалған электрондық кестелерді өңдеңіз. Электрондық кестелерді басқалармен бөлісіңіз жəне бірге өңдеңіз.

### **Slides**

Көрсетілім материалын жасаңыз немесе онлайн режимде не басқа құрылғыда жасалған көрсетілім материалын өңдеңіз. Көрсетілім материалын басқалармен бөлісіңіз жəне бірге өңдеңіз.

### **YouTube**

Бейнелерді іздеп ойнатыңыз. Бейнелерді дүние жүзімен бөлісу үшін YouTube арқылы кері жүктеңіз.

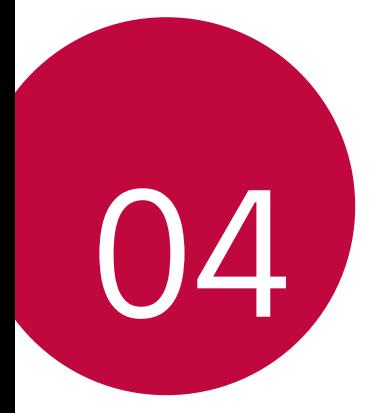

# **Баптаулар**

## **Баптаулар**

Құрылғы параметрлерін қалауыңызға сай реттеуге болады.

**Баптаулар** опциясын түртіңіз.

- $\boxed{=}$   $\boxed{\color{red}$  белгішесін түртіп, параметр тармағына кіру үшін іздеу жолына кілтсөзді енгізіңіз.
	- Көрү режимін өзгертү үшін белгішесін түртініз. Осы пайдаланушы нұсқаулығында **Қойынды көрінісі** мүмкіндігінің пайдаланылуы қарастырылады.

## **Желілер**

## **Қос SIM карта**

Қос SIM картасының параметрлерін реттеуге болады.

- 1 Параметрлер экранында **Желілер Қос SIM карта** опциясын түртіңіз.
- 2 Келесі функцияларды реттеңіз:
	- **SIM карта 1**: 1-ші SIM картасының атауын жəне белгішесін өзгерту.
	- **SIM карта 2**: 2-ші SIM картасының атауын жəне белгішесін өзгерту.
	- **SIM карта түсінің тақырыбы**: SIM карталарына арналған түс тақырыптарын өзгерту.
	- **Құнды сақтау əдісі**: шығын үнемдеу режимін іске қосу немесе өшіру. Шығынды үнемдеу режимінде, арнайы SIM картасы тағайындалған контактіге қоңырау шалсаңыз, бұл SIM картасы басқа SIM картасы белсенді болса, мысалы, мобильді деректер пайдаланса да қоңырау шалу үшін пайдаланылады.
	- **Ұялы деректер**: мобильді деректер қызметіне пайдаланғыңыз келген SIM картасын таңдаңыз. Бұл функцияны өшіруге де болады.

• **Деректер роумингі**: жергілікті желі аумағынан тыс роумингте болғанда мобильді деректерді пайдалану мақсатында құрылғыны қосу үшін осы опцияны таңдаңыз.

#### **Wi-Fi**

Wi-Fi желісі арқылы жақын маңдағы құрылғыларға қосылуға болады.

#### **Wi-Fi желісіне қосылу**

- 1 Параметрлер экранында **Желілер Wi-Fi** опциясын түртіңіз.
- 2 Белсендіру үшін,  $\bigcirc$  белгішесін түртіңіз.
	- Қолжетімді Wi-Fi желілері автоматты түрде пайда болады.
- 3 Желіні таңдаңыз.
	- Желінің Wi-Fi құпия сөзін енгізу қажет болуы мүмкін.
	- Құрылғы алдыңғы қосылған Wi-Fi желілері үшін бұл процесті өткізіп жібереді. Белгілі бір Wi-Fi желісіне автоматты түрде қосылғыңыз келмесе, желіні басып тұрыңыз да, **Желіні ұмыту** пəрменін түртіңіз.

#### **Wi-Fi желісінің параметрлері**

Параметрлер экранында **Желілер Wi-Fi** опциясын түртіңіз.

- **Мобильді деректерге ауысу**: егер мобильді байланыс функциясы іске қосылып, құрылғы интернетке Wi-Fi байланысы арқылы қосыла алмаса, құрылғы интернетке мобильді дерек қосылымы арқылы автоматты түрде қосылады.
- : Wi-Fi желісінің параметрлерін реттеңіз.

#### **Wi-Fi Direct**

Деректермен тікелей бөлісу үшін құрылғыны Wi-Fi Direct қызметіне қолдау көрсететін басқа құрылғыларға қосылуға болады. Кіру нүктесі қажет емес. Wi-Fi Direct қызметін қолдану арқылы екі құрылғыдан артық құрылғыға қосылуға болады.

- 1 Параметрлер экранында **Желілер Wi-Fi Қосымша Wi-Fi Wi-Fi Direct** опциясын түртіңіз.
	- Wi-Fi Direct мүмкіндігіне қолдау көрсететін жақын маңдағы құрылғылар автоматты түрде пайда болады.
- 2 Құрылғы таңдаңыз.
	- Құрылғы байланыс сұрауын қабылдаған кезде, байланыс орнатылады.

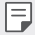

• Wi-Fi Direct қызметін пайдаланған кезде, батарея тез таусылып қалуы мүмкін.

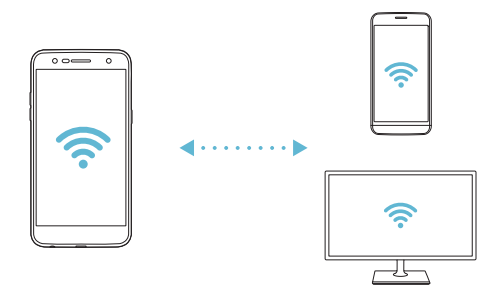

### **Bluetooth**

冃

Деректермен алмасу үшін құрылғыны Bluetooth мүмкіндігіне қолдау көрсететін жақын маңдағы құрылғыларға қосылуға болады. Құрылғыны Bluetooth құлақаспабы мен пернетақтасына қосыңыз. Осылайша құрылғыны оңай басқаруға болады.

#### **Басқа құрылғымен жұптастыру**

- 1 Параметрлер экранында **Желілер Bluetooth** опциясын түртіңіз.
- 2 Белсендіру үшін, белгішесін түртіңіз.
	- Қолжетімді құрылғылар автоматты түрде пайда болады.
	- Құрылғылар тізімін жаңарту үшін **ІЗДЕУ** пəрменін түртіңіз.

• Көрінетін етіп қойылған құрылғылар ғана тізімде көрсетіледі.

- 3 Тізімнен қажетті құрылғыны таңдаңыз.
- 4 Аутентификация процесін орындау үшін экрандағы нұсқауларды орындаңыз.

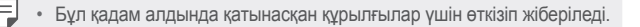

#### **Bluetooth арқылы деректер жіберу**

- 1 Файл таңдаңыз.
	- Мультимедиа файлдарын немесе контактілерді жіберуге болады.
- 2 **Bluetooth** опциясын түртіңіз.
- 3 Файл үшін мақсатты құрылғыны таңдаңыз.
	- Мақсатты құрылғы оны қабылдай салысымен, файл жіберіледі.

冃

• Файлды бөлісу процестері файлға байланысты ерекшеленуі мүмкін.

### **Ұялы деректер**

Ұялы деректерді қосуға немесе өшіруге болады. Сондай-ақ, ұялы деректер қолданысын басқаруға болады.

#### **Ұялы деректерді қосу**

- 1 Параметрлер экранында **Желілер Ұялы деректер** опциясын түртіңіз.
- 2 Белсендіру үшін,  $\bigcirc$  белгішесін түртіңіз.

#### **Ұялы деректер параметрлерін реттеу**

- 1 Параметрлер экранында **Желілер Ұялы деректер** опциясын түртіңіз.
- 2 Төмендегі параметрлерді реттеңіз:
	- **Ұялы деректер**: мобильді желілердегі деректер қосылымдарын пайдалану үшін орнатыңыз.
	- **Деректер қолданысы көлемін шектеу**: егер шектеу асып кетсе, мобильді деректерді блоктау үшін мобильді деректерге шектеу қойыңыз.
	- : мобильді деректер параметрлері реттеңіз.

### **Қоңырау баптаулары**

Дауыстық қоңырау жəне халықаралық қоңырау опциялары сияқты қоңырау шалу параметрлерін реттеуге болады.

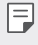

• Кейбір мүмкіндіктерге аймаққа немесе байланыс операторына байланысты қолдау көрсетілмеуі мүмкін.

- 1 Параметрлер экранында **Желілер Қоңырау баптаулары** опциясын түртіңіз.
- 2 Параметрлерді реттеңіз.

### **Модем ретінде пайдалану**

#### **USB-модем**

Құрылғыны USB арқылы басқа құрылғыға жалғап, ұялы деректермен бөлісуге болады.

- 1 Құрылғыңызды басқа құрылғылармен USB кабелі арқылы байланыстырыңыз.
- 2 Параметрлер экранында **Желілер Модем ретінде пайдалану > USB-модем** опциясын түртіп,  $\bigcirc$  белгішесін жылжытып іске қосыңыз.
	- 冃 • Бұл опция ұялы деректерді пайдаланады жəне тарифтік жоспарға байланысты деректерді қолдану үшін ақы алынуы мүмкін. Қосымша ақпарат алу үшін байланыс операторымен кеңесіңіз.
		- Компьютерге қосылған кезде, USB драйверін from www.lg.com сайтынан жүктеп алып, компьютерге орнатыңыз.
		- USB модем ретінде пайдалану функциясы қосылып тұрған кезде, құрылғыңыз бен компьютер арасында файлдарды жіберу немесе қабылдау мүмкін болмайды. Файлдарды жіберу немесе қабылдау үшін USB модем ретінде пайдалану функциясын өшіріңіз.
		- Байланыстыру қызметіне қолдау көрсететін операциялық жүйелер: Window XP не одан жоғары нұсқасы немесе Linux.

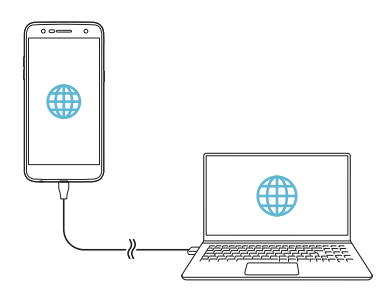

#### **Wi-Fi ену нүктесі**

Құрылғыны сымсыз маршрутизатор ретінде орнатуға болады, сонда басқа құрылғылар интернетке құрылғыңыздың ұялы деректерімен қосыла алады.

- 1 Параметрлер экранында **Желілер Модем ретінде пайдалану Wi-Fi ену нүктесі** опциясын түртіп, белгішесін жылжытып іске қосыңыз.
- 2 **Wi-Fi ену нүктесін орнату** опциясын түртіп, Wi-Fi Аты (SSID) мен құпия сөзін енгізіңіз.
- 3 Басқа құрылғыдағы Wi-Fi желісін қосып, Wi-Fi тізімінен құрылғы желісінің атауын таңдаңыз.
- 4 Желі құпия сөзін енгізіңіз.
	- Бұл опция ұялы деректерді пайдаланады жəне тарифтік жоспарға 冃 байланысты деректерді қолдану үшін ақы алынуы мүмкін. Қосымша ақпарат алу үшін байланыс операторымен кеңесіңіз.
		- Қосымша ақпарат мына веб-сайтта қолжетімді: http://www.android.com/tether#wifi

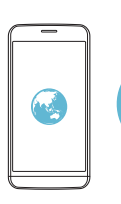

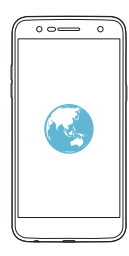

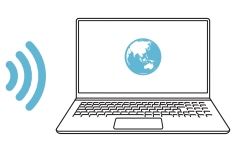

#### **Bluetooth байланыстырылды**

Bluetooth арқылы қосылған құрылғы құрылғыңыздың мобильді деректерін пайдаланып, интернетке қосылуы мүмкін.

- 1 Параметрлер экранында **Желілер Модем ретінде пайдалану Bluetooth байланыстырылды** опциясын түртіп, белгішесін жылжытып іске қосыңыз.
- 2 Bluetooth қызметін екі құрылғыда қосып, құрылғыларды жұптастырыңыз.
	- 冃

• Бұл опция ұялы деректерді пайдаланады жəне тарифтік жоспарға байланысты деректерді қолдану үшін ақы алынуы мүмкін. Қосымша ақпарат алу үшін байланыс операторымен кеңесіңіз.

• Қосымша ақпарат мына веб-сайтта қолжетімді: http://www.android.com/tether#Bluetooth\_tethering

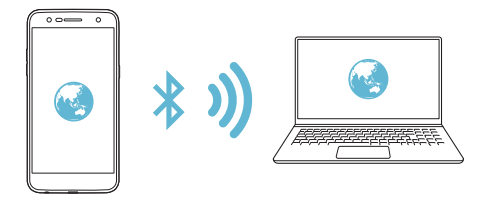

#### **Анықтама**

Байланыстыру жəне кіру орындары бойынша анықтама көруге болады.

Параметрлер экранында **Желілер Модем ретінде пайдалану Анықтама** опциясын түртіңіз.

### **Қосымша**

#### **Ұшақ режимі**

Қоңырау мен ұялы деректер функцияларын өшіруге болады. Осы режим қосылып тұрғанда ойындар жəне музыка ойнату сияқты деректерге қатысты емес функциялар қолжетімді болып қала береді.

- 1 Параметрлер экранында **Желілер Қосымша Ұшақ режимі** опциясын түртіңіз.
- 2 Растау экранында **ҚОСУ** пəрменін түртіңіз.

#### **Мобильді желілер**

Ұялы деректер параметрлерін реттеуге болады.

- 1 Параметрлер экранында **Желілер Қосымша Мобильді желілер** опциясын түртіңіз.
- 2 Төмендегі параметрлерді реттеңіз:
	- **Желі режимі**: желі түрін таңдаңыз.
	- **Кіру нүктесінің аттары**: ұялы деректер қызметтерінің кіру орнын көріңіз немесе өзгертіңіз. Қатынас орнын өзгерту үшін қатынас орындары тізімінің ішінен таңдаңыз.
	- **Желі операторлары**: желі операторларын іздеңіз жəне желіге автоматты түрде қосылыңыз.

#### **VPN**

Интражелі сияқты қауіпсіз виртуалды желіге қосыла аласыз. Сондай-ақ, қосылған виртуалды жеке желілерді басқаруға болады.

**VPN желісін қосу**

1 Параметрлер экранында **Желілер Қосымша VPN** опциясын түртіңіз.

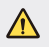

• Экран құлпы босатылған кезде құрылғыда сақталған бүкіл VPN ақпараты жойылатынын есте сақтаңыз.

#### 2 **VPN қосу** опциясын түртіңіз.

- Бұл мүмкіндік тек экран құлпы қосылған кезде қолжетімді. Егер 冃 экран құлпы өшірілген болса, хабарландыру экраны пайда болады. Экран құлпын іске қосу үшін хабарландыру экранында **БАПТАУЛАР** белгішесін түртіңіз. Мəліметтерді [Экран](#page-290-0) құлпын [орнату](#page-290-0) бөлімінен қараңыз.
- 3 VPN мəліметтерін енгізіп, **САҚТАУ** түймесін түртіңіз.

**VPN параметрлерін конфигурациялау**

- 1 **VPN** тізімінде VPN желісін түртіңіз.
- 2 VPN пайдаланушы есептік жазбасының мəліметтерін енгізіп, **ЖАЛҒАУ** түймесін түртіңіз.
	- Тіркелгі мəліметтерін сақтау үшін **Есептік жазба ақпаратын сақтау** ұясына құсбелгі қойыңыз.

#### **Басып шығару**

Құрылғыны Bluetooth принтеріне жалғап, құрылғыда сақталған фотосуреттер мен құжаттарды басып шығаруға болады.

1 Параметрлер экранында **Желілер Қосымша Басып шығару** опциясын түртіңіз.

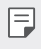

• Қалаулы принтер тізімде жоқ болса, принтер драйверін қолданба дүкенінен орнатып алыңыз.

- 2 Іске қосу үшін белгішесін жылжытыңыз.
- 3 Принтерлер тізімінен қажетті принтерді таңдаңыз.
	- Принтерді қосу үшін  $\cdot$  > Принтерлер қосу опциясын түртіңіз.
	- Принтерлер тізімі экранынан **: > Баптаулар** опциясын түртіңіз.
- 4 Файлды таңдап, **Басып шығару** опциясын түртіңіз.
	- Құжат басып шығарылады.

• Google тіркелгіңіз жоқ болса, тіркелгі жасау үшін **ЕСЕПТІК ЖАЗБА ҚОСУ** түймесін түртіңіз.

## **Дыбыс & Ескерту**

冃

Дыбыс, діріл жəне хабарландыру параметрлерін реттеуге болады. Параметрлер экранында **Дыбыс & Ескерту** пəрменін түртіп,

төмендегі параметрлерді реттеңіз:

- **Дыбыс пішіні**: **Дыбыс**, **Тек діріл** немесе **Үнсіз** дыбыс режиміне өзгертіңіз.
- **Дыбыс деңгейі**: əр түрлі тармақтардың дыбыс деңгейін реттеңіз.
- **SIM1 рингтон**/**SIM2 рингтон**: кіріс қоңыраулардың қоңырау үнін таңдаңыз. Рингтондарды қосу немесе жою.
- **Дыбыс атауы**: белгілі бір контактіден кіріс қоңырауға арналған қоңырау үнін автоматты түрде жасаңыз.
- **Дірілі бар дыбыс**: бір уақытта дірілдету жəне қоңырау үнін ойнату үшін құрылғыны орнатыңыз.
- **SIM1 Діріл түрі**/**SIM2 Діріл түрі**: діріл түрін таңдауға немесе жеке діріл үлгіңізді жасауға болады.
- **Мазаламаңыз**: хабарландыру хабарларын алу үшін уақытты, аралықты жəне қолданба түрін орнатыңыз. Хабарландыру хабарларын аптаның тек белгілі күндерінде алу.
- **Экранды құлыптау**: құлыптау экранында хабарландыру хабарын көрсетіңіз немесе жасырыңыз.
- **Қосымшалар**: өзінің хабарландыру хабарларын экранда көрсете алатын қолданбаларды таңдаңыз жəне мұндай қолданбалардың басымдықтарын хабарландыру хабарларына қатысты орнатыңыз.
- **Қосымша SIM1 Ескерту дыбыстары**/**SIM2 Ескерту дыбыстары**: хабарландыру қоңырау үнін таңдаңыз. Құрылғыда сақталған музыканы хабарландыру рингтоны ретінде орнату.
- **Қосымша Дыбыс əсерлері**: теру тақтасын немесе пернетақтаны түрткенде, опцияны таңдағанда немесе экранды құлыптағанда не құлпын ашқанда, шығатын дыбыс əсерін таңдаңыз.
- **Қосымша Хабарламалар/қоңыраулар -дың дауысты хабарлаулары**: құрылғының қоңырау шалушы туралы ақпаратты немесе хабарды дауыс арқылы оқитын етіп орнатыңыз.

## **Дисплей**

Əрбір экран түрі үшін параметрлерді толығымен реттеуге болады. Параметрлер экранында **Дисплей** түймесін түртіп, келесі параметрлерді реттеңіз:

- **Өзіндік бет экраны**: негізгі экранның параметрлерін реттеу. Мəліметтерді Негізгі экран параметрлері бөлімінен қараңыз.
- **Экранды құлыптау**: экранды құлыптау параметрлерін реттеу. Мəліметтерді Құлыптау экранының [параметрлері](#page-291-0) бөлімінен қараңыз.
- **Тақырып**: құрылғы үшін экран тақырыбын таңдау.
- **Негізгі сенсорлы түймешіктер**: негізгі сенсорлы түймешіктерді қайта реттеу немесе олардың фон түстерін өзгерту.
- **Шрифт түрі**: шрифт пішінін өзгерту.
- **Шрифт өлшемі:**: қаріп өлшемін өзгерту.
- **Қалың мəтін**: экрандағы мəтінді қалың қаріппен бөліп көрсету.
- **Жарықтығы**: құрылғы экранының жарықтығын өзгерту үшін жылжыту жолағын пайдалану. Экран жарықтығын қоршаған орта жарығының қарқындылығына сай автоматты түрде реттеу үшін **Авто** қосқышын түртіңіз.
- **Авто**: құрылғыны экран жарықтығын қоршаған орта жарығының қарқындылығына сай автоматты түрде реттелетіндей етіп орнату.
- **Ыңғайлы көрініс**: құрылғыны көзге түсіретін қысымын азайту үшін экранда көк жарық мөлшерін азайтатын күйге орнату.
- **Экранды автоматты бұру**: экранды құрылғы бағдарына сəйкес автоматты түрде айналдыру.
- **Экран жарығының өшу уақыты**: құрылғы белгілі уақыт кезеңінде тұрып қалған кезде экранды автоматты түрде өшіру.
- **Қосымша Көрсетілім өлшемі**: дэлгэц дээрх зүйлсийг харахад амар хэмжээтэй болгож тохируулна.
- **Қосымша Экранды қосу**: экранды екі рет түрту арқылы экранды қосу немесе өшіру.
- **Қосымша Экран сақтағыш**: құрылғыны ұстағышқа немесе зарядтағышқа жалғағанда экран сақтағышты көрсету. Көрсетілетін экран сақтағыш түрін таңдау.
- **Қосымша Қозғалыс сенсорын мөлшерлеу**: сенсордың еңкею дəлдігін жəне жылдамдығын жақсарту үшін қозғалыс сенсорының бұрышы мен жылдамдығын туралау.
- 冃 • Қозғалыс сенсорын түзеткен кезде, құрылғыны тегіс бетке қойғаныңызға көз жеткізіңіз. Бұл шартты орындамау экранның автоматты түрде айналуы сияқты қозғалыс сенсорының функцияларындағы қателерге əкелуі мүмкін.

## **Баптаулар**

#### **Тіл мен пернетақта**

Құрылғыңыз үшін тіл жəне пернетақта параметрлерін реттеуге болады.

- 1 Параметрлер экранында **Баптаулар Тіл мен пернетақта** тармағын түртіңіз.
- 2 Төмендегі параметрлерді реттеңіз:
	- **Тіл**: құрылғыда қолданылатын тілді таңдау.
	- **Ағымдағы пернетақта**: ағымда қолданылып жатқан пернетақтаны көру. Мəтінді енгізгенде пайдаланатын пернетақтаны таңдау.
- **LG пернетақтасы**: LG пернетақтасының параметрлерін реттеу.
- **Google дауыспен теру**: Google арқылы мəтінді айтып жазу үшін опцияларды конфигурациялау.
- **Мəтінді сөзге айналдыру шығысы**: мəтінді сөзге айналдыру шығысы параметрлерін конфигурациялау.
- **Меңзердің жылдамдығы**: тінтуірдің немесе сенсорлық панельдің меңзер жылдамдығын реттеу.
- **Кері қайтару түймелері**: басты тікелей басқару əрекеттерін орындау үшін оң жақ тінтуір түймесін кері айналдыру.

### **Орналасу жері**

Орын туралы ақпараттың белгілі бір қолданбаларда қолданылуын реттеуге болады.

- 1 Параметрлер экранында **Баптаулар Орналасу жері** тармағын түртіңіз.
- 2 Төмендегі параметрлерді реттеңіз:
	- **Режимі**: орын туралы ақпаратыңызды қамтамасыз ету үшін əдісті таңдау.
	- **СОҢҒЫ ОРНАЛАСҚАН ЖЕР АҚПАРАТЫН СҰРАУ:** орын туралы ақпаратты соңғы сұраған қолданбаларды көру.
	- **Google орындар тарихы**: Google орналасуы бойынша жазбалар параметрлерін реттеу.

### **Есептік жазбалар & синхрондау**

Google есептік жазбасын қоса, есептік жазбаларды қосуға немесе басқаруға болады. Жеке бағдарламаларды немесе пайдаланушы туралы ақпаратты автоматты түрде синхрондауға болады.

- 1 Параметрлер экранында **Баптаулар Есептік жазбалар & синхрондау** тармағын түртіңіз.
- 2 Төмендегі параметрлерді реттеңіз:
	- **Деректерді автоматты түрде қадамдастыру**: тіркелген есептік жазбалардың барлығын синхрондау.
- **ЕСЕПТІК ЖАЗБАЛАР**: тіркелген есептік жазалар тізімін көру. Есептік жазба мəліметтерін көру немесе өзгерту үшін есептік жазбаны түртіңіз.
- **ЕСЕПТІК ЖАЗБА ҚОСУ**: есептік жазбаларды қосу.

### **Қол жетімділік**

Құрылғыңызға орнатылған қол жетімділік қосылатын модульдерін басқара аласыз.

- 1 Параметрлер экранында **Баптаулар Қол жетімділік** тармағын түртіңіз.
- 2 Төмендегі параметрлерді реттеңіз:
	- **Көру TalkBack**: құрылғыны дауыс арқылы экран күйін немесе əрекеттерді хабарлайтын етіп орнату.
	- **Көру Хабарламалар/қоңыраулар -дың дауысты хабарлаулары**: құрылғыны дауыс арқылы қоңырау ақпаратын немесе хабарды оқитындай етіп орнату.
	- **Көру Шрифт өлшемі**: қаріп өлшемін өзгерту.
	- **Көру Қалың мəтін**: экрандағы мəтінді қалың қаріппен бөліп көрсету.
	- **Көру Көрсетілім өлшемі**: дэлгэц дээрх зүйлсийг харахад амар хэмжээтэй болгож тохируулна.
	- **Көру Сенсорлы ұлғайту**: экранды үш рет түрту арқылы үлкейту немесе кішірейту.
	- **Көру Терезені масштабтау**: цонхны дотор томруулах буюу жижигрүүлж, өнгийг урвуу болгоно.
	- **Көру Үлкен тінтуір меңзері**: тінтуір меңзерін үлкейту.
	- **Көру Жоғары контрастты экран**: жоғары контрастты экран үшін фон түсін қара етіп орнату.
	- **Көру Экран түсін керу қайтару**: көру қабілеті төмен адамдар үшін дисплей түсінің контрастын арттыру.
	- **Көру Экран түсін реттеу**: дисплей түсін реттеңіз.
	- **Көру Сұр реңк**: экранды сұр түс режиміне ауыстыру.
- **Көру Қоңырауларды Қуат пернесімен аяқтау**: Қуат/ Құлыптау пернесін басып, қоңырауды аяқтау.
- **Есту Тақырып**: нашар еститін адамдар үшін бейнелерді ойнатқан кезде субтитр қызметін қосу.
- **Есту Жыпылықтайтын ескертулер**: құрылғыны кіріс қоңыраулар, хабарлар жəне оятқыштарды жыпылықтау жарығымен хабарлауға орнату.
- **Есту Барлық дыбыстарды өшіру**: қабылдағыштағы барлық дыбыстар мен төменгі дыбыс деңгейін өшіру.
- **Есту Аудио түрі**: аудио түрін таңдау.
- **Есту Дыбыс балансы**: аудионың шығу тепе-теңдігін реттеу. Балансты өзгерту үшін жылжыту жолағын пайдаланыңыз.
- **Қозғауыш жəне тану мүмкіндігі Touch assistant**: түймелер мен белгілерді оңай пайдалану үшін сенсорлық тақтаны қосу.
- **Қозғауыш жəне тану мүмкіндігі Сенсорлы енгізу**: экранды түртіп тұру арқылы мəтінді енгізу немесе экранды түрту арқылы оны өзгерту.
- **Қозғауыш жəне тану мүмкіндігі Физикалық пернетақта**: пернетақта параметрлерін реттеу.
- **Қозғауыш жəне тану мүмкіндігі Авто тінтуір басу**: ешқандай қозғалыс əрекеті орындалмаған кезде тінтуірді автоматты түрде басу.
- **Қозғауыш жəне тану мүмкіндігі Қоңыраулар үшін түртіп тұрыңыз**: қозғауыш жəне тану мүмкіндігі Қоңыраулар үшін түртіп тұрыңыз: сүйреудің орнына қоңырау шалу түймесін түріп тұру арқылы қоңырауға жауап беру немесе қабылдамау.
- **Қозғауыш жəне тану мүмкіндігі Экран жарығының өшу уақыты**: құрылғы белгілі уақыт кезеңінде тұрып қалған кезде экранды автоматты түрде өшіру.
- **Қозғауыш жəне тану мүмкіндігі Басқару аймақтарын түрту**: сенсорлық енгізу мүмкіндігі арқылы экранның тек белгілі бір бөлігін басқаруға болатындай сенсорлық аймақты шектеу.
- **Мəтінің арнайы мүмкіндіктері**: жиі пайдаланылатын функцияға таңбашасын үш рет түрту арқылы жылдам қатынасу.
- **Экранды автоматты бұру**: экран бағдарын құрылғының физикалық күйіне сəйкес автоматты түрде ауыстыру.
- **Switch Access**: құрылғыны басқару үшін пернелер тіркесімдерін жасау.

#### **Жылдам перне**

Экран өшірулі немесе құлыптаулы болған кезде, қолданбаларды тікелей іске қосу үшін дыбыс деңгейінің түймелерін пайдалануға болады.

- 1 Параметрлер экранында **Баптаулар Жылдам перне** тармағын түртіңіз.
- 2 Белсендіру үшін,  $\circled{}$  белгішесін түртіңіз.
	- **Түсіру+**: дыбыс деңгейін көтеру түймесін екі рет басыңыз.
	- **Камера**: дыбыс деңгейін бəсеңдету түймесін екі рет басыңыз.

### **Google қызметтері**

Google қолданбалары мен есептік жазба параметрлерін басқару үшін Google параметрлерін пайдалануға болады.

Параметрлер экранында **Баптаулар Google қызметтері** тармағын түртіңіз.

## **Қауіпсіздік**

- 1 Параметрлер экранында **Баптаулар Қауіпсіздік** тармағын түртіңіз.
- 2 Төмендегі параметрлерді реттеңіз:
	- **Мазмұнды құлыптау**: **QuickMemo+** бөлімінде файлдарды құлыптау үшін əдісті орнату.
	- **SD карта сақтау орнын шифрлау**: басқа құрылғыда пайдаланылмауы үшін жад картасын шифрлау. Мəліметтерді Жад картасын [шифрлау](#page-294-0) бөлімінен қараңыз.
- **Қауіпсіз іске қосылу**: құрылғыны қосылған кезде құлыптау əдісімен орнатыңыз. Мəліметтерді [Қауіпсіз](#page-291-1) іске қосу [параметрлері](#page-291-1) бөлімінен қараңыз.
- **SIM карта құлпын орнату**: SIM картасын құлыптау немесе құлпын ашу, не болмаса құпия сөзді (PIN) өзгерту.
- **Құпия сөзді көрсетіп теру**: енгізген кезде құпия сөзді көрсету.
- **Құрал басқарушылар**: құрылғыны жеке қолданбалар үшін басқаруды шектеу немесе пайдалану артықшылықтарына рұқсат ету.
- **Белгісіз көздер**: Play Store дүкеніне тиесілі емес қолданбаларды орнатуға рұқсат ету.
- **Тіркелгі деректерін қорғау**: қауіпсіздік куəлігі үшін сақталатын орын түрін көру.
- **Сертификатты басқару**: құрылғыға сақталған қауіпсіздік куəлігін басқару.
- **Trust agents**: құрылғыға орнатылған сенімді агенттерді көру жəне пайдалану.
- **Контактілі экран**: ағымдағы уақытта белсенді қолданба пайдаланылатындай етіп қолданба экранын бекіту.
- **Қолдану қатынасы**: құрылғыдағы қолданбалар қолданысы бойынша мəліметтерді көру.

### **Күн мен уақыт**

Құрылғыңыздың күн мен уақыт параметрлерін реттеуге болады.

- 1 Параметрлер экранында **Баптаулар Күн мен уақыт** тармағын түртіңіз.
- 2 Параметрлерді реттеңіз.

### **Сақтау орны**

Құрылғыдағы ішкі жадты немесе жад картасының сақтау орнын көруге жəне басқаруға болады.

- 1 Параметрлер экранында **Баптаулар Сақтау орны** тармағын түртіңіз.
- 2 Төмендегі параметрлерді реттеңіз:
	- **ҚҰРЫЛҒЫ ЖАДЫ**: Құрылғының ішкі сақтау орнындағы жалпы сақтау орны мен бос орынды қарау. Пайдаланылып жатқан қолданбалар тізімі мен əрбір қолданбаға арналған сақтау сыйымдылығын қарау.
	- **ТАСЫМАЛЫ ЖАДЫ**: жад картасындағы жалпы сақтау орны мен бос орынды қарау. Бұл опция жад картасы салынғанда  $\epsilon$ ғана көрінеді. Жад картасын шығарып алу үшін  $\triangle$  белгішесін түртіңіз.

#### **Батарея жəне энергия сақтау**

Ағымдағы батарея туралы ақпаратты көруге немесе қуатты үнемдеу режимін қосуға болады.

- 1 Параметрлер экранында **Баптаулар Батарея жəне энергия сақтау** тармағын түртіңіз.
- 2 Төмендегі параметрлерді реттеңіз:
	- **Батареяны қолдану**: батареяны қолдану мəліметтерді қарау. Қосымша мəліметтер алу үшін белгілі бір элементті таңдаңыз.
	- **Күй жолағындағы батарея қуатының пайызы**: күй жолағында қалған батарея қуатының деңгейін пайызбен көрсету.
	- **Батарея сақтаушы**: дисплей жарықтығы, жылдамдық жəне діріл күші сияқты кейбір құрылғы параметрлерін пайдалануды қысқарту арқылы батареяның тұтынылуын азайтыңыз. Қуатты үнемдеу режимі қосылып тұрғанда, күй жолағы белгішесін көрсетеді.

## **Жад**

Белгілі уақыт ішінде қолданылатын жадтың орташа мөлшерін жəне қолданбаның пайдаланатын жадын қарай аласыз.

- 1 Параметрлер экранында **Баптаулар Жад** тармағын түртіңіз.
- 2 Деректерді шығарып алу мақсатында уақыт аралығын орнату үшін  $\blacktriangleright$  белгішесін түртіңіз.

### **Қосымшaлaр**

Орнатылған қолданбалар тізімін көруге болады. Қажет болса, қолданбаларды тоқтатыңыз немесе оларды жойыңыз.

- 1 Параметрлер экранында **Баптаулар Қосымшaлaр** тармағын түртіңіз.
- 2 Қолданбаны таңдап, əрекеттерді орындаңыз.

### **Сақтық көшірме жəне қайта орнату**

Басқа құрылғыға немесе есептік жазбаға құрылғыда сақталған деректердің сақтық көшірмесін жасауға болады. Қажет болса, құрылғыны қалпына келтіріңіз.

- 1 Параметрлер экранында **Баптаулар Сақтық көшірме жəне қайта орнату** тармағын түртіңіз.
- 2 Төмендегі параметрлерді реттеңіз:
	- **LG Backup**: құрылғыда сақталған құлыптанған жіберушілер тізімін, хабарларды, суреттерді, негізгі экрандарды жəне басқа деректердің сақтық көшірмесін жасау немесе қалпына келтіру. Мəліметтерді [LG Backup](#page-333-0) бөлімінен қараңыз.
	- **Деректерге резервтік көшірме жасау**: Google серверіне қолданба деректерінің, Wi-Fi құпия сөзінің жəне басқа параметрлердің сақтық көшірмесін жасау.
	- **Сақтық көшірме тіркелгісі**: пайдаланылып жатқан ағымдағы сақтық тіркелгіні көру.
	- **Автоматты түрде қайта орнату**: қолданбаны қайта орнатқан кезде сақтық көшірме параметрлері мен деректерді автоматты түрде қалпына келтіру.
- **Желі параметрлерін қайта орнату**: Wi-Fi, Bluetooth жəне басқа желі параметрлерін қалпына келтіру.
- **Зауыттық деректерді қалпына келтіру**: құрылғының деректері үшін барлық параметрлерді қалпына келтіру жəне деректерді жою.
- Құрылғыны қалпына келтіру оның барлық деректерін жояды. Құрылғы атын, Google есептік жабасын жəне басқа да бастапқы ақпаратты қайта енгізіңіз.

#### **Телефон ақпараты**

Құрылғы аты, күйі, бағдарламалық құрал туралы мəліметтер мен құқықтық ақпарат сияқты құрылғыңыз туралы ақпаратты көре аласыз.

Параметрлер экранында **Баптаулар Телефон ақпараты** тармағын түртіңіз.

### **Реттеу жəне қауіпсіздік**

Құрылғыңызда шартты белгілерді жəне қатысты ақпаратту көруге болады.

Параметрлер экранында түртіңіз: **Баптаулар Реттеу жəне қауіпсіздік**.
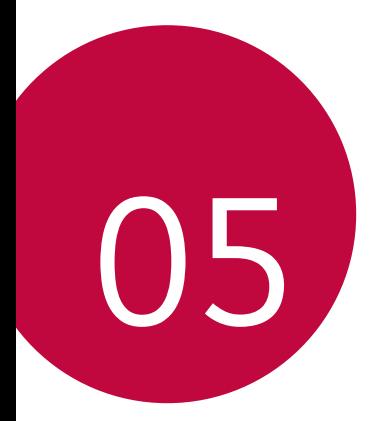

# **Қосымша**

# **LG тіл параметрлері**

Құрылғыда қолданылатын тілді таңдаңыз.

- **Баптаулар Баптаулар Тіл мен пернетақта Тіл ТІЛ ҚОСУ** тармағын түртіп, тілді таңдаңыз.
	- $-$  Әдепкі тіл ретінде орнату үшін  $\equiv$  белгішесін түртіп үстап тұрып, оны тілдер тізімінің басына апарыңыз.

# **LG Bridge**

冃

### **LG Bridge қолданбасына шолу**

Компьютерге контактілер, фотосуреттер мен басқалардың сақтық көшірмесін жасауға жəне құрылғының бағдарламалық құралын жаңартуға болады.

- Толық мəліметтерді LG Bridge анықтамасынан қараңыз.
	- Қолдау көрсетілген мүмкіндіктер құрылғыға байланысты өзгеше болуы мүмкін.
	- LG USB драйвері LG смартфонын компьютерге қосу үшін қажетті бағдарлама болып табылады жəне LG Bridge қолданбасы орнатылған кезде орнатылады.

### **LG Bridge функциялары**

- Компьютерге деректердің сақтық көшірмесін жасау немесе компьютердегі деректерді құрылғыға USB кабелінің қосылымы арқылы қалпына келтіру.
- Құрылғының бағдарламалық құралын компьютерден USB кабелінің қосылымы арқылы жаңарту.

### **LG Bridge қолданбасын компьютерге орнату**

- 1 Компьютеріңізден www.lg.com сайтына өтіңіз.
- 2 Аймағыңызды таңдаңыз.
- 3 **Қолдау көрсету Бағдарламалық жасақтама жəне жабдық** тармағын басыңыз.
- 4 Құрылғыңыздың атын енгізіңіз. НЕМЕСЕ Өнім санаты бойынша таңдаңыз.
- 5 Орнату файлын жүктеп алу үшін **Компьютермен синхрондау LG Bridge** тармағына өтіңіз.
	- LG Bridge қолданбасын орнатуға қатысты минималды талаптарды көру үшін **Мəліметтер** бөліміне өтіңіз.

## **Телефонның бағдарламалық құралын жаңарту**

### **LG ұялы телефонының бағдарламалық құралын интернеттен жаңарту**

Осы функцияны пайдалану туралы қосымша ақпарат алу үшін http://www.lg.com/common/index.jsp сілтемесі бойынша өтіп, қажет ел мен тілді таңдаңыз.

Бұл мүмкіндік телефоныңыздағы микробағдарламаны жаңа нұсқаға қызмет көрсету орталығына бармай-ақ, интернет арқылы еш қиындықсыз жаңартуға мүмкіндік береді. Аталмыш мүмкіндікке LG компаниясы құрылығыңыз үшін қолжетімді жаңа микробағдарлама нұсқасын жасағаннан кейін ғана қол жеткізуге болады.

Ұялы телефонның микробағдарламасын жаңарту процесі жаңарту барысында пайдаланушының жан-жақты назар аударуын талап ететіндіктен, əрекетті жалғастырмас бұрын əр қадамда көрсетілетін барлық нұсқаулар мен ескертпелерді тексергеніңізге көз жеткізіңіз. Жаңарту кезінде USB кабелін алып тастау ұялы телефоныңызға айтарлықтай зақым келтіруі ықтимал екенін ескеріңіз.

Қосымша 115

• LG компаниясы микробағдарлама жаңартуларын өз қалауы 冃 бойынша тек таңдаулы үлгілерге қол жетімді ету құқығын өзінде қалдырады жəне микробағдарламаның ең соңғы нұсқасы телефондардың барлық үлгілері үшін қол жетімді болатынына кепілдік бермейді.

### **LG ұялы телефонының бағдарламалық жасақтамасын Over-the-Air (OTA) технологиясы арқылы жаңарту**

Бұл мүмкіндік телефоныңыздағы бағдарламалық құралды жаңа нұсқаға USB кабелін пайдаланбай-ақ, OTA технологиясы арқылы еш қиындықсыз жаңартуға мүмкіндік береді. Аталмыш мүмкіндікке LG компаниясы құрылығыңыз үшін қолжетімді жаңа микробағдарлама нұсқасын жасағаннан кейін ғана қол жеткізуге болады.

Телефонның бағдарламалық жасақтамасын жаңарту үшін **Баптаулар Баптаулар Телефон ақпараты Ортақ Жаңарту орталығы БҚ жаңартпасы Жаңартуды қазір тексеру** тармағын түртіңіз.

- 冃 Google есептік жазбасы мен кез келген басқа тіркелгілер, жүйе/қолданба деректері мен параметрлер, кез келген жүктеп алынған қолданбалар жəне лицензиясы туралы ақпаратты қоса телефонның ішкі жадындағы жеке деректер телефонның бағдарламалық құралын жаңарту процесі кезінде жоғалуы мүмкін. Сондықтан, LG компаниясы телефонның бағдарламалық жасақтамасын жаңартпас бұрын жеке деректерге сақтық көшірме жасауды ұсынады. LG компаниясы ешқандай жоғалған жеке деректер үшін жауапты емес.
	- Бұл мүмкіндік аймақ немесе байланыс операторына байланысты.

# **FAQ**

Бұл тарауда телефонды пайдаланғанда кездесуі мүмкін кейбір ақаулар тізімі берілген. Кейбір мəселелерді шешу үшін байланыс операторына хабарласу қажет, бірақ олардың көп бөлігін өзіңіз шеше аласыз.

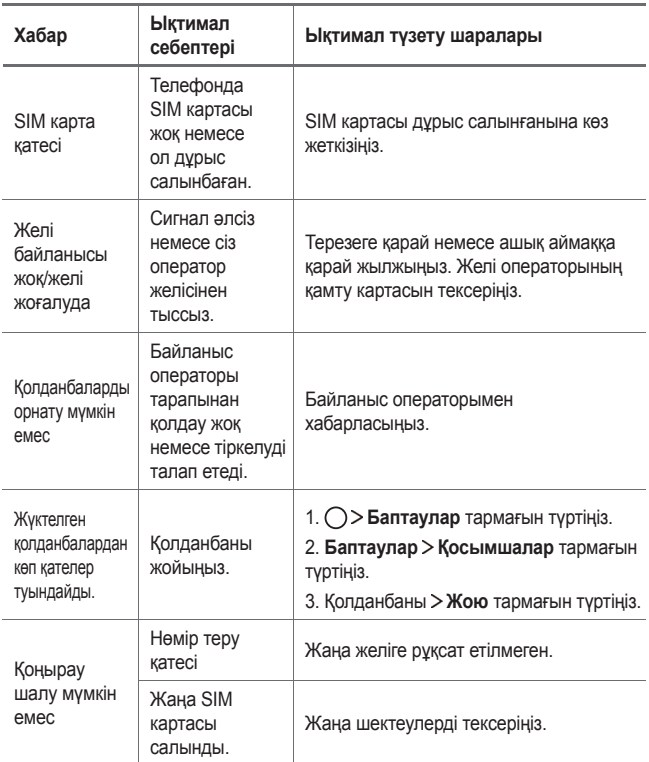

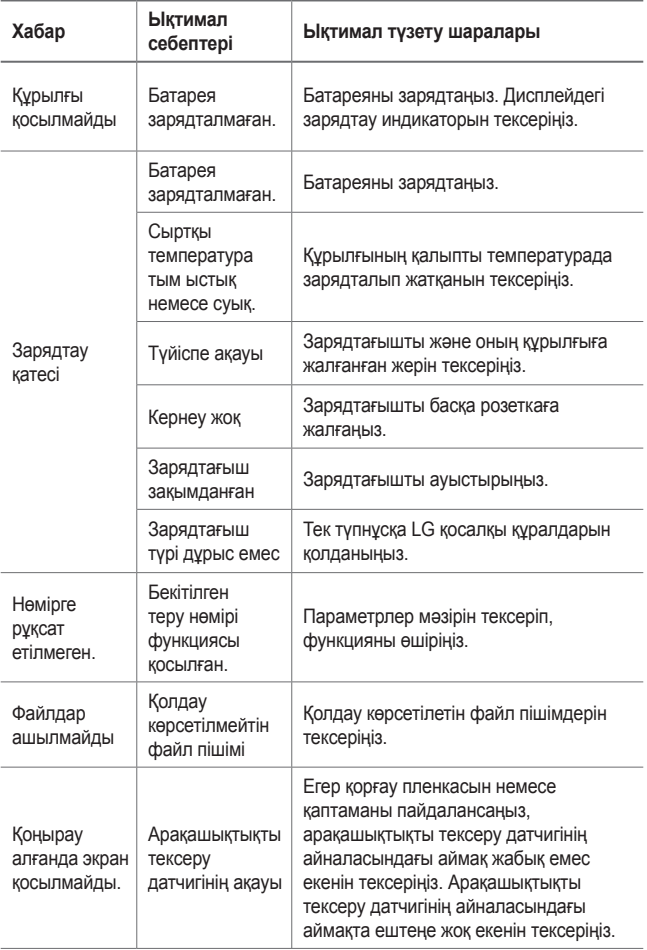

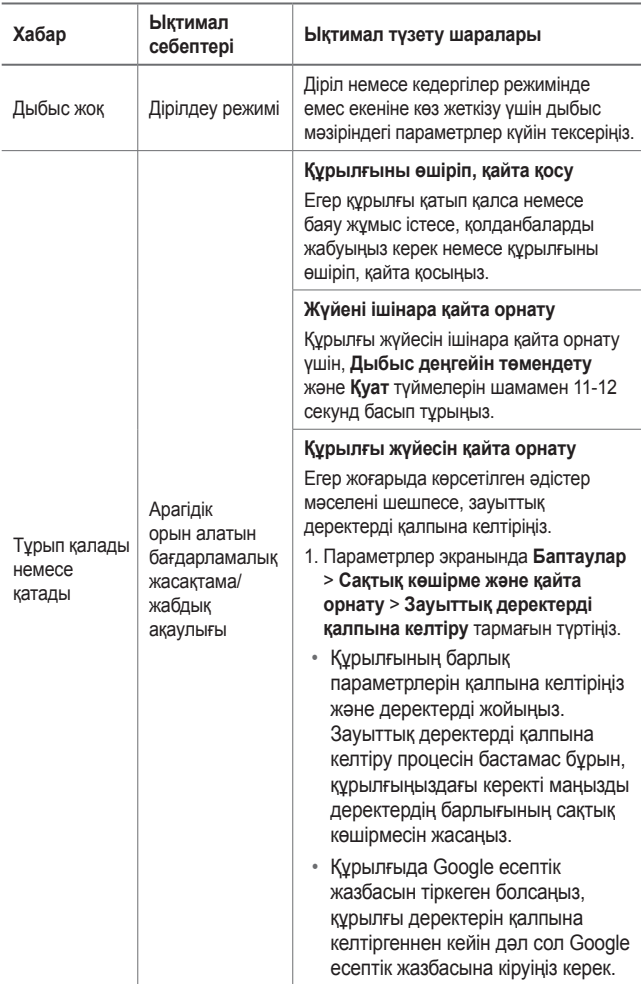

## **Ұрлықтан қорғау бойынша нұсқаулық**

Құрылғыңыз рұқсатсыз зауыттық параметрлеріне қайтарылған жағдайда, оны басқа адамдар қолданбас үшін құрылғыңыздың параметрлерін орнатыңыз. Мысалы, құрылғыңыз жоғалса, ұрланса немесе жойылса, құрылғыны сіздің Google есептік жазбаңыз немесе экранды құлыптау ақпараты бар адам ғана пайдалана алады.

Құрылғыңыздың қорғалғанына көз жеткізу үшін қажет талаптар:

- Экран құлпын орнату: егер құрылғы жоғалса немесе ұрланса, бірақ сізде экран құлпы орнатылған болса, экран құлпы ашылмайынша, «Параметрлер» мəзірі арқылы құрылғыны өшіру мүмкін емес.
- Google есептік жазбасын құрылғыға қосу: егер құрылғы жойылса, бірақ онда Google есептік жазбасы болса, Google есептік жазбасы туралы ақпарат қайта енгізілмейінше құрылғыны орнату процесін аяқтау мүмкін емес.

Құрылғыңыз қорғалғаннан кейін зауыттық параметрлерді қайта орнату қажет болған жағдайда экран құлпын ашуыңыз немесе Google есептік жазбасының құпия сөзін енгізуіңіз қажет. Ол сіздің немесе сіз сенім білдіретін əлдекімнің қалпына келтіру процесін орындауын қамтамасыз етеді.

冃 • Зауыттық параметрлерді қалпына келтіру алдында құрылғыға қосқан Google есептік жабасы мен құпия сөзін ұмытпаңыз. Реттеу кезінде есептік жазба ақпаратын бере алмасаңыз, зауыттық параметрлерді қалпына келтіру əрекетін орындағаннан кейін құрылғыны мүлдем пайдалана алмайтын боласыз.

# **Қосымша ақпарат**

### **Бастапқы коды ашық бағдарламалық құрал ескертуі туралы ақпарат**

Осы өнімдегі GPL, LGPL, MPL жəне басқа да бастапқы коды ашық лицензиялардағы бастапқы кодты алу үшін <http://opensource.lge.com> веб-торабына өтіңіз.

Бастапқы кодқа қоса, барлық қажетті лицензиялардың шарттарын, кепілдік міндеттерінен бас тарту құжаттарын жəне авторлық құқық туралы мəліметтерін алуға болады.

LG Electronics компаниясы тарату шығынын қамтитын ақыға (дерек тасығышының құны, жеткізу жəне өңдеу) opensource@lge.com мекенжайына электрондық пошта арқылы сұрау жіберілгенде бастапқы кодты ықшам дискіде жеткізуді ұсынады. Бұл ұсыныс осы өнімді сатып алған уақыттан бастап үш (3) жыл ішінде жарамды болады.

### **Нормативтік ақпарат (Нормативтік сəйкестендіру нөмірі, электрондық жапсырма жəне т.б.)**

Нормативтік мəліметтер алу үшін **Баптаулар Баптаулар Реттеу жəне қауіпсіздік** тармағына өтіңіз.

### **Сауда белгілері**

- Copyright ©2017 LG Electronics, Inc. Барлық құқықтары қорғалған. LG жəне LG logo — LG Group компаниясының жəне онымен байланысты ұйымдардың тіркелген сауда белгілері.
- Google™, Google Maps™, Gmail™, YouTube™, Duo™ жəне Google Play™ дүкені Google, Inc. компаниясының сауда белгілері болып табылады.
- Bluetooth® Bluetooth SIG, Inc. компаниясының дүниежүзінде тіркелген сауда белгісі.
- Wi-Fi® жəне Wi-Fi логотипі Wi-Fi Alliance компаниясының тіркелген сауда белгілері.
- Барлық басқа сауда белгілері мен авторлық құқықтар тиісті иелерінің меншігі болып табылады.

### **СƏЙКЕСТІК ТУРАЛЫ МƏЛІМДЕМЕ**

Осы арқылы **LG Electronics** компаниясы бұл **LG-M320** өнімі **2014/53/EU** директивасының негізгі талаптары мен басқа тиісті ережелеріне сай екенін мəлімдейді. Сəйкестік декларациясының көшірмесін мына мекенжайда табуға болады: http://www.lg.com/global/declaration

### **Осы өнімнің үйлесімділігі туралы білу үшін кеңсеге хабарласыңыз:**

LG Electronics European Shared Service Center B.V. Krijgsman 1, 1186 DM Amstelveen, The Netherlands

#### **Импортер жөнінде ақпарат**

Қазақстандағы импортер: AO "LG Electronics Almaty Kazakhstan" Тимирязев көшесі 28B

### **Өндіруші жөнінде ақпарат**

LG Electronics Inc. Корея Республикасы, Сеул. Йонгдунгпо-гу, Йои-даэро, 128

### **Кеден одағының техникалық ережелері**

#### **1. Өндіруші туралы ақпарат**

LG ELECTRONICS INC

128, YEOUI-DAERO, YEONGDUNGPO-GU, SEOUL, KOREA

#### **2. Өндіруші зауыт**

- LG ELECTRONICS INC. 19-1 CHEONGHO-RI, JINWUY-MYUN, PYEONGTAEK-SI, GYUNGGI-DO, 451-713, KOREA
- QINGDAO LG INSPUR DIGITAL COMMUNICATION CO., LTD. XINGCHENG INDUSTRY ZONE, CHENGYANG, QINGDAO, SHANDONG, CHINA
- INSPUR LG DIGITAL MOBILE COMMUNICATIONS CO., LTD. 228 CHANGJIANG ROAD, YANTAI DEVELOPMENT ZONE, CHINA
- ARIMA COMMUNICATION CO., LTD. NO.168 JIAOTONG NORTH ROAD, WUJIANG CITY, JIANG SU PROVINCE, CHINA
- LG ELECTRONICS VIETNAM HAIPHONG CO., LTD. LOT CN2 & CN3, TRANG DUE INDUSTRIAL PARK, AN DUONG, DINH VU, CAT HAI ECONOMICS ZONE, HAIPHONG, VIETNAM

#### **3. Өндірілген күні**

Өндірілген күні қорапта көрсетілген

#### **4. Қосымша ақпарат**

#### **(1) Сақтау**

Құрылғыны сыртта немесе тікелей ауа райы жағдайлары (тікелей күн сəулесі, жел, жаңбыр немесе нөл градустан төмен температура) əсер ететін жерлерде орнатпаңыз немесе сақтамаңыз

#### **(2) Тасымалдау**

Өнім тасымалдаудың осы түріне қолданылатын тауарларды тасымалдау ережелеріне сай келетін кез келген көлік түрімен тасымалданады.

- Тасымалдау зақымдалуды болдырмайтын жағдайларда жүзеге асырылуы керек.
- Өнімді тиеу-түсіріп алу кезінде соғып алмаңыз.

#### **(3) Сату**

• Өнімдерді сату сатылатын елдің ағымдағы заңнамасында белгіленген ережелерге сəйкеес орындалады.

#### **(4) Кəдеге жарату**

- Ескі электр бұйымдарының құрамында қауіпті заттар болуы мүмкін, сол себепті ескі құрылғыны дұрыс тастау қоршаған ортаға жəне адам денсаулығына тигізетін теріс əсердің алдын алуға көмектеседі. Ескі құрылғыңызда басқа өнімдерді жөндегенде қайта пайдалануға болатын бөлшектері жəне шектеулі қорды сақтау үшін қайта пайдалануға болатын құнды материалдары болуы мүмкін.
- Ескі құрылғыны қоқысқа тастау туралы толық ақпаратты қала əкімшілігінен, қоқыс жинау мекемелерінен немесе өнім сатушыларынан алуға болады.

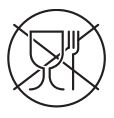

Символ Кедендік одақтың 005/2011 техникалық регламентіне сəйкес қолданылады жəне осы өнімнің қаптамасын екінші рет пайдалануға арналмағанын жəне жоюға жататынын көрсетеді. Осы өнімнің қаптамасын азық-түлік өнімдерін сақтау үшін пайдалануға тыйым салынады.

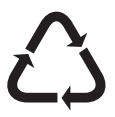

Символ қаптаманы жою мүмкіндігін көрсетеді. Символ сандық код жəне/немесе əріп белгілері түріндегі қаптама материалының белгісімен толықтырылуы мүмкін.

### **Ескі құрылғыны қоқысқа тастау**

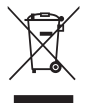

- 1. Бұл осы үсті сызылған шелек таңбасы қоқыс электр жəне электрондық өнімдер (WEEE) қалалық қоқыс жүйесінен бөлек жойылуы керектігін білдіреді.
- 2. Ескі электр құрылғыларында зиянды заттар болады, сондықтан ескі құрылғыны тиісті түрде қоқысқа тастау қоршаған орта мен адам денсаулығына тиюі мүмкін кері əсерлердің алдын алуға көмектеседі. Ескі құрылғыңызда басқа өнімдерді жəне шектеулі ресурстарды сақтау қайта өңделетін маңызды материалдарды жөндеу үшін қолданылатын қайта қолданбалы бөлшектер болуы мүмкін.
- 3. Құрылғыңызды өнімді сатып алған дүкенге апаруға немесе жақын жердегі өкілетті WEEE жинау нүктесі туралы мəліметтер үшін жергілікті басқару мекемесіне хабарласуға болады. Еліңіз үшін ең соңғы ақпаратты алу үшін www.lg.com/global/recycling веб-сайтын қараңыз.

### **Ескі батареяларды/аккумуляторларды қоқысқа тастау**

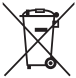

- 1. Егер батареяның құрамындағы сынап 0,0005 %, кадмий 0,002 % немесе қорғасын 0,004 % мөлшерінен артық болса, бұл таңбамен бірге сынап (Hg), кадмий (Cd) немесе қорғасынның (Pb) химиялық таңбалары берілуі мүмкін.
- 2. Барлық батареялар/аккумуляторлар қалалық қоқыстан бөлек, мемлекеттік немесе жергілікті басқару мекемелері белгілеген арнайы жинау орындарына өткізілуі тиіс.
- 3. Ескі батареяларды/аккумуляторларды қоқысқа дұрыс тастау қоршаған ортаға, жануарларға жəне адам денсаулығына қауіп төндіретін зардаптардың алдын алуға көмектеседі.
- 4. Ескі батареяларды/аккумуляторларды қоқысқа тастау туралы толық ақпаратты қала əкімшілігінен, қоқыс жинау мекемелерінен немесе өнімді сатып алған дүкеннен алуға болады.

## **About this user guide**

 Thank you for choosing this LG product. Please carefully read this user guide before using the device for the first time to ensure safe and proper use.

- Always use genuine LG accessories. The supplied items are designed only for this device and may not be compatible with other devices.
- This device is not suitable for people who have a visual impairment due to the touchscreen keyboard.
- Descriptions are based on the device default settings.
- Default apps on the device are subject to updates, and support for these apps may be withdrawn without prior notice. If you have any questions about an app provided with the device, please contact an LG Service Centre. For user-installed apps, please contact the relevant service provider.
- Modifying the device's operating system or installing software from unofficial sources may damage the device and lead to data corruption or data loss. Such actions will violate your LG licence agreement and void your warranty.
- Some content and illustrations may differ from your device, depending on the area, service provider, software version, or OS version, and are subject to change without prior notice.
- Software, audio, wallpaper, images, and other media supplied with your device are licenced for limited use. If you extract and use these materials for commercial or other purposes, you may be infringing copyright laws. As a user, you are fully responsible for the illegal use of media.
- Additional charges may incur for data services, such as messaging, uploading,downloading, auto-syncing and location services. To void additional charges, select a data plan suitable to your needs. Contact your service provider to obtain additional details.

## **Instructional notices**

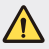

**WARNING**: Situations that could cause injury to the user and third parties.

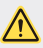

**CAUTION**: Situations that may cause minor injury or damage to the device.

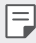

**NOTE**: Notices or additional information.

# **Table of contents**

[5 Guidelines for safe and efficient use](#page-377-0)

# [01](#page-385-0)

#### **[Custom-designed](#page-385-0)  [Features](#page-385-0)**

- [14 Wide-angle camera](#page-386-0)
- [15 quick share](#page-387-0)
- [16 QuickMemo+](#page-388-0)
- [18 Multi-tasking feature](#page-390-0)
- 19 OSlide

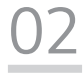

#### **[Basic Functions](#page-392-0)**

- [21 Product components and](#page-393-0)  [accessories](#page-393-0)
- [22 Parts overview](#page-394-0)
- [24 Turning the power on or off](#page-396-0)
- [25 Installing the SIM card](#page-397-0)
- [27 Inserting the memory card](#page-399-0)
- [28 Removing the memory card](#page-400-0)
- [29 Charging the battery](#page-401-0)
- [31 Touch screen](#page-403-0)
- [35 Home screen](#page-407-0)
- [42 Screen lock](#page-414-0)
- [45 Memory card encryption](#page-417-0)
- [46 Taking screenshots](#page-418-0)
- [47 Entering text](#page-419-0)
- [52 Do not disturb](#page-424-0)

# [03](#page-425-0)

#### **[Useful Apps](#page-425-0)**

- [54 Installing and uninstalling apps](#page-426-0)
- [55 Uninstalled apps](#page-427-0)
- [56 Phone](#page-428-0)
- [60 Messaging](#page-432-0)
- [61 Camera](#page-433-0)
- [69 Gallery](#page-441-0)
- [72 Music](#page-444-0)
- [73 E-mail](#page-445-0)
- [75 Calendar](#page-447-0)
- [76 Calculator](#page-448-0)
- [76 Clock](#page-448-0)
- [77 Downloads](#page-449-0)
- [77 File Manager](#page-449-0)
- [78 Voice Recorder](#page-450-0)
- [78 FM Radio](#page-450-0)
- [78 Cell Broadcast](#page-450-0)
- [79 Contacts](#page-451-0)
- [81 SmartWorld](#page-453-0)
- [81 Tasks](#page-453-0)
- [82 LG Backup](#page-454-0)
- [83 RemoteCall Service](#page-455-0)
- [83 Chrome](#page-455-0)
- [83 Google apps](#page-455-0)

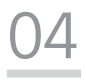

### **[Settings](#page-458-0)**

- [87 Settings](#page-459-0)
- [87 Networks](#page-459-0)
- [97 Sound & notification](#page-469-0)
- [98 Display](#page-470-0)
- [99 General](#page-471-0)

# [05](#page-479-0)

#### **[Appendix](#page-479-0)**

- [108 LG Language Settings](#page-480-0)
- [108 LG Bridge](#page-480-0)
- [109 Phone software update](#page-481-0)
- [111 FAQ](#page-483-0)
- [114 Anti-Theft Guide](#page-486-0)
- [115 More information](#page-487-0) [Regulatory information](#page-487-0)  [\(Regulation ID number,](#page-487-0)  [E-labeling, etc.\)](#page-487-0)

# <span id="page-377-0"></span> **Guidelines for safe and efficient use**

Please read these simple guidelines. Not following these guidelines may be dangerous or illegal.

Should a fault occur, a software tool is built into your device that will gather a fault log. This tool gathers only data specific to the fault, such as signal strength, cell ID position in sudden call drop and applications loaded. The log is used only to help determine the cause of the fault. These logs are encrypted and can only be accessed by an authorised LG Repair centre should you need to return your device for repair.

### **Exposure to radio frequency energy**

Radio wave exposure and Specific Absorption Rate (SAR) information.

This device has been designed to comply with applicable safety requirements for exposure to radio waves. These requirements are based on scientific quidelines that include safety margins designed to assure the safety of all persons, regardless of age and health.

- The radio wave exposure guidelines employ a unit of measurement known as the Specific Absorption Rate, or SAR. Tests for SAR are conducted using standardised methods with the device transmitting at its highest certified power level in all used frequency bands.
- While there may be differences between the SAR levels of various LG device models, they are all designed to meet the relevant guidelines for exposure to radio waves.
- The SAR limit recommended by the International Commission on Non-Ionizing Radiation Protection (ICNIRP) is 2 W/kg averaged over 10 g of tissue.
- The highest SAR value for this model tested for use at the ear is 0.519 W/kg (10 g) and when worn on the body is 1.360 W/kg (10 g).
- This device meets RF exposure guidelines when used either in the normal use position against the ear or when positioned at least 5 mm away from the body. When a carry case, belt clip or holder is used for body-worn operation, it should not contain metal and should position the product at least 5 mm away from your body. In order to transmit data files or messages, this device requires a quality connection to the network. In some cases, transmission of data files or messages may be delayed until such a connection is available. Ensure the above separation distance instructions are followed until the transmission is completed.

### **Product care and maintenance**

- Use only in-box accessories which are authorised by LG. LG does not guarantee any damage or failure which is caused by third party accessories.
- Some contents and illustrations may differ from your device without prior notice.
- Do not disassemble this unit. Take it to a qualified service technician when repair work is required.
- Repairs under warranty, at LG's discretion, may include replacement parts or boards that are either new or reconditioned, provided that they have functionality equal to that of the parts being replaced.
- Keep away from electrical appliances such as TVs, radios and personal computers.
- The unit should be kept away from heat sources such as radiators or cookers.
- Do not drop.
- Do not subject this unit to mechanical vibration or shock.
- Switch off the device in any area where you are required to by special regulations. For example, do not use your device in hospitals as it may affect sensitive medical equipment.
- Do not handle the device with wet hands while it is being charged. It may cause an electric shock and can seriously damage your device.
- Do not charge a handset near flammable material as the handset can become hot and create a fire hazard.
- Use a dry cloth to clean the exterior of the unit (do not use solvents such as benzene, thinner or alcohol).
- Do not charge the device when it is on soft furnishings.
- The device should be charged in a well ventilated area.
- Do not subject this unit to excessive smoke or dust.
- Do not keep the device next to credit cards or transport tickets; it can affect the information on the magnetic strips.
- Do not tap the screen with a sharp object as it may damage the device.
- Do not expose the device to liquid or moisture.
- Use accessories like earphones cautiously. Do not touch the antenna unnecessarily.

Guidelines for safe and efficient use 6

- Do not use, touch or attempt to remove or fix broken, chipped or cracked glass. Damage to the glass display due to abuse or misuse is not covered under the warranty.
- Your device is an electronic device that generates heat during normal operation. Extremely prolonged, direct skin contact in the absence of adequate ventilation may result in discomfort or minor burns. Therefore, use care when handling your device during or immediately after operation.
- If your device gets wet, immediately unplug it to dry off completely. Do not attempt to accelerate the drying process with an external heating source, such as an oven, microwave or hair dryer.
- Please ensure that the product does not get in contact with liquid. Do not use or recharge the product if it is wet. Once the product becomes wet, the liquid damage indicator changes color. Please note that this will limit you from receiving any free-of-charge repair services provided under warranty.

### **Efficient device operation**

#### **Electronics devices**

All devices may receive interference, which could affect performance.

- Do not use your device near medical equipment without requesting permission. Please consult your doctor to determine if operation of your device may interfere with the operation of your medical device.
- Pacemaker manufacturers recommend that you leave at least 15 cm of space between other devices and a pacemaker to avoid potential interference with the pacemaker.
- This device may produce a bright or flashing light.
- Some hearing aids might be disturbed by devices.
- Minor interference may affect TVs, radios, PCs etc.
- Use your device in temperatures between 0 ºC and 40 ºC, if possible. Exposing your device to extremely low or high temperatures may result in damage, malfunction, or even explosion.

### **Road safety**

Check the laws and regulations on the use of devices in the area when you drive.

- Do not use a hand-held device while driving.
- Give full attention to driving.
- Pull off the road and park before making or answering a call if driving conditions so require.
- RF energy may affect some electronic systems in your vehicle such as car stereos and safety equipment.
- When your vehicle is equipped with an air bag, do not obstruct with installed or portable wireless equipment. It can cause the air bag to fail or cause serious injury due to improper performance.
- If you are listening to music whilst out and about, please ensure that the volume is at a reasonable level so that you are aware of your surroundings. This is of particular importance when near roads.

### **Avoid damage to your hearing**

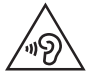

 To prevent possible hearing damage, do not listen at high volume levels for long periods.

Damage to your hearing can occur if you are exposed to loud sound for long periods of time. We therefore recommend that you do not turn on or off the handset close to your ear. We also recommend that music and call volumes are set to a reasonable level.

- When using headphones, turn the volume down if you cannot hear the people speaking near you, or if the person sitting next to you can hear what you are listening to.
- F.
- Excessive sound pressure from earphones and headphones can cause hearing loss.

### **Glass Parts**

Some parts of your device are made of glass. This glass could break if your device is dropped on a hard surface or receives a substantial impact. If the glass breaks, do not touch or attempt to remove it. Stop using your device until the glass is replaced by an authorised service provider.

### **Blasting area**

Do not use the device where blasting is in progress. Observe restrictions and follow any regulations or rules.

### **Potentially explosive atmospheres**

- Do not use your device at a refueling point.
- Do not use near fuel or chemicals.
- Do not transport or store flammable gas, liquid or explosives in the same compartment of your vehicle as your device or accessories.

### **In aircraft**

Wireless devices can cause interference in aircraft.

- Turn your device off before boarding any aircraft.
- Do not use it on the ground without permission from the crew.

### **Children**

Keep the device in a safe place out of the reach of small children. It includes small parts which may cause a choking hazard if detached.

## **Emergency calls**

Emergency calls may not be available on all mobile networks. Therefore you should never depend solely on your device for emergency calls. Check with your local service provider.

### **Battery information and care**

- You do not need to completely discharge the battery before recharging. Unlike other battery systems, there is no memory effect that could compromise the battery's performance.
- Use only LG batteries and chargers. LG chargers are designed to maximise the battery life.
- Do not disassemble or short-circuit the battery.
- Replace the battery when it no longer provides acceptable performance. The battery pack may be recharged hundreds of times before it needs replacing.
- Recharge the battery if it has not been used for a long time to maximise usability.
- Do not expose the battery charger to direct sunlight or use it in high humidity, such as in the bathroom.
- Do not leave the battery in hot or cold places, as this may deteriorate battery performance.
- Risk of explosion if battery is replaced by an incorrect type. Dispose of used batteries according to the instructions.
- Always unplug the charger from the wall socket after the device is fully charged to save unnecessary power consumption of the charger.
- Actual battery life will depend on network configuration, product settings, usage patterns, battery and environmental conditions.
- Make sure that no sharp-edged items such as animal's teeth or nails, come into contact with the battery. This could cause a fire.

## **Securing personal information**

- Make sure to protect your personal information to prevent data leakage or misuse of sensitive information.
- Always back up important data while using the device. LG is not responsible for any data loss.
- Make sure to back up all data and reset the device when disposing of the device to prevent any misuse of sensitive information.
- Read the permission screen carefully while downloading applications.
- Be cautious using the applications that have access to multiple functions or to your personal information.
- Check your personal accounts regularly. If you find any sign of misuse of your personal information, ask your service provider to delete or change your account information.
- If your device is lost or stolen, change the password of your account to secure your personal information.
- Do not use applications from unknown sources.

### **Fast charging adapter information**

- A charging adapter that supports fast charging is included with the product.
- The fast charging feature may not function if a fast charging adapter other than the genuine adapter provided with the product is used.

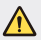

#### **Notice for Battery replacement**

- Li-Ion Battery is a hazardous component which can cause injury.
- Battery replacement by non-qualified professional can cause damage to your device.
- Do not replace the battery by yourself. The battery can be damaged, which can cause overheat and injury. The battery must be replaced by the authorized service provider. The battery should be recycled or disposed separately from household waste.
- In case this product contains a battery incorporated within the product which cannot be readily removed by end-users, LG recommends that only qualified professionals remove the battery, either for replacement or for recycling at the end of this product's working life. To prevent damage to the product, and for their own safety, users should not attempt to remove the battery and should contact LG Service Helpline, or other independent service providers for advice.
- Removal of the battery will involve dismantling of the product case, disconnection of the electrical cables/contacts, and careful extraction of the battery cell using specialized tools. If you need the instructions for qualified professionals on how to remove the battery safely, please visit [http://www.lge.com/global/sustainability/environment/](http://www.lge.com/global/sustainability/environment/take-back-recycling) [take-back-recycling.](http://www.lge.com/global/sustainability/environment/take-back-recycling)

<span id="page-385-0"></span>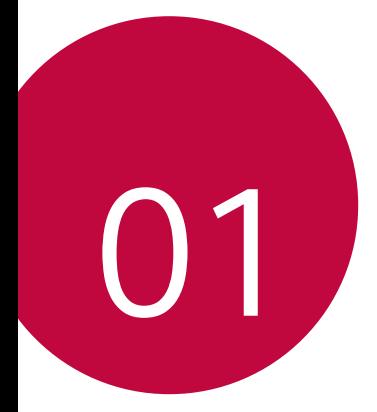

# **Custom-designed Features**

# <span id="page-386-0"></span>**Wide-angle camera**

You can take photos or record videos with a wider range than your actual field of vision by using the wide-angle on the front camera.

Launch the Camera app, then tap  $\boxed{8}$  /  $\boxed{8}$  to switch between the standard and wide-angle.

#### **Front camera**

冃

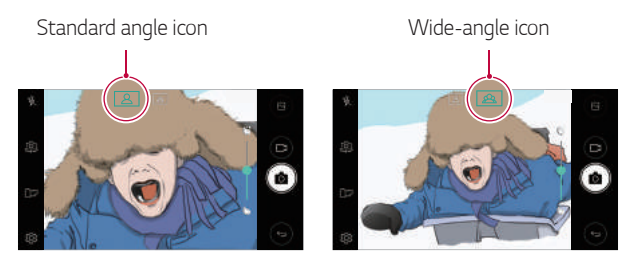

• See [Starting the camera](#page-433-1) for details.

# <span id="page-387-0"></span>**quick share**

 You can share a photo or video to the app you want immediately after taking it.

- 1 Tap  $\bigcirc$  >  $\bigcirc$ , then take a photo or record a video.
- 2 Tap the app icon that appears on the screen to share it using that app. You can also swipe the icon towards the opposite direction to see what other apps you can use to share your photos and videos.

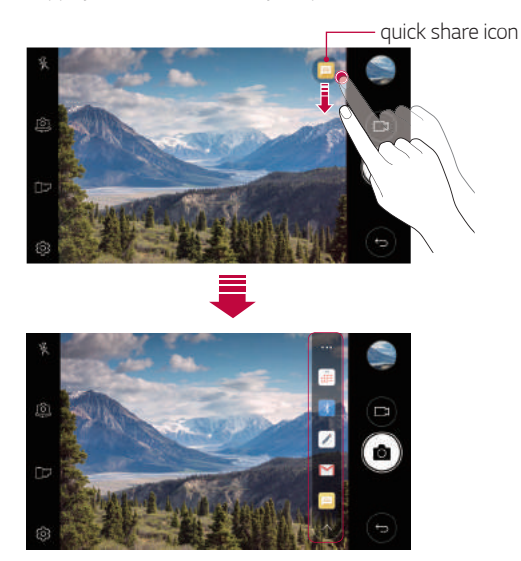

The app displayed by the quick share icon may vary, depending on the 冃 type and frequency of access to the apps installed on the device.

# <span id="page-388-0"></span>**QuickMemo+**

### **QuickMemo+ overview**

You can make creative memos by using a variety of options on this advanced QuickMemo+ feature, such as image management and screenshots, which are not supported by the conventional QuickMemo+.

### **Creating a memo**

- 1 Tap **QuickMemo+**.
- 2 Tap to create a memo.
	- $\cdot \cdot \cdot$  : Save a memo.
	- $\cdot \leftarrow$ : Undo the last action.
	- $\rightarrow$  : Redo the last action you undid.
	- $\cdot$   $\top$  : Enter a memo by using the keypad.
	- $\cdot \mathscr{D}$ : Write memos by hand.
	- $\cdot \diamondsuit$ : Erase handwritten memos.
	- $\cdot$   $\odot$  : Zoom in or out, rotate or erase the parts of a handwritten memo.
	- : Access additional options.
- $3$  Tap  $\checkmark$  to save the memo.

### **Writing memos on a photo**

- 1 Tap **QuickMemo+**.
- 2 Tap to take a photo, then tap **OK**.
	- The photo is automatically attached into the QuickMemo+.
- 3 Tap  $T$  or  $\mathcal Z$  to write memos on the photo.
	- Write memos by hand on the photo.
	- Enter text below the photo.
- 4 Tap  $\swarrow$  to save the memo.

### **Writing memos on a screenshot**

- 1 While viewing the screen you want to capture, drag the status bar downwards and then tap  $\mathcal{F}$ .
	- The screenshot appears as the QuickMemo+ background theme. Memo tools appear at the top of the screen.
- 2 Take memos as desired.
	- Write memos by hand on the photo.
- $3$  Tap  $\vee$  and save the memos to the location you want.
	- Saved memos can be viewed in either **QuickMemo+** or **Gallery**.
	- To save memos in the same location all the time, select the **Use as default app** checkbox and select an app.

## **Managing folders**

You can view memos grouped by the type of the memos.

- 1 Tap **QuickMemo+**.
- 2 At the top of the screen,  $tan =$ and select a menu item:
	- **All memos**: View all memos saved in **QuickMemo+**.
	- **My memos**: View memos created by **QuickMemo+**.
	- **Photo memos**: View memos created by [6].
	- **Capture+**: View memos created by  $\mathbf{Z}$ .
	- **Trash**: View deleted memos.
	- **New category**: Add categories.
	- : Rearrange, add or delete categories. To change the name of a category, tap the category.
	- Some folders do not appear when launching QuickMemo+ for the first time. Disabled folders are enabled and appear when they contain at least one related memo.

# <span id="page-390-0"></span>**Multi-tasking feature**

### **Multi window**

You can use two apps at the same time by separating the screen into the multiple windows.

While using an app, touch and hold  $\prod$  from the Home touch buttons, then select an app from the recently used apps list.

- You can use two apps displayed on the main screen at the same time.
- To stop the Multi window feature, touch and hold  $\Box$ .

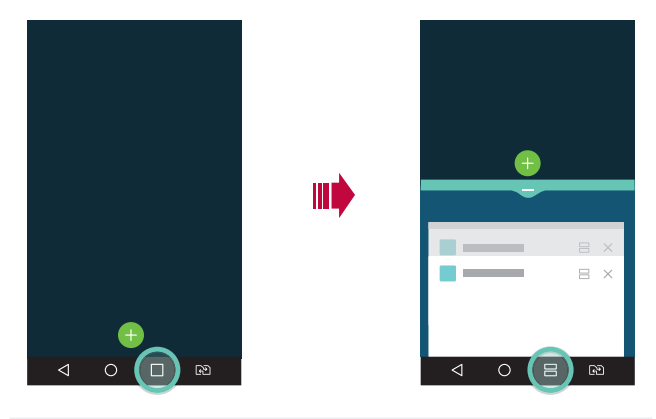

- You can use this feature in an app that supports the Multi window feature.
	- The Multi window feature is not supported by some apps, including downloaded apps.

冃

### <span id="page-391-0"></span>**Overview screen**

The Overview screen provides a preview of your recently used apps.

To view the list of recently used apps, tap  $\Box$  on the Home, then tap the displayed app.

• Touch and hold an app and drag it to the top of the screen to start the app with the Multi window. You can also tap  $\bigoplus$  at the top of each app.

# **QSlide**

You can start apps by using QSlide to use them while other apps are running. For example, use the calculator or calendar when a video is playing.

When an app is running, tap  $\cdot$  > **QSlide**.

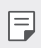

• This feature may not be supported by some apps.

- $\lceil$  : Turn off the QSlide mode to switch to full-screen mode.
- $\bullet$   $\infty$  : Adjust the opacity of the QSlide window. If the QSlide window is transparent, it will not respond to touch inputs.
- $\cdot \times$  : Close the QSlide window.
- $\blacktriangle$  : Adjust the size of the QSlide window.

<span id="page-392-0"></span>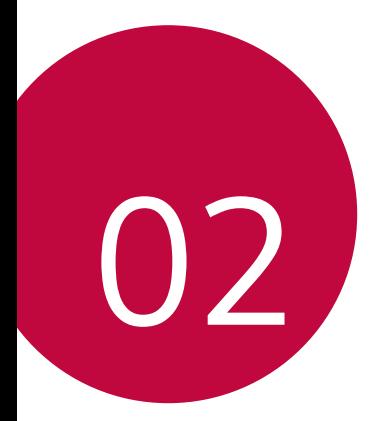

# **Basic Functions**

# <span id="page-393-0"></span> **Product components and accessories**

The following items are included with your device.

• Device

冃

• Fast charger

- USB cable
- Quick Start Guide

- Ejection pin
	- The items described above may be optional.
		- The items supplied with the device and any available accessories may vary depending on the area and service provider.
		- Always use genuine LG Electronics accessories. Using accessories made by other manufacturers may affect your device's call performance or cause malfunctions. This may not be covered by LG's repair service.
	- If these basic items are missing, contact the dealer from which you purchased your device.
		- To purchase additional basic items, contact an LG Customer Service Centre.
		- To purchase optional items, contact an LG Customer Service Centre for available dealers.
		- Some items in the product box are subject to change without notice.
		- The appearance and specifications of your device are subject to change without notice.
		- Device specifications may vary depending on the area or service provider.
		- Be sure to use authentic accessories provided by LG Electronics. Using third-party accessories may damage the device or cause malfunctions.

## <span id="page-394-0"></span> **Parts overview**

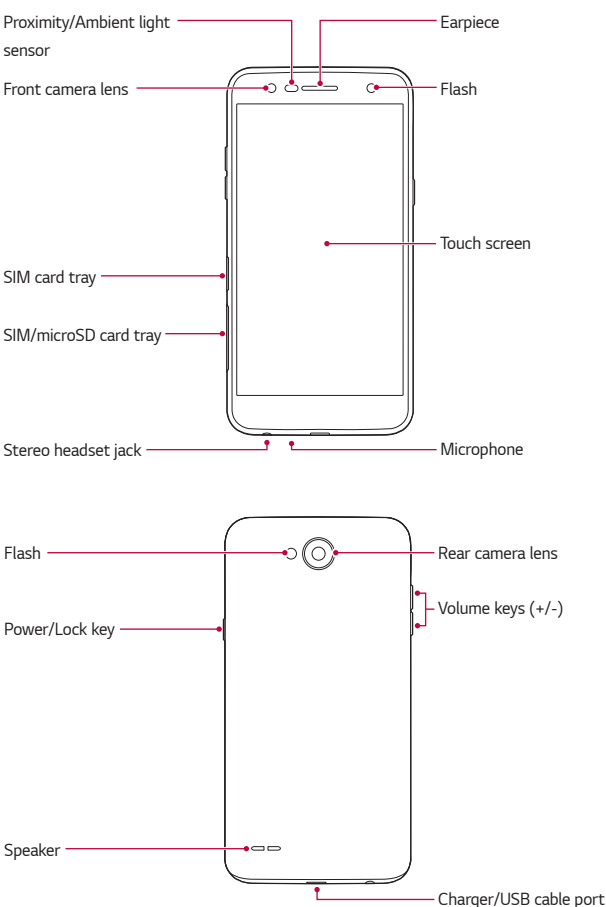

- Proximity/Ambient light sensor
	- Proximity sensor: During a call, the proximity sensor turns off the screen and disables touch functionality when the device is in close proximity to the human body. It turns the screen back on and enables touch functionality when the device is outside a specific range.
	- Ambient light sensor: The ambient light sensor analyses the ambient light intensity when the auto-brightness control mode is turned on.
- Volume keys
	- Adjust the volume for ringtones, calls or notifications.
	- While using the Camera, gently press a Volume key to take a photo. To take continuous shots of photos, press and hold the Volume key.
	- Press the Volume Down (-) key twice to launch the **Camera** app when the screen is locked or turned off. Press the Volume Up (+) key twice to launch **Capture+**.
- Power/Lock key

冃

- Briefly press the key when you want to turn the screen on or off.
- Press and hold the key when you want to select a power control option.
	- This device has a non-removable battery. Do not attempt to remove the back cover.
		- Some functions may be restricted for access, depending on the device specifications.
- Do not put heavy objects on the device or sit on it. Failure to do so may 日 damage the touch screen.
	- Screen-protective film or accessories may interfere with the proximity sensor.
	- If your device is wet or is being used in a humid place, the touch screen or buttons may not function properly.
# **Turning the power on or off**

### **Turning the power on**

When the power is turned off, press and hold the Power/Lock key.

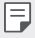

• When the device is turned on for the first time, initial configuration takes place. The first booting time for the smart phone may be longer than usual.

## **Turning the power off**

Press and hold the Power/Lock key, then select **Power off**.

## **Power control options**

Press and hold the Power/Lock key, then select an option.

- **Power off**: Turn off the device.
- **Power off and restart**: Restart the device.
- **Turn on Airplane mode**: Block telecommunication-related functions, including making phone calls, messaging and browsing the Internet. Other functions remain available.

# **Installing the SIM card**

Insert the SIM card provided by the device service provider to start using your device.

- Be careful with the ejection pin since it has a sharp edge.
	- Do not insert a memory card into the SIM card slot. If a memory card happens to be lodged in the SIM card slot, take the device to a LG Service Center to remove the memory card.
- 1 Insert the ejection pin into the hole on the card tray.

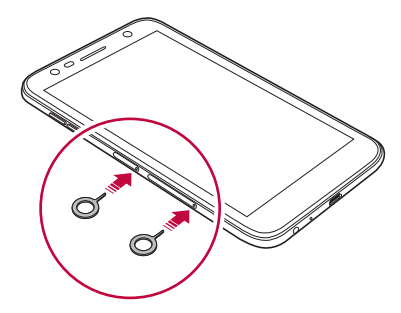

2 Pull out the card tray.

∕î

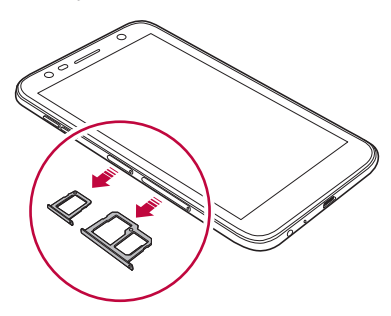

3 Put the SIM card on the card tray with the gold-colored contacts facing downwards.

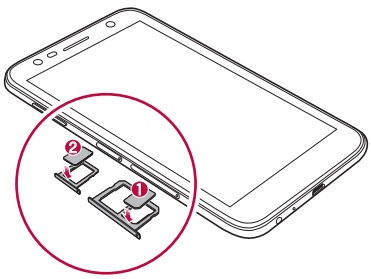

4 Insert the card tray back into the slot.

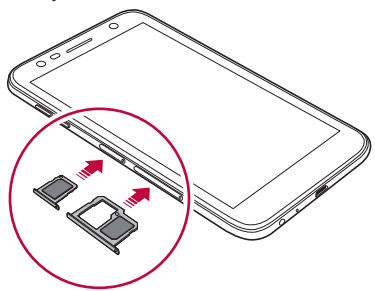

- This device supports only Nano SIM cards.
	- For problem-free performance, it is recommended to use the phone with the correct type of SIM card. Always use a factory-made SIM card supplied by your service provider.
	- If you insert the card tray into your device while the card tray is wet, your device may be damaged. Always make sure the card tray is dry.

同

### **Precautions when using the SIM card**

- Do not lose your SIM card. LG is not responsible for damage and other issues caused by loss or transfer of a SIM card.
- Be careful not to damage the SIM card when you insert or remove it.

## **Inserting the memory card**

The device supports up to a 2 TB microSD card. Depending on the memory card manufacturer and type, some memory cards may not be compatible with your device.

- It is recommended to use exFAT file system when using external memory more than 32GB.
- Some memory cards may not be fully compatible with the device. If you use an incompatible card, it may damage the device or the memory card, or corrupt the data stored in it.
- 1 Insert the ejection pin into the hole on the card tray.
- 2 Pull out the card tray.
- 3 Put the memory card on the card tray with the gold-coloured contacts facing downwards.

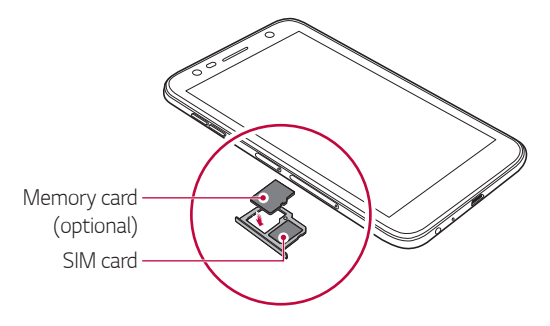

- The memory card is an optional item and is sold separately.
	- Frequent writing and erasing of data may shorten the memory card lifespan.
- 4 Insert the card tray back into the slot.

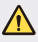

冃

• Some memory cards may not be fully compatible with the device. If you use an incompatible card, it may damage the device or the memory card, or corrupt the data stored in it.

# **Removing the memory card**

Unmount the memory card before removing it for safety.

- $\text{Tab } \bigcap$  > Settings > General > Storage >  $\triangle$ .
- 2 Insert the ejection pin into the hole on the card tray.
- 3 Pull out the card tray and remove the memory card.

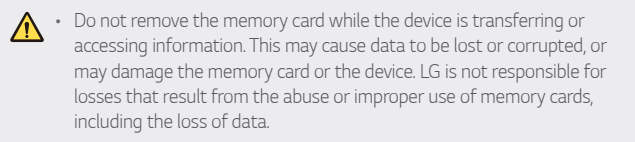

# **Charging the battery**

Before using the device, fully charge the battery.

Connect one end of the charging cable to the charger, insert the other end of the cable into the cable port, and then plug the charger into a power socket.

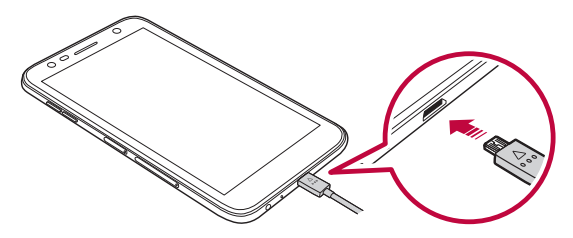

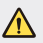

- Make sure to use the USB cable provided with your device.
- Make sure to use an LG-approved charger and charging cable. Charging the battery with a third-party charger may cause the battery to explode or may damage the device.
- Using the device when it is charging may cause electric shock. To use the device, stop charging it.
- This device has a non-removable battery. Do not attempt to remove the back cover.
- Remove the charger from the power socket after the device is fully charged. This prevents unnecessary power consumption.
	- A charging adapter that supports fast charging is included with the product.
	- The fast charging feature may not work if a fast charging adapter other than the genuine adapter provided with the product is used.
	- Another way to charge the battery is by connecting a USB cable between the device and a desktop or laptop computer. This may take a longer time than plugging the adapter to a wall outlet.
	- Do not charge the battery by using a USB hub that is unable to maintain the rated voltage. Charging may fail or unintentionally stop.

### **Precautions when using the device**

- Ensure that the inside of the device does not make contact with a metallic object or water.
- Make sure to use the USB cable provided, do not use third party USB cables or chargers with your device. The LG limited warranty does not cover the use of third party accessories.
- Failure to follow the instructions in this guide and improper use may damage the device.

## **Using the battery efficiently**

Battery lifespan may decrease if you keep many apps and functions running simultaneously and continuously.

Cancel background operations to increase battery life.

To minimise battery consumption, follow these tips:

- Turn off the Bluetooth® or Wi-Fi network function when not using them.
- Set the screen timeout to as short a time as possible.
- Minimise the screen brightness.
- Set a screen lock when the device is not used.
- Check the battery usage details and close any downloaded apps that are draining the battery.

Basic Functions 30

冃

# **Touch screen**

You can familiarise yourself with how to control your device by using touch screen gestures.

## **Tapping**

Lightly tap with your fingertip to select or run an app or option.

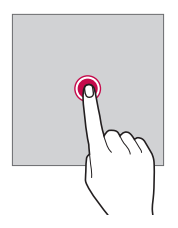

### **Touching and holding**

Touch and hold for several seconds to display a menu with available options.

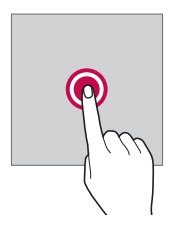

### **Double-tapping**

Tap twice quickly to zoom in or out on a picture.

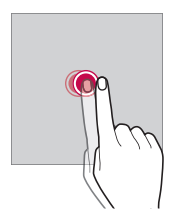

### **Dragging**

Touch and hold an item, such as an app or widget, then move your finger to another location in a controlled motion. You can use this gesture to move an item.

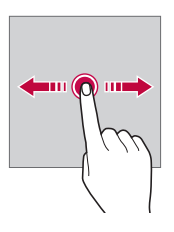

### **Swiping**

Tap the screen with your finger and move it quickly without pausing. You can use this gesture to scroll through a list, a web page, photos, screens, and more.

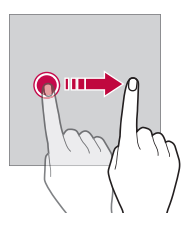

### **Pinching and spreading**

 Pinch two fingers to zoom out such as on a photo or map. To zoom in, spread your fingers apart.

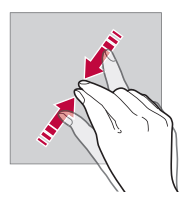

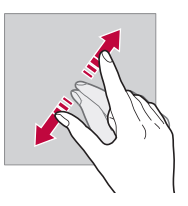

• Do not expose the touch screen to excessive physical shock. You might damage the touch sensor.

 $\bigwedge$ 

- A touch screen failure may occur if you use the device near a magnetic, metallic or conductive material.
	- If you use the device under bright lights, such as direct sunlight, the screen may not be visible, depending on your position. Use the device in a shady location or a location with an ambient light that is not too bright and bright enough to read books.
	- Do not press the screen with excessive force.
	- Gently tap with your fingertip on the option you want.
	- Touch control may not work properly if you tap while wearing a glove or by using the tip of your fingernail.
	- Touch control may not work properly if the screen is moist or wet.
	- The touch screen may not function properly if a screen-protective film or accessory purchased from a third party store is attached to the device.
	- Displaying a static image for extended periods of time may result in afterimages or screen burn-in. Turn off the screen when you do not use the device for a long time.

冃

## **Home screen**

### **Home screen overview**

 The Home screen is the starting point for accessing various functions and apps on your device. Tap  $\bigcirc$  on any screen to directly go to the Home screen.

You can manage all apps and widgets on the Home screen. Swipe the screen left or right to view all installed apps at a glance.

## **Home screen layout**

You can view all apps and organise widgets and folders on the Home screen.

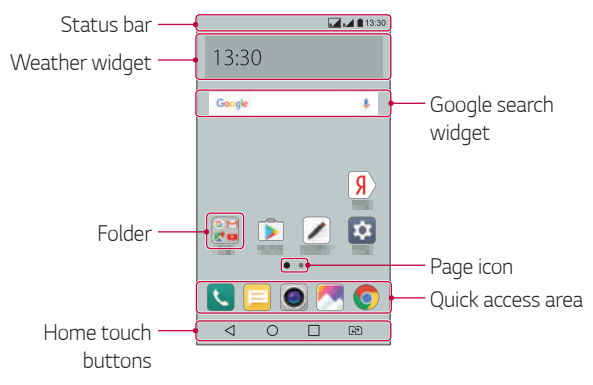

The Home screen may vary, depending on the service provider or 冃 software version.

- **Status bar**: View status icons, the time and the battery level.
- **Weather widget**: View the information of weather and time for a specific area.
- **Google search widget**: Perform a Google search by inputting spoken or written keywords.
- **Folder**: Create folders to group apps by your preferences.
- **Page icon**: Display the total number of Home screen canvases. Tap the desired page icon to go to the page you selected. The icon reflecting the current canvas will be highlighted.
- **Quick access area**: Fix main apps at the bottom of the screen so that they can be accessed from any Home screen canvas.
- **Home touch buttons**
	- $\sim$   $\sim$  : Return to the previous screen. Close the keypad or pop-up windows.
	- $\cdot$   $\bigcap$ : Tap to go to the Home screen. To launch Google search, touch and hold.
	- $\overline{\phantom{a}}$  : Tap to view a list of recently used apps or run an app from the list. To delete all the recently used apps, tap **CLEAR ALL**. To use two apps at the same time with the Multi-Window feature, touch and hold the button while using an app.
	- $\overrightarrow{R}$ : Choose which SIM card you are going to use. Touch and hold to configure the Dual SIM card settings.

## **Editing the Home touch buttons**

You can rearrange the Home touch buttons or add frequently used functions to the Home touch buttons area.

Tap **Settings Display Home touch buttons Button combination** and customise the settings.

• Several functions, including QSlide, Notification and Capture+, are provided. A maximum of five items can be added.

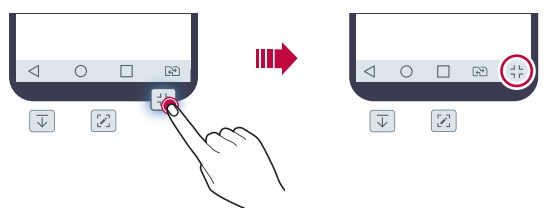

### **Status icons**

 When there is a notification for an unread message, calendar event or alarm, the status bar displays the corresponding notification icon. Check your device's status by viewing notification icons displayed on the status bar.

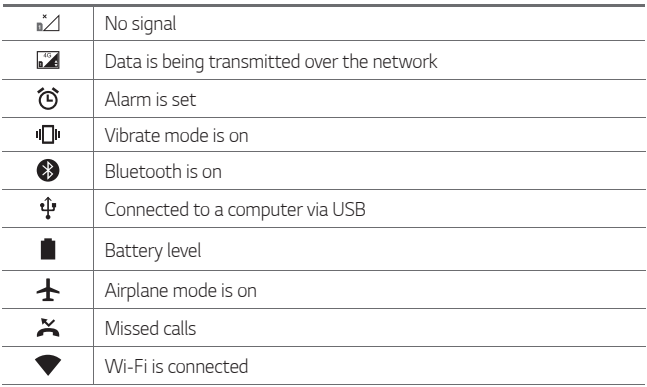

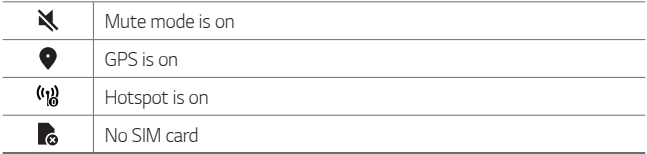

- Some of these icons may appear differently or may not appear at all, 冃 depending on the device's status. Refer to the icons according to the actual environment in which you are using the device.
	- Displayed icons may vary, depending on the area or service provider.

## **Notifications panel**

You can open the notifications panel by dragging the status bar downward on the main screen.

- To open the quick access icons list, drag the notifications panel downwards or tap  $\vee$ .
- To rearrange, add, or remove icons, tap **EDIT**.
- If you touch and hold the icon, the settings screen for the corresponding function appears.

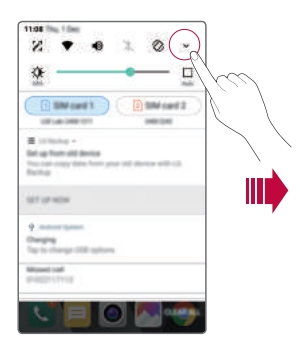

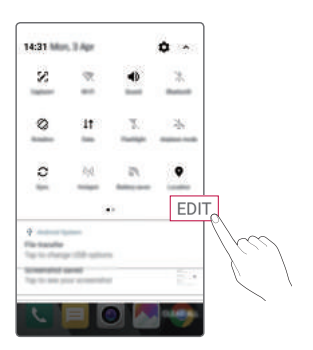

## **Switching the screen orientation**

You can set the screen orientation to automatically switch according to the device's physical orientation.

On the notification panel, tap **Rotation** from the quick access icon list. You can also tap  $\bigcirc$  > Settings > Display and activate Auto-rotate **screen**.

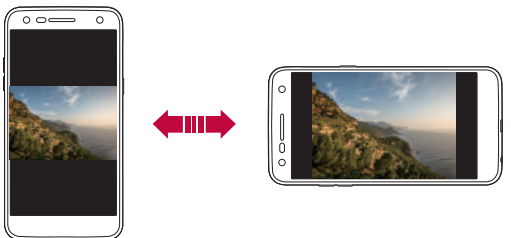

## **Editing the Home screen**

On the Home screen, touch and hold on an empty space, then select the desired action from below.

- To rearrange the Home screen canvases, touch and hold on a canvas, then drag it to another location.
- To add a widget to the Home screen, touch and hold on a blank area of the Home screen, then select **Widgets**.
- To change a theme, touch and hold on a blank area of the Home screen, then select **Theme**.

You can also tap  $\bigcap$  > Settings > Display > Theme, then select a theme to apply to the device.

- To configure the Home screen settings, touch and hold on a blank area of the Home screen, then select **Home screen settings**. See [Home](#page-413-0)  [screen settings](#page-413-0) for details.
- To view or reinstall the uninstalled apps, touch and hold on a blank area of the Home screen, then select **Uninstalled apps**. See [Uninstalled](#page-427-0)  [apps](#page-427-0) for details.

Basic Functions 39

## **Viewing the background theme**

 You can view only the background image by hiding the apps and widgets on the Home screen.

Spread two fingers apart on the Home screen.

• To return to the original screen, which displays apps and widgets, pinch your fingers on the Home screen or  $tan < 1$ .

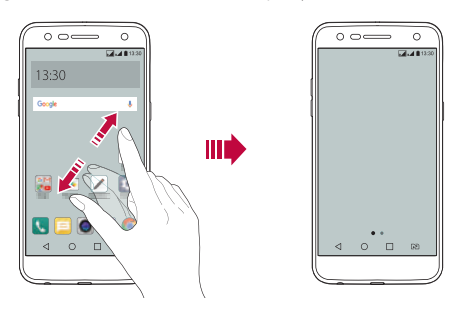

### **Moving apps on the Home screen**

 On the Home screen, touch and hold an app, then drag it to another location.

- To keep frequently used apps at the bottom of the Home screen, touch and hold an app, then drag it to the quick access area at the bottom.
- To remove an icon from the quick access area, drag the icon to the Home screen.

## **Using folders from the Home screen**

### **Creating folders**

 On the Home screen, touch and hold an app, then drag it over another app.

• A new folder is created and the apps are added to the folder.

### **Editing folders**

On the Home screen, tap a folder and do one of the following actions.

- To edit the folder name and colour, tap the folder name.
- To add apps, touch and hold an app, then drag it over the folder and release it.
- To remove an app from the folder, touch and hold the app and drag it to outside the folder.
- $\cdot$  You can also add or remove apps after tapping  $+$  in the folder.

## <span id="page-413-0"></span> **Home screen settings**

You can customise Home screen settings.

- 1 Tap **Settings Display Home screen**.
- 2 Customise the following settings:
	- **Select Home**: Select a Home screen mode.
	- **Wallpaper**: Change the Home screen background wallpaper.
	- **Screen swipe effect**: Select an effect to apply when the Home screen canvas switches.
	- **Sort apps by**: Set how apps are sorted on the Home screen.
	- **Grid**: Change the app arrangement mode for the Home screen.
	- **Hide apps**: Select which apps you want to hide from the Home screen.

# **Screen lock**

### **Screen lock overview**

Your device's screen turns off and locks itself if you press the Power/Lock key. This also happens after the device is left idle for a specified period of time.

If you press the Power/Lock key when a screen lock is not set, the Home screen appears immediately.

To ensure security and prevent unwanted access to your device, set a screen lock.

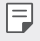

• Screen lock prevents unnecessary touch input on the device screen and reduces battery consumption. We recommend that you activate the screen lock while not using the device.

## **Setting a screen lock**

There are several options available for configuring the screen lock settings.

- 1 Tap **Settings Display Lock screen Select screen lock** and then select the method you prefer.
- 2 Customise the following settings:
	- **None**: Deactivate the screen lock function.
	- **Swipe**: Swipe on the screen to unlock the screen.
	- **Knock Code**: Tap the spaces of the screen in a pattern to unlock the screen.
	- **Pattern**: Draw a pattern to unlock the screen.
	- **PIN**: Enter a numeric password to unlock the screen.
	- **Password**: Enter an alphanumeric password to unlock the screen.

• If you incorrectly attempt to unlock the device 5 times, the screen is 冃 blocked for 30 seconds.

### **Secure start-up settings**

When you select Knock Code, Pattern, PIN or Password as a screen lock method, you can configure your device to be locked whenever turning on the device in order to secure your data.

- You cannot use all functions, except for emergency calls until you unlock the device.
- If you forget your decryption password, you cannot restore encrypted data and personal information.

## **Lock screen settings**

You can customise the following lock screen settings.

- 1 Tap **Settings Display Lock screen**.
- 2 Customise the following settings:
	- **Select screen lock**: Select a screen lock method.
	- **Smart Lock**: Select trusted items so that if one of them occurs, the device is automatically unlocked.
	- **Wallpaper**: Change the lock screen background wallpaper.
	- **Clock**: Select the display type of the clock to display on the locked screen.
	- **Shortcuts**: Add an app shortcut and directly access the app from the lock screen by dragging the app shortcut on the screen.
	- **Contact info for lost phone**: Display emergency contact information on the lock screen.
	- **Lock timer**: Set the amount of idle time after which the device automatically locks.
	- **Power key instantly locks**: Instantly lock the screen when the Power/Lock key is pressed.
	- 冃
- Available setting items may vary, depending on the selected screen lock method.

## **KnockON**

You can turn the screen on or off by double-tapping the screen.

- 冃
- This option is available only on the Home screen provided by LG. It may not function properly on a custom launcher or on the Home screen installed by the user.
- When tapping the screen, use your fingertip. Do not use a fingernail.
- To use the KnockON feature, make sure that the proximity/ambient light sensor is not blocked by a sticker or any other foreign substance.

### **Turning on the screen**

Double-tap the middle of the screen.

• Tapping the top or bottom of the screen may decrease the recognition rate.

### **Turning off the screen**

Double-tap on an empty space on the Home screen and Lock screen.

You can also double-tap an empty space on the status bar.

## **Knock Code**

You can unlock the screen by creating your own Knock Code. When the screen is off, you can directly access the Home screen by tapping the screen in a specified sequence.

- You can use your Knock Code together with the KnockOn feature. 冃
	- Make sure to use your fingertip when tapping the screen.

### **Creating a Knock Code**

- 1 Tap **Settings Display Lock screen Select screen lock Knock Code**.
- 2 Tap the squares in a pattern of your choice to create a Knock Code and tap **NEXT**.
- 3 Input the created Knock Code again for verification, then tap **CONFIRM**.

#### **Unlocking the screen with a Knock Code**

Unlock the screen by inputting the Knock Code you have created.

Input your Knock Code on the touch screen when the screen is turned off.

• It is also possible to enter a Knock Code when the lock screen is turned on.

# **Memory card encryption**

 You can encrypt and protect data saved on the memory card. The encrypted data in the memory card cannot be accessed from another device.

- 1 Tap **Settings General Security Encrypt SD card**.
- 2 Read the on-screen overview of memory card encryption and then tap **CONTINUE** to continue.
- 3 Select an option and tap **ENCRYPT NOW**.
	- **New data encryption**: Encrypt only data that is saved on the memory card after encryption.
	- **Full encryption**: Encrypt all the data currently saved on the memory card.
	- **Exclude media files**: Encrypt all files, except for media files such as music, photos and videos.
- To encrypt the memory card, make sure that a screen lock is set using a 冃 PIN or password.
	- Once memory card encryption starts, some functions are not available.
	- If the device is turned off while encryption is underway, the encryption process will fail, and some data may be damaged. Therefore, be sure to check if the battery level is sufficient before starting encryption.
	- Encrypted files are accessible only from the device where the files were encrypted.
	- The encrypted memory card cannot be used on another LG device. To use the encrypted memory card on another mobile device, format the card.
	- You can activate memory card encryption even when no memory card is installed into the device. Any memory card that is installed after encryption will automatically be encrypted.

# **Taking screenshots**

You can take screenshots of the current screen you are viewing.

### **Via a shortcut**

 Press and hold the Power/Lock key and the Volume Down (-) key at the same time for at least two seconds.

• Screenshots can be viewed from the **Screenshots** folder in the **Gallery**.

### **Via Capture+**

 On the screen where you want to take a screenshot, drag the status bar downwards, then tap  $\mathcal{F}$ .

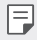

- When the screen is turned off or locked, you can access **Capture+** by pressing the Volume Up (+) key twice. To use this feature, tap  $\bigcap$ **Settings General** and turn on **Shortcut keys**.
	- See [Writing memos on a screenshot](#page-389-0) for details.

# **Entering text**

## **Using the Smart keyboard**

You can use the Smart keyboard to enter and edit text.

With the Smart keyboard, you can view text as you type without bothering to alternate between the screen and a conventional keyboard. This allows you to easily find and correct errors when typing.

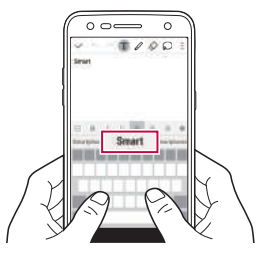

### **Moving the cursor**

 With the Smart keyboard, you can move the cursor to the exact position you want. When typing text, touch and hold on the space bar and then drag left or right.

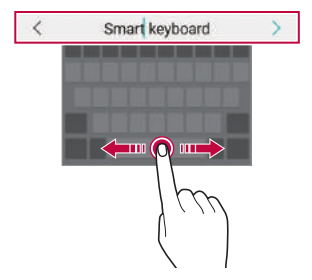

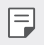

This option is available only on the QWERTY keyboard.

### **Suggesting words**

Smart keyboard automatically analyses your usage patterns to suggest frequently used words as you type. The longer you use your device, the more precise the suggestions are.

 Enter text, then tap a suggested word or gently drag the left or right side of the keyboard bar upwards.

• The selected word is automatically entered. You do not need to manually type every letter of the word.

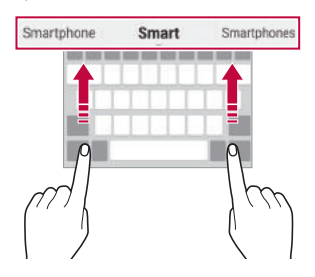

## **Changing the QWERTY keyboard layout**

You can add, delete or rearrange keys on the bottom row of the keyboard.

- 1 Tap **Settings General Language & keyboard LG Keyboard Keyboard height and layout QWERTY keyboard layout**. You can also tap  $x_0$  on the keyboard and tap Keyboard height and **layout QWERTY keyboard layout**.
- 2 Tap a key on the bottom row, then drag it to another position.

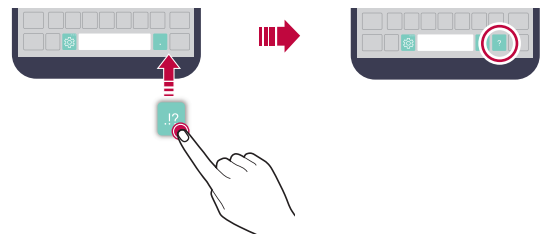

- This option is available on the QWERTY, QWERTZ and AZERTY 冃 keyboards.
	- This function may not be supported for some languages.

## **Customising the keyboard height**

 You can customise the keyboard height to maximise hand comfort when typing.

1 Tap **Settings General Language & keyboard LG Keyboard Keyboard height and layout Keyboard height**.

You can also tap  $\ddot{\mathcal{B}}$  on the keyboard and tap **Keyboard height and layout Keyboard height**.

2 Adjust the keyboard height.

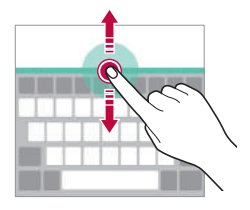

## **Selecting a landscape keyboard mode**

You can select a landscape keyboard mode from several choices.

- 1 Tap **Settings General Language & keyboard LG Keyboard Keyboard height and layout Keyboard type in landscape**. You can also tap  $x_3$ " on the keyboard and tap Keyboard height and **layout Keyboard type in landscape**.
- 2 Select a keyboard mode.

## **Splitting the keyboard**

You can split the keyboard in half and place each piece on either side of the screen when the screen is in landscape mode.

#### Tap **Settings General Language & keyboard LG Keyboard Keyboard height and layout Split keyboard**.

You can also tap on the keyboard and tap **Keyboard height and layout Split keyboard**.

- 冃
- Rotate the device to landscape mode to split the keyboard to both sides. To merge or split the keyboard, pinch together or spread apart your fingers on the keyboard.

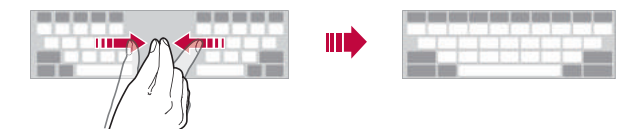

## **One-handed operation mode**

 You can move the keyboard to one side of the screen so that you can use the keyboard with one hand.

1 Tap **Settings General Language & keyboard LG Keyboard Keyboard height and layout One-handed operation**.

You can also tap  $x_0$  on the keyboard and tap Keyboard height and **layout One-handed operation**.

2 Press the arrow displayed next to the keyboard to move the keyboard in the direction you want.

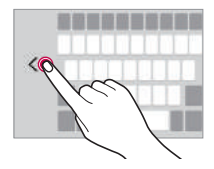

## **Entering text by using voice**

On the keyboard, touch and hold  $\ddot{\text{e}}$  and then select  $\text{I}$ .

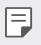

- To maximise the voice command recognition, speak clearly.
- To enter text with your voice, make sure that your device is connected to a network.
- To select the language for voice recognition, tap **Languages** on the voice recognition screen.
- This function may be not supported, or the supported languages may differ depending on the service area.

## **Adding languages to the keyboard**

You can make additional languages available for keyboard input.

- 1 Tap **Settings General Language & keyboard LG Keyboard Select languages**.
- 2 Select the languages you want to make available.

## **Copy and Paste**

You can cut or copy text from an app, and then paste the text into the same app. Or, you can run other apps and paste the text into them.

- 1 Touch and hold around the text you want to copy or cut.
- 2 Drag  $\triangle$  /  $\triangleright$  to specify the area to copy or cut.
- 3 Select either **CUT** or **COPY**.
	- Cut or copied text is automatically added to the clipboard.
- 4 Touch and hold the text input window, then select **PASTE**.

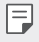

• If there is no item that has been copied or cut, the **PASTE** option will not appear.

## **Clip Tray**

 If you copy or cut an image or text, it is automatically saved to the clip tray and can be pasted to any space at any time.

- 1 On the keyboard, touch and hold  $\ddot{\text{g}}$  and select  $\blacksquare$ You can also touch and hold the text input window, then select **CLIP TRAY**.
- 2 Select and paste an item from the clip tray.
	- A maximum of 20 items can be saved to the clip tray.
	- Tap 4 to lock saved items in order not to delete them, even when the maximum quantity is exceeded. A maximum of ten items can be locked. To delete locked items, unlock them first.
	- $\cdot$  Tap  $\overline{\mathfrak{m}}$  to delete the items saved to the clip tray.
	- 冃 • The clip tray may not be supported by some downloaded apps.

# **Do not disturb**

You can limit or mute notifications to avoid disturbances for a specific period of time.

- 1 Tap **Settings Sound & notification Do not disturb** and then  $tan \, \odot$  to activate it.
- 2 Tap **Sounds and vibrations** and select the mode you want:
	- **Priority only**: Receive sound or vibrate notifications for the selected apps. Even when **Priority only** is turned on, alarms still sound.
	- **Total silence**: Disable both the sound and vibration.

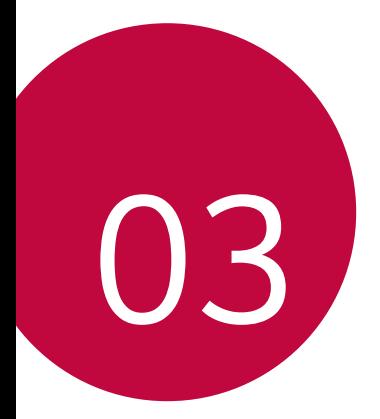

# **Useful Apps**

# **Installing and uninstalling apps**

## **Installing apps**

Access an app store to search and download apps.

- You can use **SmartWorld**, **Play Store** or the app store provided by your service provider.
- Some app stores may require you to create an account and sign in. 冃
	- Some apps may charge fees.
	- If you use mobile data, you may be charged for data usage, depending on your pricing plan.
	- **SmartWorld** may not be supported depending on the area or service provider.

## **Uninstalling apps**

Uninstall apps that you no longer use from your device.

### **Uninstalling with the touch and hold gesture**

 On the Home screen, touch and hold the app to uninstall, then drag it over **Uninstall** at the top of the screen.

You can also touch and hold the app, then tap an app or widget that  $\otimes$  is attached to uninstall.

• If apps were uninstalled within 24 hours, you can reinstall them. See [Uninstalled apps](#page-427-0) for details.

### **Uninstalling by using the settings menu**

Tap **Settings General Apps**, select an app, then tap **Uninstall**.

### **Uninstalling apps from the app store**

To uninstall an app, access the app store from which you download the app and uninstall it.

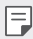

• Some apps cannot be uninstalled by users.

# <span id="page-427-0"></span> **Uninstalled apps**

You can view the uninstalled apps on the Home screen. You can also reinstall apps which were uninstalled within 24 hours from now.

- 1 Tap **Uninstalled apps**.
- 2 Activate the desired function:
	- **Reinstall**: Reinstall the selected app.
	- $\overline{\mathsf{m}}$ : Remove the uninstalled apps permanently from the device.
	- 冃
- Uninstalled apps are automatically removed from the device 24 hours after they were uninstalled. If you want to reinstall the uninstalled apps, you must download them again from the app store.
- This feature is activated on the default Home screen only. If you uninstall apps while using the EasyHome screen or other launcher, they are immediately and permanently removed from the device.

# **Phone**

## **Voice call**

 Make a phone call by using one of the available methods, such as manually entering a phone number and making a call from the contact list or the list of recent calls.

### **Making a call from the keypad**

- 1 Tap  $\bigcap$  > **L** > Dial.
- 2 Make a call by using a method of your choice:
	- $\cdot$  Enter a phone number and tap  $\bullet$ .
	- Touch and hold a speed dial number.
	- Search for a contact by tapping the initial letter of a contact name in the contact list, and then tap  $\&$ .
	- 冃
- To enter "+" when making an international call, touch and hold number 0.
	- See [Adding contacts](#page-451-0) for details on how to add phone numbers to the speed dial list.

### **Making a call from the contact list**

- 1 Tap **Contacts**.
- 2 From the contact list, select a contact and tap  $\&$ .

## **Answering a call**

To answer a call, drag  $\bigcirc$  to the outside of the circle on the incoming call screen.

- When the stereo headset is connected, you can make calls by using the call/end button on the headset.
- To end a call simply by pressing the Power/Lock key, tap  $\bigcirc$  > Settings **Networks Call Common Answer and end calls**, then turn on **End call with the Power key**.

## **Rejecting a call**

To reject an incoming call, drag  $\otimes$  across the incoming call screen.

- To send a rejection message, drag the rejection message option  $\circledcirc$ across the screen.
- To add or edit a rejection message, tap  $\bigcap$  > Settings > Networks > **Call Common Call blocking & Decline with message Decline with message**.
- When a call is coming in, press the Volume Up (+), Volume Down (-) or Power/Lock key to mute ringtone or vibration, hold the call.

## **Viewing missed calls**

If there is a missed call, the status bar at the top of the screen displays  $\mathbf{x}$ . To view missed call details, drag the status bar downwards. You can also  $tan$   $> 1$   $>$  Call logs.

## **Functions accessible during a call**

During a call, you can access a variety of functions by tapping the onscreen buttons:

- **Contacts**: View the contact list during a call.
- **End**: End a call.
- **Dialpad**: Display or hide the dial pad.
- **Speaker**: Turn on the speakerphone function.
- **Mute**: Mute your voice so that your voice cannot be heard by the other party.
- **Bluetooth**: Switch the call to a Bluetooth device that is paired and connected.
- : Access additional call options.

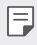

• Available settings items may vary depending on the area or service provider.

### **Making a three-way calling**

You can make a call to another contact during a call.

- 1 During a call, tap **: > Add call**.
- 2 Enter a phone number and tap  $\bullet$ .
	- The two calls are displayed on the screen at the same time, and the first call is put on hold.
- 3 To start a conference call, tap **Merge calls**.
	- You may be charged a fee for each call. Consult with your service 冃 provider for more information.

## **Viewing call records**

 To view recent call records, tap **Call logs**. Then, you can use the following functions:

- To view detailed call records, select a contact. To make a call to the selected contact, tap  $\mathcal{R}_{\sim}$ .
- $\cdot$  To delete call records,  $\tan$   $\cdot$  > Delete.
- 冃 • The displayed call duration may differ from the call charge. Consult with your service provider for more information.

## **Configuring call options**

You can configure various call options.

- 1 Tap **Dial** or **Call logs**.
- 2 Tap  $\frac{1}{2}$  > **Call settings** and then configure the options to suit your preferences.
# **Messaging**

### **Sending a message**

You can create and send messages to your contacts using the Messaging app.

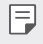

- Sending messages abroad may incur additional charges. Consult with your service provider for more information.
- 1 Tap  $\bigcap$   $\sup$   $\bigcap$
- 2 Tap  $\bigoplus$ .
- 3 Specify a recipient and create a message.
	- $\cdot$  To attach files, tap  $\rightleftharpoons$ .
	- $\cdot$  To access optional menu items, tap  $\cdot$ .
- 4 Tap **Send** to send the message.

## **Reading a message**

You can view exchanged messages organised by contact.

- 1 Tap  $\bigcap$   $\sup$
- 2 Select a thread from the thread list.

## **Configuring messaging settings**

You can change messaging settings to suit your preferences.

- 1 Tap  $\bigcap$   $\geq$   $\Box$
- 2 Tap  $\frac{1}{2}$  > **Settings** from the message list.

## **Camera**

### **Starting the camera**

You can take a photo or record a video to cherish all of your memorable moments.

 $Tap \cap > 0$ .

- 冃
- Before taking a photo or recording a video, wipe the camera lens with a soft cloth.
- Be careful not to stain the camera lens with your fingers or other foreign substance.
- If the battery level is lower than 5%, charge the battery before using the camera.
- Images included in this user guide may be different from the actual device.
- Photos and videos can be viewed or edited from the **Gallery**. See [Gallery overview](#page-441-0) for details.

## **Auto mode**

You can take photos or record videos by selecting a variety of shooting modes and options.

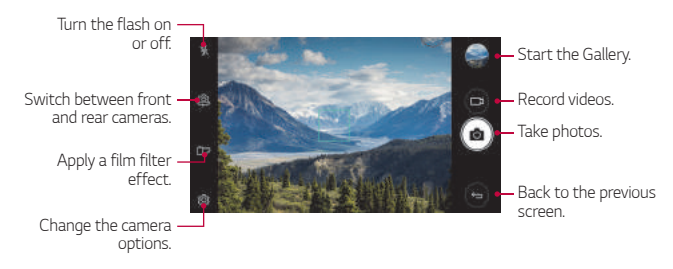

### **Taking a photo**

- Tap the subject to focus the camera on.
- 2 Tap rot to take a photo.
	- You can also press the Volume Down (-) or Volume Up (+) key to take a photo.
	- When the screen is turned off or locked, start the camera by pressing 冃 the Volume Down (-) key twice. To activate this function, tap  $\bigcap$ **Settings General** and turn on **Shorcut keys.**

#### **Recording a video**

- 1 Tap the subject to focus the camera on.
- $2$  Tap  $\Box$ 1.
	- To take a photo while recording a video,  $tan 67$ .
	- To pause the video recording, tap **II**. To resume the video recording, tap **.**
- $3$  Tap  $\Box$  to end the video recording.

#### <span id="page-434-0"></span> **Customising the camera options**

You can customise a variety of camera options to suit your preferences.

Tap @ on the screen.

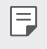

• Available options vary depending on the selected camera (front or rear camera) and the selected camera mode.

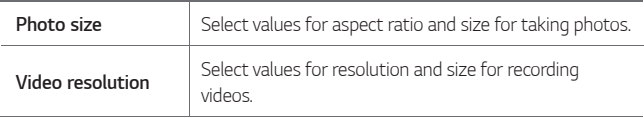

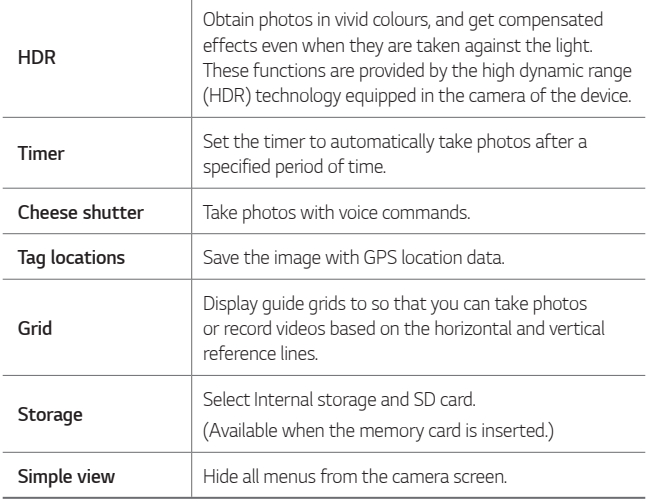

#### **Additional options on the front camera**

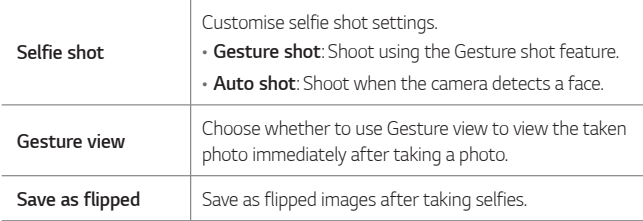

## **Other useful features in the Camera app**

#### **Burst shot**

 You can take continuous shots of photos to create moving pictures. On the camera screen, touch and hold .

• Continuous shots are taken at a fast speed while [6] is held down.

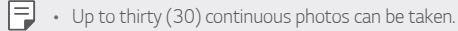

#### **Simple view**

Tap  $\langle \hat{\varnothing} \rangle$  > Simple view to hide menus on the camera screen. Tap  $\Box$  to display them.

#### **AE/AF lock**

You can fix the current exposure level and focus position by touching and holding the screen on the camera screen. To turn off the feature, tap a blank area on the screen.

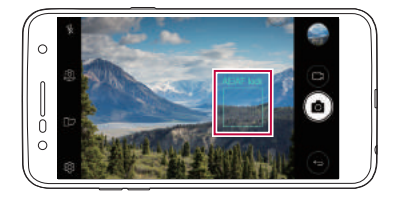

### **Switching between cameras**

You can switch between the front and rear cameras to suit your environment.

On the camera screen, tap  $[0]$  or drag the screen in any direction to switch between the front and rear cameras.

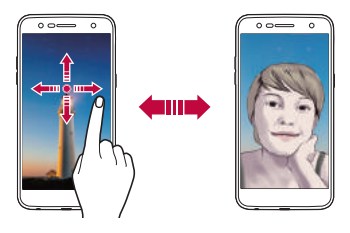

同。 • Use the front camera to take selfies. See [Selfie shot](#page-438-0) for details.

## **Switching between standard and wide-angle cameras**

Switch between standard and wide-angle on the front camera to take photos or record videos to suit your preferences.

• Tap  $\boxed{8}$  /  $\boxed{8}$  to switch between the standard and wide-angle camera.

## **Zoom in or out**

You can use zoom in or out on the camera screen while taking a photo or recording a video.

• On the camera screen, pinch or spread two fingers to zoom in or out, then use the displayed +/- slide bar.

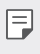

The zoom feature is not available when using the front camera in selfie mode.

## <span id="page-438-0"></span> **Selfie shot**

 You can use the front camera to view your face on the screen and take selfies.

#### **Gesture shot**

You can take selfies by using gestures.

Show your palm to the front camera and then clench your fist.

You can also clench your fist and then open it towards the front camera.

• After three seconds, a photo is taken.

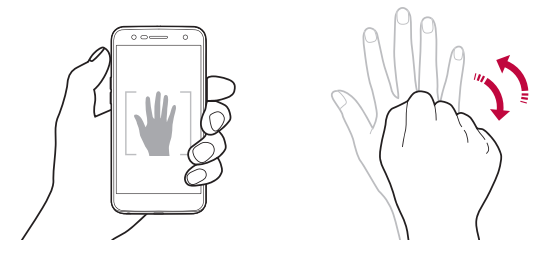

- 冃 • To use this feature, switch to the front camera mode, then tap  $\otimes >$ **Selfie shot Gesture shot**.
	- Make sure that your palm and fist are within the reference line so that the camera can detect them.
	- This feature may not available while using some of the camera features.

#### **Auto shot**

You can use the face detection feature to take selfies easily and conveniently. You can set the device so that, when you look at the screen, the front camera detects your face and takes a selfie automatically.

• The white coloured guide frame appears when the front camera detects your face. If the subject within the guide frame stops moving, the guide frame colour turns blue, then the camera takes a photo.

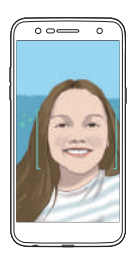

• Tap **Selfie shot Auto shot** to enable the Auto shot feature.

#### **Interval shot**

You can take selfies at an interval.

While using the front camera, touch and hold [6]. You can also show your palm to the camera, then clench your fist twice quickly.

• Four photos are taken at about two seconds interval after a timer delay of three seconds.

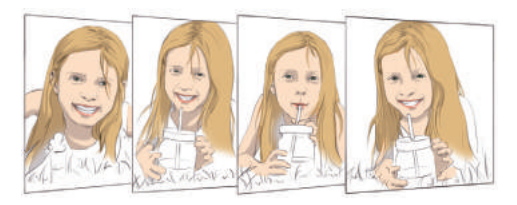

#### **Gesture view**

After taking a selfie with the front camera, you can preview the selfie immediately by placing the screen close to your face.

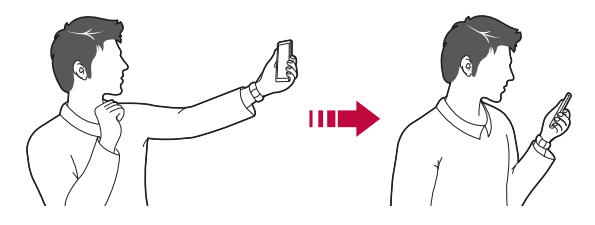

- Tap  $\langle \hat{\circ} \rangle$  > Gesture view to enable the Gesture view feature.
	- Only one preview is available each time a photo is taken.
	- If you rotate the device while in preview screen, the screen switches to camera mode.

#### **Save as flipped**

Before taking a photo with the front camera, tap **Save as flipped**. The image is flipped horizontally.

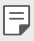

冃

• When using the front camera, you can change how selfies are taken in the camera options. See [Customising the camera options](#page-434-0) for details.

## **Gallery**

### <span id="page-441-0"></span> **Gallery overview**

You can view and manage photos and videos saved on your device.

- 1 Tap  $\bigcap$   $\bigcap$ 
	- Saved photos and videos are displayed by folder.
- 2 Tap a folder and select a file.
	- View the selected file in full-screen mode.
	- While viewing a photo, swipe left or right to view the previous or next photo.
	- While viewing a video, swipe left or right to rewind or fast-forward the video.
	- Some file formats may not be supported, depending on the installed 冃 software.
		- Some files may not be opened due to encoding.
		- Files that exceed the size limit may cause an error.

## **Viewing photos**

Back to the previous screen. Add to or remove from your favourites. Access additional options. Delete images. Share images. Start the camera. Edit images.

- 冃
- To display the menu items, gently tap the screen. To hide the menu items, tap the screen again.

### **Editing photos**

- 1 While viewing a photo, tap  $\mathcal{P}$ .
- 2 Use a variety of effects and tools to edit the photo.
- 3 Tap **SAVE** to save changes.
	- The changes are overwritten to the original file.
	- To save the edited photo as another file, tap  $\frac{3}{5}$  > Save copy.

## **Playing a video**

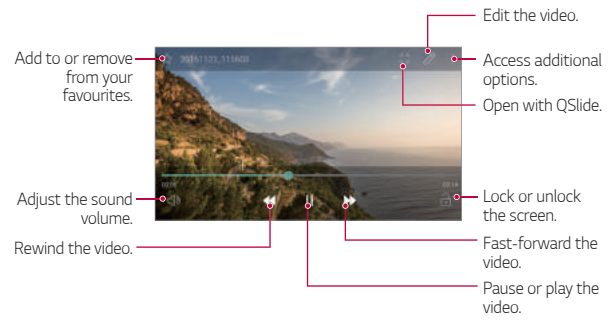

- To adjust the sound volume, drag the right side of the video screen up or down.
	- To adjust the screen brightness, drag the left side of the video screen up or down.

冃

## **Deleting files**

You can delete files by using the following options:

- Touch and hold a file from the file list, then tap **Delete**.
- Tap  $\overline{\mathfrak{m}}$  from the file list and delete the desired files.
- Deleted files are automatically moved to **Trash** and they can be restored to the Gallery within 7 days.
- On the Gallery, tap  $\equiv$ > Trash. Tap  $\bar{x}$  to completely delete the files. In this case, the files cannot be restored.

## **Sharing files**

You can share files by using the following options:

- While viewing a photo or video, tap  $\leqslant$  to share the file by using the method you want.
- Tap  $\ll$  from the file list to select files and share them using the method you want.

## **Music**

You can play and manage songs or music albums.

- 1 Tap  $\bigcap$  > LG > Music.
- 2 Select a category.
- 3 Select a music file.

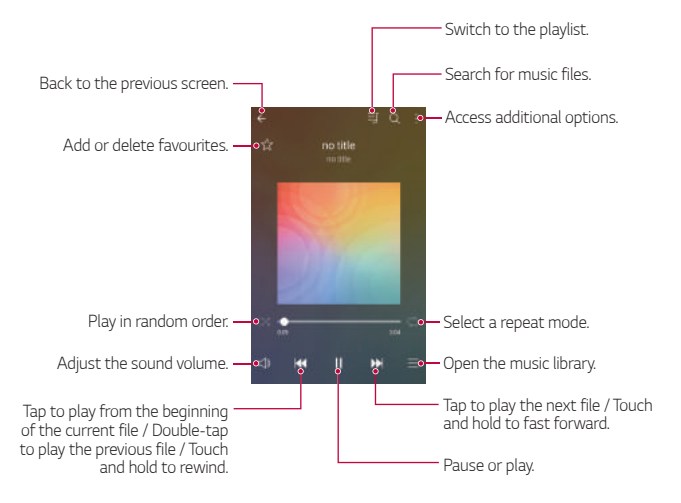

- Some file formats may not be supported, depending on the installed software.
	- Files that exceed the size limit may cause an error.
	- Music files may be protected by international copyright owners or copyright laws. You may have to obtain legal permission before copying a music file. To download or copy a music file, first check the copyright law for the relevant country.
- This model supports Hi-Fi audio playback. Hi-Fi audio files display the Hi-Fi icon.

冃

## **E-mail**

### **Email overview**

You can register an email account to your device and then you can check and send emails from your device.

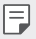

• If you use mobile data, you may be charged for data usage depending on your pricing plan. Consult with your service provider for more information.

## **Registering email accounts**

When you use the email app for the first time, register your email account.

- $1$  Tap  $\bigcirc$  > E-mail.
- 2 Select an email service provider.
- 3 Enter your email address and password and then tap **NEXT** to register your account.
	- To manually register an email account, tap **MANUAL SETUP**.

## **Managing email accounts**

To view or edit your email account settings, tap  $\frac{1}{2}$  > Settings.

- To add an account, tap **Add account**.
- To delete an account, tap  $\div$  > Remove account.

## **Opening another email account**

 If several email accounts are registered and you want to view another account, tap = and select another one from the account list.

## **Checking email**

- 1 Tap $\equiv$  and select a mail box.
- 2 Select an email from the email list.
	- The email message appears.

## **Sending email**

- 1 Tap  $\bigoplus$ .
- 2 Enter the recipient's email address.
- 3 Enter a subject and message.
	- To attach files, tap  $\implies$ .
	- $\cdot$  To access optional menu items, tap  $\vdots$
- $4$  Tap  $\triangleright$  to send the email.

## **Calendar**

### **Calendar overview**

You can use the calendar to manage events and tasks.

## **Adding events**

- 1 Tap **Calendar**.
- 2 Select a date and then tap  $\bigoplus$ .
- 3 Enter event details and tap **SAVE**.
	- If you tap a date from the calendar and the date contains events, a pop-up window appears showing a list of the events. Tap an event from the pop-up window to view the event details.

## **Syncing events**

Tap  $\frac{1}{2}$  > Calendars to sync, and select a calendar to sync.

冃 • When your events are saved from the device to your Google account, they are automatically synced with the Google calendar, too. Then, you can sync other devices with the Google calendar in order to make those devices have the same events that your device has and to manage your events on those devices.

## **Event pocket**

You can use the event pocket to create events.

Tap  $\boxtimes$  to open the event pocket and then drag content to a date in the calendar.

- $\cdot$   $\odot$  : Manage images, text, memos and temporarily saved events. You can also share text, images and memos from another app and save them to the pocket. If you tap **POCKET** when creating an event, the event is temporarily saved to the pocket.
- $\circled{S}$ : Manage tasks that have no deadline, such as events.

Useful Apps 75

# **Calculator**

You can use two types of calculators: the simple calculator and the scientific calculator.

#### 1 Tap **Tools Calculator**.

- 2 Use the keypad to make a calculation.
	- To use scientific calculator, drag the green coloured slide bar located in the right side of the screen to the left.
	- To restart a calculation, touch and hold the **DEL** button.

# **Clock**

### **Alarm**

You can set an alarm to trigger it at a specified time.

- 1 Tap **Clock Alarm**.
- $2$  Tap  $\oplus$  to add a new alarm.
- 3 Configure the alarm settings and tap **SAVE**.
	- If you select a previously set alarm, you can edit the alarm. 冃
		- To delete an alarm, tap  $\overline{m}$  at the top of the screen. You can also touch and hold the alarm.

## **World clock**

You can view the current time in cities around the world.

- 1 Tap **Clock World clock**.
- 2 Tap  $\leftrightarrow$  and add a city.

## **Timer**

You can set the timer to trigger an alarm after a specified period of time.

- 1 Tap **Clock Timer**.
- 2 Set the time and tap **Start**.
	- To pause the timer, tap **Pause**. To resume the timer, tap **Resume**.
	- To reset the timer settings, tap **Reset**.
- 3 Tap **Stop** to stop the timer alarm.

## **Stopwatch**

You can use the stopwatch to record a lap time.

- 1 Tap **Clock Stopwatch**.
- 2 Tap **Start** to initiate the stopwatch.
	- To record a lap time, tap **Lap**.
- 3 Tap **Pause** to pause the stopwatch.
	- To resume the stopwatch, tap **Resume**.
	- To clear all the records and restart the stopwatch, tap **Reset**.

# **Downloads**

You can view, delete or share files downloaded via the Internet or apps.

Tap **Tools Downloads**.

# **File Manager**

You can view and manage files saved on your device.

- 1 Tap **Tools File Manager**.
- $2$  Tap  $=$  and select the desired storage location.

## **Voice Recorder**

You can record and save your voice or others' voices from important events. Recorded voice files can be played back or shared.

- 1 Tap **Tools Voice Recorder**.
- $2$  Tap  $\odot$ 
	- To pause recording,  $tan (n)$ .
	- To save the location details of recording, tap **Location**.
	- To sync and save the event duration details which you added in Calendar, tap **Event**.
- $3$  Tap  $\circledcirc$  to end recording.
	- The file is saved automatically and the pre-listen screen appears.
- 4 Tap  $\circ$  to play the recorded voice.
	- If you tap  $(\equiv)$ , recorded voice files appear. You can play a recorded voice file from the list.

## **FM Radio**

You can listen to FM radio.

#### Tap **Tools FM Radio**.

- 冃
- To use this app, first connect earphones to the device. The earphones function as the radio antenna.
	- This function may not be supported depending on the area.

# **Cell Broadcast**

You can view real-time text broadcasts on emergency situations, such as typhoons, floods and earthquakes.

Tap **Tools Cell Broadcast**.

## **Contacts**

#### **Contacts overview**

You can save and manage contacts.

Tap **LG Contacts**.

## **Adding contacts**

#### **Adding new contacts**

- 1 On the contact list screen, tap  $+$ .
- 2 Enter contact details and tap **SAVE**.

#### **Importing contacts**

You can import contacts from another storage device.

- 1 On the contact list screen, tap  $\cdot$  > Manage contacts > Import.
- 2 Select the source and target locations of the contact you want to import, and then tap **OK**.
- 3 Select the contacts and tap **IMPORT**.

#### **Adding contacts to the speed dial list**

- 1 On the contact list screen, tap  $\div$  > Speed dial.
- 2 Tap **Add contact** from a speed dial number.
- 3 Select a contact.

## **Searching for contacts**

You can search for contacts by using one following options:

- On the contact list screen, enter a contact name in the search box.
- Scroll the contact list up or down.
- From the index of the contact list screen, tap the initial letter of a contact.

## **Contacts list**

#### **Editing contacts**

- 1 On the contact list screen, select a contact.
- 2 On the contact detail screen, tap  $\oslash$  and edit details.
- 3 Tap **SAVE** to save changes.

#### **Deleting contacts**

You can delete contacts by using the following options:

- On the contact list screen, touch and hold a contact you want to delete, then tap **Delete contact**.
- Tap  $\div$  > Delete on the contact list screen.

### **Adding favourites**

You can register frequently used contacts as favourites.

- 1 On the contact list screen, select a contact.
- 2 On the contact detail screen, tap  $\frac{1}{2}$ .

#### **Creating groups**

- 1 On the contact list screen, tap **Groups > : > New group**.
- 2 Enter a new group name.
- 3 Tap **Add members**, select contacts, then tap **ADD**.
- 4 Tap **SAVE** to save the new group.

## **SmartWorld**

 You can download a variety of games, audio content, apps and fonts provided by LG Electronics. Customise your device to suit your preferences by using Home themes and fonts.

- If you use mobile data, you may be charged for data usage depending 冃 on your pricing plan.
	- This feature may not be supported depending on the area or service provider.
- 1 Tap **LG SmartWorld**.
- 2 Tap **: > LG Account**, then sign in.
- 3 Select and download content items.

#### **Downloading SmartWorld app**

If **SmartWorld** app is not installed, follow these steps to download it.

- 1 Tap **Settings General About phone Common Update Center App Updates**.
- 2 From the list, select **SmartWorld** and tap **Download**.

## **Tasks**

You can register tasks to your device to easily manage schedules.

- 1 Tap  $\bigcap$  > LG > Tasks.
- 2 Tap  $\bigoplus$  to add a task.
- 3 Enter task details and then tap **SAVE**.

# **LG Backup**

You can back up, restore and move the data saved on your device.

- 1 Tap **Management LG Backup**. You can also tap ( $\bigcirc$  > Settings > General > Backup & reset > LG **Backup**.
- 2 Follow the on-screen instructions to select whether to back up data in the preset backup folder on the device or to copy data to other devices.

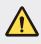

- Resetting your device may delete backup files saved in internal storage. To minimise data loss, copy important backup files from the LG Backup folder in the internal storage to a computer or external storage.
- 冃 • Data in a Google account will not be backed up. When you synchronise your Google account, Google apps, Google contacts, Google calendar, Google memo app data and apps downloaded from Play store are stored on the Drive app automatically.
	- Backup files are saved with the file extension \*.lbf under the LG Backup folder on the memory card or internal storage.
	- Fully charge the battery before backing up or restoring data to avoid unintentional powering off during the process.

## **RemoteCall Service**

 Your device can be remotely diagnosed for resolving issues. First, make a phone call to an LG Customer Service Centre as follows:

- To use this function, first you must agree to usage of the function. 冃
	- If you use mobile data, you may be charged for data usage depending on your pricing plan.
- 1 Tap **Management RemoteCall Service**.
- 2 Connect a call to an LG Customer Service Centre.
- 3 After the call connects, follow the service associate's instructions to enter a six-digit access number.
	- Your device is remotely connected and the remote support service starts.

# **Chrome**

 Sign in to Chrome and import opened tabs, bookmarks and address bar data from a computer to your device.

# **Google apps**

You can use Google apps by setting a Google account. The Google account registration window appears automatically when you use a Google app for the first time. If you do not have a Google account, create one from your device. For details on how to use an app, see the Help in the app.

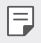

 $\boxed{\equiv}$  • Some apps may not work depending on the area or service provider.

#### **Docs**

 Create documents or edit documents created online or from another device. Share and edit documents together with others.

### **Drive**

 Upload, save, open, share and organise files from your device. Files accessible from apps can be accessed from anywhere, including online and offline environments.

### **Gmail**

Register your Google email account to your device to check or send email.

### **Google**

Use the Google to search for web pages, images, news and more by entering or speaking keywords.

#### **Duo**

Make a video call with your family, friends and anyone else who uses the app.

#### **Maps**

 Find your location or the location of a place on the map. View geographical information.

### **Photos**

View or share photos or albums saved on your device.

### **Play Movies & TV**

 Use your Google account to rent or purchase movies. Purchase content and play it anywhere.

### **Play Music**

 Purchase music files from the **Play Store**. Play music files saved on your device.

#### **Sheets**

 Create spreadsheets or edit spreadsheets created online or from another device. Share and edit spreadsheets together with others.

#### **Slides**

 Create presentation material or edit presentation material created online or from another device. Share and edit presentation material together with others.

#### **YouTube**

 Search and play videos. Upload videos on YouTube to share them with people around the world.

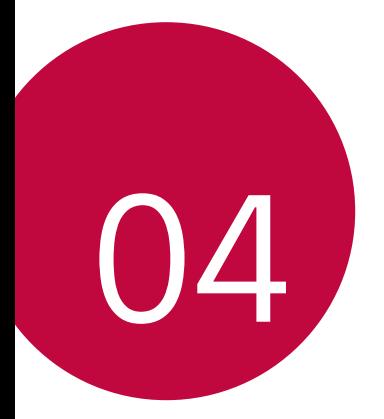

# **Settings**

## **Settings**

 You can customise the device settings in accordance with your preferences.

#### Tap **○> Settings**.

- $\boxed{=}$  Tap  $\alpha$  and enter a keyword in the search box to access a setting item.
	- Tap : to change the view mode. This user guide assumes that you are using the **Tab view**.

## **Networks**

## **Dual SIM card**

You can configure Dual SIM card settings.

- 1 On the settings screen, tap **Networks Dual SIM card**.
- 2 Customise the following functions:
	- **SIM card 1**: Change the name and icon of the SIM card 1.
	- **SIM card 2**: Change the name and icon of the SIM card 2.
	- **SIM card colour theme**: Change the colour themes for the SIM cards.
	- **Cost save mode**: Activate or deactivate the cost save mode. In the cost save mode, if you make a call to a contact to which a specific SIM card is assigned, this SIM card is used for the call even if the other SIM card is active, for example, it is using mobile data.
	- **Mobile data**: Select a SIM card you want to use for mobile data service. You can also turn off this function.
	- **Data roaming**: Select this option to enable the device to use mobile data when you are roaming outside your local network area.

## **Wi-Fi**

You can connect to nearby devices over a Wi-Fi network.

### **Connecting to a Wi-Fi network**

- 1 On the settings screen, tap **Networks Wi-Fi**.
- 2 Tap  $\bigcirc$  to activate it.
	- Available Wi-Fi networks appear automatically.
- 3 Select a network.
	- You may need to enter the network's Wi-Fi password.
	- The device skips this process for previously accessed Wi-Fi networks. If you do not want to automatically connect to a certain Wi-Fi network, touch and hold the network and then tap **Forget network**.

### **Wi-Fi network settings**

On the settings screen, tap **Networks Wi-Fi**.

- **Switch to mobile data**: If the mobile data connection function is activated but the device cannot connect to the Internet via Wi-Fi connection, the device automatically connects to the Internet via the mobile data connection.
- : Customise Wi-Fi network settings.

### **Wi-Fi Direct**

 You can connect your device to other devices that support Wi-Fi Direct to share data directly with them. You do not need an access point. You can connect with more than two devices by using Wi-Fi Direct.

- 1 On the settings screen, tap Networks > Wi-Fi >  $\frac{1}{2}$  > Advanced Wi-Fi **Wi-Fi Direct**.
	- Nearby devices that support Wi-Fi Direct automatically appear.
- 2 Select a device.
	- Connection occurs when the device accepts the connection request.
	- F • The battery may drain faster when using Wi-Fi Direct.

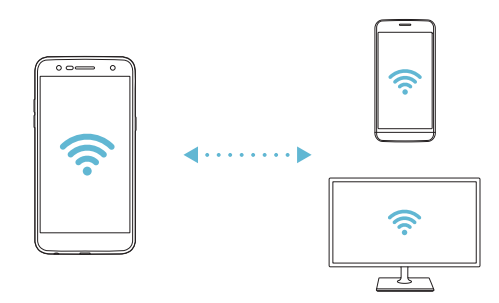

## **Bluetooth**

 You can connect your device to nearby devices that support Bluetooth to exchange data with them. Connect your device to a Bluetooth headset and a keyboard. This makes it easier to control the device.

#### **Pairing with another device**

- 1 On the settings screen, tap **Networks Bluetooth**.
- $2$  Tap  $\bigcirc$  to activate it.
	- Available devices appear automatically.
	- To refresh the device list, tap **SEARCH**.

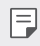

- $\left| \equiv \right|$  Only devices set as visible are displayed on the list.
- 3 Select a device from the list.
- 4 Follow the on-screen instructions to perform authentication.
	- $\boxed{\equiv}$  This step is skipped for previously accessed devices.

#### **Sending data via Bluetooth**

- 1 Select a file.
	- You can send multimedia files or contacts.
- 2 Tap < > Bluetooth.
- 3 Select a target device for the file.
	- The file is sent as soon as the target device accepts it.

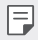

 $\Box \cdot$  File sharing processes may differ, depending on the file.

## **Mobile data**

You can turn on or off mobile data. You can also manage mobile data usage.

#### **Turning on mobile data**

- 1 On the settings screen, tap **Networks Mobile data**.
- 2 Tap  $\bigcirc$  to activate it.

### **Customising mobile data settings**

- 1 On the settings screen, tap **Networks Mobile data**.
- 2 Customise the following settings:
	- **Mobile data**: Set to use data connections on mobile networks.
	- **Limit mobile data usage**: Set a limit for mobile data usage to block mobile data if the limit is reached.
	- : Customise mobile data settings.

## **Call**

You can customise call settings, such as voice call and international call options.

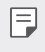

- Some features may not be supported depending on the area or service provider.
- 1 On the settings screen, tap **Networks Call**.
- 2 Customise the settings.

## **Tethering**

#### **USB tethering**

You can connect the device to another device via USB and share mobile data.

- 1 Connect your device and other devices via USB cable.
- 2 On the settings screen, tap **Networks Tethering USB tethering** and then drag  $\bigcirc$  to activate it.
- $\boxminus$

• This option uses mobile data and may incur data usage fees, depending on your pricing plan. Consult with your service provider for more information.

- When connecting to a computer, download the USB driver from www.lg.com and install it on the computer.
- You cannot send or receive files between your device and a computer while USB tethering is turned on. Turn off USB tethering to send or receive files.
- Operating systems that support tethering are Window XP or higher, or Linux.

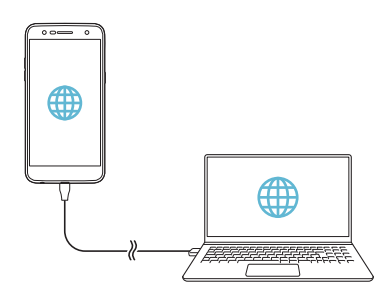

### **Wi-Fi hotspot**

You can set the device as a wireless router so that other devices can connect to the Internet by using your device's data.

- 1 On the settings screen, tap **Networks Tethering Wi-Fi hotspot** and then drag  $\bigcirc$  to activate it.
- 2 Tap **Set up Wi-Fi hotspot**, and enter the Wi-Fi name (SSID) and password.
- 3 Turn on Wi-Fi on the other device, and select the name of the device network on the Wi-Fi list.
- 4 Enter the network password.
	- This option uses mobile data and may incur data usage fees, depending 冃 on your pricing plan. Consult with your service provider for more information.
		- More information is available at this web site: http://www.android.com/tether#wifi

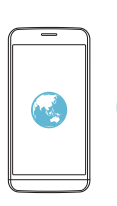

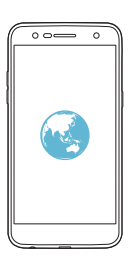

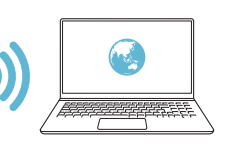

### **Bluetooth tethering**

A Bluetooth-connected device can connect to the Internet by using your device's mobile data.

- 1 On the settings screen, tap **Networks Tethering Bluetooth tethering** and then drag to activate it.
- 2 Turn on Bluetooth on both devices, and pair them.
	- This option uses mobile data and may incur data usage fees, depending 冃 on your pricing plan. Consult with your service provider for more information.
		- More information is available at this web site: http://www.android.com/tether#Bluetooth\_tethering

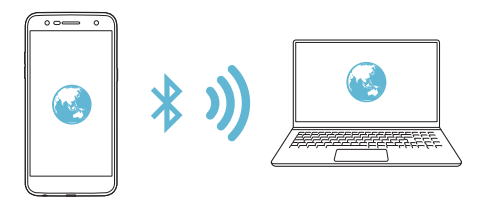

### **Help**

You can view help on using tethering and hotspots.

On the settings screen, tap **Networks Tethering Help**.

## **More**

#### **Airplane mode**

 You can turn off the call and mobile data functions. When this mode is on, functions that do not involve data, such as games and music playback, remain available.

- 1 On the settings screen, tap **Networks More Airplane mode**.
- 2 Tap **TURN ON** in the confirmation screen.

Settings 94

#### **Mobile networks**

You can customise mobile data settings.

- 1 On the settings screen, tap **Networks More Mobile networks**.
- 2 Customise the following settings:
	- **Network mode**: Select a network type.
	- **Access Point Names**: View or change the access point for using mobile data services. To change the access point, select a choice from the access point list.
	- **Network operators**: Search for network operators and connect automatically to a network.

#### **VPN**

You can connect to a safe virtual network, such as an intranet. You can also manage connected virtual private networks.

#### **Adding VPN**

1 On the settings screen, tap **Networks More VPN**.

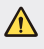

• Be cautious that if the screen lock is unlocked, all VPN information saved on the device are erased.

#### 2 Tap **Add VPN**.

- This feature is available only when the screen lock is activated. If the 冃 screen lock is deactivated, a notification screen appears. Tap **SETTINGS** from the notification screen to activate the screen lock. See Setting a [screen lock](#page-414-0) for details.
- 3 Enter VPN details and tap **SAVE**.
#### **Configuring VPN settings**

- 1 Tap a VPN from the **VPNS** list.
- 2 Enter the VPN user account details and tap **CONNECT**.
	- To save the account details, select the **Save account information** checkbox.

#### **Printing**

 You can connect your device to a printer and print photos or documents saved on the device.

1 On the settings screen, tap **Networks More Printing**.

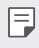

• If the desired printer is not in the list, install the printer driver from the app store.

- 2 Drag  $\bigcirc$  to activate it.
- 3 Select a printer from the printer list screen.
	- To add a printer, tap **: > Add printer**.
	- Tap  $\frac{1}{2}$  > Settings from the printer list screen.
- 4 Select a file and  $\tan \frac{1}{2}$  **Print**.
	- The document prints.

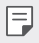

• If you do not have a Google account, tap **ADD ACCOUNT** to create an account.

## **Sound & notification**

You can customise sound, vibrate and notification settings.

 On the settings screen, tap **Sound & notification** and customise the following settings:

- **Sound profile**: Change the sound mode to **Sound**, **Vibrate only**, or **Silent**.
- **Volume**: Adjust the sound volume for various items.
- **SIM1 ringtone**/**SIM2 ringtone**: Select a ringtone for incoming calls. Add or delete ringtones.
- **Ringtone ID**: Create a ringtone for an incoming call from a particular contact.
- **Sound with vibration**: Set the device to vibrate and play a ringtone simultaneously.
- **SIM1 vibration type**/**SIM2 vibration type**: You can select a vibration type or make your own vibration pattern.
- **Do not disturb**: Set the time, range and app type to receive notification messages. Receive notification messages only on particular days of the week.
- **Lock screen**: Display or hide a notification message on the lock screen.
- **Apps**: Select the apps that can show their notification messages on the screen, and set the priorities of those apps in regard to notification messages.
- **More SIM1 notification sound**/**SIM2 notification sound**: Select a notification ringtone. Set music saved on the device as a notification ringtone.
- **More Sound effects**: Select a sound effect to play when you tap the dialpad or keyboard, select an option, or lock or unlock the screen.
- **More Message/call voice notifications**: Set the device to read the caller information or message content via voice.

## **Display**

You can customise detailed settings for each screen type.

On the settings screen, tap **Display** and customise the following settings:

- **Home screen**: Customise settings for the Home screen. See [Home](#page-413-0)  [screen settings](#page-413-0) for details.
- **Lock screen**: Customise lock screen settings. See [Lock screen settings](#page-415-0) for details.
- **Theme**: Select a screen theme for your device.
- **Home touch buttons**: Rearrange Home touch buttons or change their background colours.
- **Font type**: Change the font type.
- **Font size**: Change the font size.
- **Bold text**: Bold the text on the screen.
- **Brightness**: Use the slide bar to change the device's screen brightness. To automatically adjust screen brightness according to ambient light intensity, tap the **Auto** switch.
- **Auto**: Set the device so that the screen brightness is automatically adjusted in accordance with the ambient light intensity.
- **Comfort view**: Set the device to reduce amount of blue light on screen to reduce eye strain.
- **Auto-rotate screen**: Automatically rotate the screen according to the device's orientation.
- **Screen timeout**: Automatically turn off the screen when the device is left idle for a specified period of time.
- **More Display size**: Set items on the screen to a size easy for you to see.
- **More KnockON**: Turn on or off the screen by tapping the screen twice.
- **More Screen saver**: Display a screen saver when the device is connected to the holder or charger. Select a screen saver type to display.
- **More Motion sensor calibration**: Correct the angle and speed of the motion sensor to improve the tilt accuracy and speed of the sensor.
- 冃
- When correcting the motion sensor, make sure to place the device on a flat surface. Failure to do so may cause an error with the motion sensor functions, such as automatic screen rotation.

## **General**

### **Language & keyboard**

You can customise language and keyboard settings for your device.

- 1 On the settings screen, tap **General Language & keyboard**.
- 2 Customise the following settings:
	- **Language**: Select a language to apply for the device.
	- **Current keyboard**: View the keyboard currently in use. Select a keyboard to use when entering text.
	- **LG Keyboard**: Customise the LG keyboard settings.
	- **Google voice typing**: Configure the options for text dictation by Google.
	- **Text-to-speech output**: Configure the settings for text-to-speech output.
	- **Pointer speed**: Adjust the pointer speed of a mouse or trackpad.
	- **Reverse buttons**: Reverse the mouse buttons to use primary button on right.

#### **Location**

 You can customise how your location information is used by particular apps.

- 1 On the settings screen, tap **General Location**.
- 2 Customise the following settings:
	- **Mode**: Select a method to provide your location information.
	- **RECENT LOCATION REQUEST**: View apps that recently requested location information.
	- **Google Location History**: Configure the Google location history settings.

#### **Accounts & sync**

You can add or manage accounts, including a Google account. You can also sync particular apps or user information automatically.

- 1 On the settings screen, tap **General Accounts & sync**.
- 2 Customise the following settings:
	- **Auto-sync data**: Sync all the registered accounts automatically.
	- **ACCOUNTS**: View a list of registered accounts. To view or change details of an account, tap the account.
	- **ADD ACCOUNT**: Add accounts.

## **Accessibility**

You can manage accessibility plug-ins installed on your device.

- 1 On the settings screen, tap **General Accessibility**.
- 2 Customise the following settings:
	- **Vision TalkBack**: Set the device to notify screen status or actions via voice.
	- **Vision Message/call voice notifications**: Set the device to read the caller information or message content via voice.
	- **Vision Font size**: Change the font size.
	- **Vision Bold text**: Bold the text on the screen.
	- **Vision Display size**: Set items on the screen to a size easy for you to see.
	- **Vision Touch zoom**: Zoom in or out by triple-tapping the screen three times.
	- **Vision Window zoom**: Zoom in or out within a window and invert the colour.
	- **Vision Large mouse pointer**: Magnify the mouse pointer.
	- **Vision High contrast screen**: Turn the background colour into black for a high contrast screen.
	- **Vision Screen colour inversion**: Increase the display colour contrast for people with low vision.
	- **Vision Screen colour adjustment**: Adjust the display colour.
	- **Vision Grayscale**: Switch the screen to grayscale mode.
	- **Vision End calls with the Power key**: End a call by pressing the Power/Lock key.
	- **Hearing Captions**: Turn on the subtitle service when playing videos for the hearing impaired.
	- **Hearing > Flash alerts**: Set the device to notify you with a blinking light for incoming calls, messages and alarms.
- **Hearing Turn off all sounds**: Mute all sounds and lower volume on the receiver.
- **Hearing Audio type**: Select the audio type.
- **Hearing Sound balance**: Adjust the audio output balance. Use the slide bar to change the balance.
- **Motor & cognition Touch assistant**: Turn on the touch board to make buttons and gestures easier to use.
- **Motor & cognition Touch input**: Enter text by touching and holding the screen or modify it by simply touching the screen.
- **Motor & cognition Physical keyboard**: Customise the keyboard settings.
- **Motor & cognition Auto mouse click**: Automatically click the mouse pointer in case of no movement.
- **Motor & cognition Touch and hold for calls**: Answer or decline calls by touching and holding the call button instead of dragging it.
- **Motor & cognition Screen timeout**: Turn off the screen automatically when the device is left idle for a specified period of time.
- **Motor & cognition Touch control areas**: Limit the touch area so that only a particular portion of the screen can be controlled by touch input.
- **Accessibility features shortcut**: Quickly access a frequently used function by tapping  $\bigcirc$  three times.
- **Auto-rotate screen**: Automatically change the screen orientation according to the physical position of the device.
- **Switch Access**: Create key combinations to control your device.

#### **Shortcut keys**

You can use the volume keys to directly launch apps when the screen is turned off or locked.

- 1 On the settings screen, tap **General Shortcut keys**.
- 2 Tap  $\bigcirc$  to activate it.
	- **Capture+**: Press the Volume Up key twice.
	- **Camera**: Press the Volume Down key twice.

## **Google services**

You can use Google settings to manage your Google apps and account settings.

On the settings screen, tap **General Google services**.

## **Security**

- 1 On the settings screen, tap **General Security**.
- 2 Customise the following settings:
	- **Content lock**: Set the method to lock files in **QuickMemo+**.
	- **Encrypt SD card**: Encrypt the memory card to prevent use on another device. See [Memory card encryption](#page-417-0) for details.
	- **Secure start-up**: Protect your device with a lock when it powers on. See [Secure start-up settings](#page-415-1) for details.
	- **Set up SIM card lock**: Lock or unlock the SIM card, or change the password (PIN).
	- **Password typing visible**: Show last character of the hidden password as you type.
	- **Phone administrators**: Allow privileges to restrict the control or use of the device to particular apps.
	- **Unknown sources**: Allow the installation of apps from non-Play Store apps.
- **Credential protection**: Hardware-backed.
- **Certificate management**: Manage the security certificate saved on the device.
- **Trust agents**: View and use trust agents installed on the device.
- **Screen pin**: Fix the app screen so that only the currently active app can be used.
- **Usage access**: View details on usage of apps on the device.

#### **Date & time**

You can customise date and time settings for your device.

- 1 On the settings screen, tap **General Date & time**.
- 2 Customise the settings.

#### **Storage**

 You can view and manage internal storage on the device or storage space of the memory card.

- 1 On the settings screen, tap **General Storage**.
- 2 Customise the following settings:
	- **DEVICE STORAGE**: View the total storage space and free space in the device's internal storage. View a list of apps in use and the storage capacity for each app.
	- **PORTABLE STORAGE**: View the total storage space and free space in the memory card. This option appears only when a memory card is inserted. To unmount the memory card, tap  $\triangle$ .

#### **Battery & power saving**

 You can view the current battery information or turn on power-saving mode.

- 1 On the settings screen, tap **General Battery & power saving**.
- 2 Customise the following settings:
	- **Battery usage**: View the battery usage details. To view more details, select a specific item.
	- **Battery percentage on status bar**: Display the remaining battery level as a percentage on the status bar.
	- **Battery saver**: Reduce battery consumption by cutting down some device settings, such as the display brightness, speed and vibration intensity. The status bar displays  $\blacktriangleright$  when power-saving mode is on.

#### **Memory**

 You can view the average amount of memory usage over a certain period of time and the memory occupied by an app.

- 1 On the settings screen, tap **General Memory**.
- 2 Tap  $\blacktriangleright$  to set a time slot to retrieve data.

### **Apps**

 You can view a list of installed apps. Stop apps from running or delete apps, if necessary.

- 1 On the settings screen, tap **General Apps**.
- 2 Select an app and perform actions.

#### **Backup & reset**

 You can back up data saved on your device to another device or account. Reset the device, if necessary.

- 1 On the settings screen, tap **General Backup & reset**.
- 2 Customise the following settings:
	- **LG Backup**: Back up or restore the blocked sender list, messages, images, home screens and other data saved on the device. See [LG](#page-454-0)  [Backup](#page-454-0) for details.
	- **Back up my data**: Back up your app data, Wi-Fi password and other settings to the Google server.
	- **Backup account**: View the current backup account in use.
	- **Automatic restore**: Automatically restore backup settings and data when reinstalling an app.
	- **Network settings reset**: Reset Wi-Fi, Bluetooth and Mobile data settings.
	- **Factory data reset**: Reset all settings for the device and delete data.
	- 冃 • Resetting your device deletes all data on it. Enter your device name, Google account and other initial information again.

#### **About phone**

 You can view information about your device, such as the name, status, software details and legal information.

On the settings screen, tap **General About phone** and view information.

### **Regulatory & Safety**

You can view regulatory marks and related information on your device. On the settings screen, tap General > Regulatory & Safety.

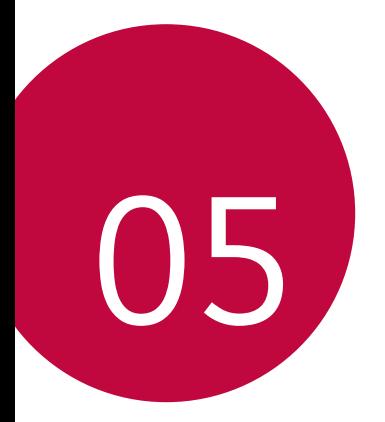

# **Appendix**

## **LG Language Settings**

Select a language to use on your device.

- Tap **Settings General Language & keyboard Language ADD LANGUAGE**, and select a language.
	- Touch and hold  $\equiv$  and drag it to the top of the language list to set it as a default language.

## **LG Bridge**

#### **LG Bridge overview**

You can back up contacts, photos and more to the computer or update the device software.

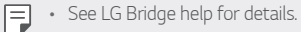

- The supported features may vary depending on the device.
- LG USB driver is a necessary program to connect your LG smartphone with the computer and is installed when you install LG Bridge.

#### **LG Bridge functions**

- Back up data from the device to a computer or restore data from a computer to the device via USB cable connection.
- Update the device software from a computer via USB cable connection.

### **Installing LG Bridge on a computer**

- 1 Go to www.lge.com from your computer.
- 2 Select your region.
- 3 Click **Support Software & Firmware**.
- 4 Enter the name of your device. OR Select by the Product Category.
- 5 Go to **PC Sync LG Bridge** to download the setup file.
	- Go to **Details** to view the minimum requirements for installing LG Bridge.

## **Phone software update**

## **LG Mobile phone software update from the Internet**

 For more information about using this function, please visit http://www.lg.com/common/index.jsp, select your country and language.

 This feature allows you to conveniently update the firmware on your phone to a newer version from the Internet without needing to visit a service centre. This feature will only be available if and when LG makes a newer firmware version available for your device.

 Because the mobile phone firmware update requires the user's full attention for the duration of the update process, please make sure you check all instructions and notes that appear at each step before proceeding. Please note that removing the USB cable during the upgrade may seriously damage your mobile phone.

- 冃
- LG reserves the right to make firmware updates available only for selected models at its own discretion and does not guarantee the availability of the newer version of the firmware for all handset models.

## **LG Mobile Phone software update via Overthe-Air (OTA)**

 This feature allows you to conveniently update your phone's software to a newer version via OTA, without connecting a USB cable. This feature will only be available if and when LG makes a newer firmware version available for your device.

To perform the phone software update, tap  $\bigcap$  > Settings > General > **About phone Common Update Center Software Update Check now for update**.

- Your personal data from internal phone storage—including information 冃 about your Google account and any other accounts, your system/ application data and settings, any downloaded applications and your DRM licence—might be lost in the process of updating your phone's software. Therefore, LG recommends that you backup your personal data before updating your phone's software. LG does not take responsibility for any loss of personal data.
	- This feature depends on the area or service provider.

## **FAQ**

 This chapter lists some problems you might encounter when using your phone. Some problems require you to call your service provider, but most are easy to fix yourself.

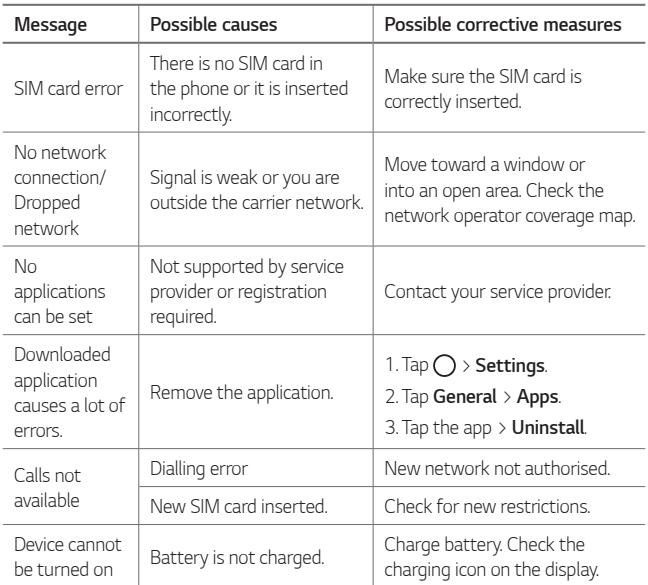

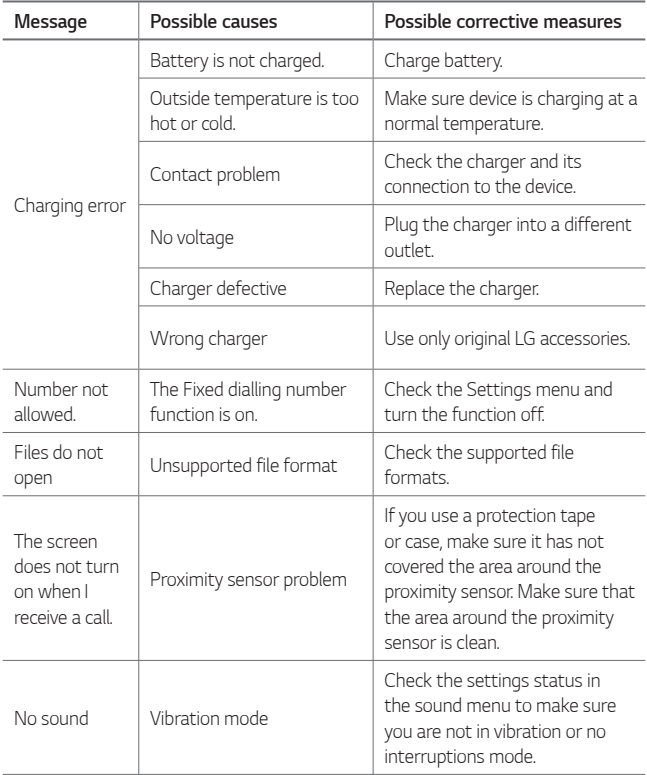

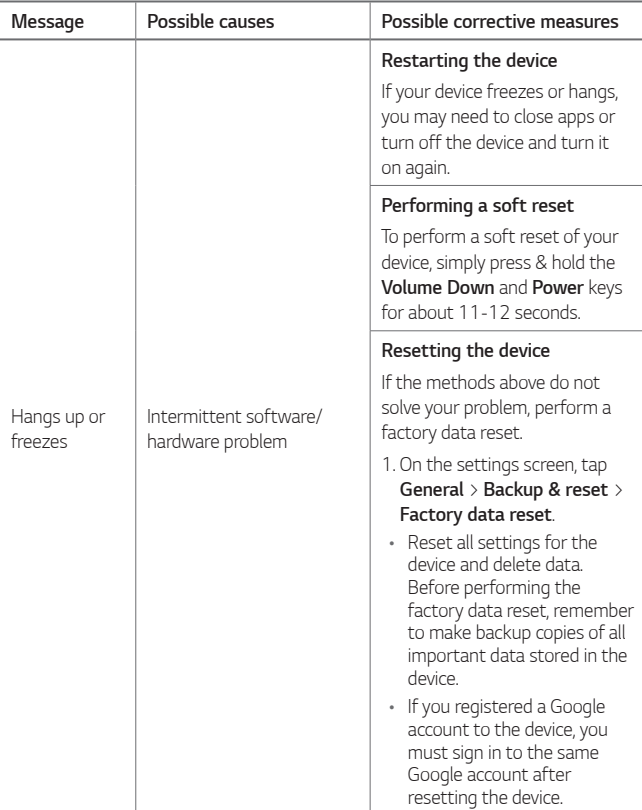

## **Anti-Theft Guide**

Set up your device to prevent other people from using it if it's been reset to factory settings without your permission. For example, if your device is lost, stolen, or wiped, only someone with your Google account or screen lock information can use the device.

All you need to make sure your device is protected is:

- Set a screen lock: If your device is lost or stolen but you have a screen lock set, the device can't be erased using the Settings menu unless your screen is unlocked.
- Add your Google account on your device: If your device is wiped but you have your Google account on it, the device can't finish the setup process until your Google account information is entered again.

 After your device is protected, you'll need to either unlock your screen or enter your Google account password if you need to do a factory reset. This ensures that you or someone you trust is doing the reset.

• Do not forget your Google account and password you had added to 冃 your device prior to performing a factory reset. If you can't provide the account information during the setup process, you won't be able to use the device at all after performing the factory reset.

## **More information**

#### **Open Source Software Notice Information**

To obtain the source code under GPL, LGPL, MPL, and other open source licenses, that is contained in this product, please visit http://opensource.lge.com.

 In addition to the source code, all referred license terms, warranty disclaimers and copyright notices are available for download.

 LG Electronics will also provide open source code to you on CD-ROM for a charge covering the cost of performing such distribution (such as the cost of media, shipping, and handling) upon email request to opensource@lqe.com. This offer is valid for three (3) years from the date on which you purchased the product.

#### **Regulatory information (Regulation ID number, E-labeling, etc.)**

For regulatory details, go to **Settings General Regulatory & Safety**.

### **Trademarks**

- Copyright ©2017 LG Electronics, Inc. All rights reserved. LG and the LG logo are registered trademarks of LG Group and its related entities.
- Google™, Google Maps™, Gmail™, YouTube™, Duo™ and Google Play™ store are trademarks of Google, Inc.
- Bluetooth® is a registered trademark of Bluetooth SIG, Inc. worldwide.
- Wi-Fi® and the Wi-Fi logo are registered trademarks of the Wi-Fi Alliance.
- All other trademarks and copyrights are the property of their respective owners.

### **DECLARATION OF CONFORMITY**

 Hereby, **LG Electronics** declares that this **LG-M320** product is in compliance with the essential requirements and other relevant provisions of Directive **2014/53/EU**.

 A copy of the Declaration of Conformity can be found at http://www.lg.com/global/declaration

### **Contact office for compliance of this product**

LG Electronics European Shared Service Center B.V. Krijgsman 1, 1186 DM Amstelveen, The Netherlands

### **Ukraine Restriction of Hazardous Substances**

The equipment complies with requirements of the Technical Regulation, in terms of restrictions for the use of certain dangerous substances in electrical and electronic equipment.

#### **Customs Union Technical Regulations**

#### **1. Manufacturer Info**

LG ELECTRONICS INC

128, YEOUI-DAERO, YEONGDUNGPO-GU, SEOUL, KOREA

#### **2. Production Plants**

- LG ELECTRONICS INC. 19-1 CHEONGHO-RI, JINWUY-MYUN, PYEONGTAEK-SI, GYUNGGI-DO, 451-713, KOREA
- OINGDAO LG INSPUR DIGITAL COMMUNICATION CO., LTD. XINGCHENG INDUSTRY ZONE, CHENGYANG, QINGDAO, SHANDONG, **CHINA**
- INSPUR LG DIGITAL MOBILE COMMUNICATIONS CO., LTD. 228 CHANGJIANG ROAD, YANTAI DEVELOPMENT ZONE, CHINA
- ARIMA COMMUNICATION CO., LTD. NO.168 JIAOTONG NORTH ROAD, WUJIANG CITY, JIANG SU PROVINCE, CHINA
- LG ELECTRONICS VIETNAM HAIPHONG CO., LTD. LOT CN2 & CN3, TRANG DUE INDUSTRIAL PARK, AN DUONG, DINH VU, CAT HAI ECONOMICS ZONE, HAIPHONG, VIETNAM

#### **3. Production Date**

Production date indicated on the box

#### **4. Additional information**

#### **(1) Storage**

Do not install or store the appliance outdoors or in places exposed to direct weather conditions (direct sunlight, wind, rain or temperatures below zero degrees)

#### **(2) Transportation**

The product is transported by any means of transport in accordance with the rules of transportation of goods, operating in the this type of transportation.

- Transportation must be carried out under conditions excluding damage.
- Do not expose the product to impact loads during loading and unloading.

#### **(3) Realization**

• The sale of products is performed in accordance with the rules established by the current legislation of the country in which it is realized.

#### **(4) Recycling**

- Old electrical products can contain hazardous substances so correct disposal of your old appliance will help prevent potential negative consequences for the environment and human health. Your old appliance may contain reusable parts that could be used to repair other products, and other valuable materials that can be recycled to conserve limited resources.
- For more detailed information about disposal of your old appliance, please contact your city office, waste disposal service or the shop where you purchased the product.

## **Disposal of your old appliance**

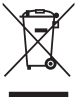

1. This crossed-out wheeled bin symbol indicates that waste electrical and electronic products (WEEE) should be disposed of separately from the municipal waste stream.

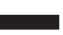

- 2. Old electrical products can contain hazardous substances so correct disposal of your old appliance will help prevent potential negative consequences for the environment and human health. Your old appliance may contain reusable parts that could be used to repair other products, and other valuable materials that can be recycled to conserve limited resources.
- 3. You can take your appliance either to the shop where you purchased the product, or contact your local government waste office for details of your nearest authorised WEEE collection point. For the most up to date information for your country please see www.lg.com/global/recycling

## **Disposal of waste batteries/accumulators**

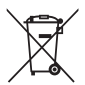

- 1. This symbol may be combined with chemical symbols for mercury (Hg), cadmium (Cd) or lead (Pb) if the battery contains more than 0.0005% of mercury, 0.002% of cadmium or 0.004% of lead.
- 2. All batteries/accumulators should be disposed separately from the municipal waste stream via designated collection facilities appointed by the government or the local authorities.
- 3. The correct disposal of your old batteries/accumulators will help to prevent potential negative consequences for the environment, animal and human health.
- 4. For more detailed information about disposal of your old batteries/ accumulators, please contact your city office, waste disposal service or the shop where you purchased the product.

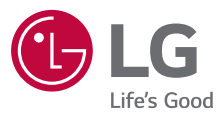

#### **Cлyжбa поддepжки клиeнтoв**

Уважaeмый пoтpeбитeль! Ecли Bac интepecyeт инфopмaция, cвязаннaя c пpиoбpeтeниeм пpoдyкции, xapaктepиcтикaми и эксплуатацией тexники, a тaкжe cepвиcным oбcлyживaниeм, пpocим Bac oбpaщaтьcя в **Cлyжбy поддepжки клиeнтoв.**

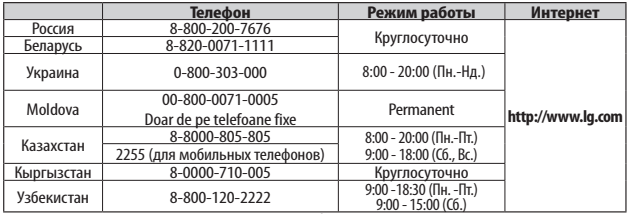

#### **Bce звонки бecплaтныe**

Всі дзвінки зі стаціонарних телефонів безкоштовні

# $C \in$